# S219: Partner search [ENGQA]

## 1. Functional

Bug 1276739 - replace list.txt with a region-aware JSON file format to allow different search configs within a single locale

## 1.1. To be run from US

## No US proxy is necessary.

Please note that on the en-US builds - in other countries outside of the US, Google will be the default and use a a specific search code (firefox-b or firefox-ab). When used inside the US, it will not have a search code at all.

## C7241: Verify that search engines are preserved after update on an en-US build (US)

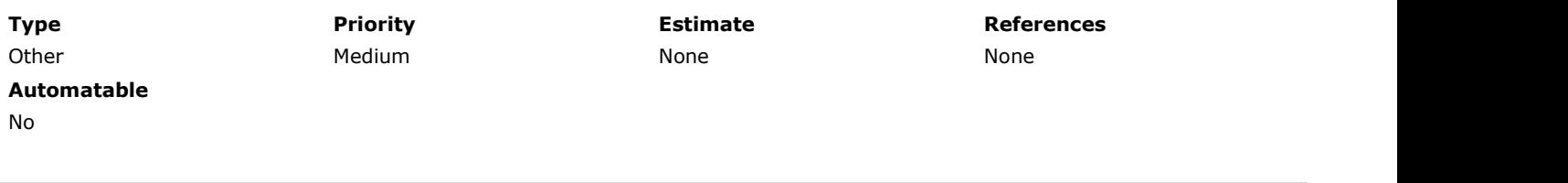

Preconditions

- 1. Install an older en-US locale build from: http://archive.mozilla.org/pub/firefox/nightly/2016/09/2016-09-30-03-03-15-mozillacentral/
- 2. If testing is not done in the US, set US proxy using the instructions:

## On Windows:

-On IE: Settings -> Internet Options -> Connections -> LAN settings -> check "Use a proxy server..." -> enter Address:54.69.94.161 and Port: 3128 -> click on OK button. -On Edge: More -> Settings -> View advanced settings -> Open proxy settings -> set Use a proxy server to ON -> enter Address:54.69.94.161 and Port: 3128 -> click on Save button.

Mac OS X:

- Go to Network -> Ethernet -> Advanced -> Proxies -> check Web Proxy (HTTP) and Secure Web Proxy (HTTPS) -> enter Secure Web Proxy Server 54.69.94.161 : 3128 -> OK button -> Apply button.

## Ubuntu:

- System Settings -> Network -> select Manual -> enter HTTP Proxy and HTTPS Proxy to 54.69.94.161 : 3128 -> Apply system wide

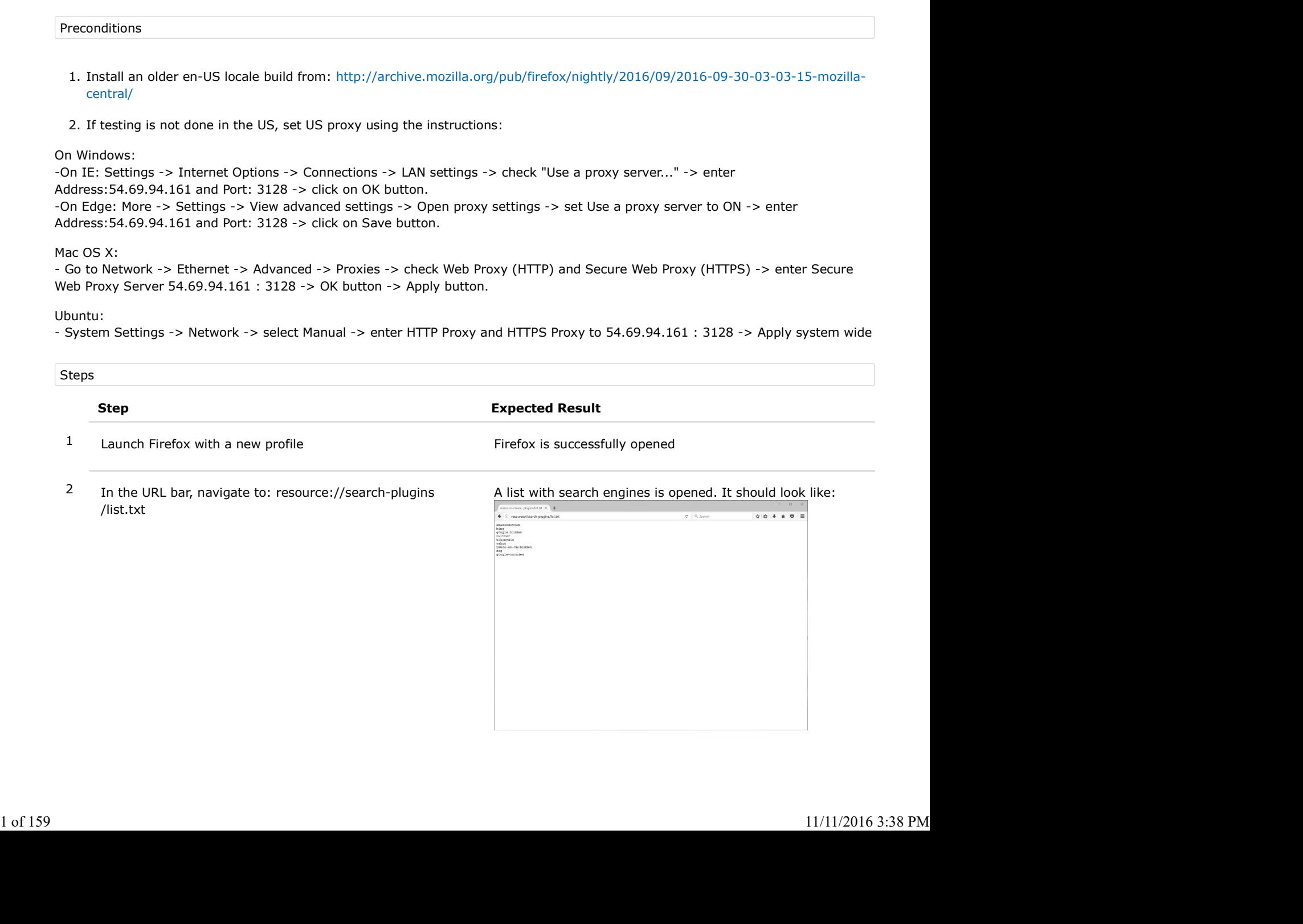

- 3 Pay special attention to the search engines from the list (write the engines down) Partner search [ENGQA] - TestRail https://testrail.stage.mozaws.net/index.php?/suites/plot/219&format=details<br>
9 Pay special attention to the search engines from the list<br>
(write the engines down)
	- 4 Using the URL bar perform a search of your choice (for e.g search for "Firefox")
	- 5 Pay special attention to the URL and to the search engine's code (e.g hsimp=yhs-002).

The search is done using the default engine - Yahoo in this case.

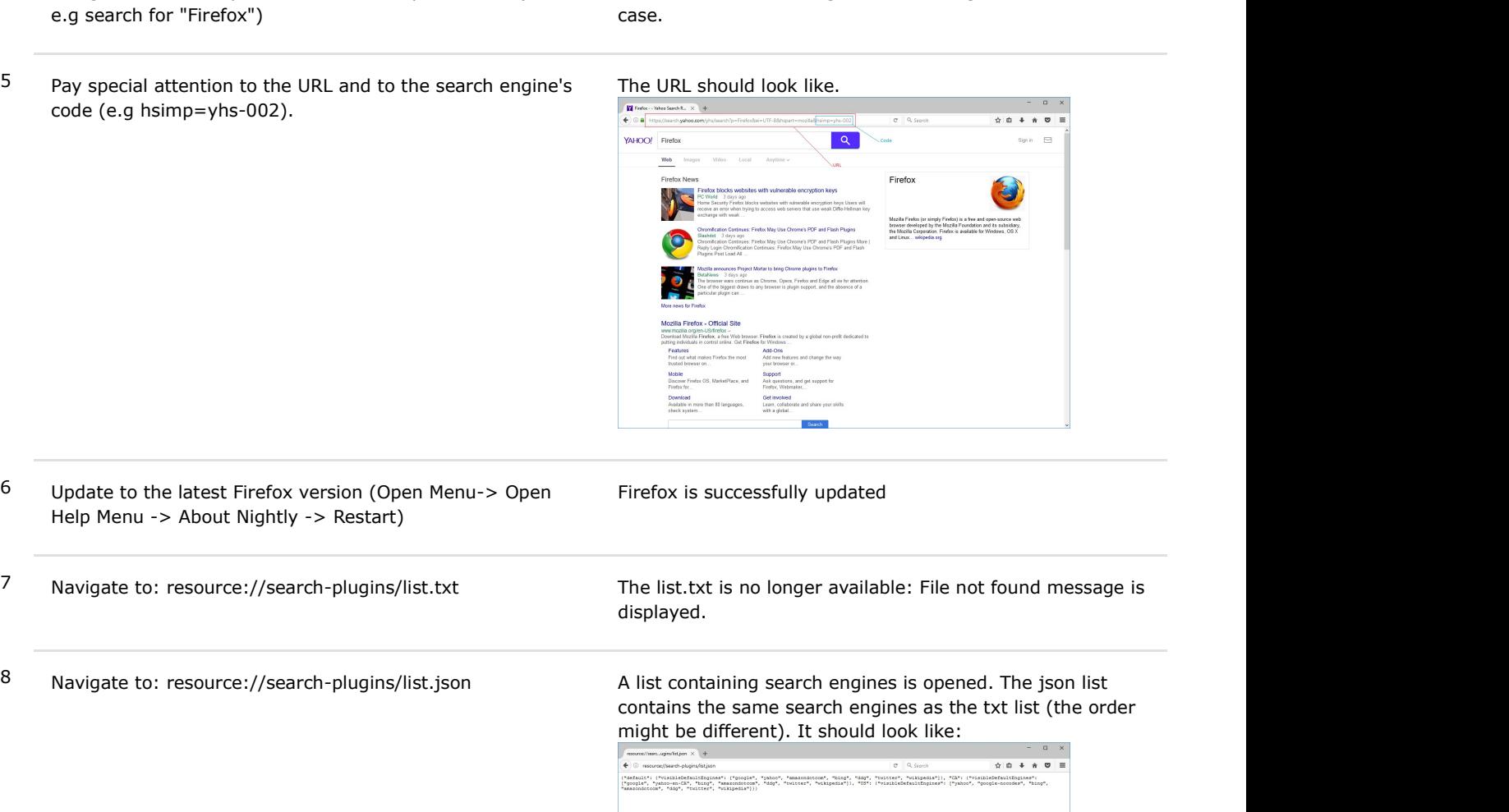

Firefox is successfully updated

6 Update to the latest Firefox version (Open Menu-> Open Help Menu -> About Nightly -> Restart)

displayed.

contains the same search engines as the txt list (the order might be different). It should look like:

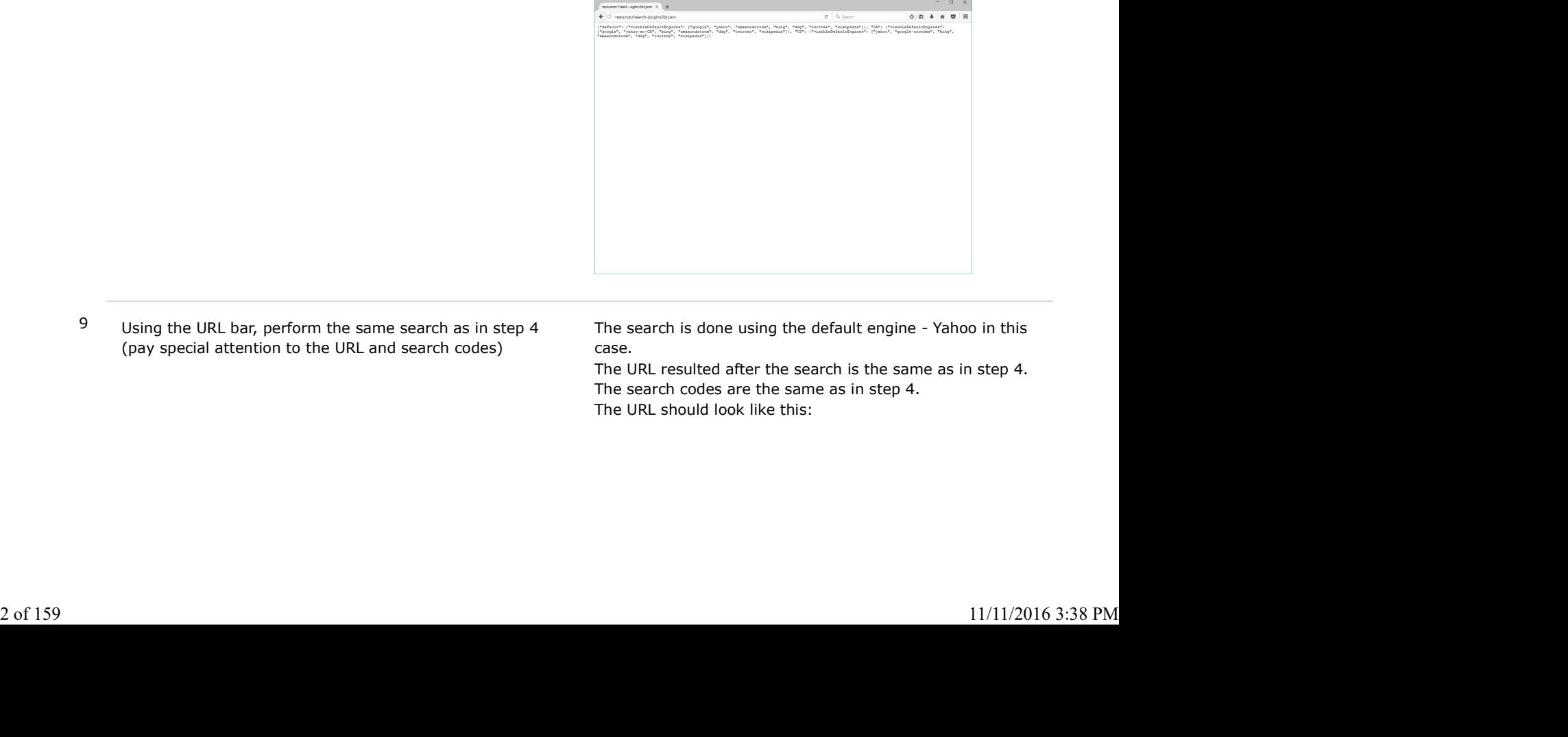

9 Using the URL bar, perform the same search as in step 4 (pay special attention to the URL and search codes)

The search is done using the default engine - Yahoo in this case.

The URL resulted after the search is the same as in step 4. The search codes are the same as in step 4. The URL should look like this:

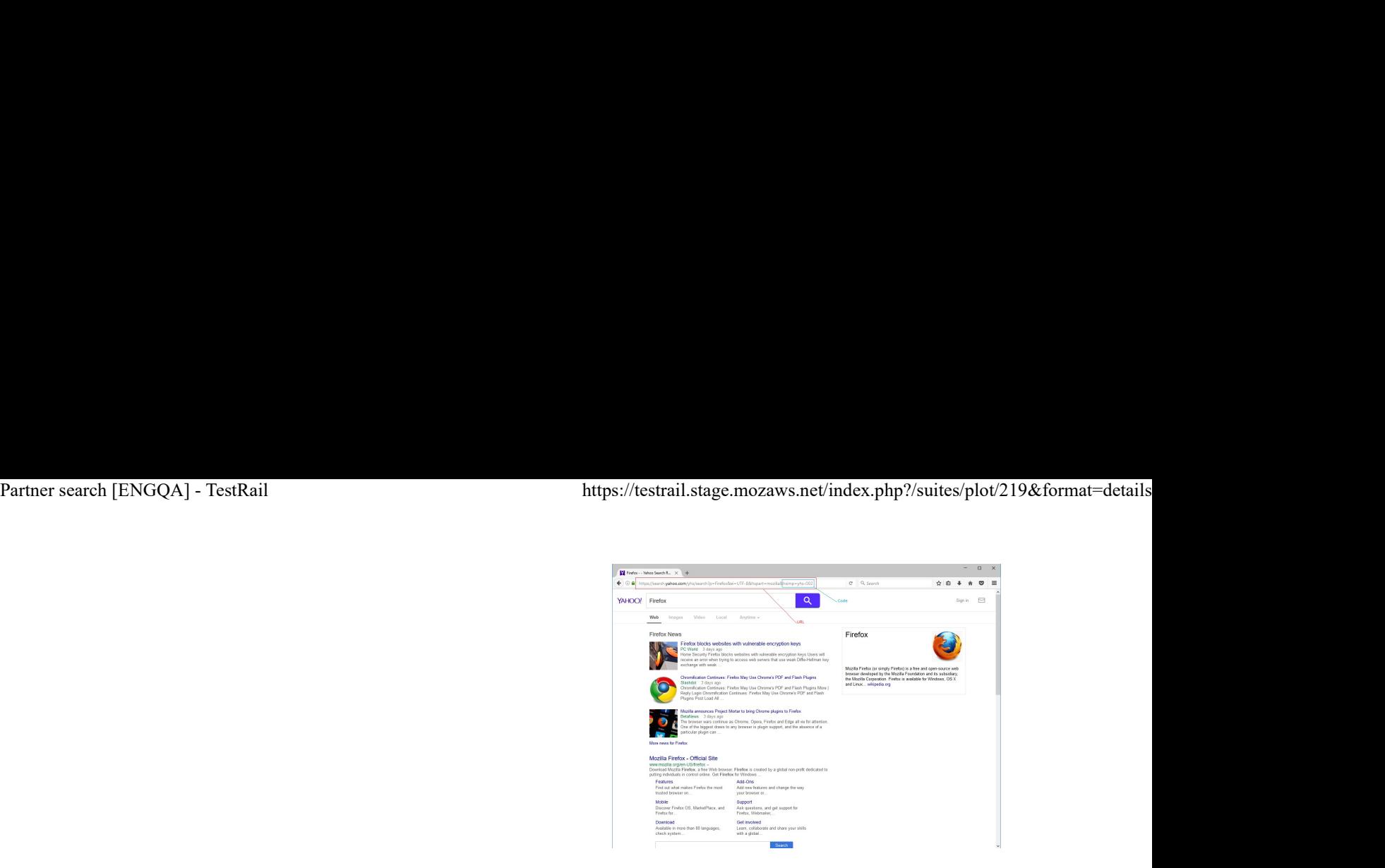

# 1.2. To be run from Europe C7242: Verify that search engines are preserved after update on an en-US build (Canada proxy) Type **Priority** Other Medium Estimate Medium Estimate References None None None None and the contract of the contract of the contract of the contract of the contract of the contract of the contract of the contract of the contract of the contract of the contract of the contract of the contract of the c Automatable No and the state of the state of the state of the state of the state of the state of the state of the state of Preconditions 1. Install an older en-US locale build from:http://archive.mozilla.org/pub/firefox/nightly/2016/09/2016-09-30-03-03-15-mozillacentral/ 2. Set Canada proxy On Windows: -On IE: Settings -> Internet Options -> Connections -> LAN settings -> check "Use a proxy server..." -> enter Address:\_\_.\_\_.\_\_\_\_ and Port: \_\_\_\_ -> click on OK button. -On Edge: More -> Settings -> View advanced settings -> Open proxy settings -> set Use a proxy server to ON -> enter Address::\_\_.\_\_.\_\_.\_\_\_ and Port: \_\_\_\_ -> click on Save button. Mac OS X: - Go to Network -> Ethernet -> Advanced -> Proxies -> check Web Proxy (HTTP) and Secure Web Proxy (HTTPS) -> enter Secure Web Proxy Server  $\ldots$   $\ldots$  :  $\ldots$  -> OK button -> Apply button. Ubuntu: - System Settings -> Network -> select Manual -> enter HTTP Proxy and HTTPS Proxy to ..\_\_.\_\_\_ : \_\_\_\_ -> Apply system wide Steps Madium<br>
Madium<br>
Madium<br>
Madium and there-n-US locale build from:http://archive.mozilla.org/pub/firefox/nightly/2016/09/2016-09-30-03-03-15-mozilla-<br>
Intrad/<br>
Interaction proxy on Windows: On TE: Settings -> Interact Option No<br>
1. Install an older en-US locale build from:http://archive.mozilla.org/pub/firefox/nightly/2016/09/2016-09-30-03-03-15-mozilla-<br>
1. Install an older en-US locale build from:http://archive.mozilla.org/pub/firefox/nightl 2 In the URL bar, navigate to: resource://search-plugins /list.txt A list with search engines is opened. It should look like: Partner search [ENGQA] - TestRail https://testrail.stage.mozaws.net/index.php?/suites/plot/219&format=details<br>1.2. To be run from Europe<br>**C7242: Verify that search engines are preserved after update on an en-US build (Cana** Pay special attention to the search engines from the list<br>
(write the engines down)<br>
4 Using the URL bar - perform a search of your choice (for The search is done using the default engine - Google in this<br>
e.g search for "

- 3 Pay special attention to the search engines from the list (write the engines down)
- 4 Using the URL bar perform a search of your choice (for e.g search for "Firefox")

The search is done using the default engine - Google in this case.

5 Pay special attention to the URL and to the search engine's code (e.g hsimp=yhs-002).

The URL should look like:

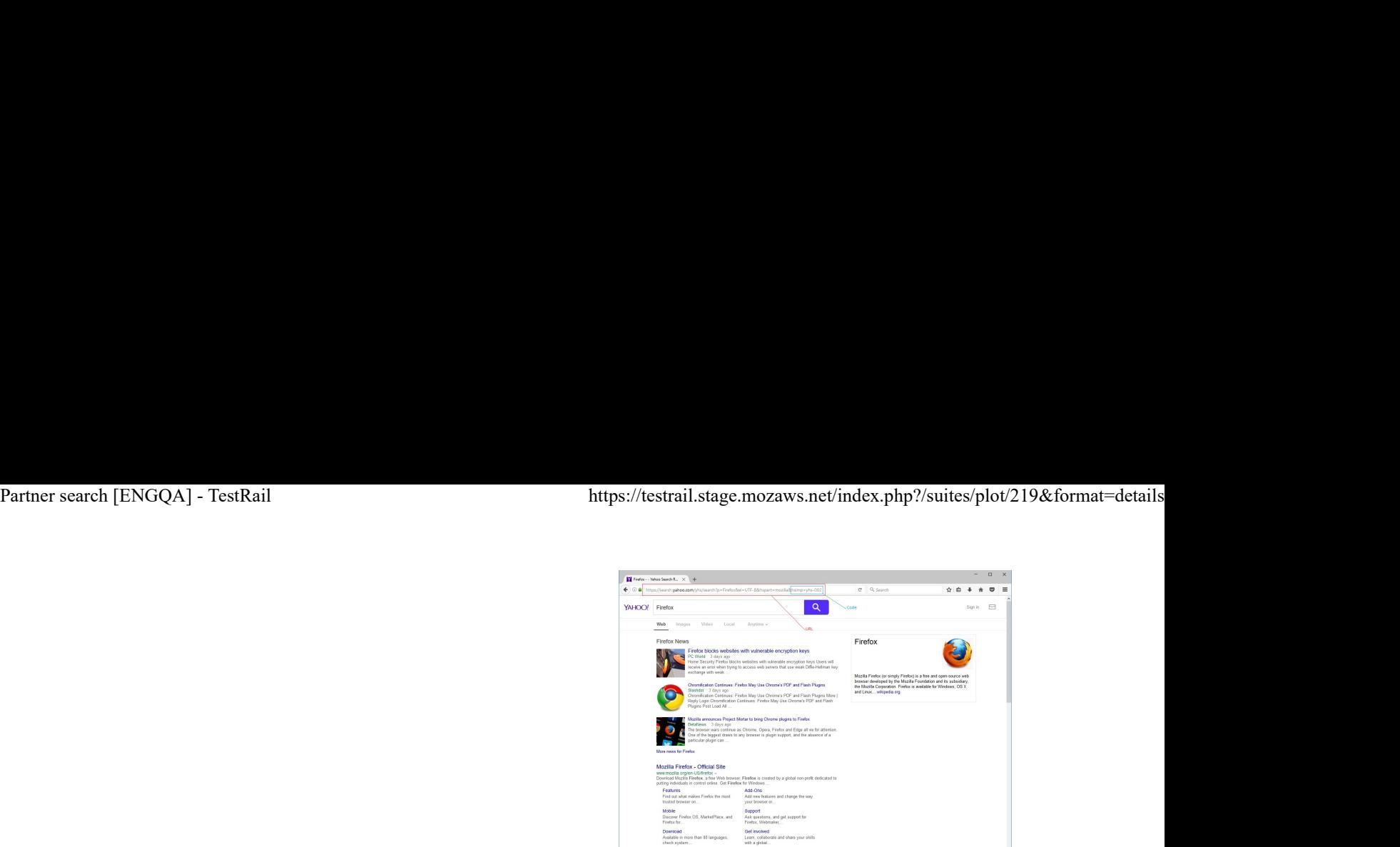

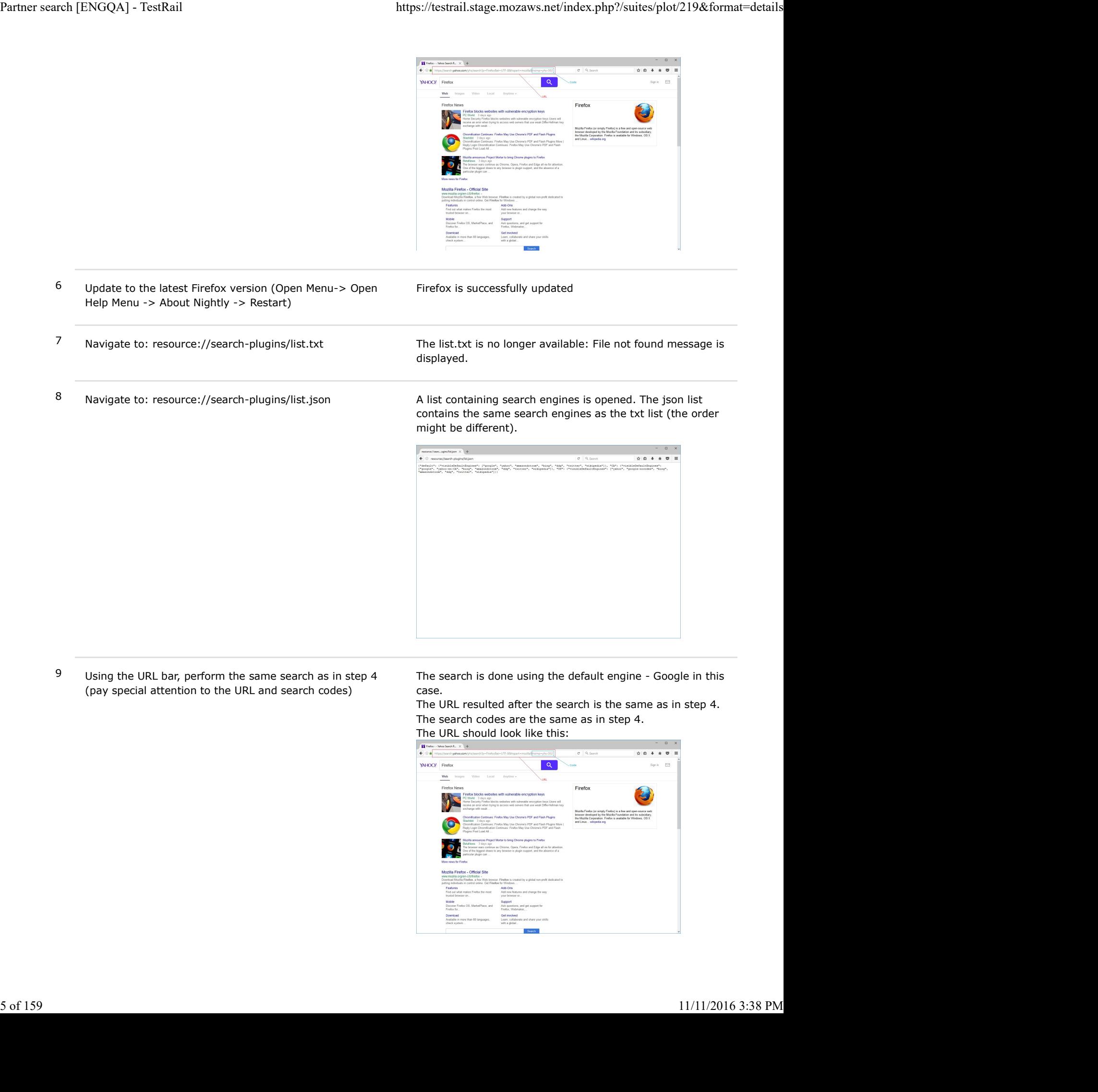

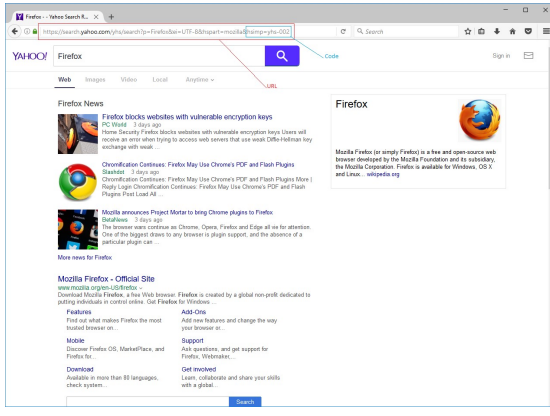

## C7243: Verify that search engines are preserved after update on an en-US build (European country)

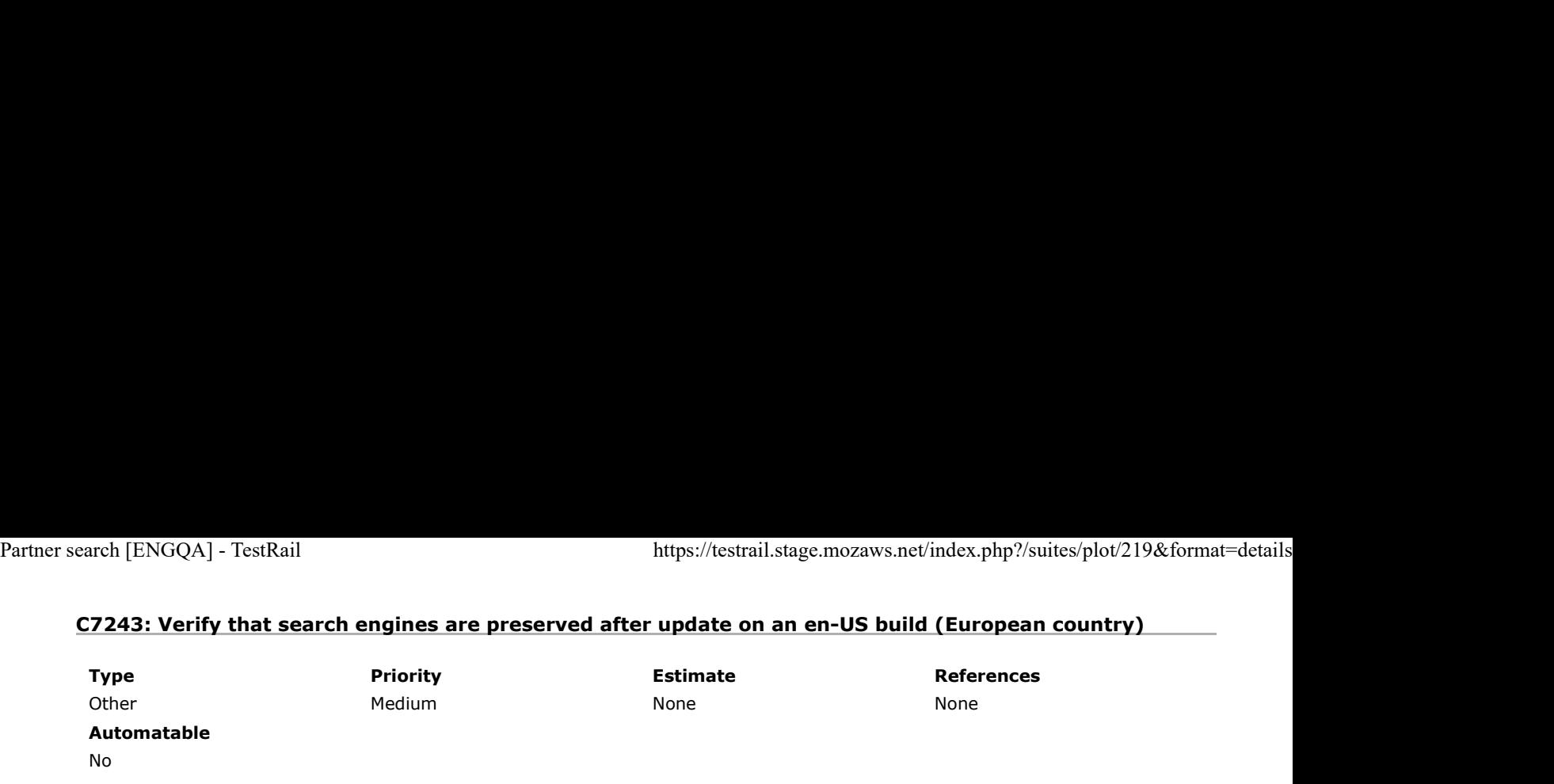

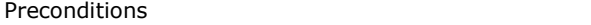

- 1. Install an older en-US locale build from: http://archive.mozilla.org/pub/firefox/nightly/2016/09/2016-09-30-03-03-15-mozillacentral/
- 2. Set an European proxy only if testing is done in a different country than Romania. (If testing is not done in Europe, use the instructions from previous test case https://testrail.stage.mozaws.net/index.php?/cases/view/7241).

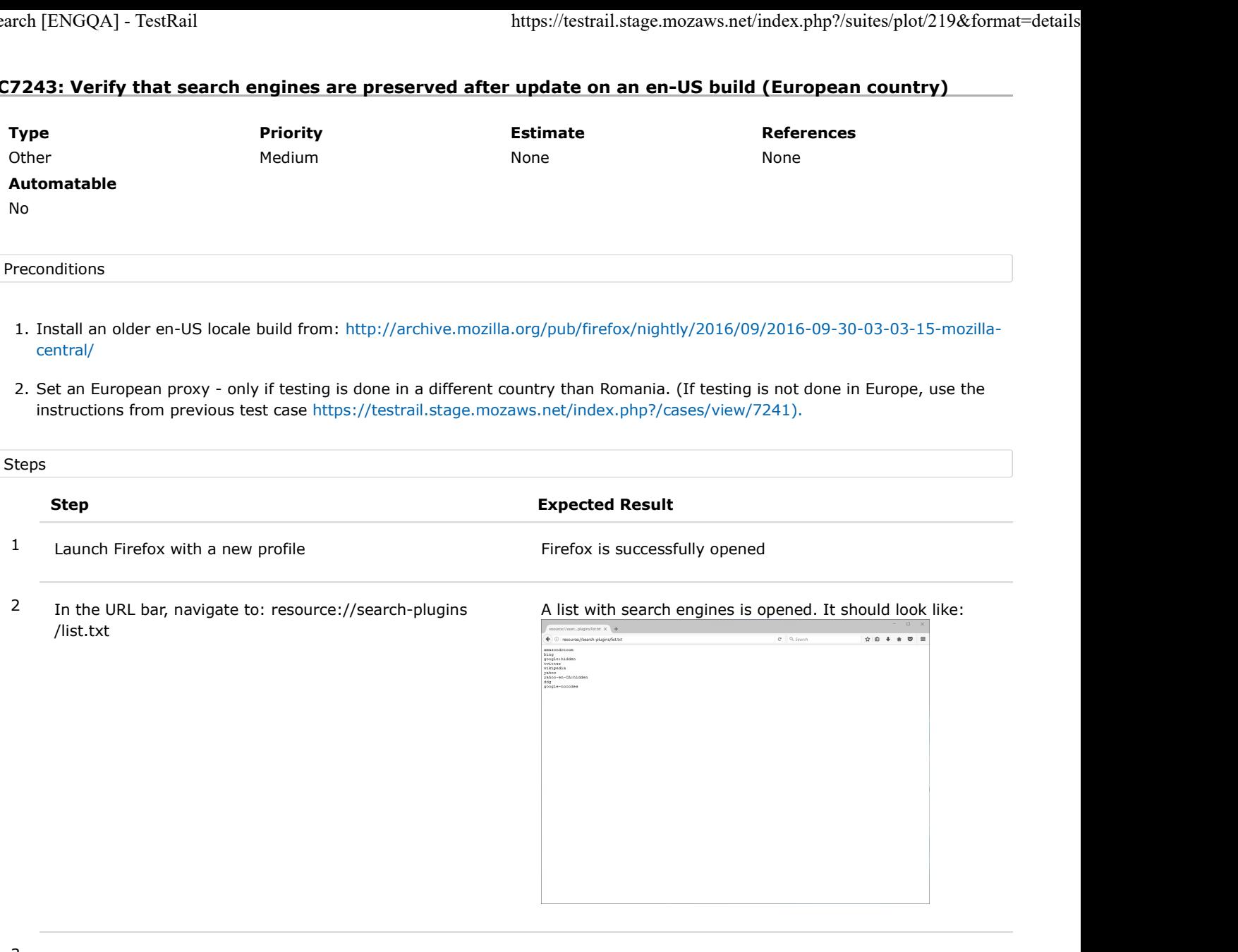

- $3$  Pay special attention to the search engines from the list (write the engines down)
- 4 Using the URL bar perform a search of your choice (for e.g search for "Firefox")
- 5 Pay special attention to the URL and to the search engine's code (e.g client=firefox-b).

The search is done using the default engine - Google in this case.

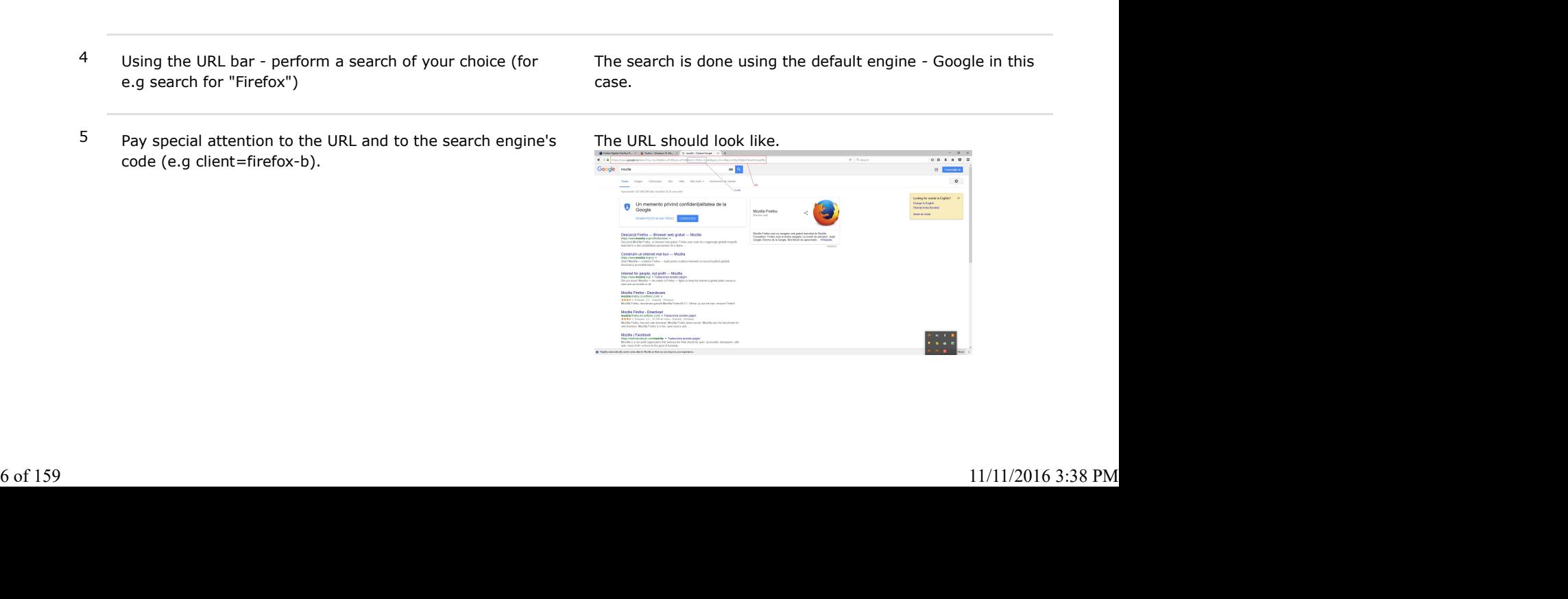

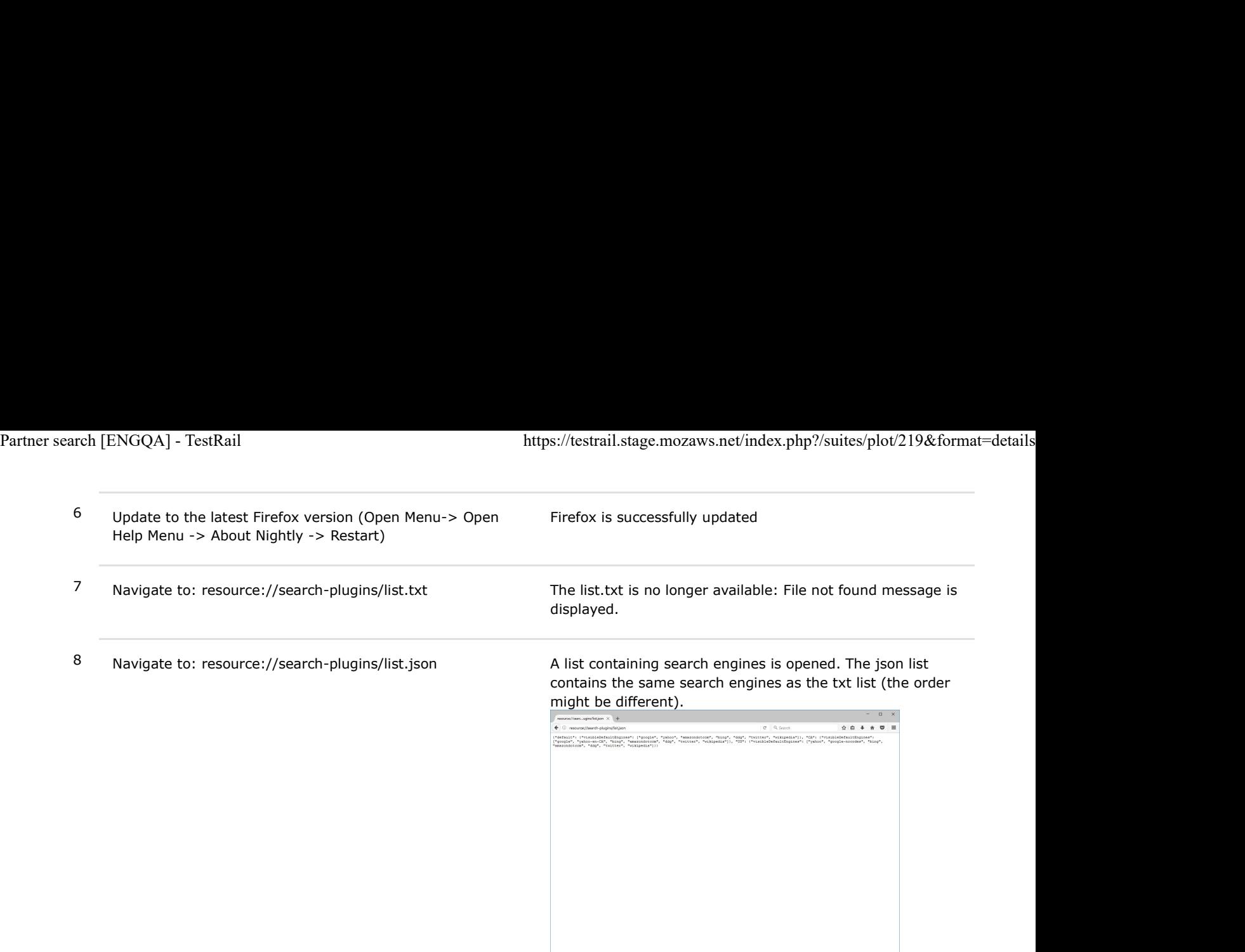

9 Using the URL bar, perform the same search as in step 4 (pay special attention to the URL and search codes)

The search is done using the default engine - Google in this case.

The URL resulted after the search is the same as in step 4. The search codes are the same as in step 4.

The URL should look like this:

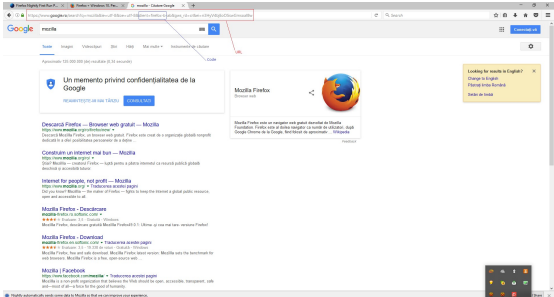

## C7244: Verify that search engines are preserved after update on an de build

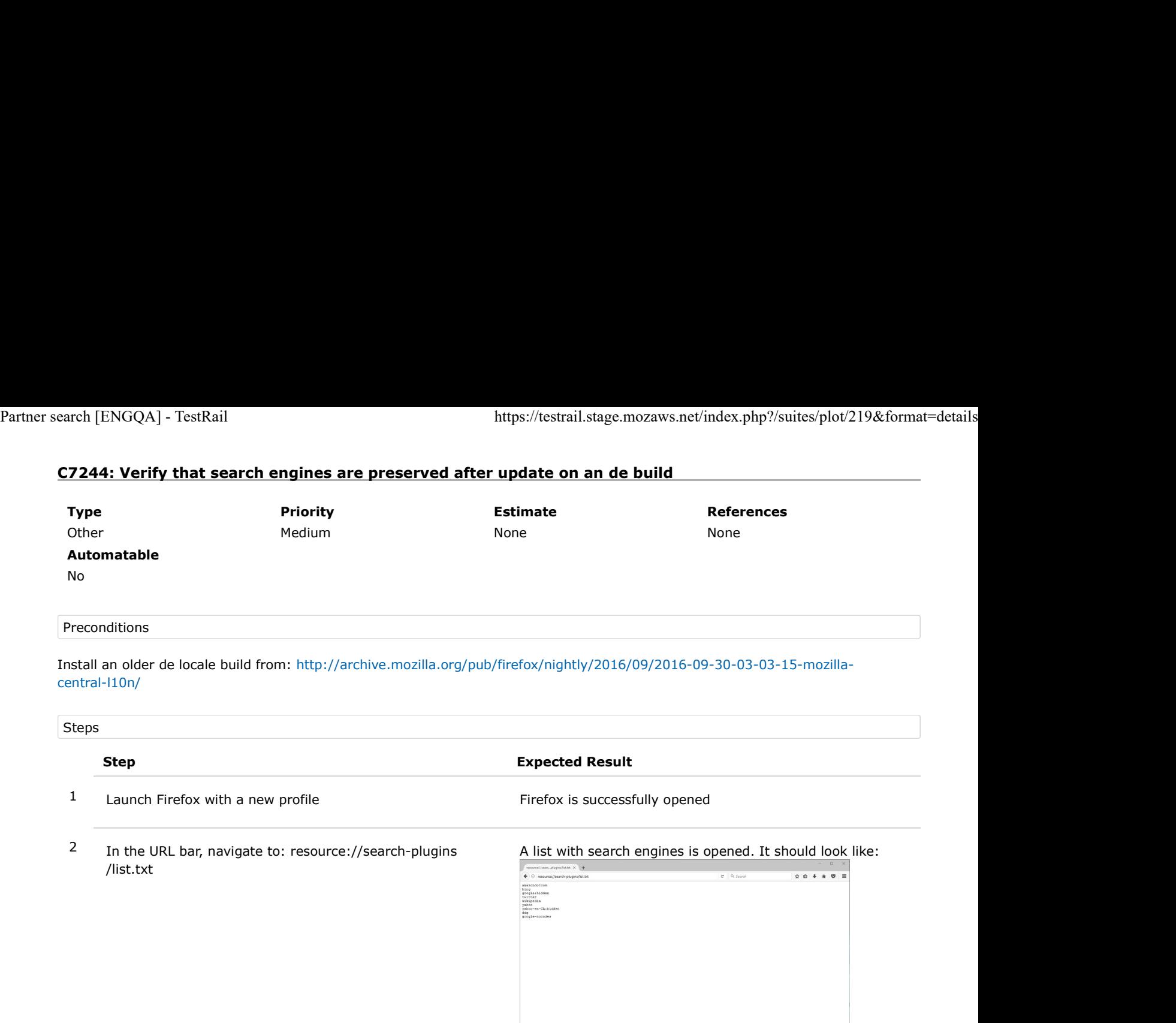

- 3 Pay special attention to the search engines from the list (write the engines down)
- 4 Using the URL bar perform a search of your choice (for e.g search for "Mozilla")

The search is done using the default engine - Google in this case.

5 Pay special attention to the URL and to the search engine's  $\frac{1}{2}$  Th code (e.g client=firefox-b). code (e.g client=firefox-b).

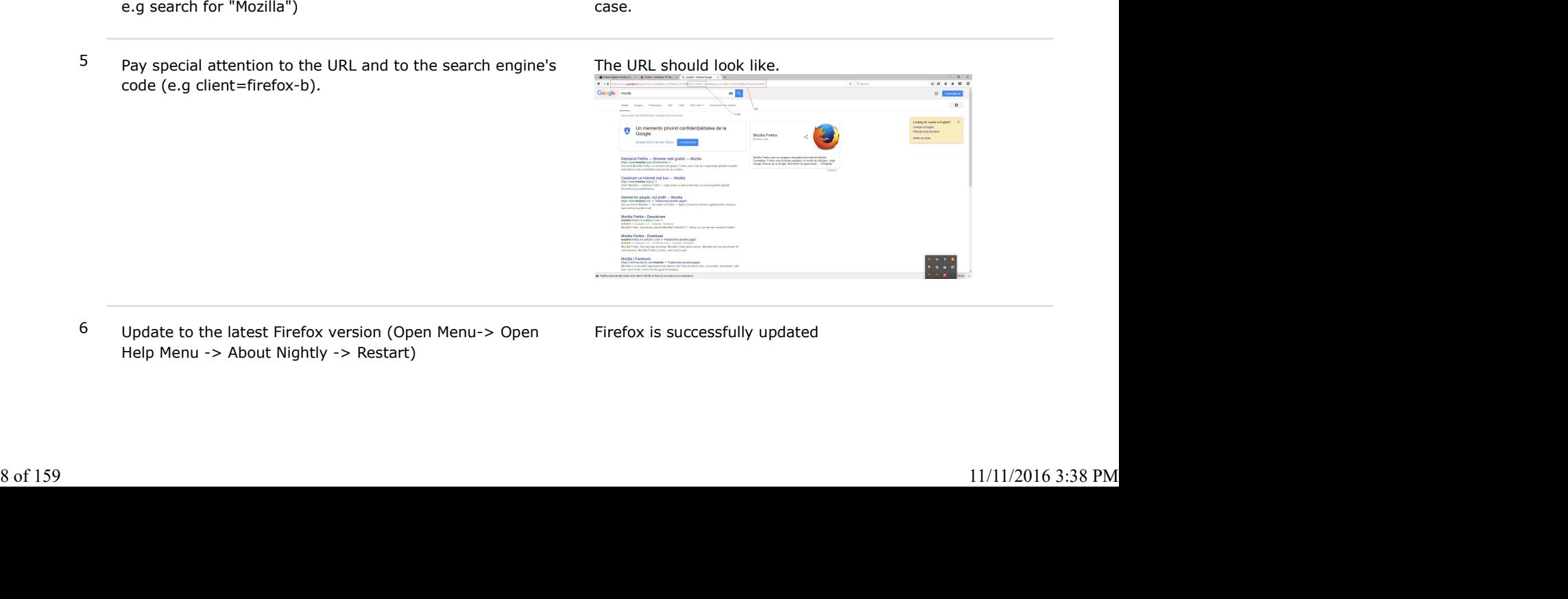

6 Update to the latest Firefox version (Open Menu-> Open Help Menu -> About Nightly -> Restart)

- 
- 

the file is not found is displayed instead. Partner search [ENGQA] - TestRail https://testrail.stage.mozaws.net/index.php?/suites/plot/219&format=details<br>
Partner search [ENGQA] - TestRail<br>
Partner search plugins/list.txt<br>
The list.txt is no longer available, a mess

17 Navigate to: resource://search-plugins/list.txt The list.txt is no longer available, a message saying that<br>17 Navigate to: resource://search-plugins/list.txt The list.txt is no longer available, a message saying that<br>18 8 Navigate to: resource://search-plugins/list.txt<br>
8 Navigate to: resource://search-plugins/list.txt<br>
8 Navigate to: resource://search-plugins/list.json A list containing search engines is opened. The json list<br>
8 Navigate contains the same search engines as the txt list (the order might be different). It should look like:

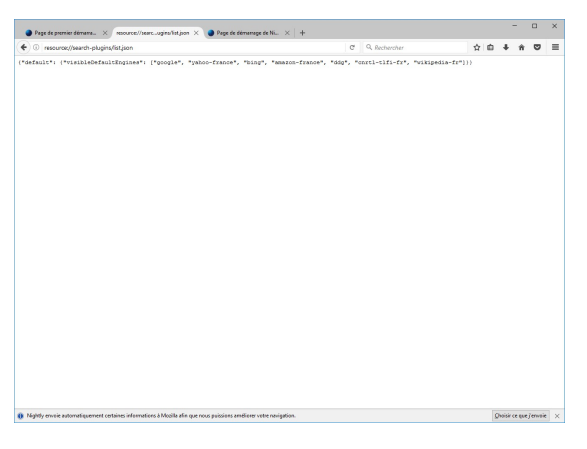

9 Using the URL bar, perform the same search as in step 4 (pay special attention to the URL and search codes)

The search is done using the default engine - Google in this case.

The URL resulted after the search is the same as in step 4. The search codes are the same as in step 4.

The URL should look like this:

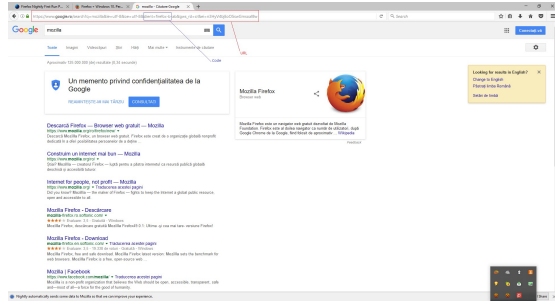

## C7275: Verify that search engines are preserved after update on an en-GB build

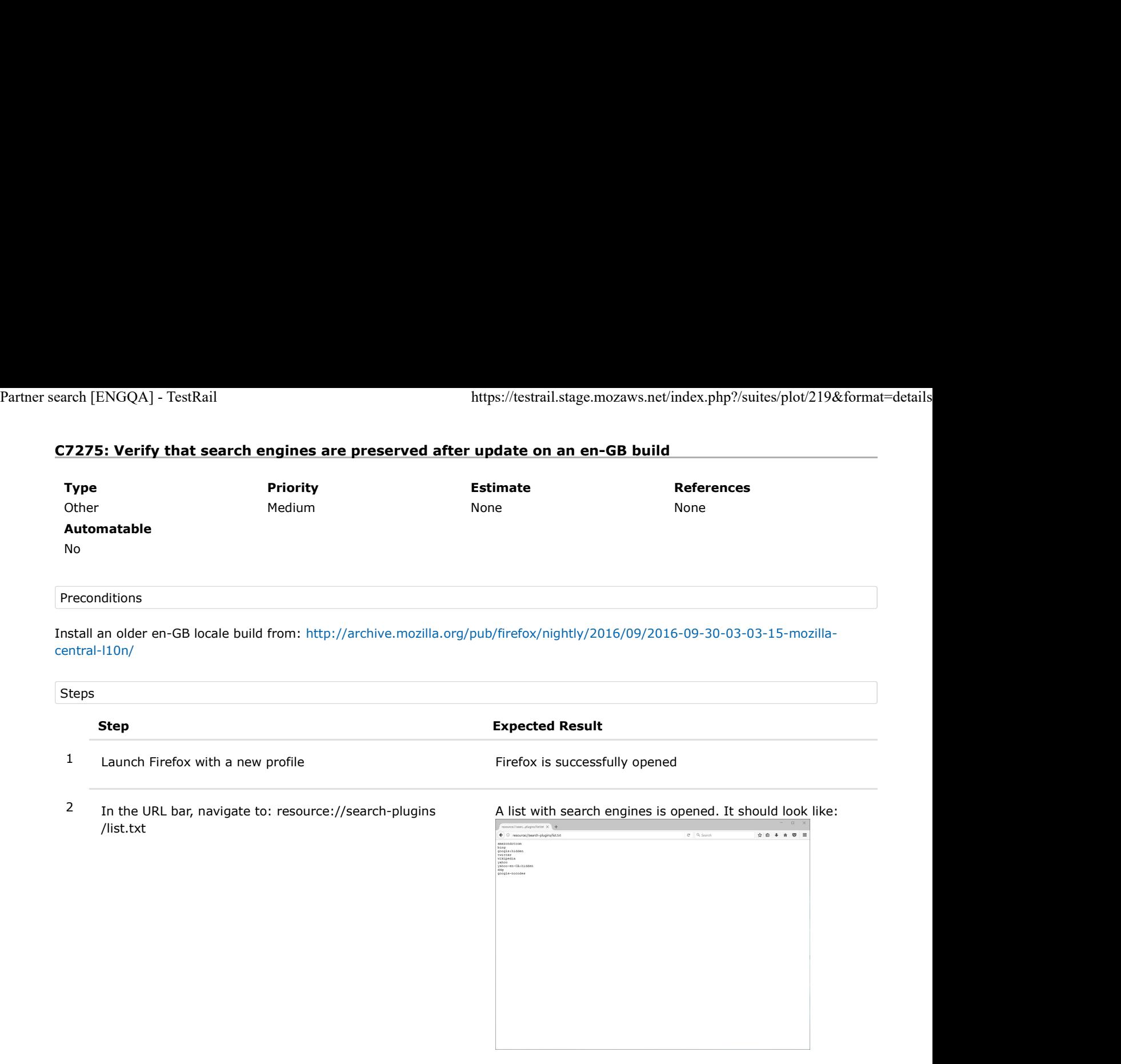

- 3 Pay special attention to the search engines from the list (write the engines down)
- 4 Using the URL bar perform a search of your choice (for e.g search for "Mozilla")

The search is done using the default engine - Google in this case.

5 Pay special attention to the URL and to the search engine's Theorem code (e.g client=firefox-b). code (e.g client=firefox-b).

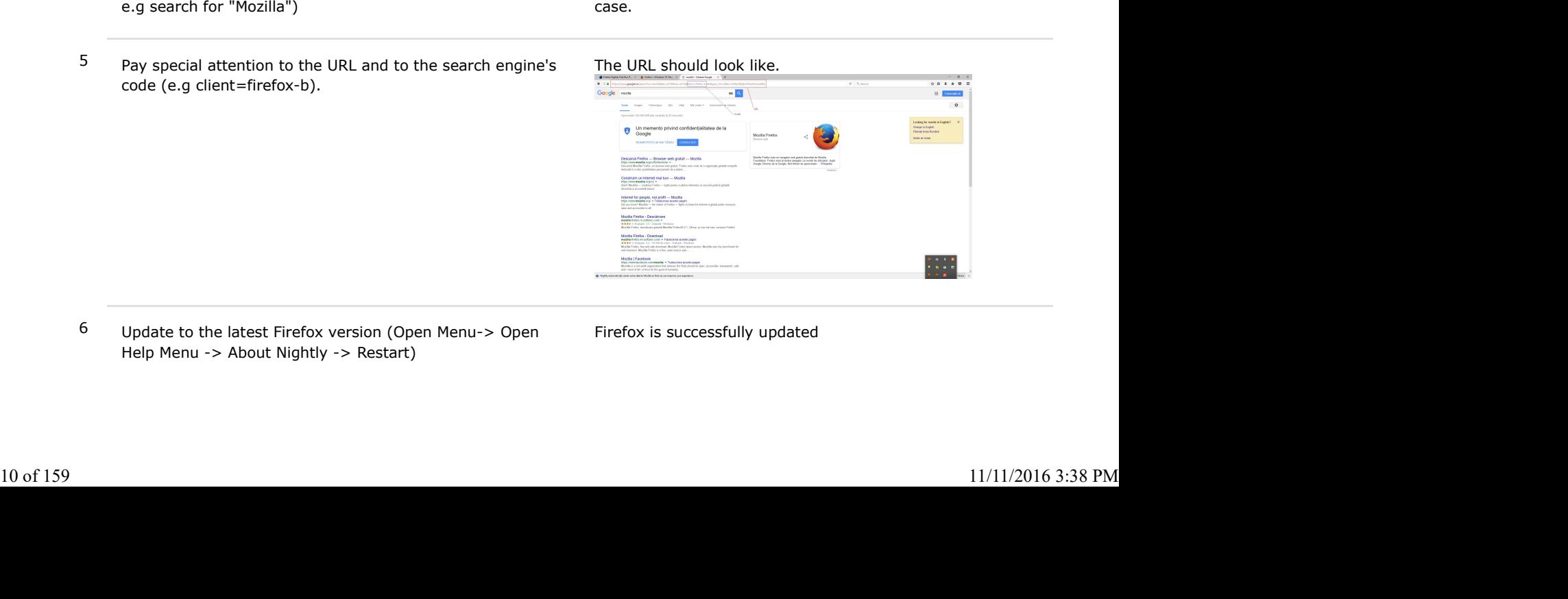

6 Update to the latest Firefox version (Open Menu-> Open Help Menu -> About Nightly -> Restart)

- 
- 

the file is not found is displayed instead. Partner search [ENGQA] - TestRail https://testrail.stage.mozaws.net/index.php?/suites/plot/219&format=details<br>
Partner search [ENGQA] - TestRail<br>
Partner search plugins/list.txt<br>
The list.txt is no longer available, a mess

17 Navigate to: resource://search-plugins/list.txt The list.txt is no longer available, a message saying that<br>17 Navigate to: resource://search-plugins/list.txt The list.txt is no longer available, a message saying that<br>18 8 Navigate to: resource://search-plugins/list.txt<br>
8 Navigate to: resource://search-plugins/list.txt<br>
8 Navigate to: resource://search-plugins/list.json A list containing search engines is opened. The json list<br>
8 Navigate contains the same search engines as the txt list (the order might be different). It should look like:

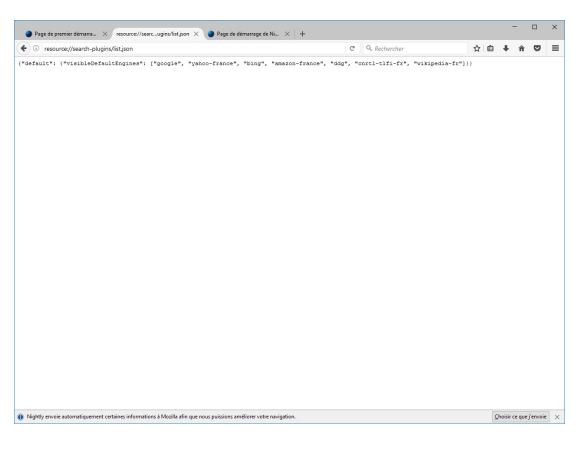

9 Using the URL bar, perform the same search as in step 4 (pay special attention to the URL and search codes)

The search is done using the default engine - Google in this case.

The URL resulted after the search is the same as in step 4. The search codes are the same as in step 4.

The URL should look like this:

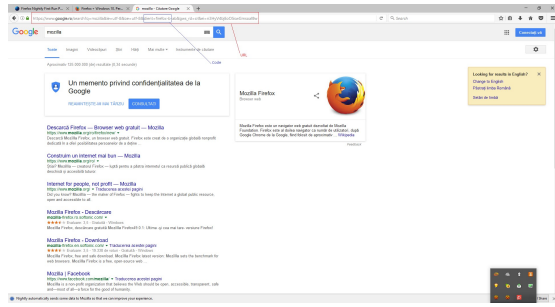

# C7276: Verify that search engines are preserved after update on a ja build

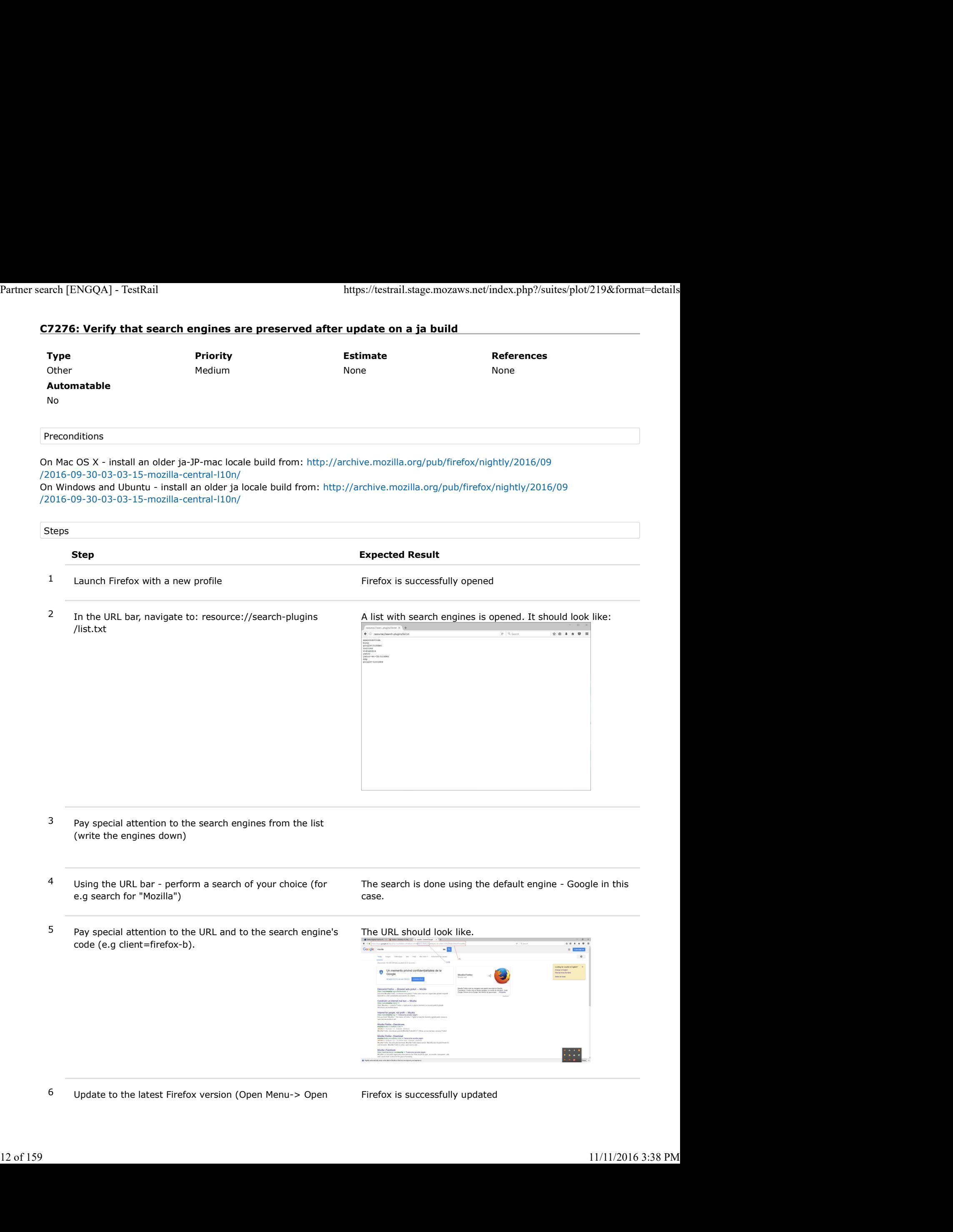

Help Menu -> About Nightly -> Restart)

- 
- 

17 The list.txt Help Menu -> About Nightly -> Restart)<br>
17 Navigate to: resource://search-plugins/list.txt The list.txt is no longer available, a message saying that<br>
18 Navigate to: resource://search-plugins/list.ison<br>
18 the file is not found is displayed instead.

8 Navigate to: resource://search-plugins/list.ison A list containing search engines is opened. The json list<br>materials and the file is not found is displayed instead.<br>Navigate to: resource://search-plugins/list.ison A list contains the same search engines as the txt list (the order might be different). It should look like:

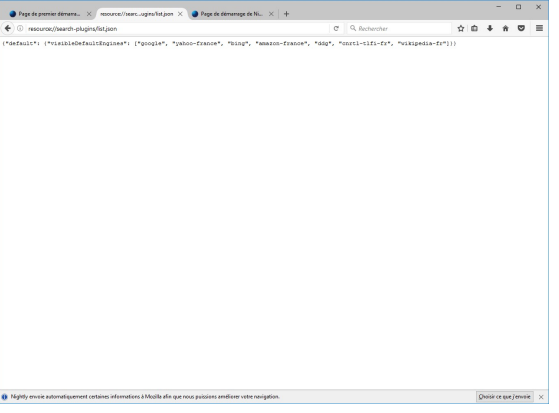

9 Using the URL bar, perform the same search as in step 4 (pay special attention to the URL and search codes)

The search is done using the default engine - Google in this case.

The URL resulted after the search is the same as in step 4. The search codes are the same as in step 4.

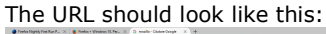

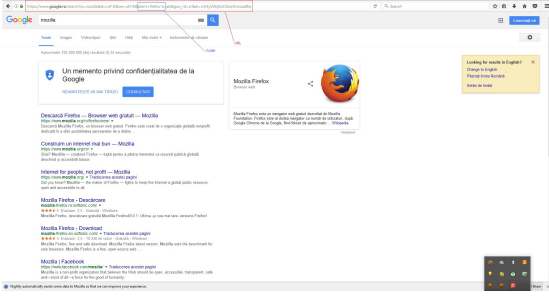

# C7284: Verify that search engines are preserved after update on a pl build

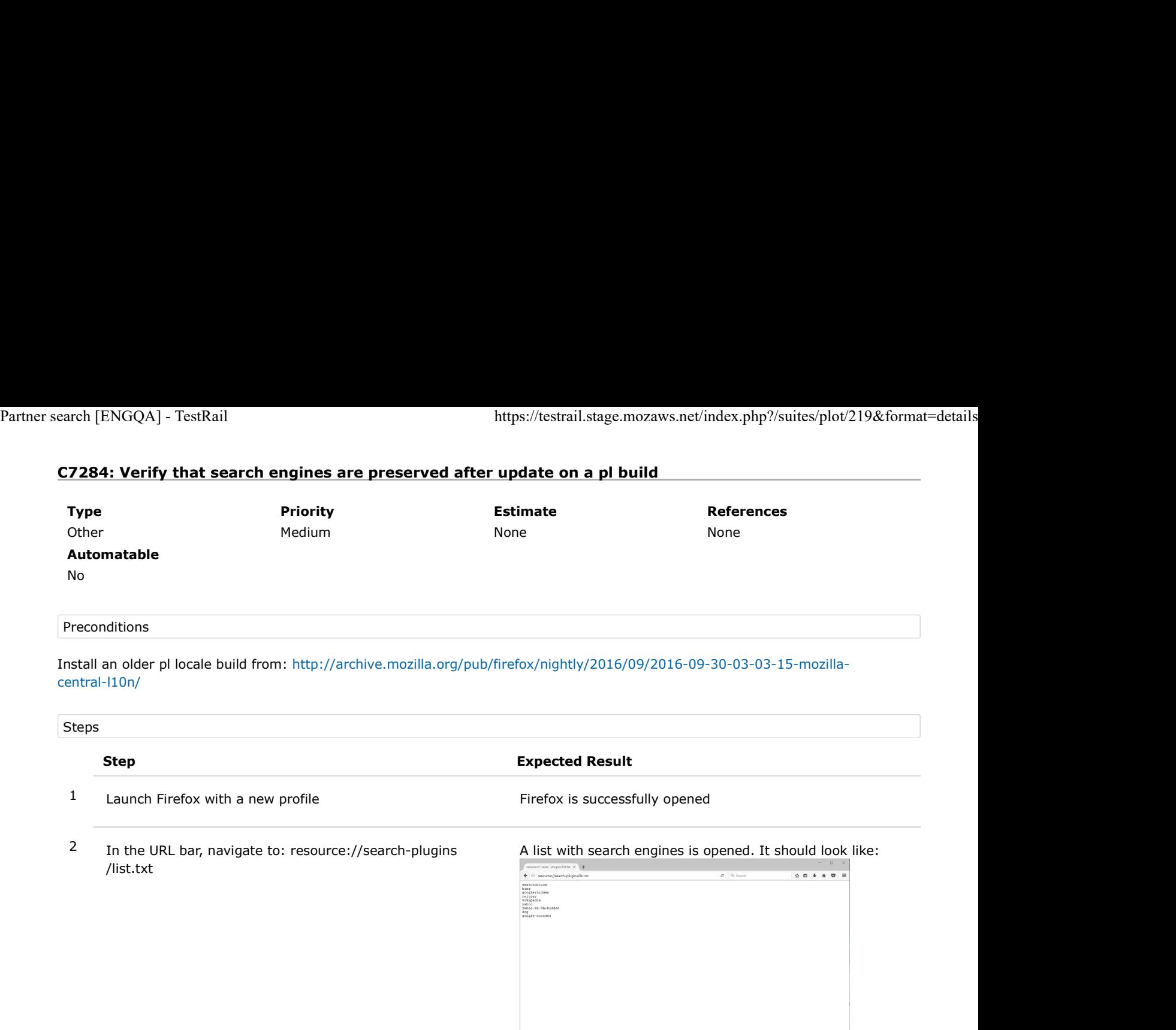

- 3 Pay special attention to the search engines from the list (write the engines down)
- 4 Using the URL bar perform a search of your choice (for e.g search for "Mozilla")

The search is done using the default engine - Google in this case.

5 Pay special attention to the URL and to the search engine's  $\frac{1}{2}$  Th code (e.g client=firefox-b). code (e.g client=firefox-b).

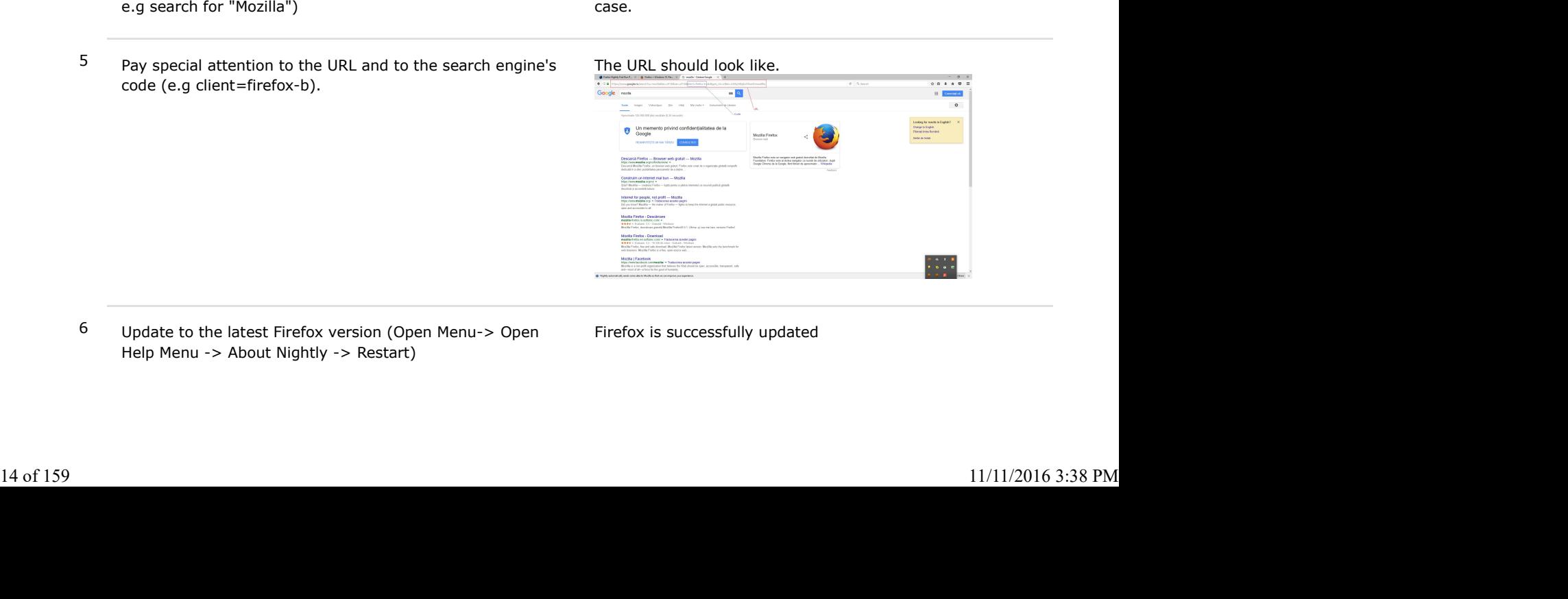

6 Update to the latest Firefox version (Open Menu-> Open Help Menu -> About Nightly -> Restart)

- 
- 

17 Navigate to: resource://search-plugins/list.txt The list.txt is no longer available, a message saying that<br>17 Navigate to: resource://search-plugins/list.txt The list.txt is no longer available, a message saying that<br>18 the file is not found is displayed instead. Partner search [ENGQA] - TestRail https://testrail.stage.mozaws.net/index.php?/suites/plot/219&format=details<br>
Partner search [ENGQA] - TestRail<br>
Partner search plugins/list.txt<br>
The list.txt is no longer available, a mess

8 Navigate to: resource://search-plugins/list.txt<br>
8 Navigate to: resource://search-plugins/list.txt<br>
8 Navigate to: resource://search-plugins/list.json<br>
8 Navigate to: resource://search-plugins/list.json<br>
4 list containin contains the same search engines as the txt list (the order might be different). It should look like:

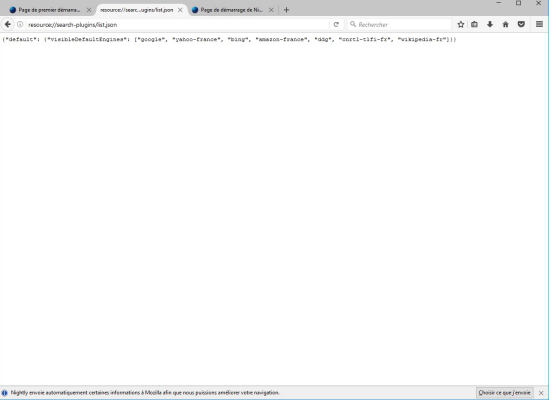

9 Using the URL bar, perform the same search as in step 4 (pay special attention to the URL and search codes)

The search is done using the default engine - Google in this case.

The URL resulted after the search is the same as in step 4. The search codes are the same as in step 4.

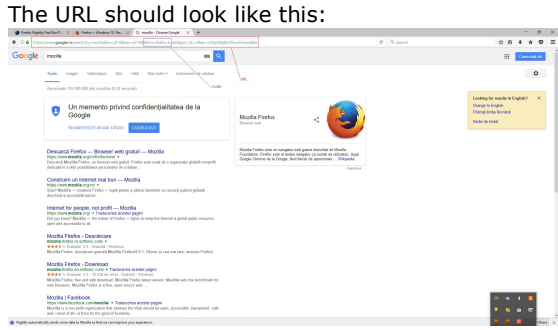

# C7285: Verify that search engines are preserved after update on an es-ES build

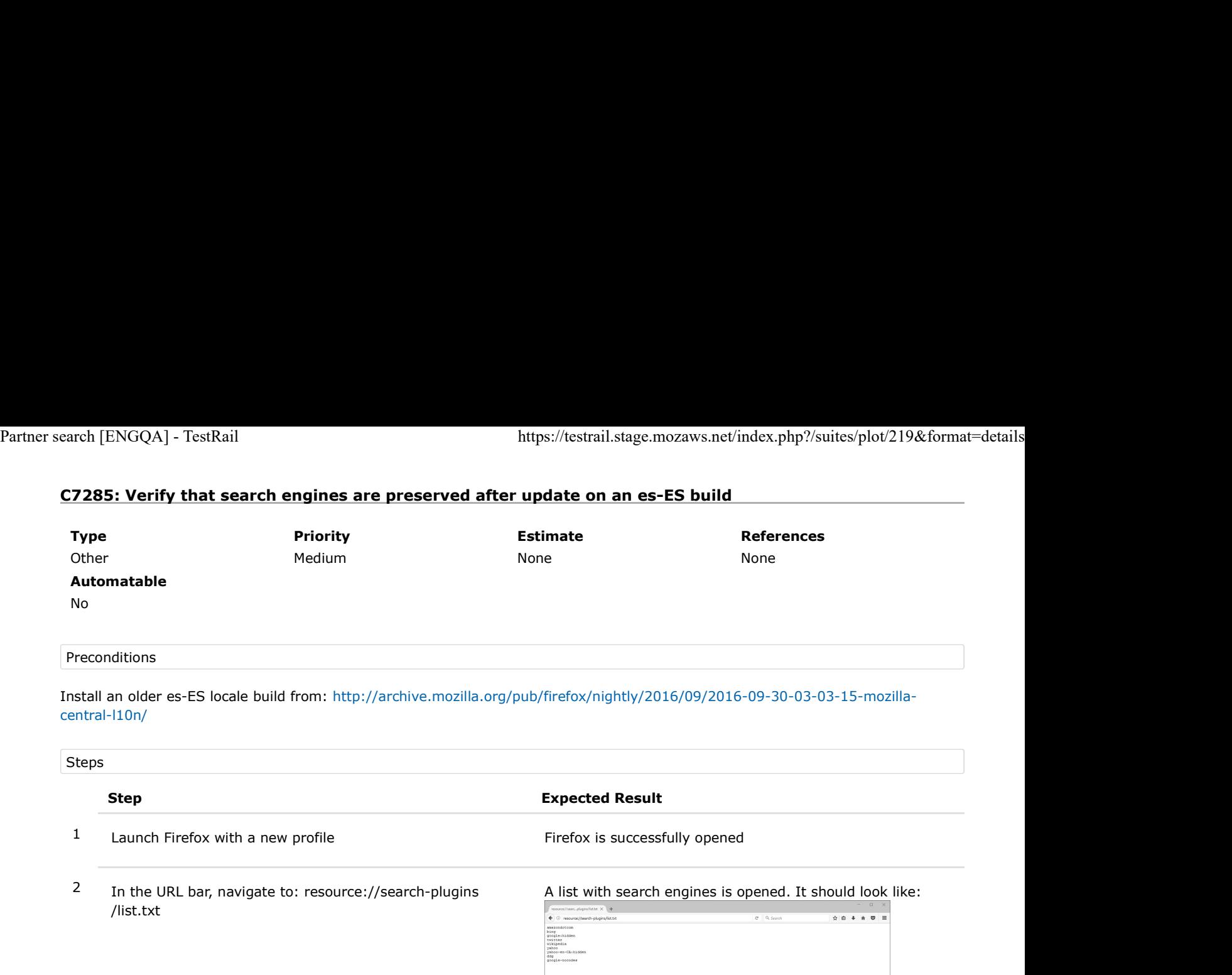

- 3 Pay special attention to the search engines from the list (write the engines down)
- 4 Using the URL bar perform a search of your choice (for e.g search for "Mozilla")

The search is done using the default engine - Google in this case.

5 Pay special attention to the URL and to the search engine's code (e.g client=firefox-b).

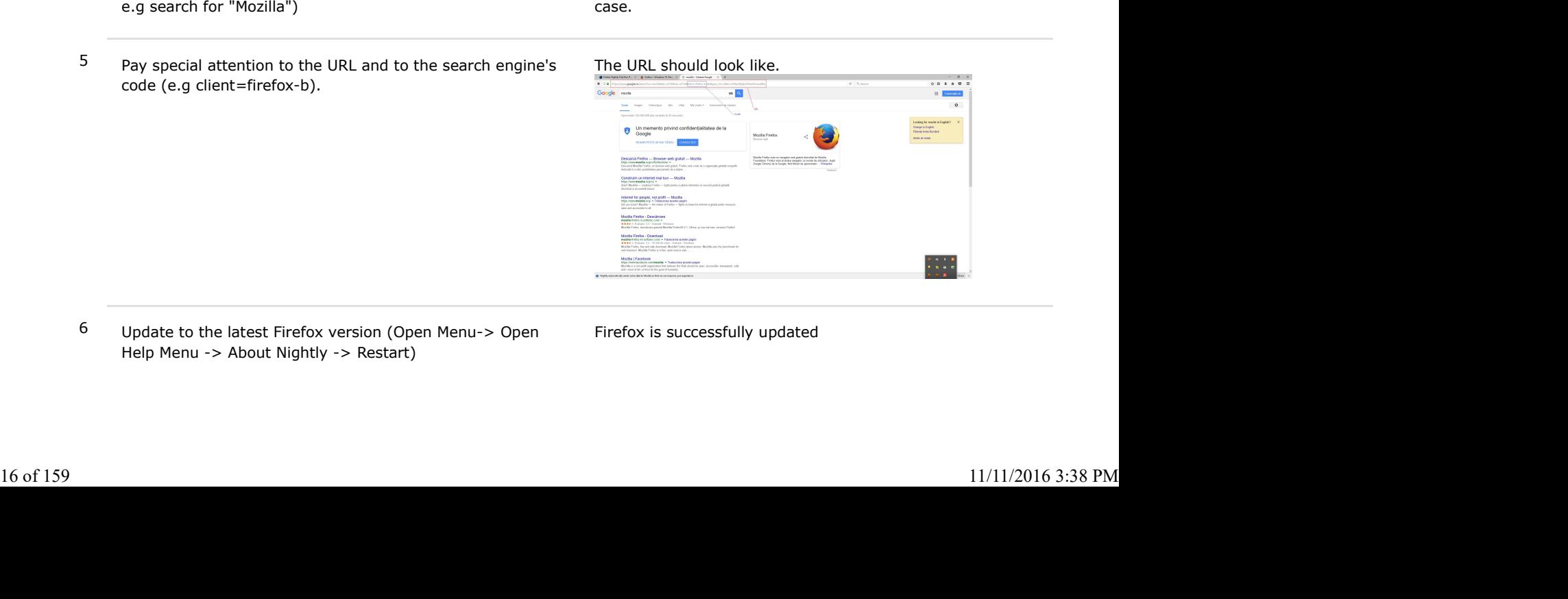

6 Update to the latest Firefox version (Open Menu-> Open Help Menu -> About Nightly -> Restart)

- 
- 

17 Navigate to: resource://search-plugins/list.txt The list.txt is no longer available, a message saying that<br>17 Navigate to: resource://search-plugins/list.txt The list.txt is no longer available, a message saying that<br>18 the file is not found is displayed instead. Partner search [ENGQA] - TestRail https://testrail.stage.mozaws.net/index.php?/suites/plot/219&format=details<br>
Partner search [ENGQA] - TestRail<br>
Partner search plugins/list.txt<br>
The list.txt is no longer available, a mess

8 Navigate to: resource://search-plugins/list.txt<br>
8 Navigate to: resource://search-plugins/list.txt<br>
8 Navigate to: resource://search-plugins/list.json<br>
8 Navigate to: resource://search-plugins/list.json<br>
4 list containin contains the same search engines as the txt list (the order might be different). It should look like:

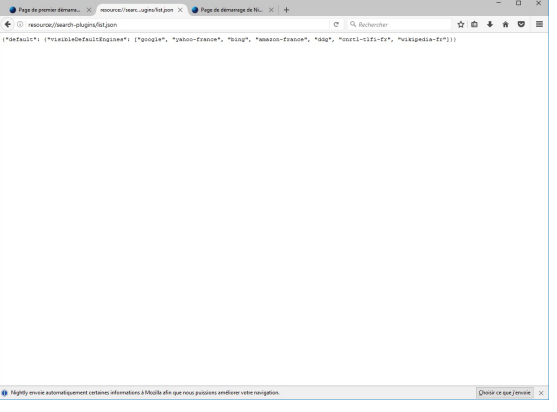

9 Using the URL bar, perform the same search as in step 4 (pay special attention to the URL and search codes)

The search is done using the default engine - Google in this case.

The URL resulted after the search is the same as in step 4. The search codes are the same as in step 4.

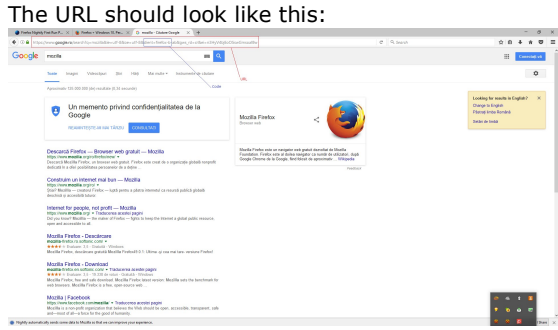

## C7286: Verify that search engines are preserved after update on an it build

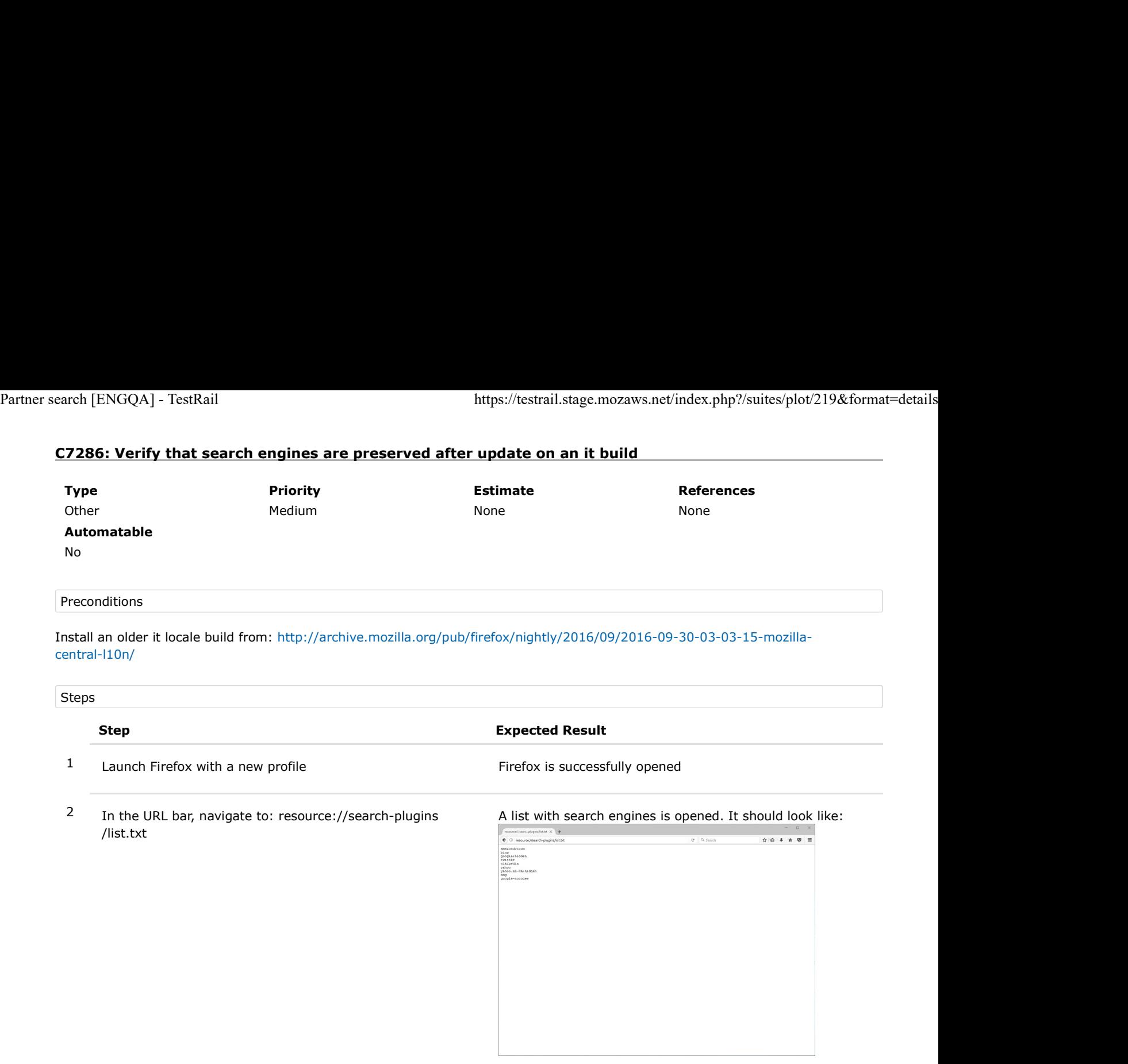

- 3 Pay special attention to the search engines from the list (write the engines down)
- 4 Using the URL bar perform a search of your choice (for e.g search for "Mozilla")

The search is done using the default engine - Google in this case.

5 Pay special attention to the URL and to the search engine's Theorem code (e.g client=firefox-b). code (e.g client=firefox-b).

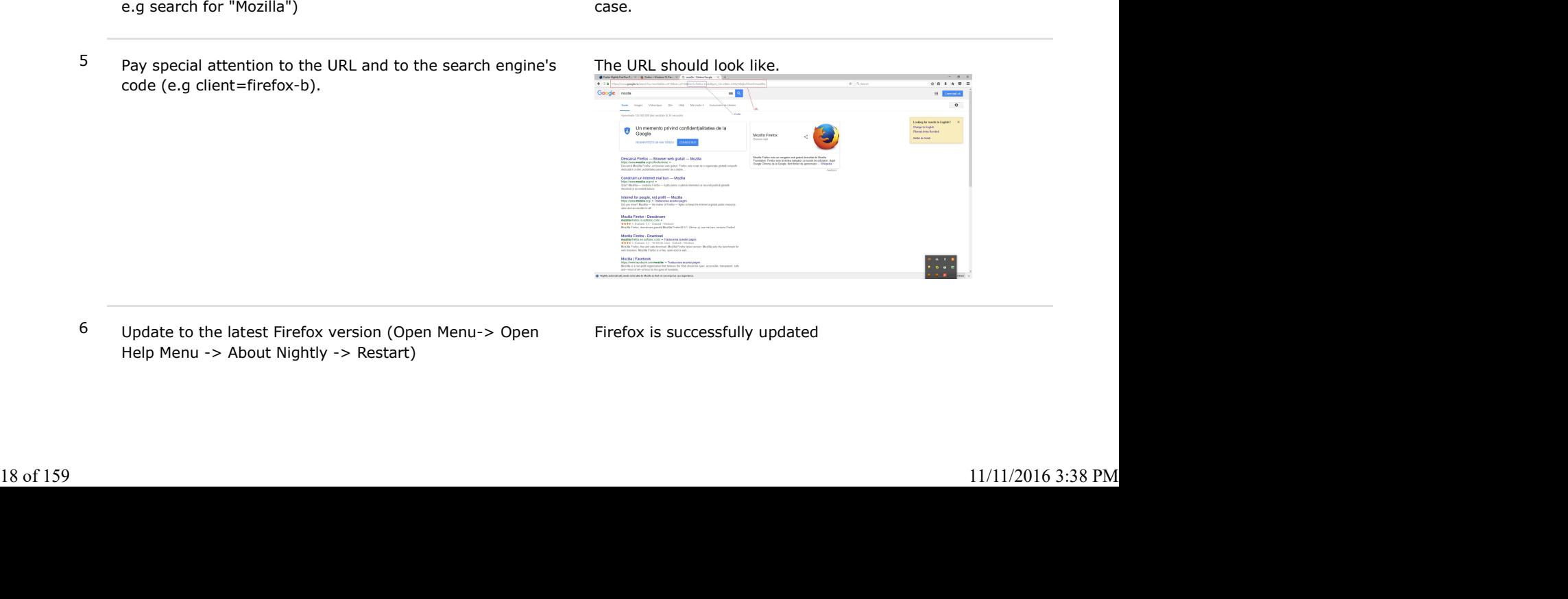

6 Update to the latest Firefox version (Open Menu-> Open Help Menu -> About Nightly -> Restart)

- 
- 

17 Navigate to: resource://search-plugins/list.txt The list.txt is no longer available, a message saying that<br>17 Navigate to: resource://search-plugins/list.txt The list.txt is no longer available, a message saying that<br>18 the file is not found is displayed instead. Partner search [ENGQA] - TestRail https://testrail.stage.mozaws.net/index.php?/suites/plot/219&format=details<br>
Partner search [ENGQA] - TestRail<br>
Partner search plugins/list.txt<br>
The list.txt is no longer available, a mess

8 Navigate to: resource://search-plugins/list.txt<br>
8 Navigate to: resource://search-plugins/list.txt<br>
8 Navigate to: resource://search-plugins/list.json<br>
8 Navigate to: resource://search-plugins/list.json<br>
4 list containin contains the same search engines as the txt list (the order might be different). It should look like:

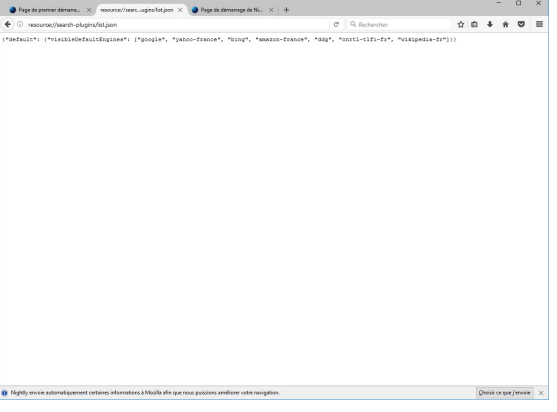

9 Using the URL bar, perform the same search as in step 4 (pay special attention to the URL and search codes)

The search is done using the default engine - Google in this case.

The URL resulted after the search is the same as in step 4. The search codes are the same as in step 4.

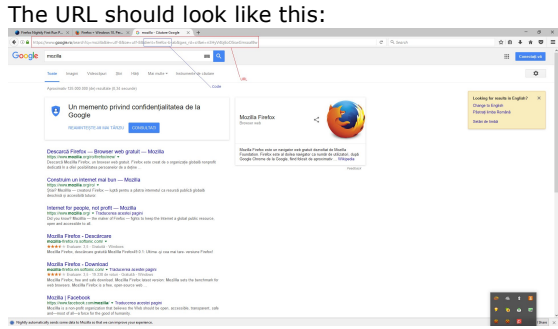

# C7287: Verify that search engines are preserved after update on a Nl build

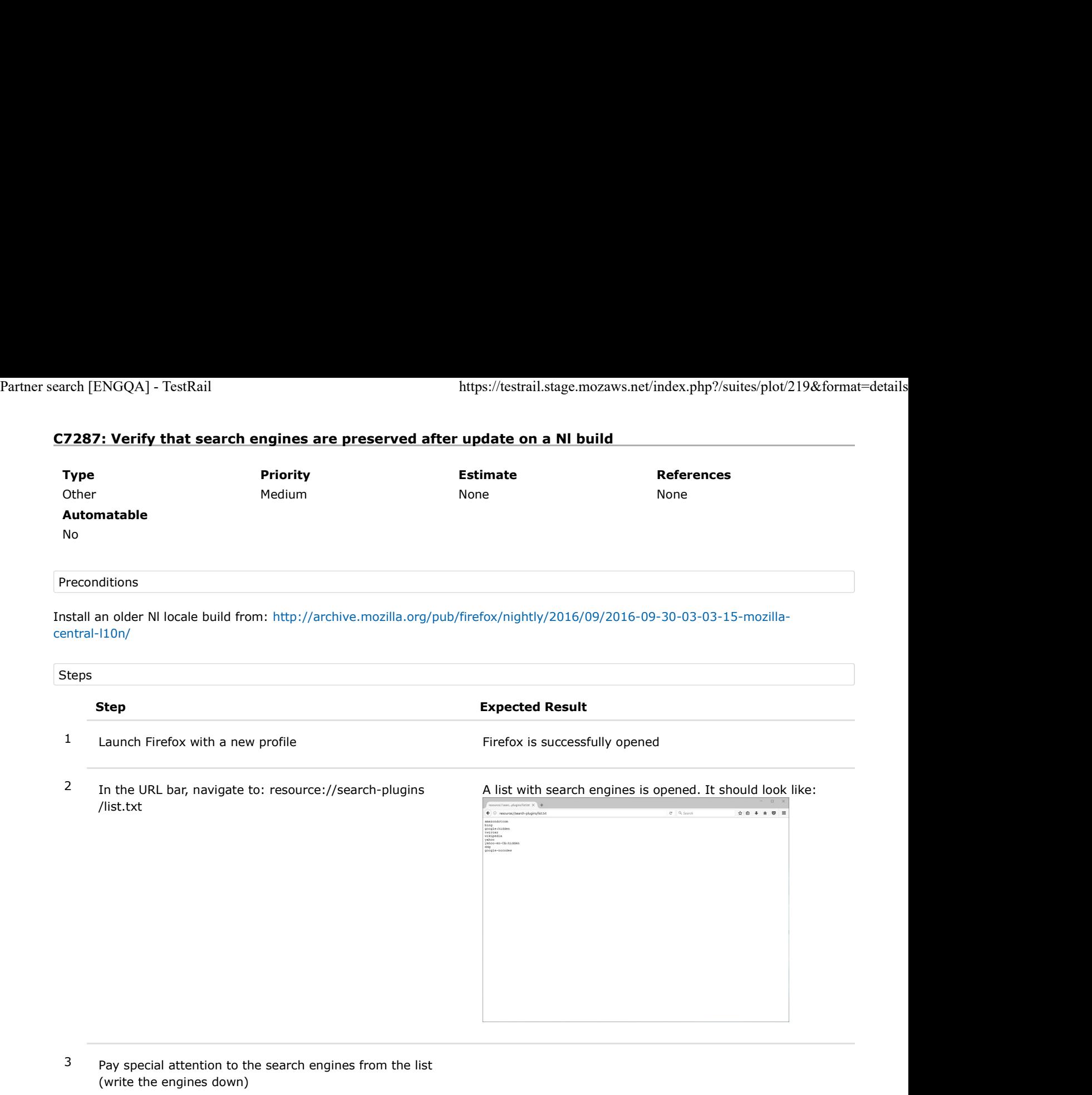

4 Using the URL bar - perform a search of your choice (for e.g search for "Mozilla")

The search is done using the default engine - Google in this case.

5 Pay special attention to the URL and to the search engine's code (e.g client=firefox-b).

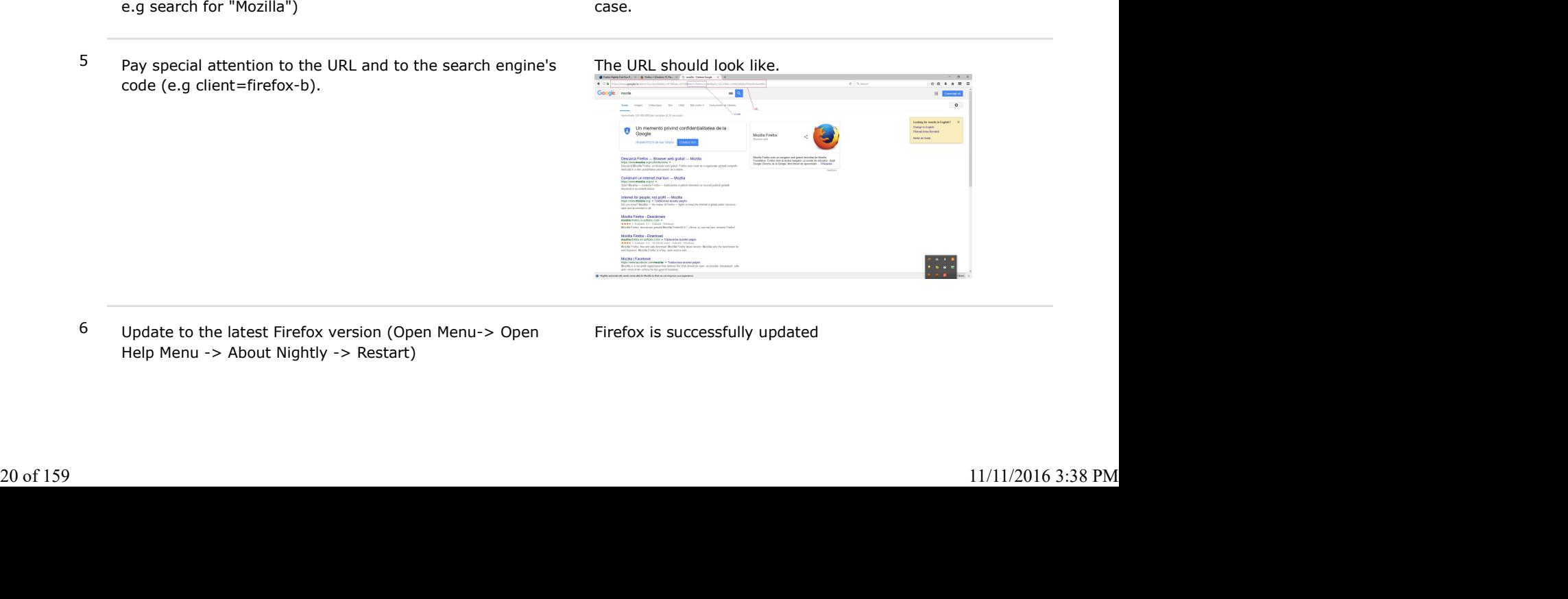

6 Update to the latest Firefox version (Open Menu-> Open Help Menu -> About Nightly -> Restart)

- 
- 

17 Navigate to: resource://search-plugins/list.txt The list.txt is no longer available, a message saying that<br>17 Navigate to: resource://search-plugins/list.txt The list.txt is no longer available, a message saying that<br>18 the file is not found is displayed instead. Partner search [ENGQA] - TestRail https://testrail.stage.mozaws.net/index.php?/suites/plot/219&format=details<br>
Partner search [ENGQA] - TestRail<br>
Partner search plugins/list.txt<br>
The list.txt is no longer available, a mess

8 Navigate to: resource://search-plugins/list.txt<br>
8 Navigate to: resource://search-plugins/list.txt<br>
8 Navigate to: resource://search-plugins/list.json<br>
8 Navigate to: resource://search-plugins/list.json<br>
4 list containin contains the same search engines as the txt list (the order might be different). It should look like:

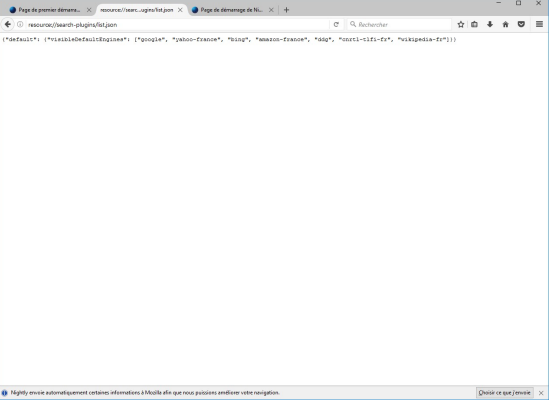

9 Using the URL bar, perform the same search as in step 4 (pay special attention to the URL and search codes)

The search is done using the default engine - Google in this case.

The URL resulted after the search is the same as in step 4. The search codes are the same as in step 4.

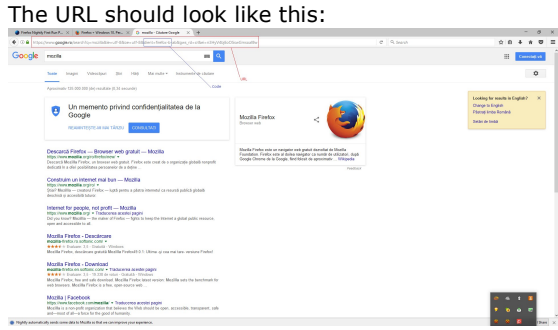

# C7288: Verify that search engines are preserved after update on a pt-BR build

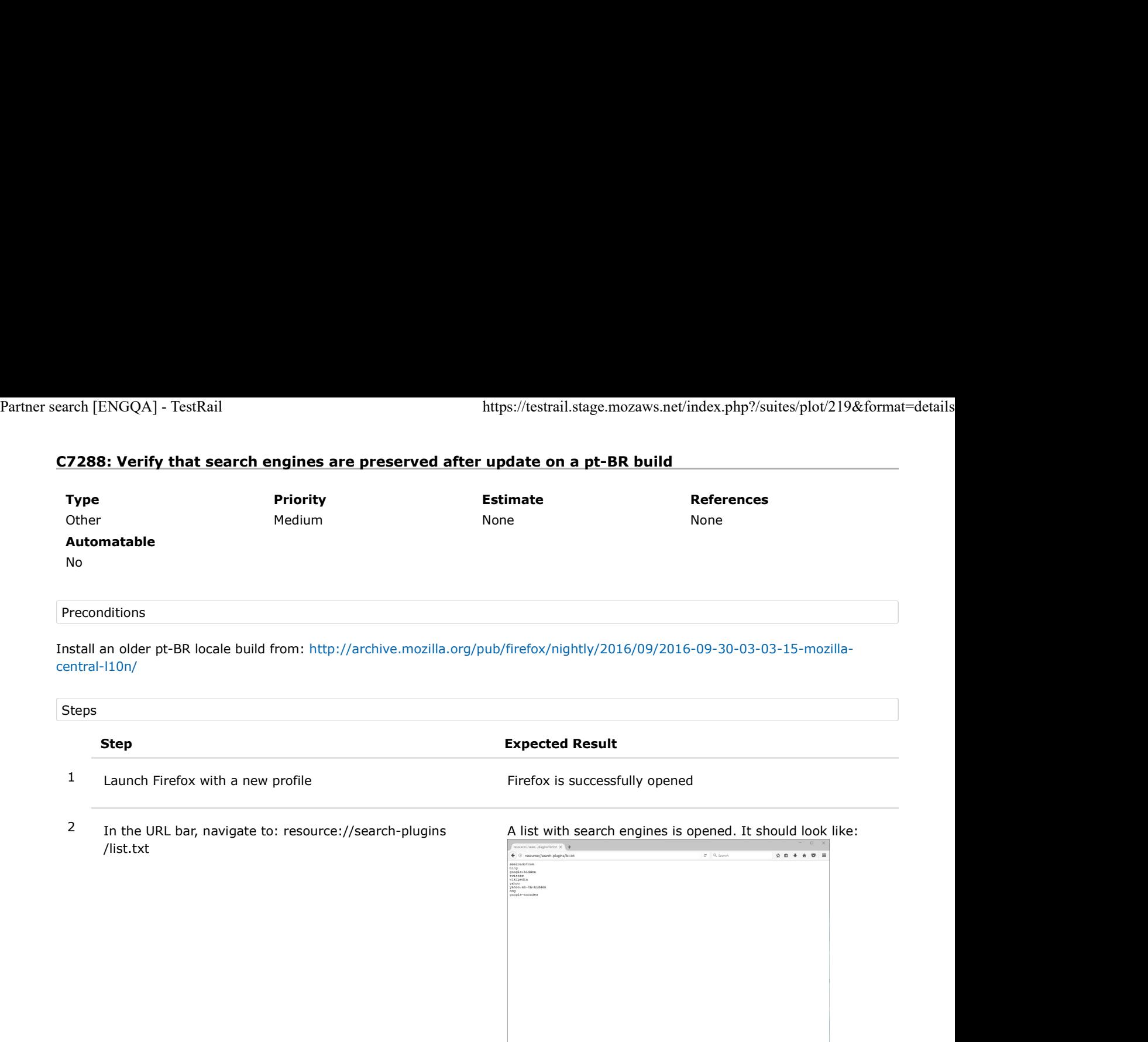

- 3 Pay special attention to the search engines from the list (write the engines down)
- 4 Using the URL bar perform a search of your choice (for e.g search for "Mozilla")

The search is done using the default engine - Google in this case.

5 Pay special attention to the URL and to the search engine's code (e.g client=firefox-b).

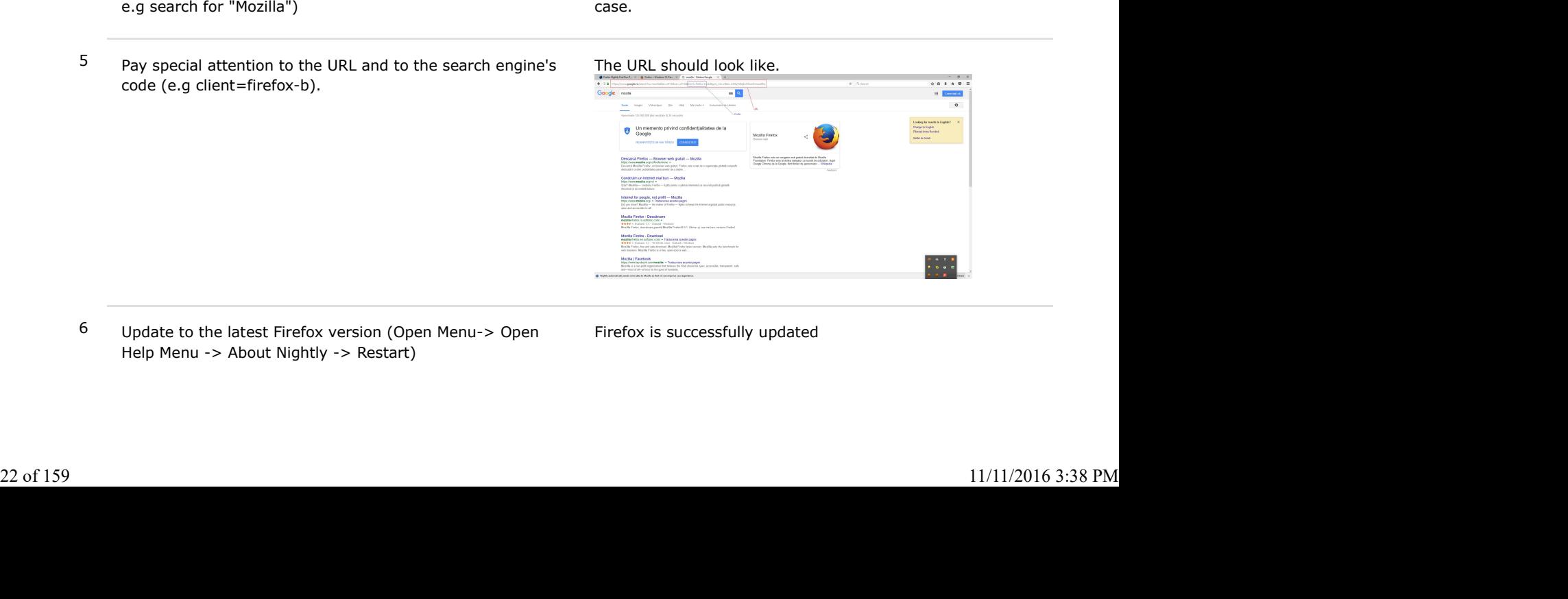

6 Update to the latest Firefox version (Open Menu-> Open Help Menu -> About Nightly -> Restart)

- 
- 

17 Navigate to: resource://search-plugins/list.txt The list.txt is no longer available, a message saying that<br>17 Navigate to: resource://search-plugins/list.txt The list.txt is no longer available, a message saying that<br>18 the file is not found is displayed instead. Partner search [ENGQA] - TestRail https://testrail.stage.mozaws.net/index.php?/suites/plot/219&format=details<br>
Partner search [ENGQA] - TestRail<br>
Partner search plugins/list.txt<br>
The list.txt is no longer available, a mess

8 Navigate to: resource://search-plugins/list.txt<br>
8 Navigate to: resource://search-plugins/list.txt<br>
8 Navigate to: resource://search-plugins/list.json<br>
8 Navigate to: resource://search-plugins/list.json<br>
4 list containin contains the same search engines as the txt list (the order might be different). It should look like:

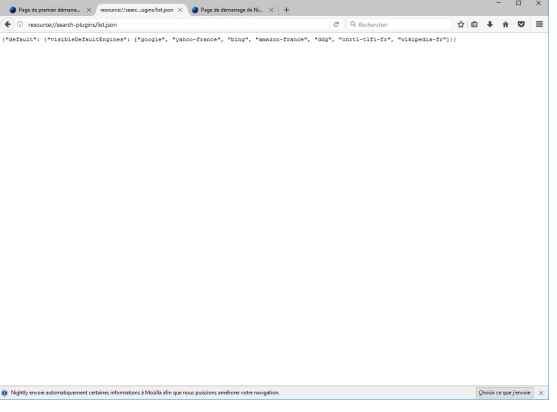

9 Using the URL bar, perform the same search as in step 4 (pay special attention to the URL and search codes)

The search is done using the default engine - Google in this case.

The URL resulted after the search is the same as in step 4. The search codes are the same as in step 4.

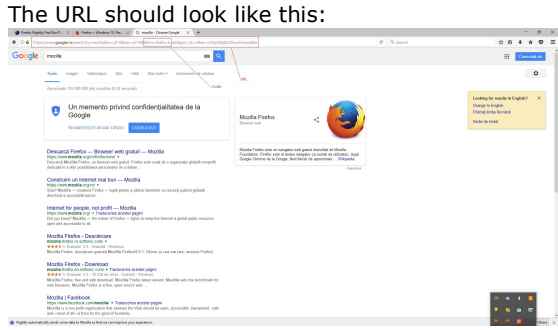

## 1.3. Bug 1309588

This change will primarily be seen in that we are not bundling the "google-nocodes" engine for certain Locales. That is causing Google searches to have firefox-a on the end when they are used for default searches (in particular, this is how it works in a regular build). Partner search [ENGQA] - TestRail<br>
1.3. Bug 1309588<br>
This change will primarily be seen in that we are not bundling the "google-nocodes" engine for certain Locales. That is causing<br>
Google searches to have firefox-a on the

All verification of this phase will be based on whether or not Google has codes or not.

Locales to be tested: Belarus, Russia, Ukraine, Kazakhstan, Turkey, Taiwan.

## C7748: Search engines when Russian Firefox is used in Russia

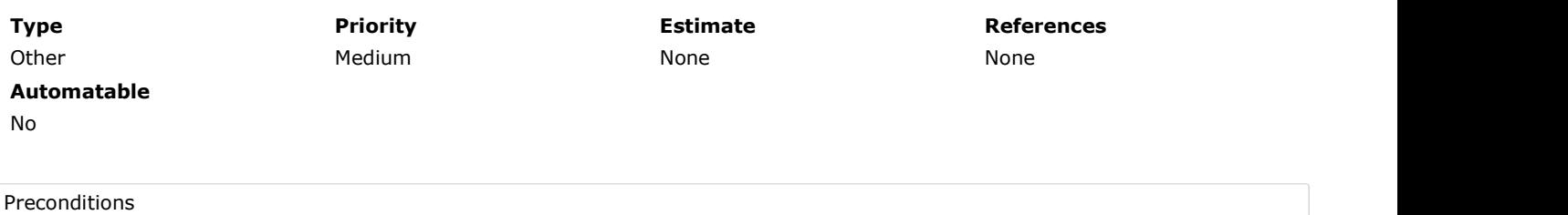

1. Install an older "ru" locale build from: http://archive.mozilla.org/pub/firefox/nightly/2016/09/2016-09-30-03-03-15-mozillacentral/

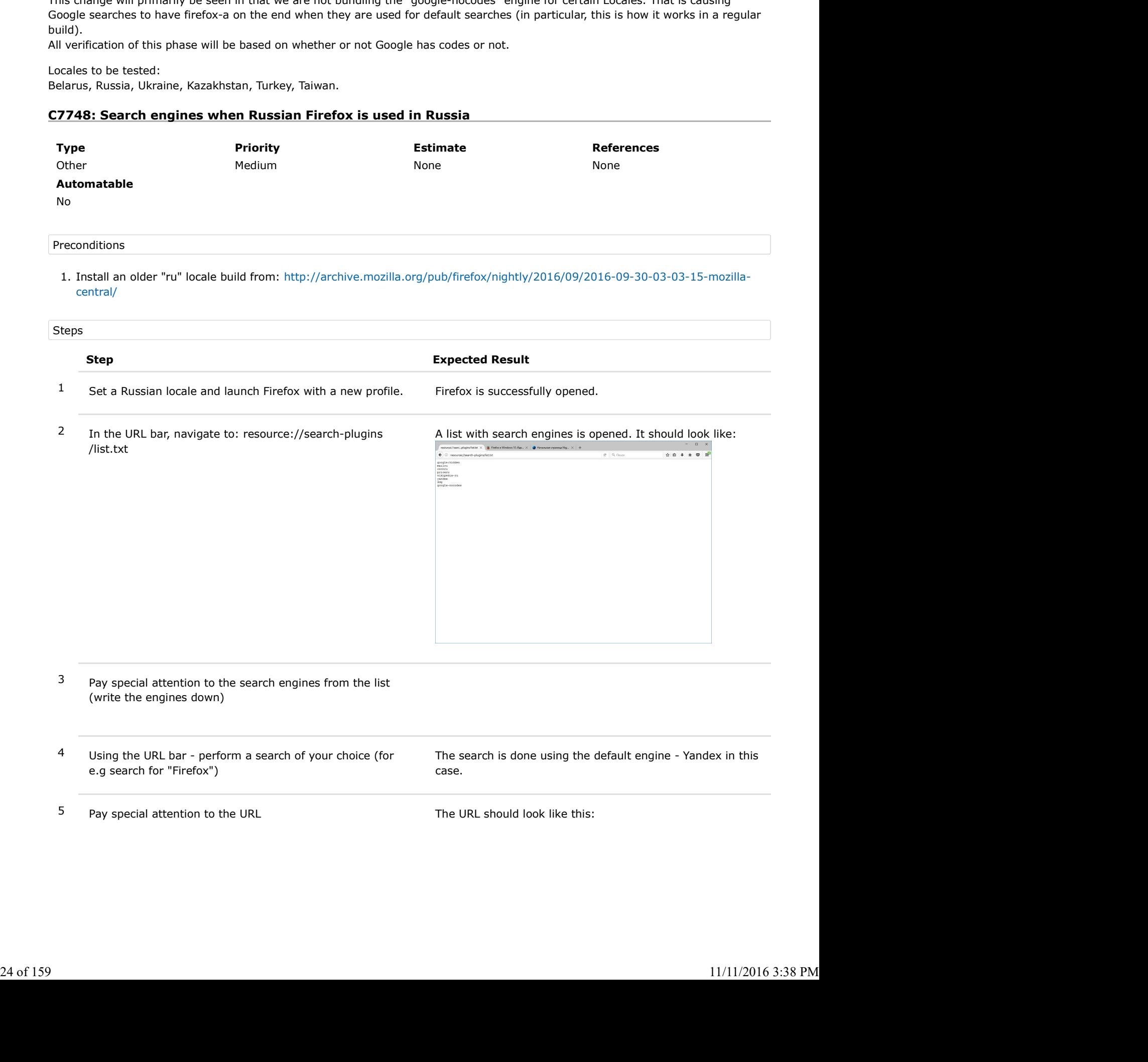

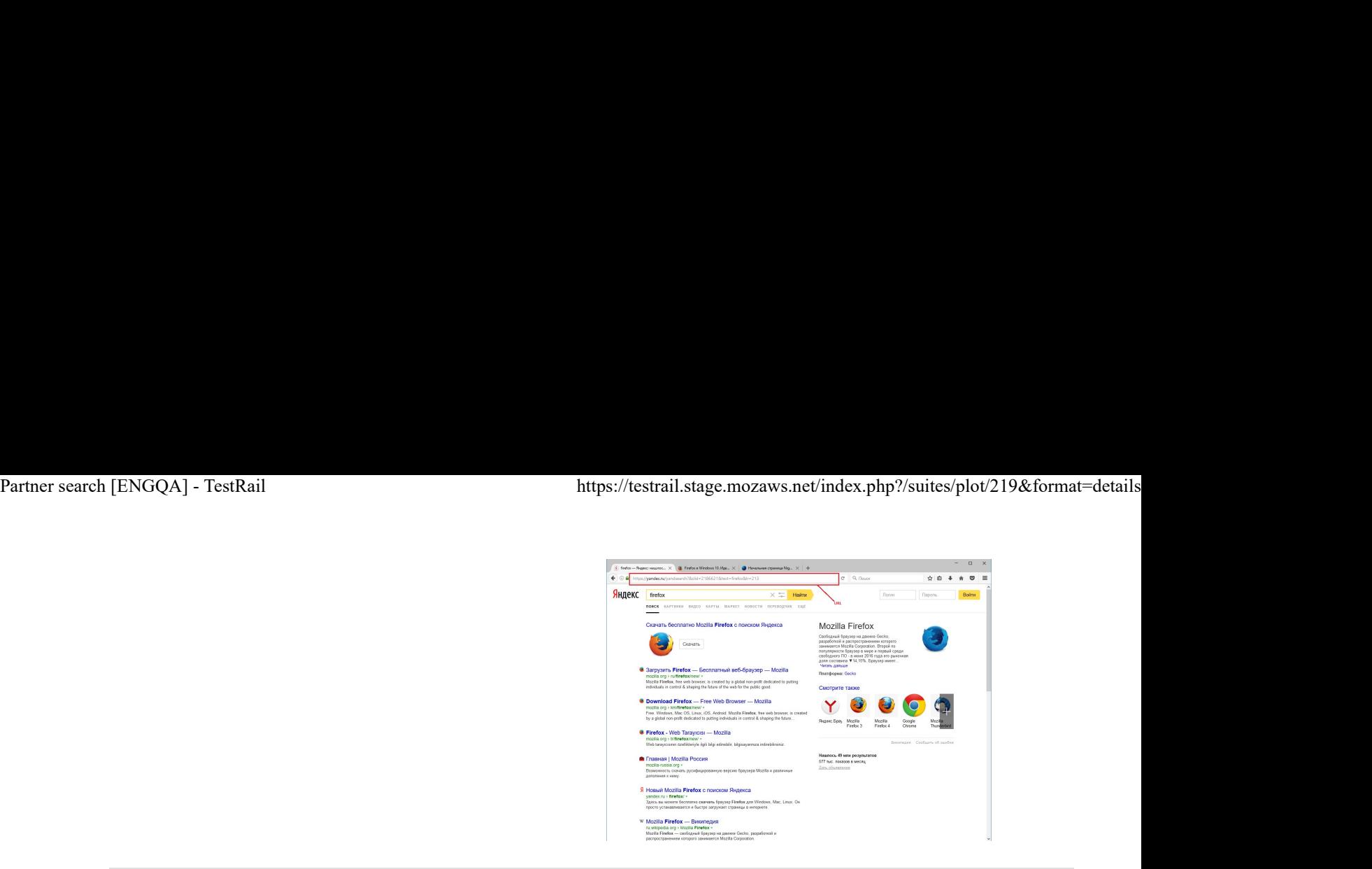

6 Using the search bar, perform any search using Google as an engine (pay attention to the URL)

There are no search codes included in the URL (firefox-b or firefox-ab).

The URL should look like this (the searched term was

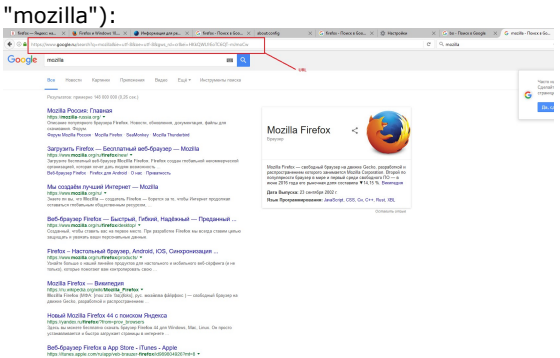

Note: Here is an example of an URL that is using the Google codes (searched for "mozilla"): https://www.google.ru/search?q=mozilla&ie=utf-8&oe=utf-8&client=firefox-b-ab&gws\_rd=cr& ei=PagQWPqMDdHzsAGe5LyQDA

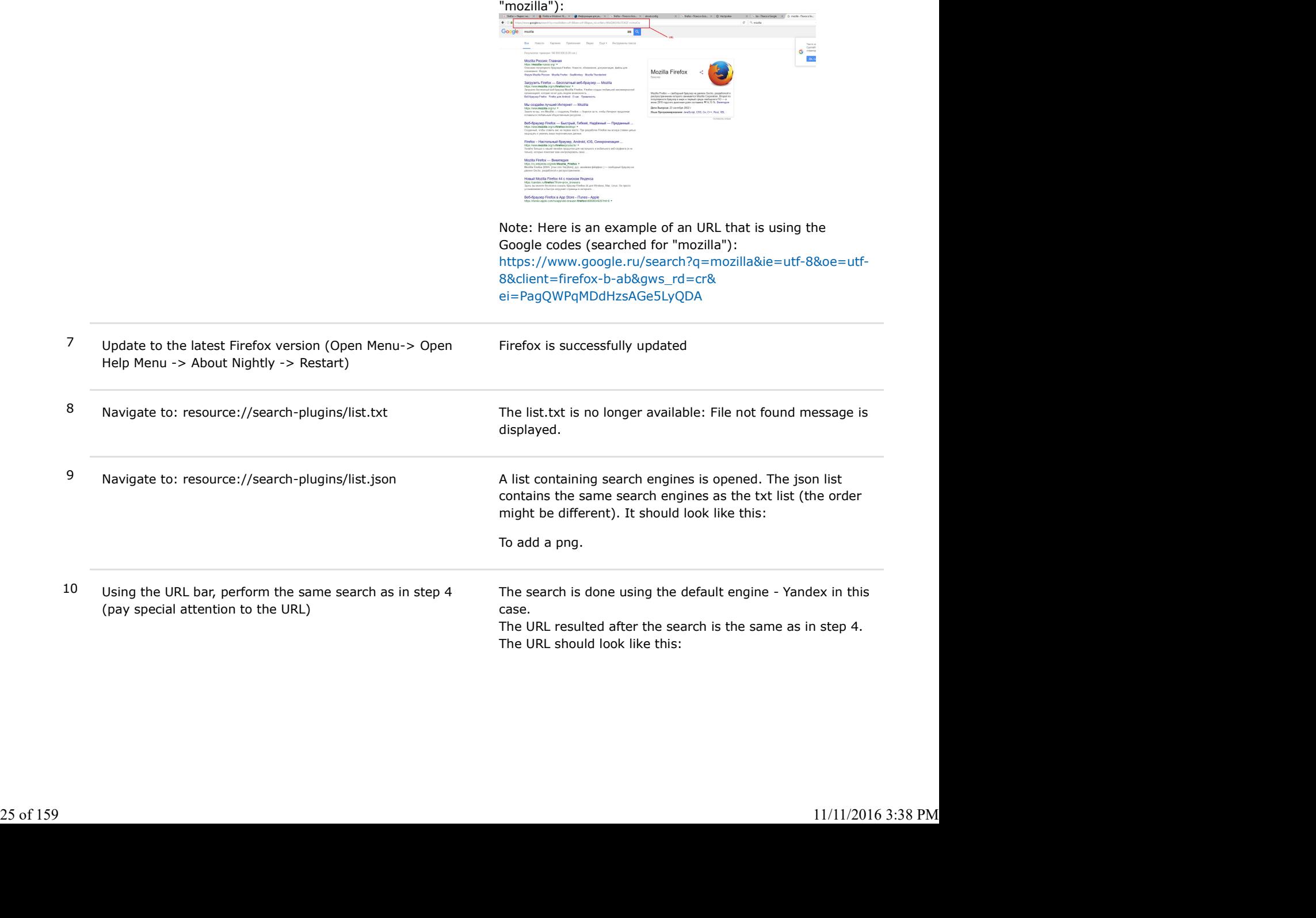

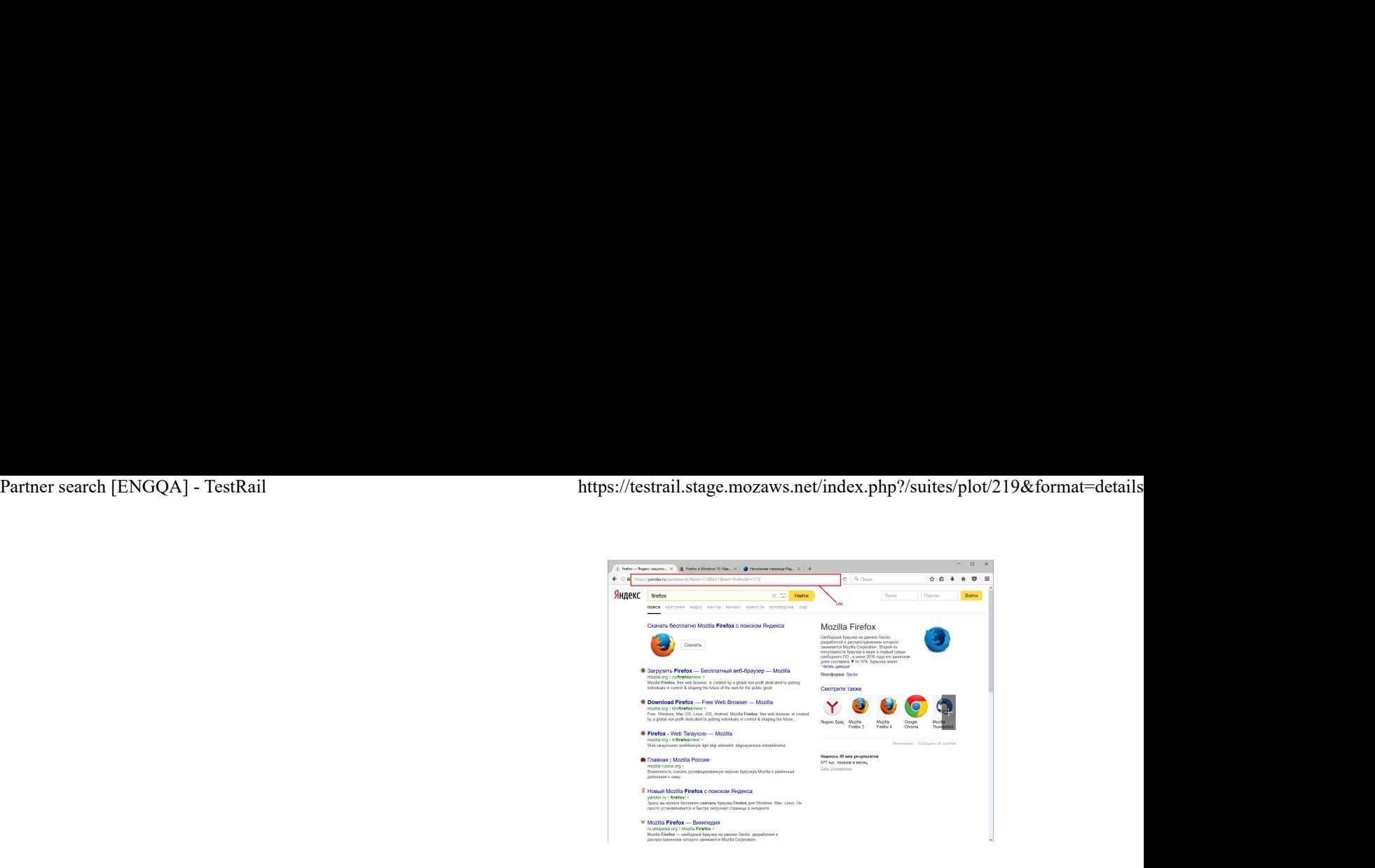

11 Using the search bar, perform any search using Google as an engine ( make the same search as in step 6 and pay attention to the URL)

There are no search codes included in the URL (firefox-b or firefox-ab).

The URL should look like this (the searched term was "mozilla"):

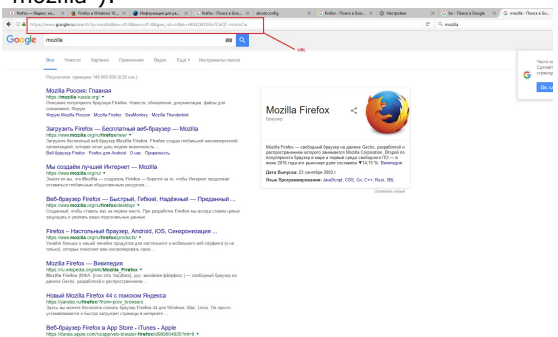

Note: Here is an example of an URL that is using the Google codes (searched for "mozilla"): https://www.google.ru/search?q=mozilla&ie=utf-8&oe=utf-8&client=firefox-b-ab&gws\_rd=cr&

# C7841: Search engines when Russian Firefox is used in Belarus

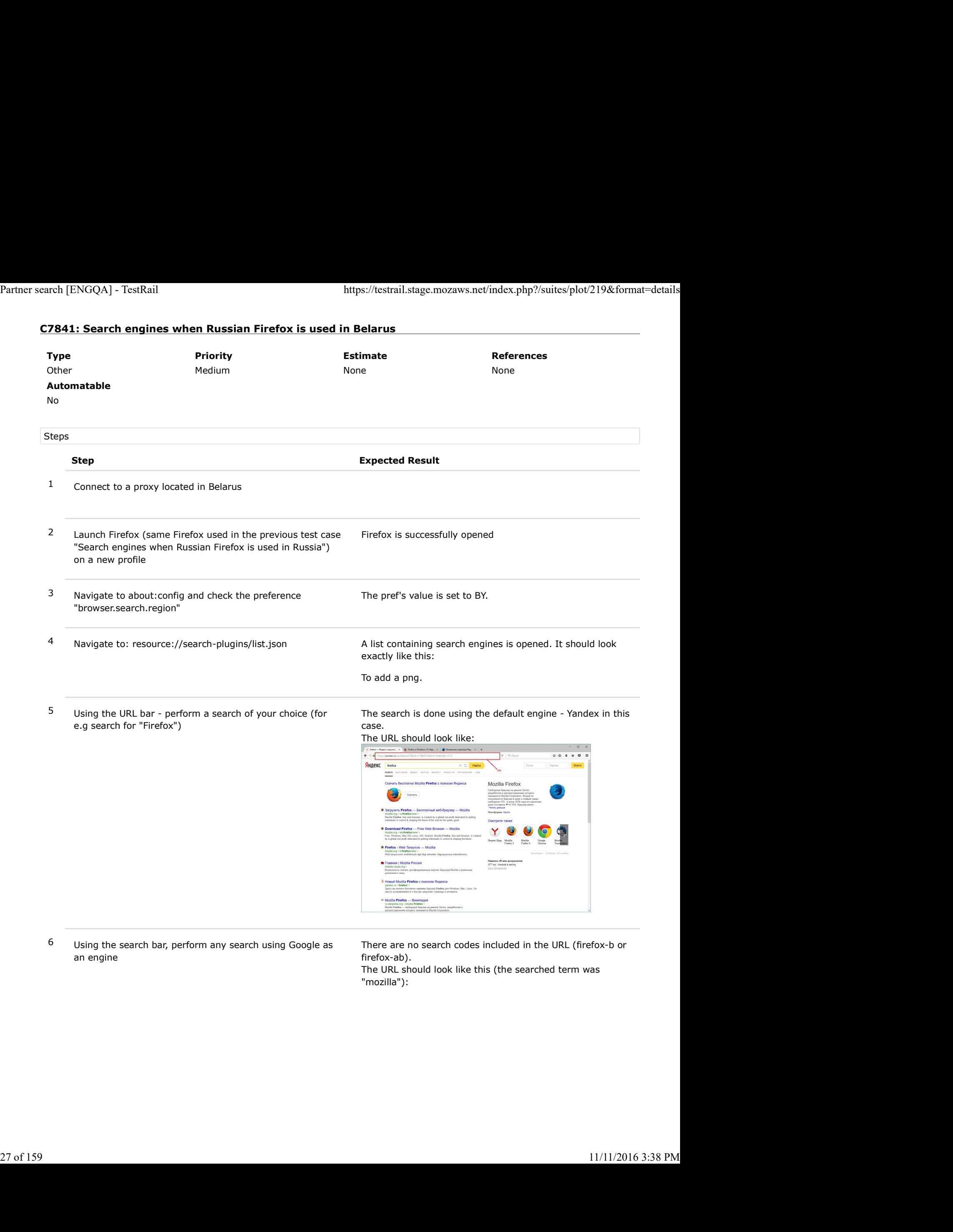

6 Using the search bar, perform any search using Google as an engine

There are no search codes included in the URL (firefox-b or firefox-ab).

The URL should look like this (the searched term was "mozilla"):

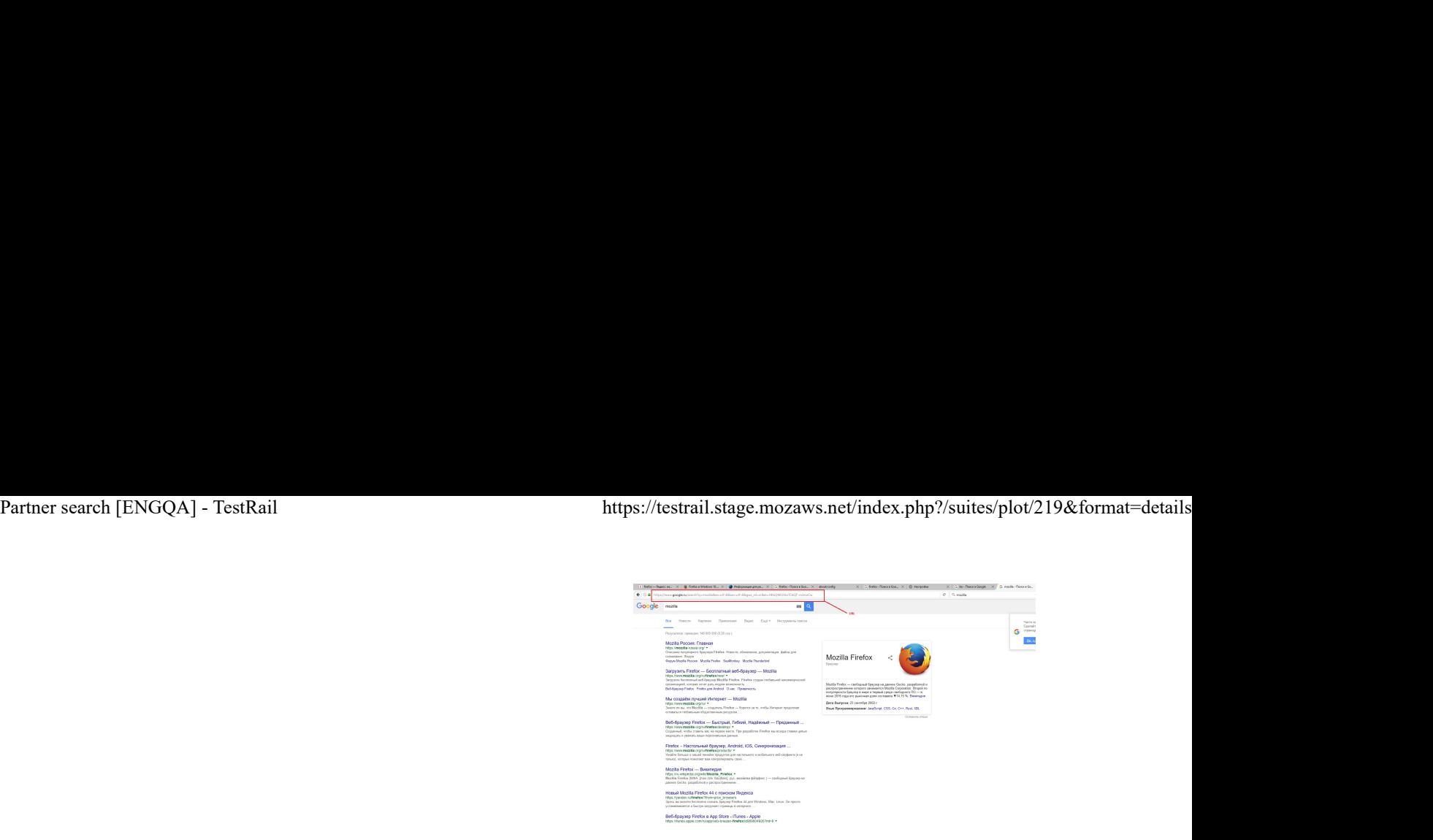

Note: Here is an example of an URL that is using the Google codes (searched for "mozilla"): https://www.google.ru/search?q=mozilla&ie=utf-8&oe=utf-8&client=firefox-b-ab&gws\_rd=cr& ei=PagQWPqMDdHzsAGe5LyQDA

# C7842: Search engines when Russian Firefox is used in Ukraine

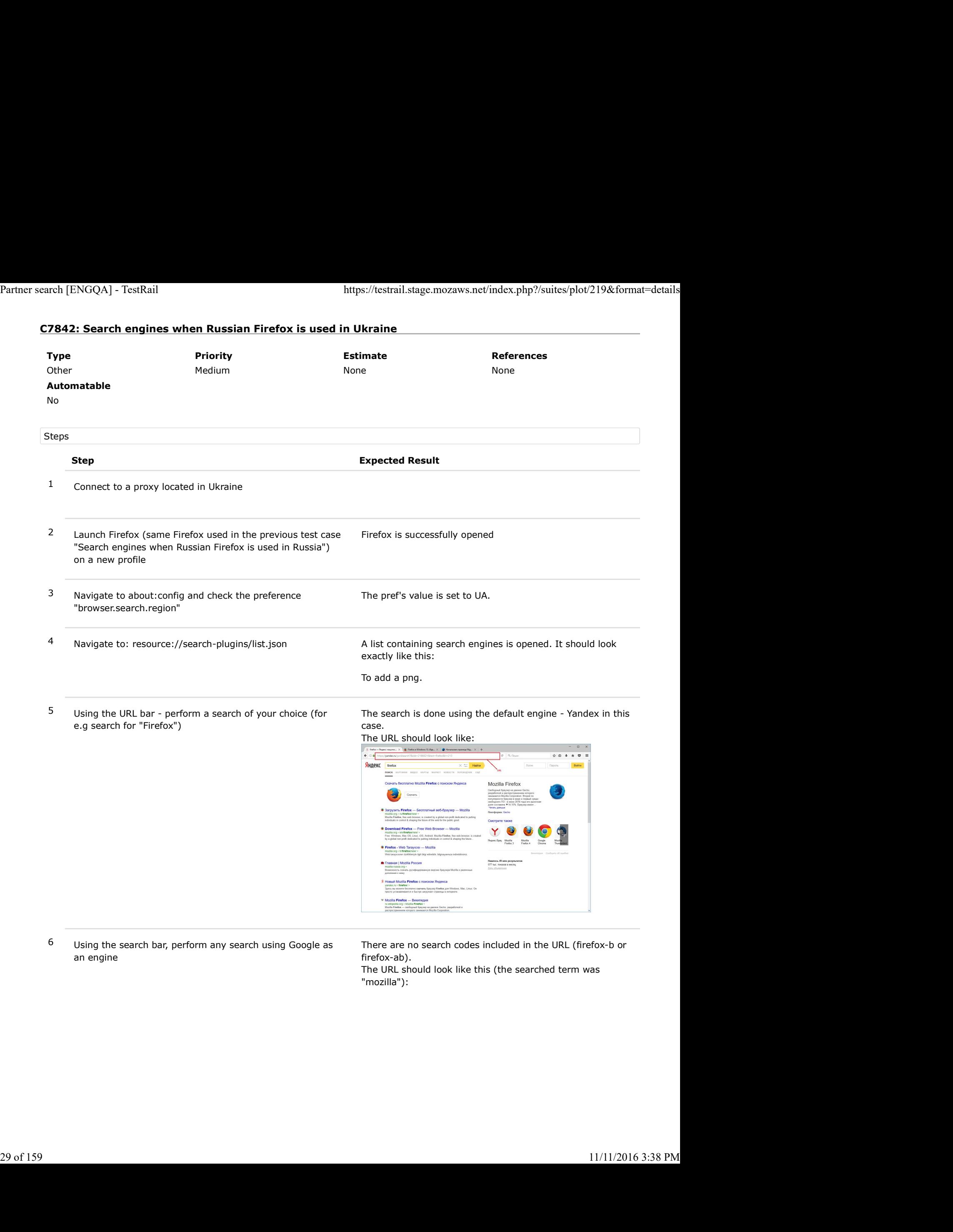

6 Using the search bar, perform any search using Google as an engine

There are no search codes included in the URL (firefox-b or firefox-ab).

The URL should look like this (the searched term was "mozilla"):

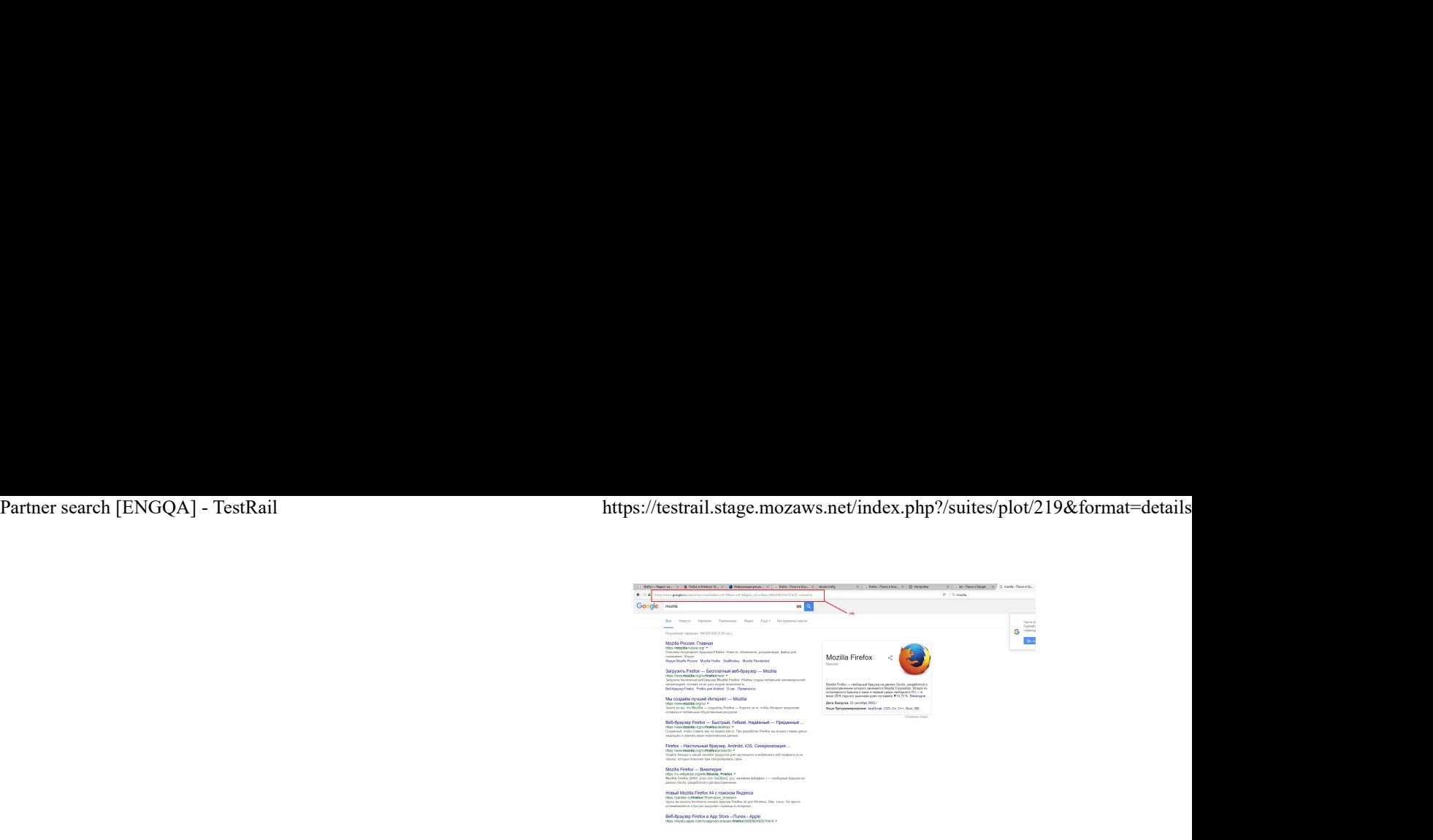

Note: Here is an example of an URL that is using the Google codes (searched for "mozilla"): https://www.google.ru/search?q=mozilla&ie=utf-8&oe=utf-8&client=firefox-b-ab&gws\_rd=cr& ei=PagQWPqMDdHzsAGe5LyQDA

# C7843: Search engines when Russian Firefox is used in Kazakhstan

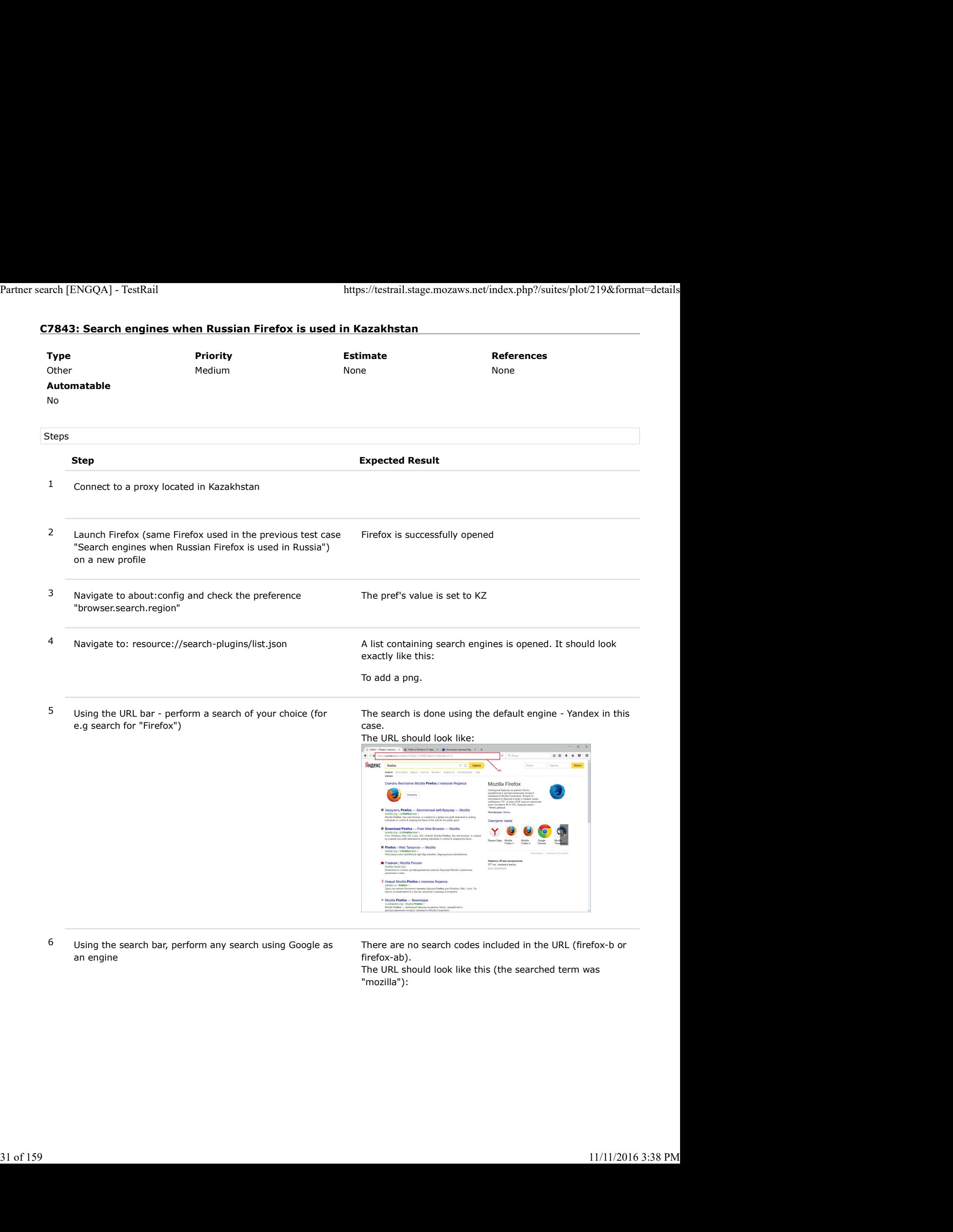

6 Using the search bar, perform any search using Google as an engine

There are no search codes included in the URL (firefox-b or firefox-ab).

The URL should look like this (the searched term was "mozilla"):

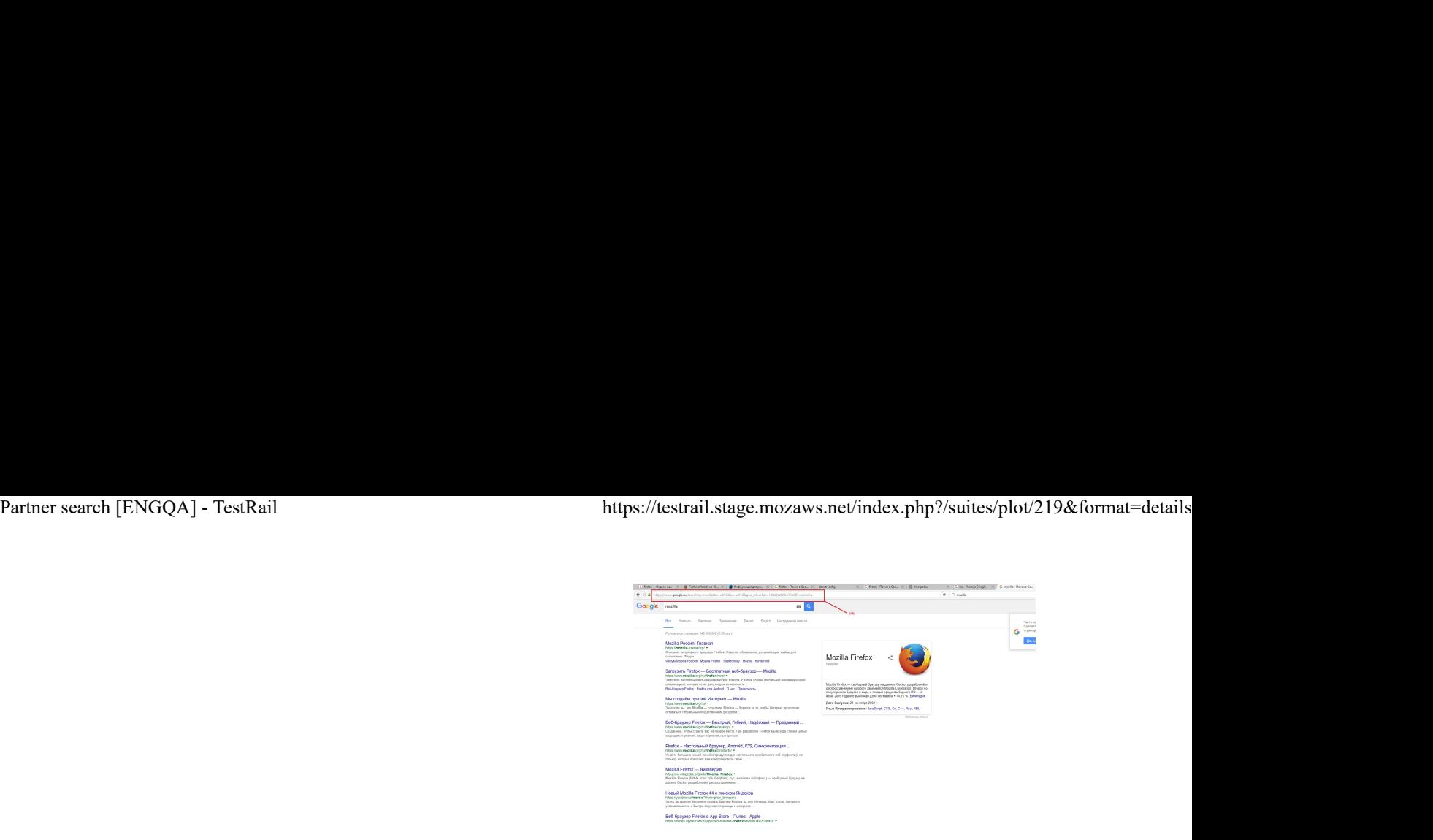

Note: Here is an example of an URL that is using the Google codes (searched for "mozilla"): https://www.google.ru/search?q=mozilla&ie=utf-8&oe=utf-8&client=firefox-b-ab&gws\_rd=cr& ei=PagQWPqMDdHzsAGe5LyQDA

# C7844: Search engines when Russian Firefox is used in Turkey

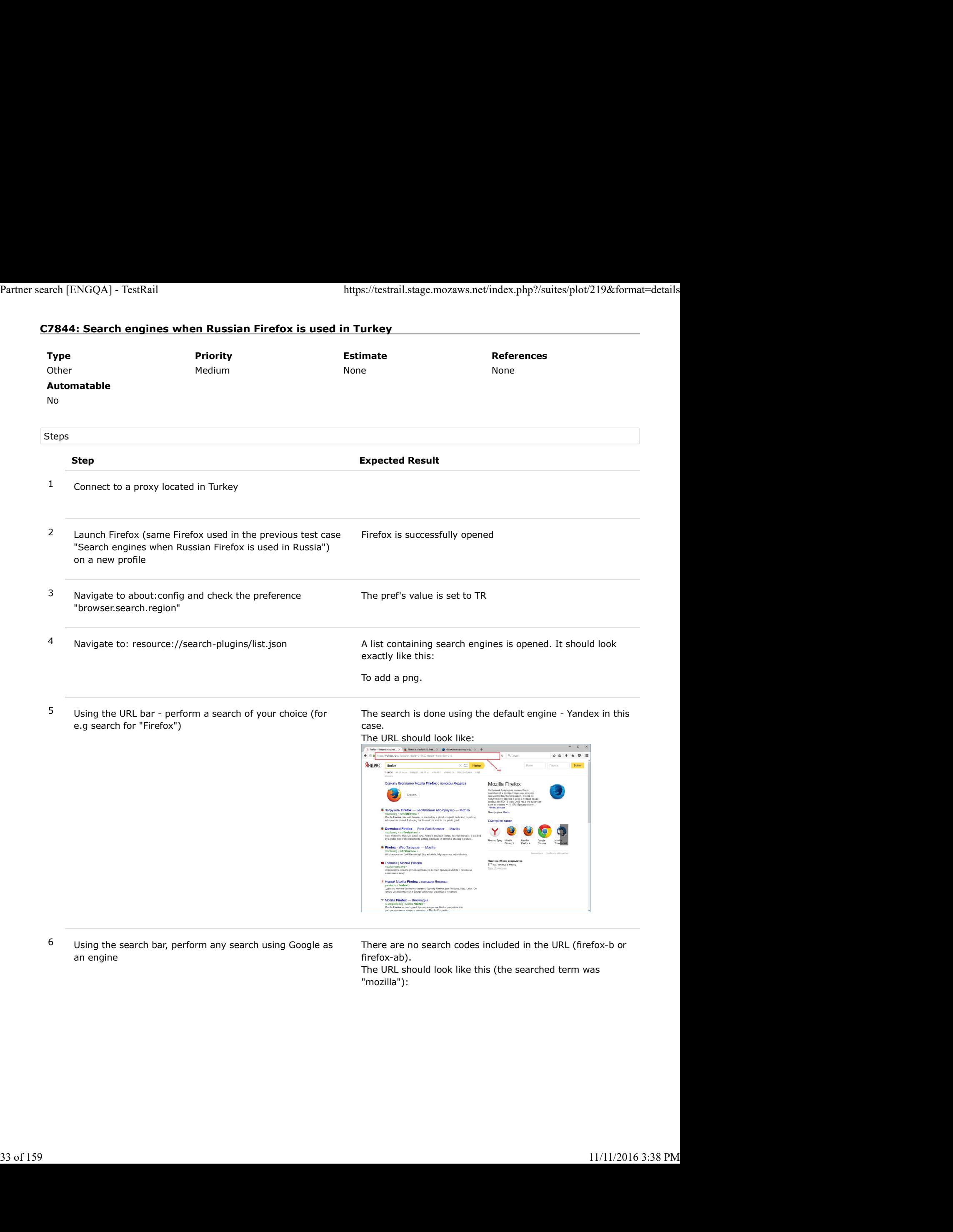

6 Using the search bar, perform any search using Google as an engine

There are no search codes included in the URL (firefox-b or firefox-ab).

The URL should look like this (the searched term was "mozilla"):

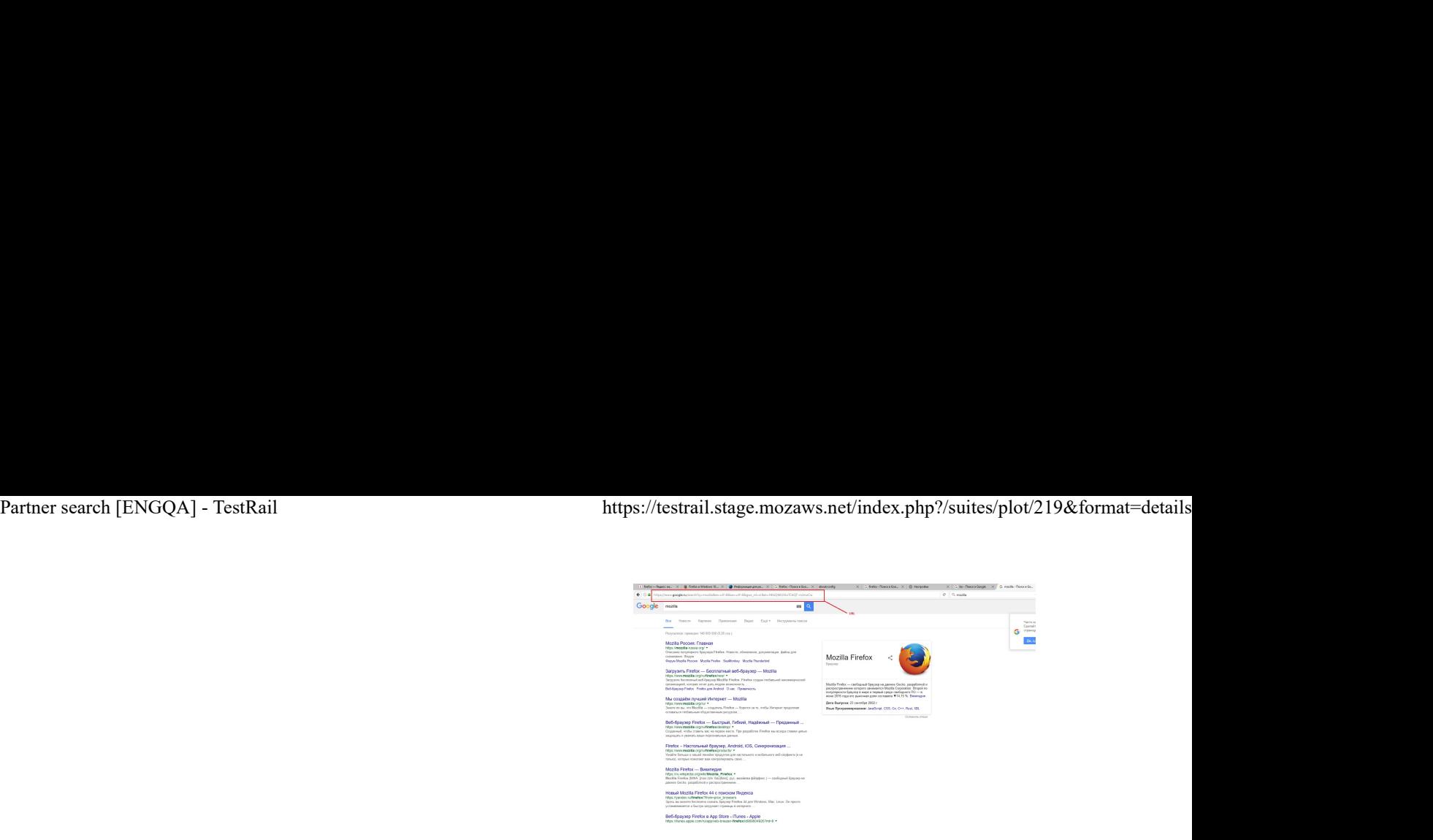

Note: Here is an example of an URL that is using the Google codes (searched for "mozilla"): https://www.google.ru/search?q=mozilla&ie=utf-8&oe=utf-8&client=firefox-b-ab&gws\_rd=cr& ei=PagQWPqMDdHzsAGe5LyQDA

# C7845: Search engines when Russian Firefox is used in Romania

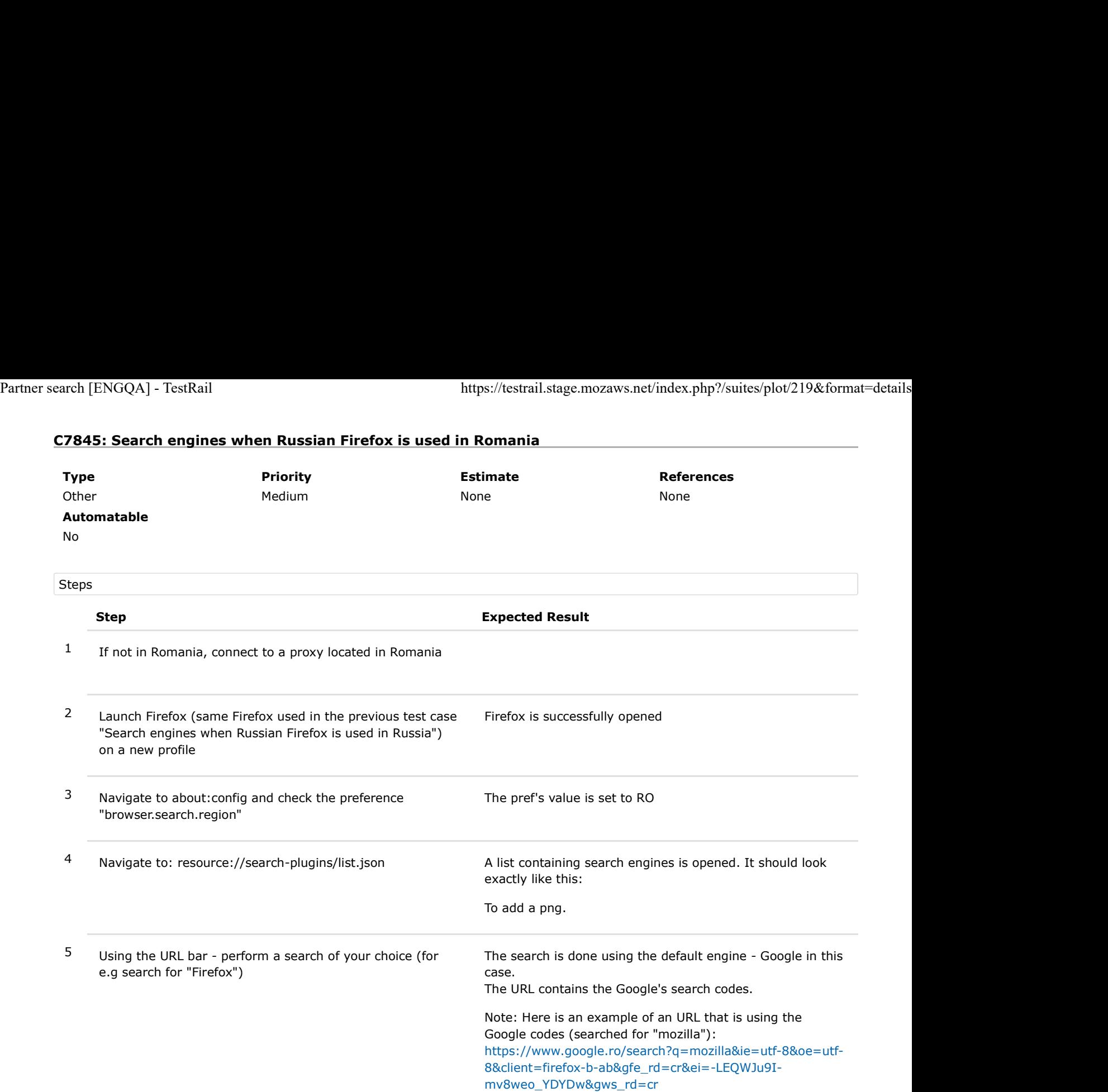

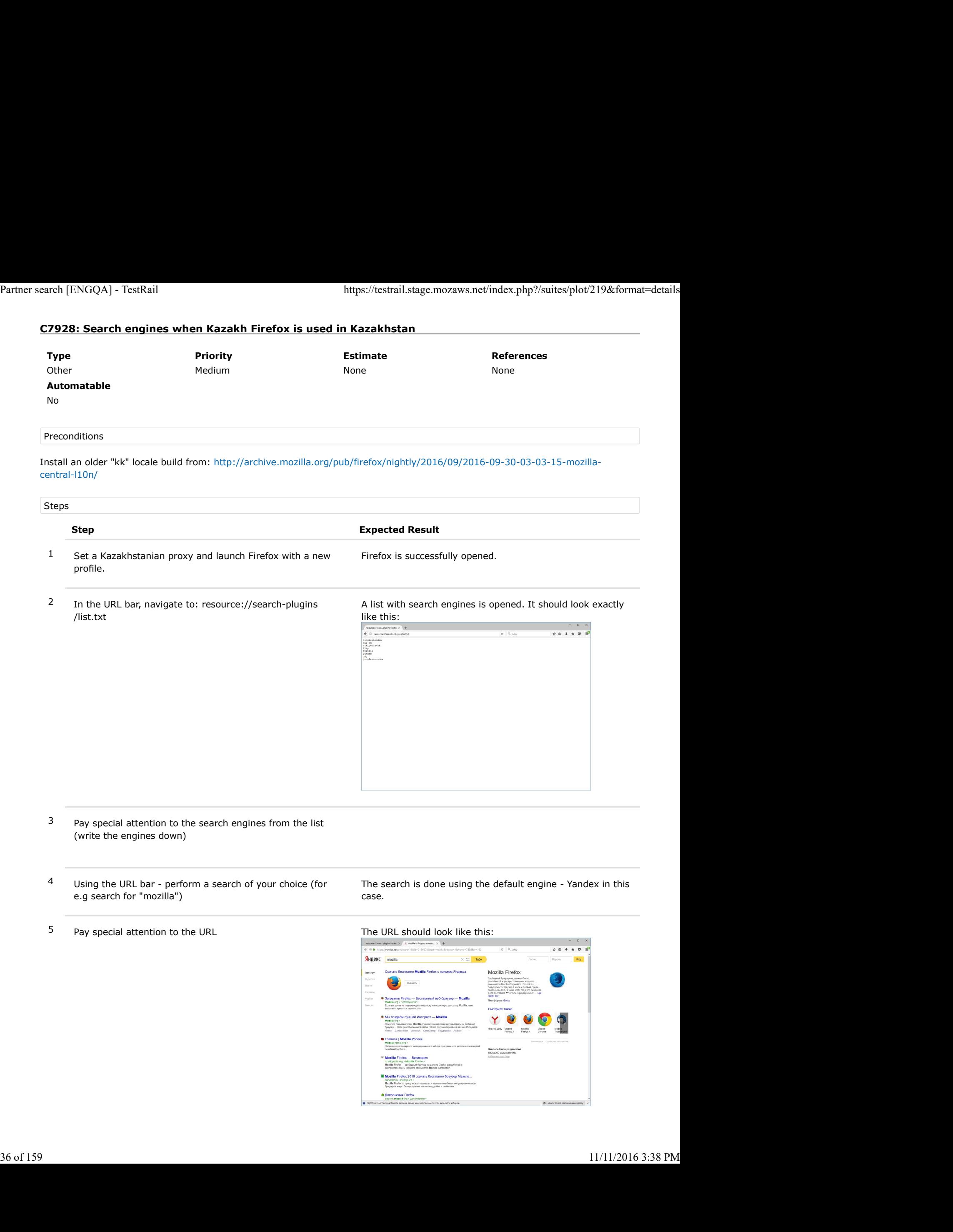
6 Using the search bar, perform any search using Google as

There are no search codes included in the URL (firefox-b or

- Partner search [ENGQA] TestRail https://testrail.stage.mozaws.net/index.php?/suites/plot/219&format=details<br>
6 Using the search bar, perform any search using Google as There are no search codes included in the URL (firef an engine (pay attention to the URL) firefox-ab). The URL should look like this (the searched term was "mozillian"):  $\begin{array}{lll}\n & \textbf{3.83}\n & \textbf{5.85}\n \end{array}\n \end{array}$ \nUpdate to the latest Firefox version (Open Menu-> Open  
\n**8.80** = 0.188.1 that is using the  
\n**8.80** = 0.188.1 that is using the  
\n**8.80** = 0.188.14.14.15.17.17.19.2096  
\n**8.80** = 0.161.18.18.19.18.2096  
\n**9.11** = 0.18.18.19.10096

 $\frac{1}{2}$ <br>  $\frac{1}{2}$ <br> Note: Here is an example of an URL that is using the Google codes (searched for "mozillian"): https://www.google.ro/search?q=mozillian&ie=utf-8&oe=utf-8&client=firefox-b&gws\_rd=cr& ei=MLsRWLDFLqqp6ATrl5yADA 7 Update to the latest Firefox version (Open Menu-> Open Firefox is successfully updated Help Menu -> About Nightly -> Restart) displayed. contains the same search engines as the txt list (the order might be different). It should look like this: To add a png. 10 Using the URL bar, perform the same search as in step 4 The search is done using the default engine - Yandex in this (pay special attention to the URL) case. The URL resulted after the search is the same as in step 4. The URL should look like this:  $\sim$  $0.0 + 0.0$ 37 of 159<br>37 of 159<br>37 of 159<br>37 of 159<br>37 of 159<br>37 of 159<br>37 of 159<br>37 of 159<br>37 of 159<br>37 of 159<br>37 of 159<br>37 of 159<br>37 of 159<br>37 of 159<br>37 of 159<br>37 of 159<br>37 of 159<br>38 PM of the URL (free signal), the URL of the URL o
	- 11 Using the search bar, perform any search using Google as an engine ( make the same search as in step 6 and pay attention to the URL)

There are no search codes included in the URL (firefox-b or firefox-ab).

The URL should look like this (the searched term was "mozillian"):

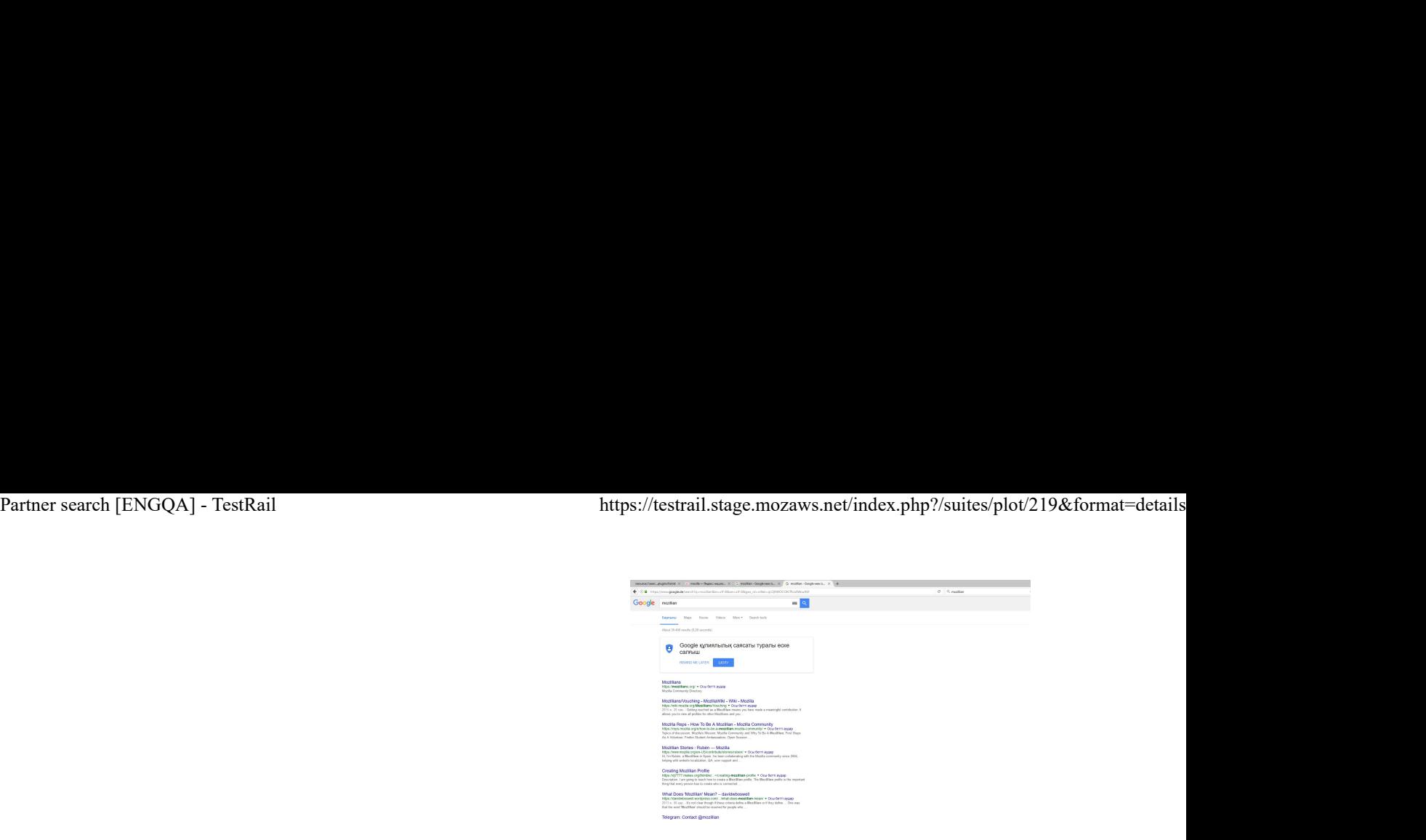

Note: Here is an example of an URL that is using the Google codes (searched for "mozillian"): https://www.google.ro/search?q=mozillian&ie=utf-8&oe=utf-8&client=firefox-b&gws\_rd=cr& ei=MLsRWLDFLqqp6ATrl5yADA

## C7929: Seach engines when Kazakh Firefox is used in Belarus

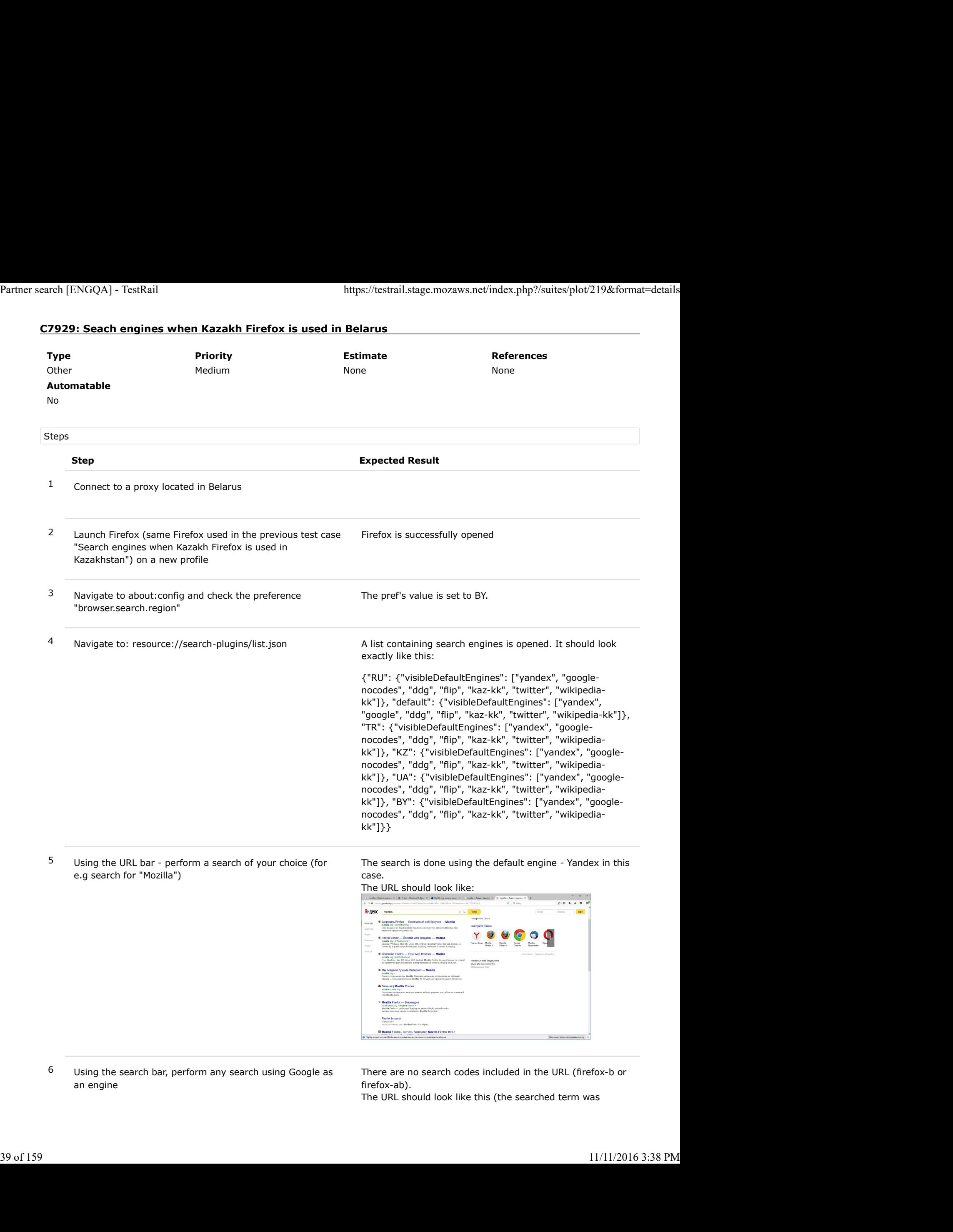

6 Using the search bar, perform any search using Google as an engine

There are no search codes included in the URL (firefox-b or firefox-ab).

The URL should look like this (the searched term was

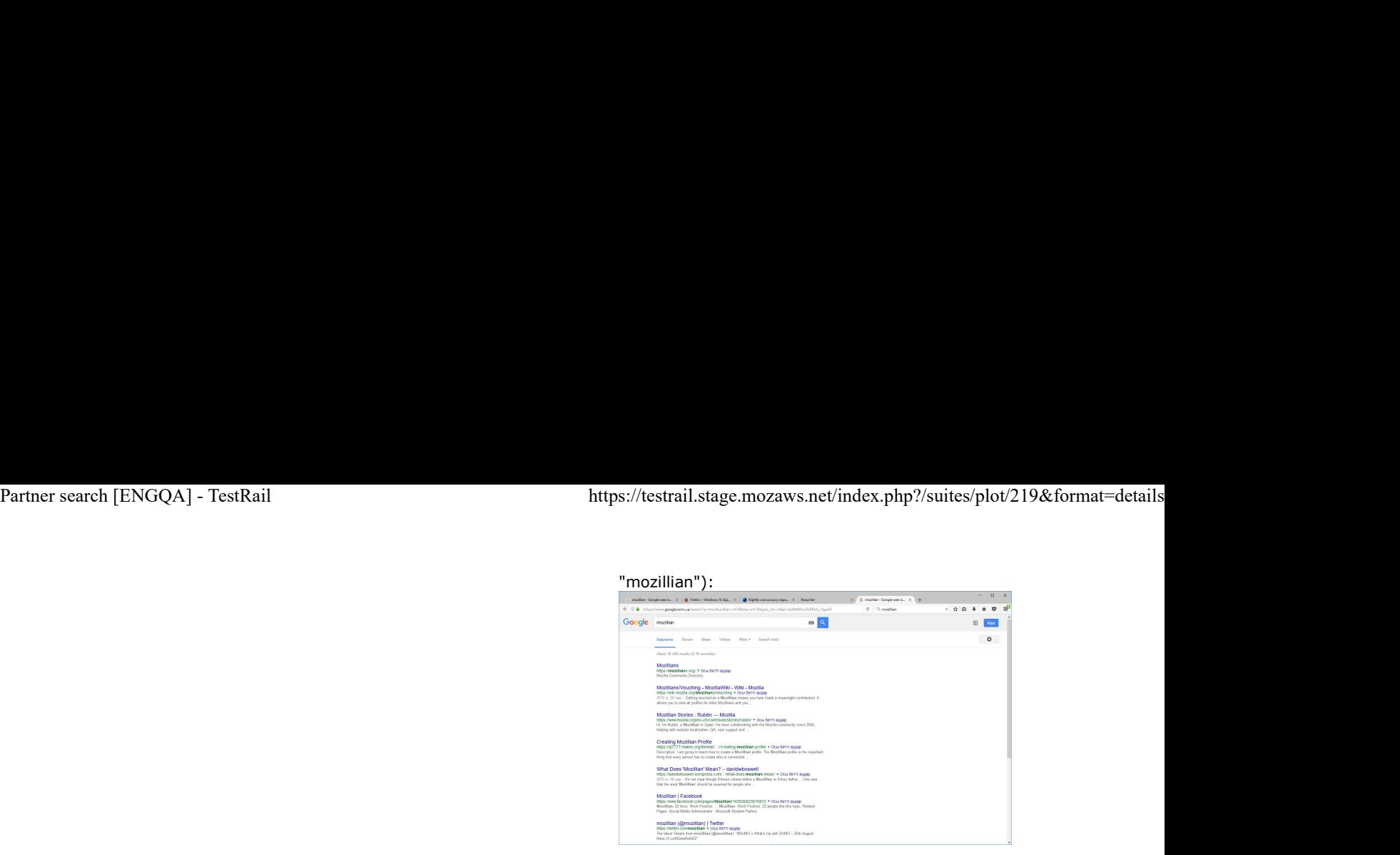

Note: Here is an example of an URL that is using the Google codes (searched for "mozillian"): https://www.google.ro/search?q=mozillian&ie=utf-8&oe=utf-8&client=firefox-b&gfe\_rd=cr& ei=5MgRWIXZNvOv8wf43pWIDg&gws\_rd=cr

## C7930: Search engines when Kazakh Firefox is used in Russia

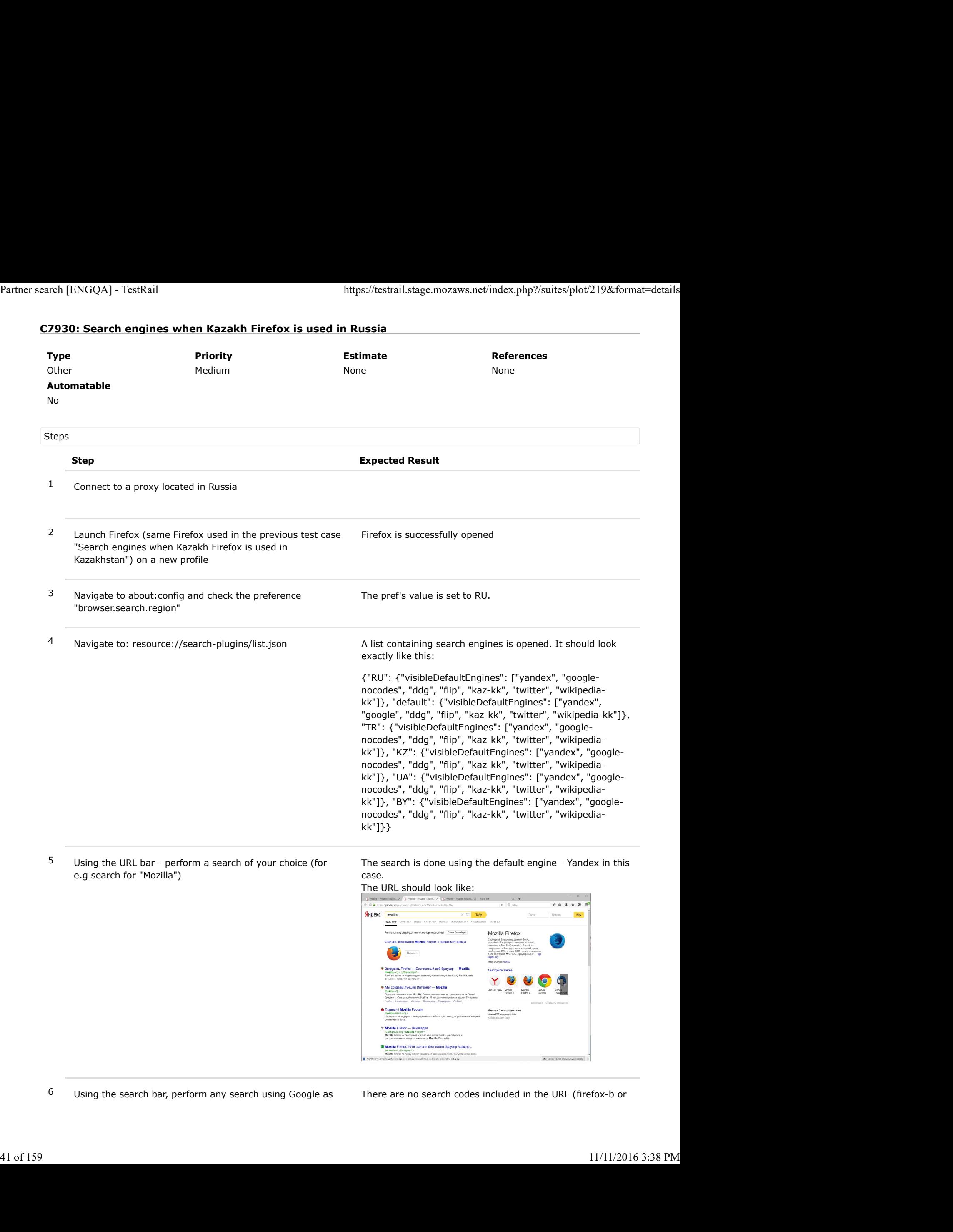

The URL should look like this (the searched term was Partner search [ENGQA] - TestRail https://testrail.stage.mozaws.net/index.php?/suites/plot/219&format=details<br>an engine firefox-ab).<br>The URL should look like this (the searched term was "mozillian").

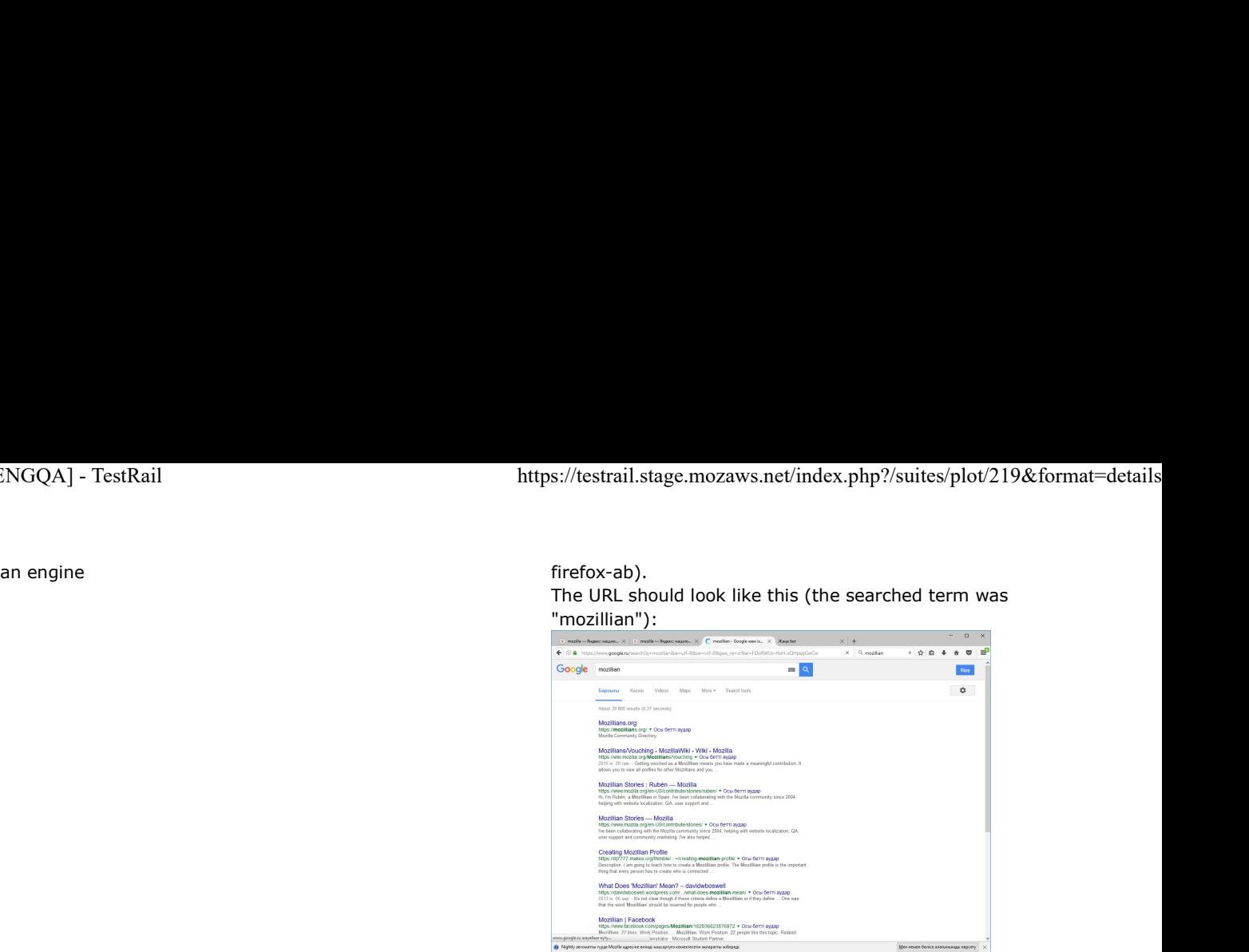

Note: Here is an example of an URL that is using the Google codes (searched for "mozillian"): https://www.google.ru/search?q=mozillian&ie=utf-8&oe=utf-8&client=firefox-b&gfe\_rd=cr& ei=TOMRWL6iIoir8wf9kKPoCw

## C7931: Search engines when kazakh Firefox is used in Ukraine

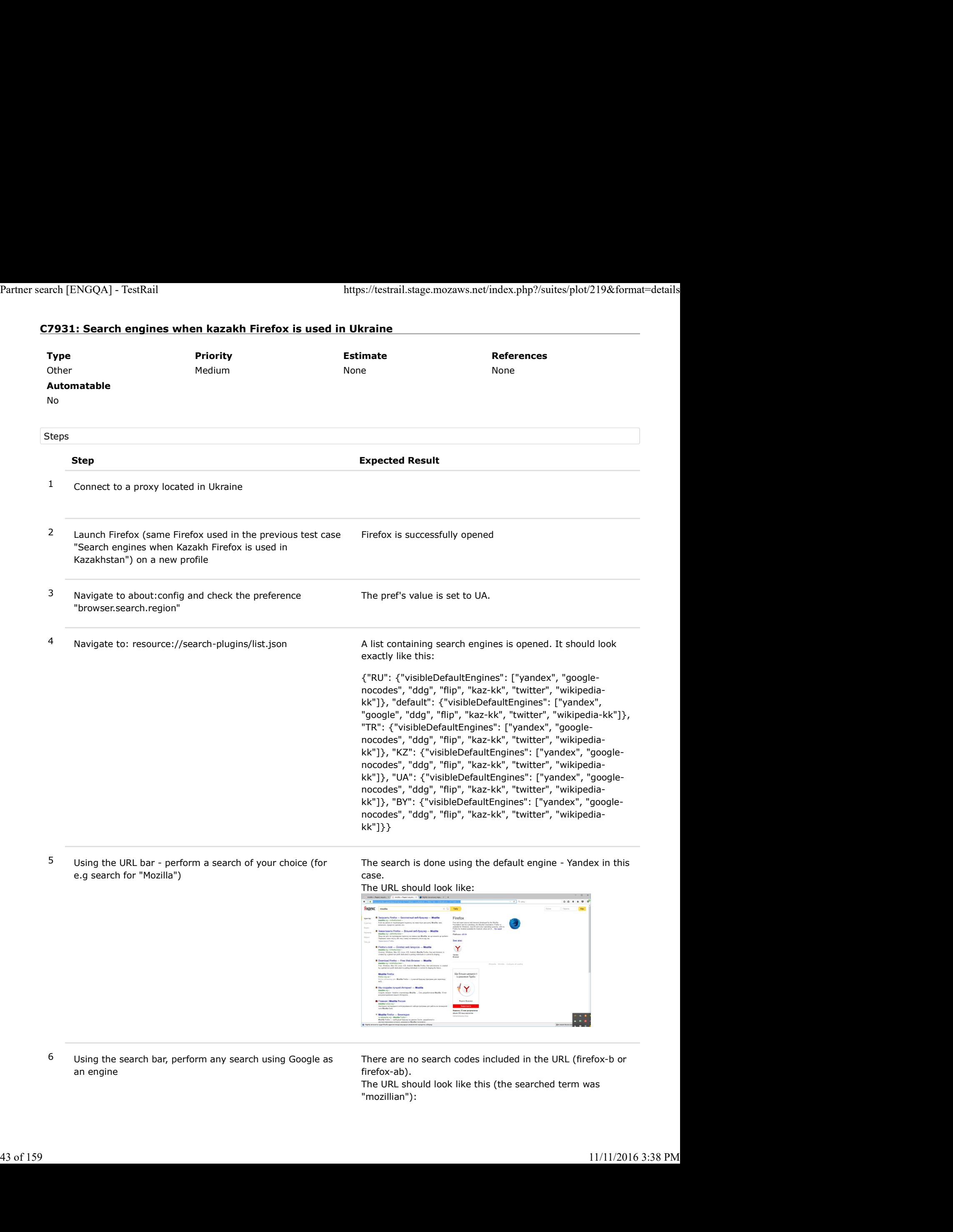

6 Using the search bar, perform any search using Google as an engine

There are no search codes included in the URL (firefox-b or firefox-ab).

The URL should look like this (the searched term was "mozillian"):

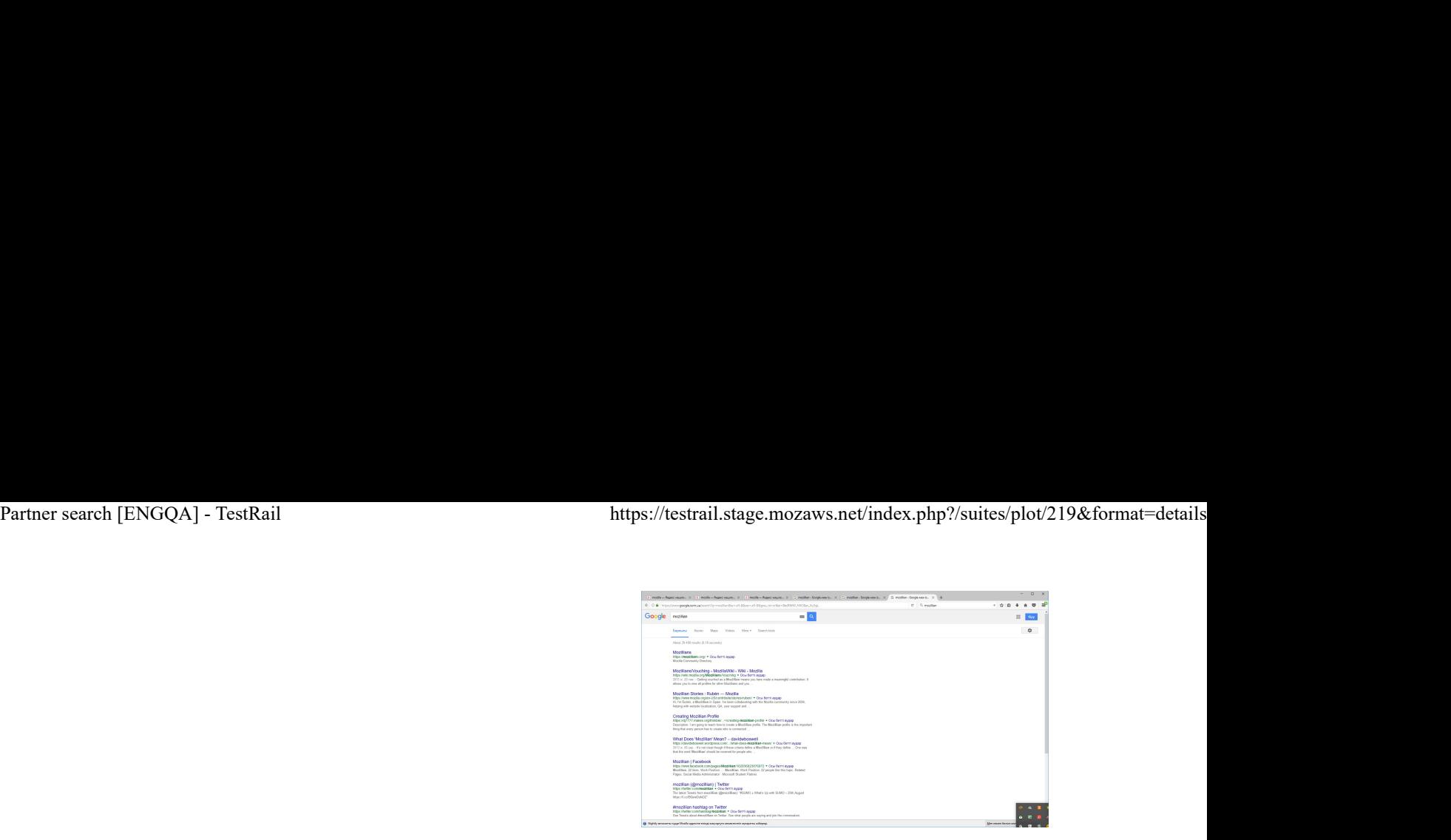

Note: Here is an example of an URL that is using the Google codes (searched for "mozillian"): https://www.google.com.ua/search?q=mozillian&ie=utf-8&oe=utf-8&client=firefox-b&gfe\_rd=cr& ei=a-cRWJWkJs3R8gfV2ZrADQ

## C7932: Search engines when Kazakh Firefox is used in Turkey

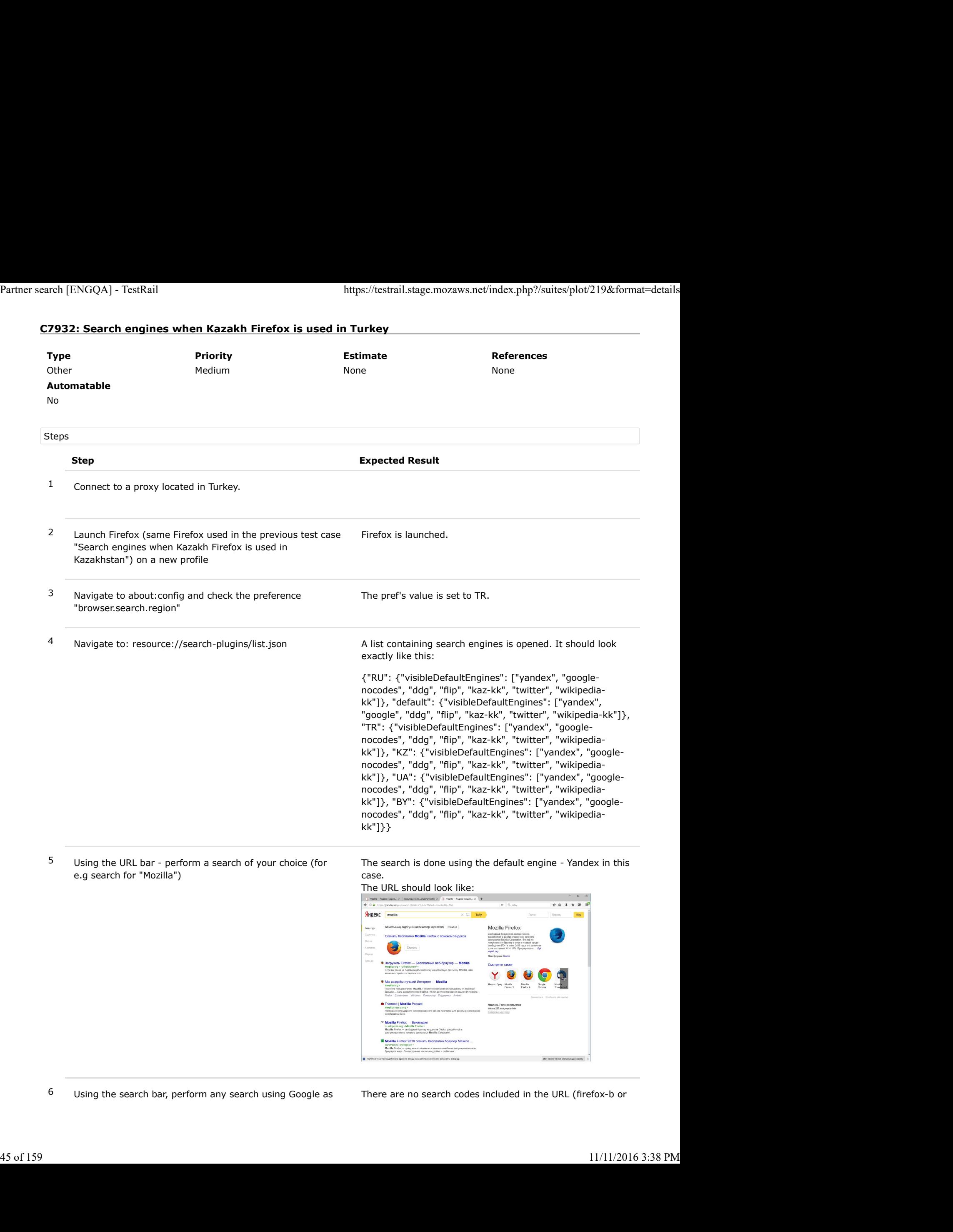

The URL should look like this (the searched term was Partner search [ENGQA] - TestRail https://testrail.stage.mozaws.net/index.php?/suites/plot/219&format=details<br>an engine firefox-ab).<br>The URL should look like this (the searched term was "mozillian").

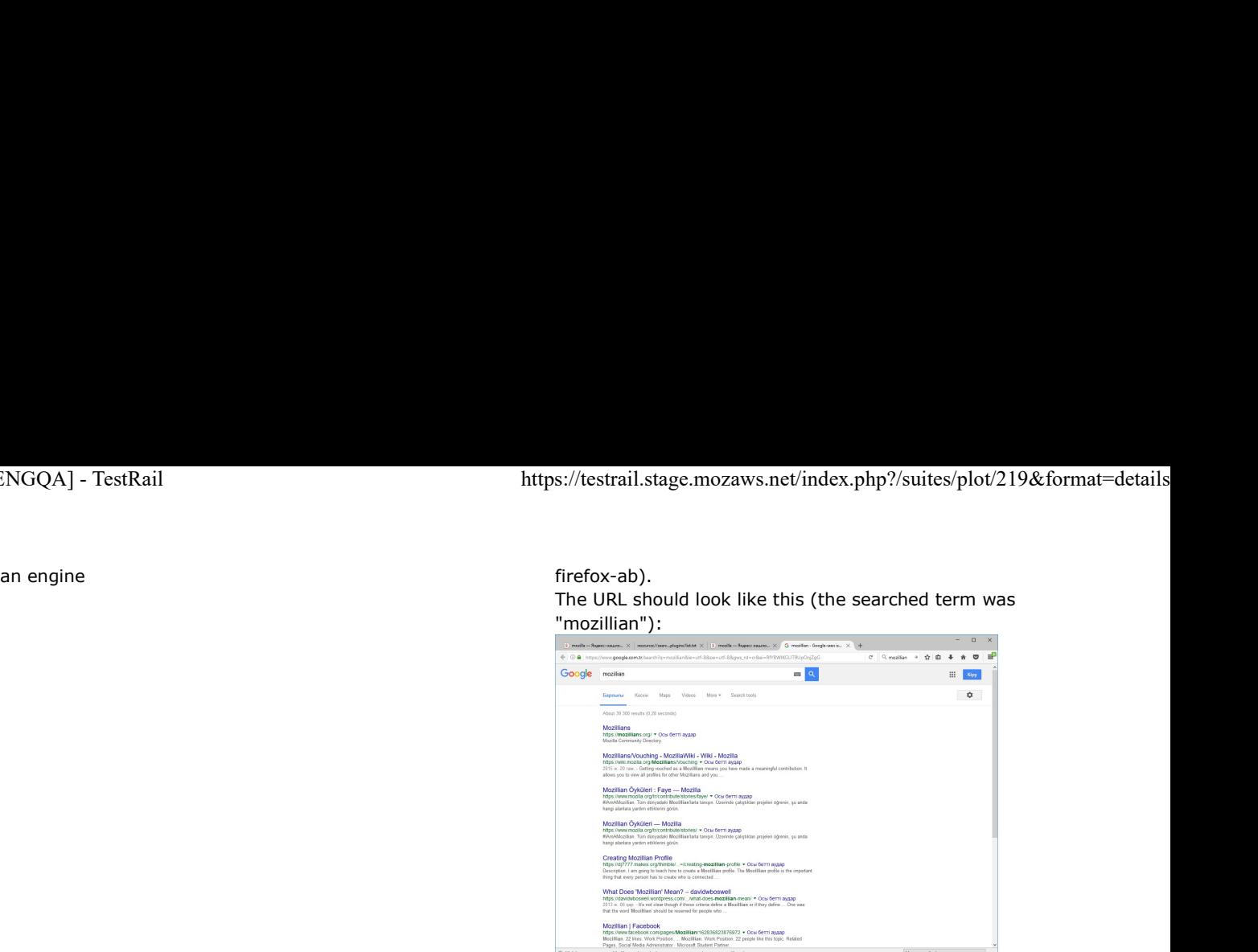

Note: Here is an example of an URL that is using the Google codes (searched for "mozillian"): https://www.google.com.tr/search?q=mozillian&ie=utf-8&oe=utf-8&client=firefox-b&gfe\_rd=cr& ei=zvYRWPHNKsHb8AfThYHwBw

# C7933: Search engines when kazakh Firefox is used in Romania

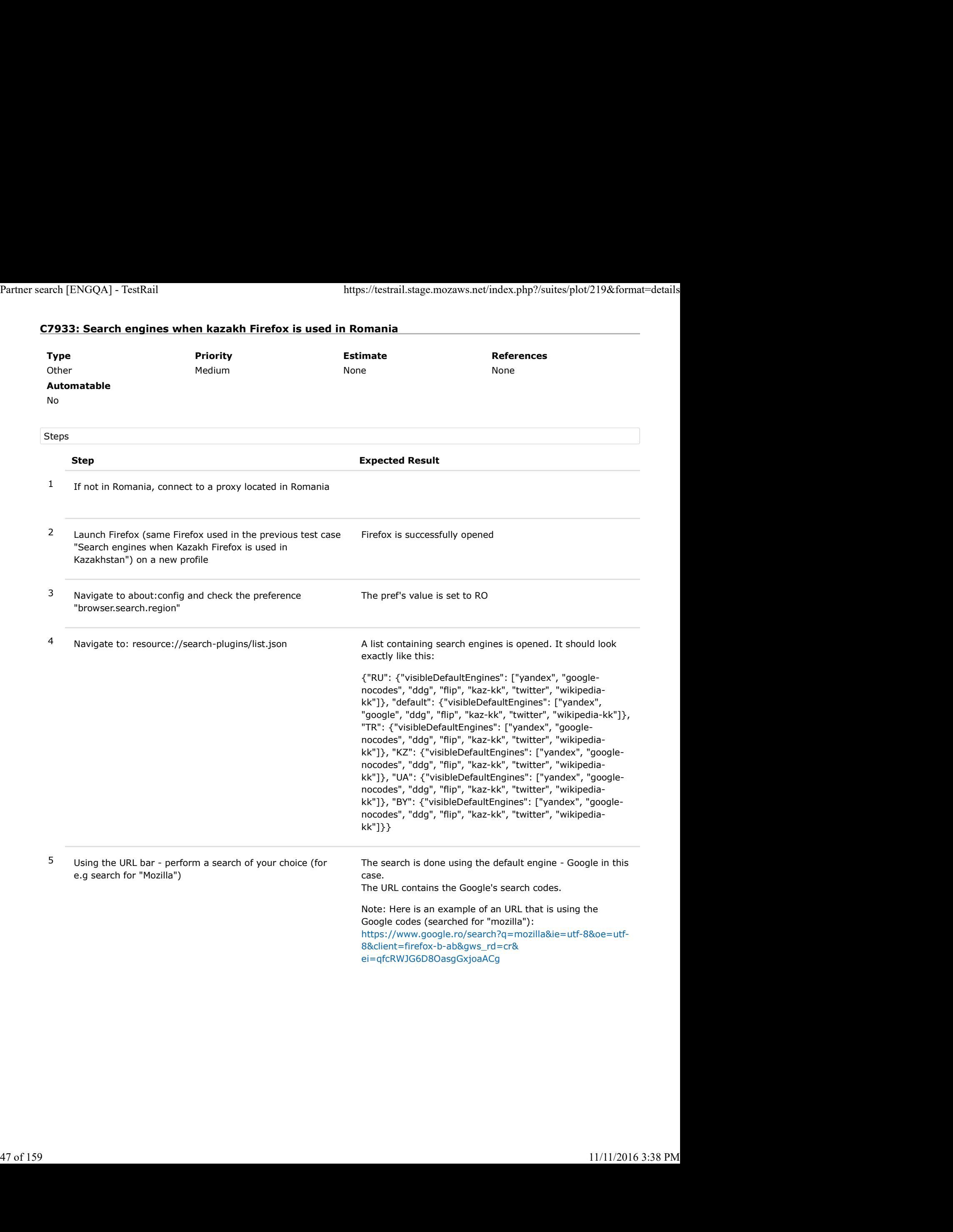

## C7934: Search engines when Turkish Firefox is used in Turkey

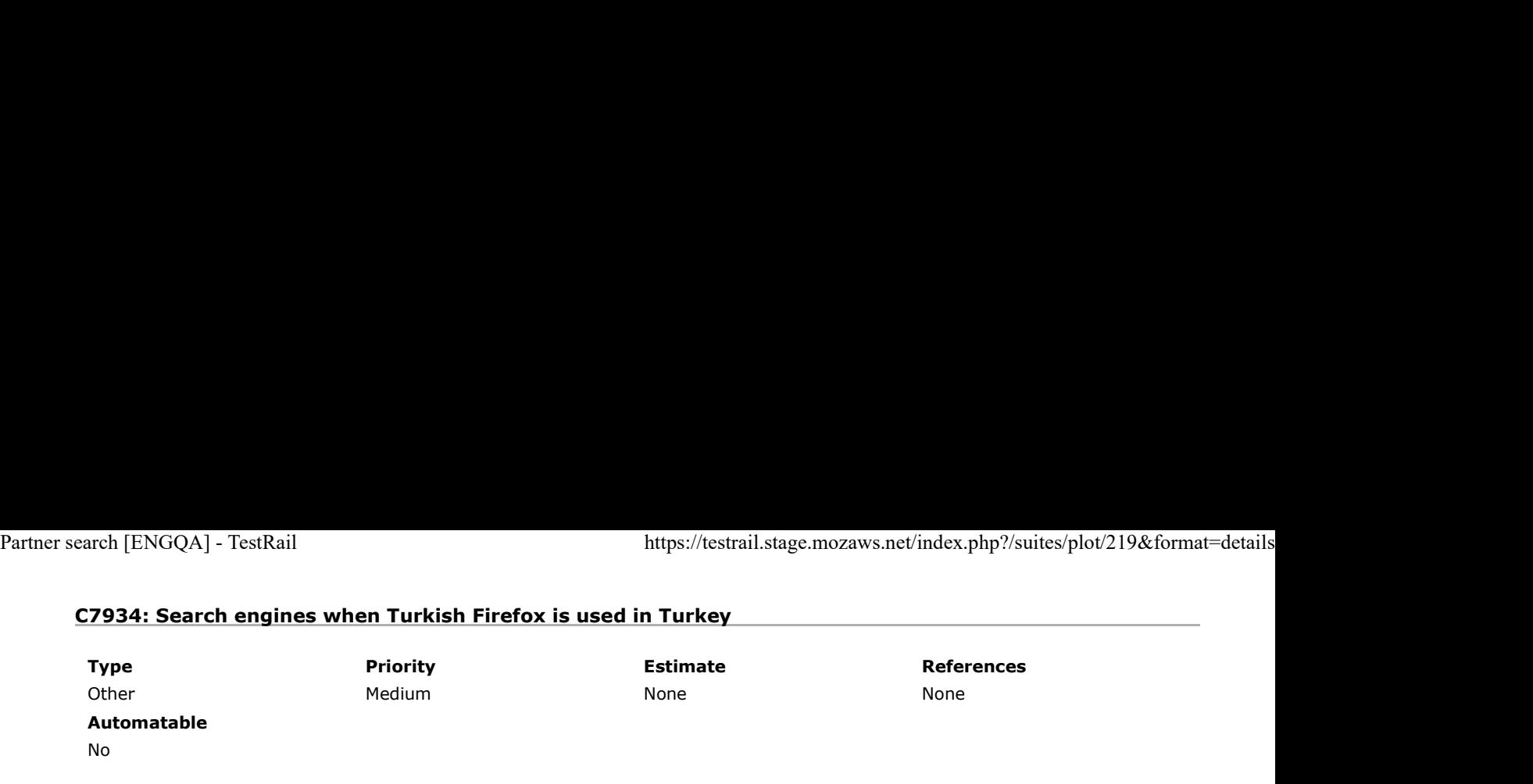

Preconditions

Install an older "tr" locale build from: http://archive.mozilla.org/pub/firefox/nightly/2016/09/2016-09-30-03-03-15-mozillacentral-l10n/

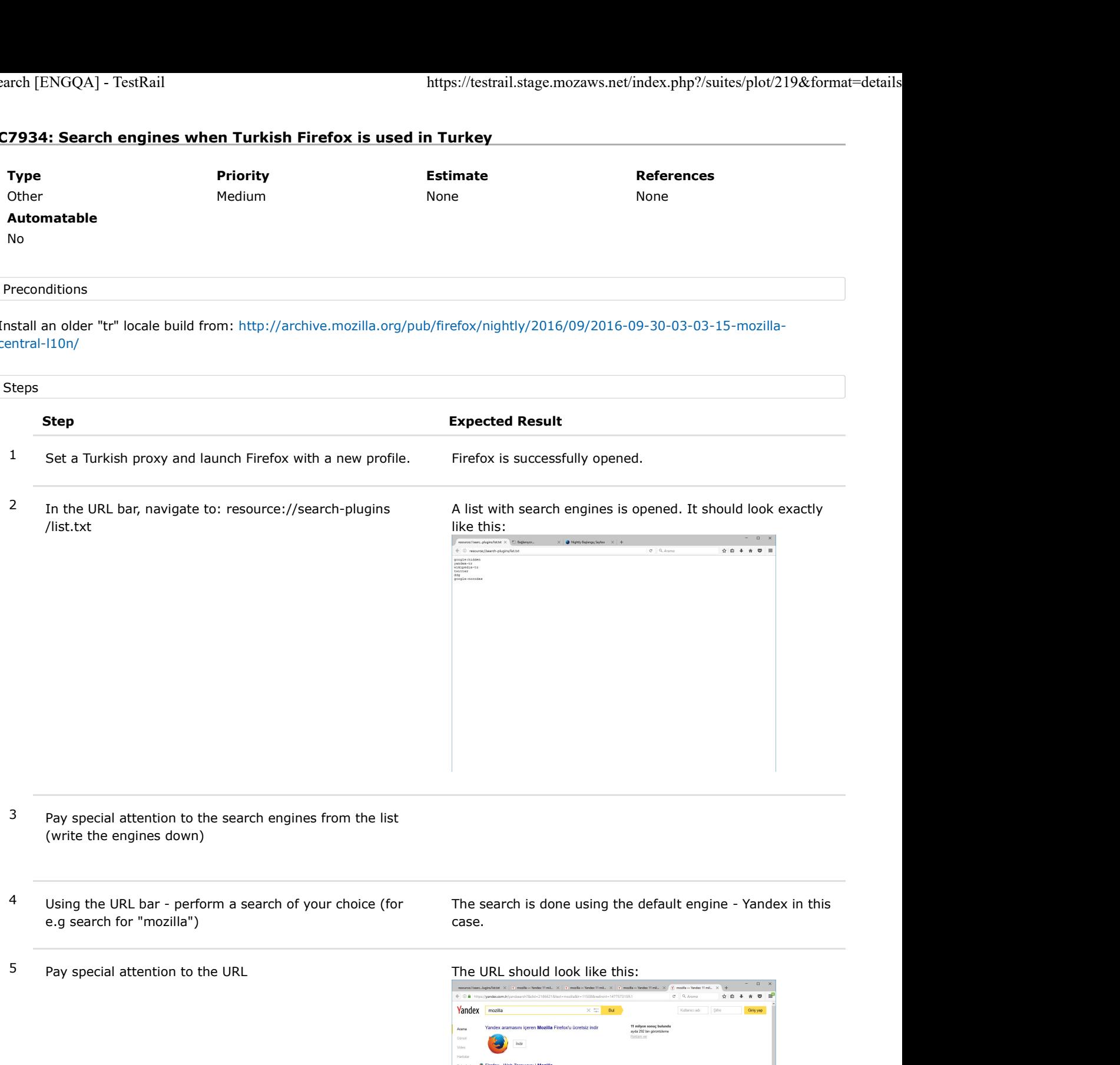

- 3 Pay special attention to the search engines from the list (write the engines down)
- 4 Using the URL bar perform a search of your choice (for e.g search for "mozilla")

The search is done using the default engine - Yandex in this case.

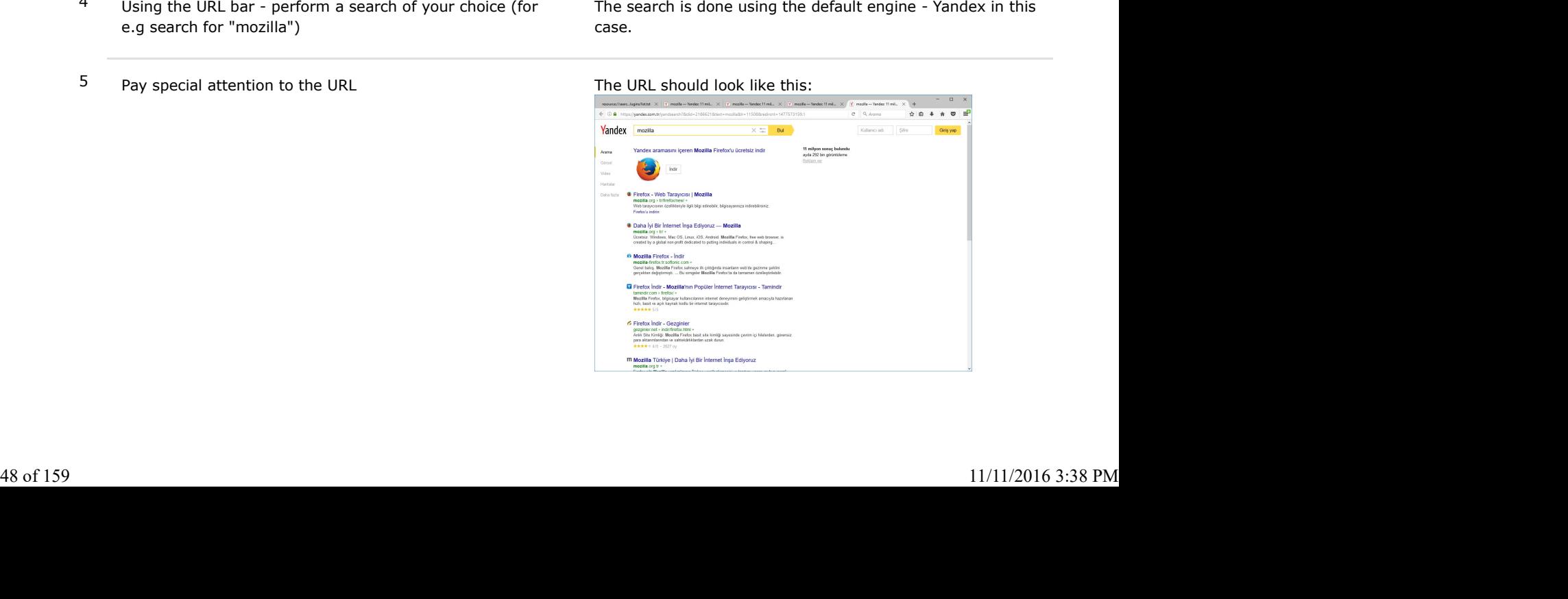

6 Using the search bar, perform any search using Google as an engine (pay attention to the URL) Partner search [ENGQA] - TestRail https://testrail.stage.mozaws.net/index.php?/suites/plot/219&format=details<br>
6 Using the search bar, perform any search using Google as There are no search codes included in the URL (firef

There are no search codes included in the URL (firefox-b or firefox-ab).

The URL should look like this (the searched term was "mozillian"):

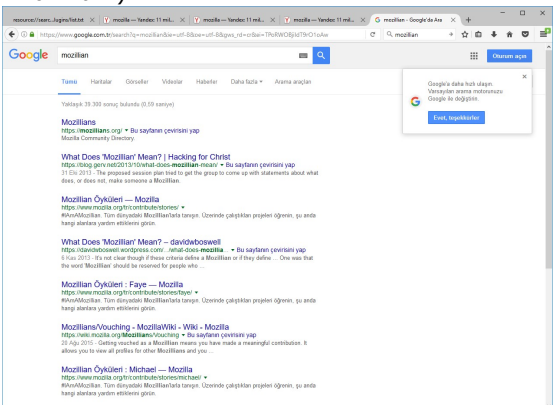

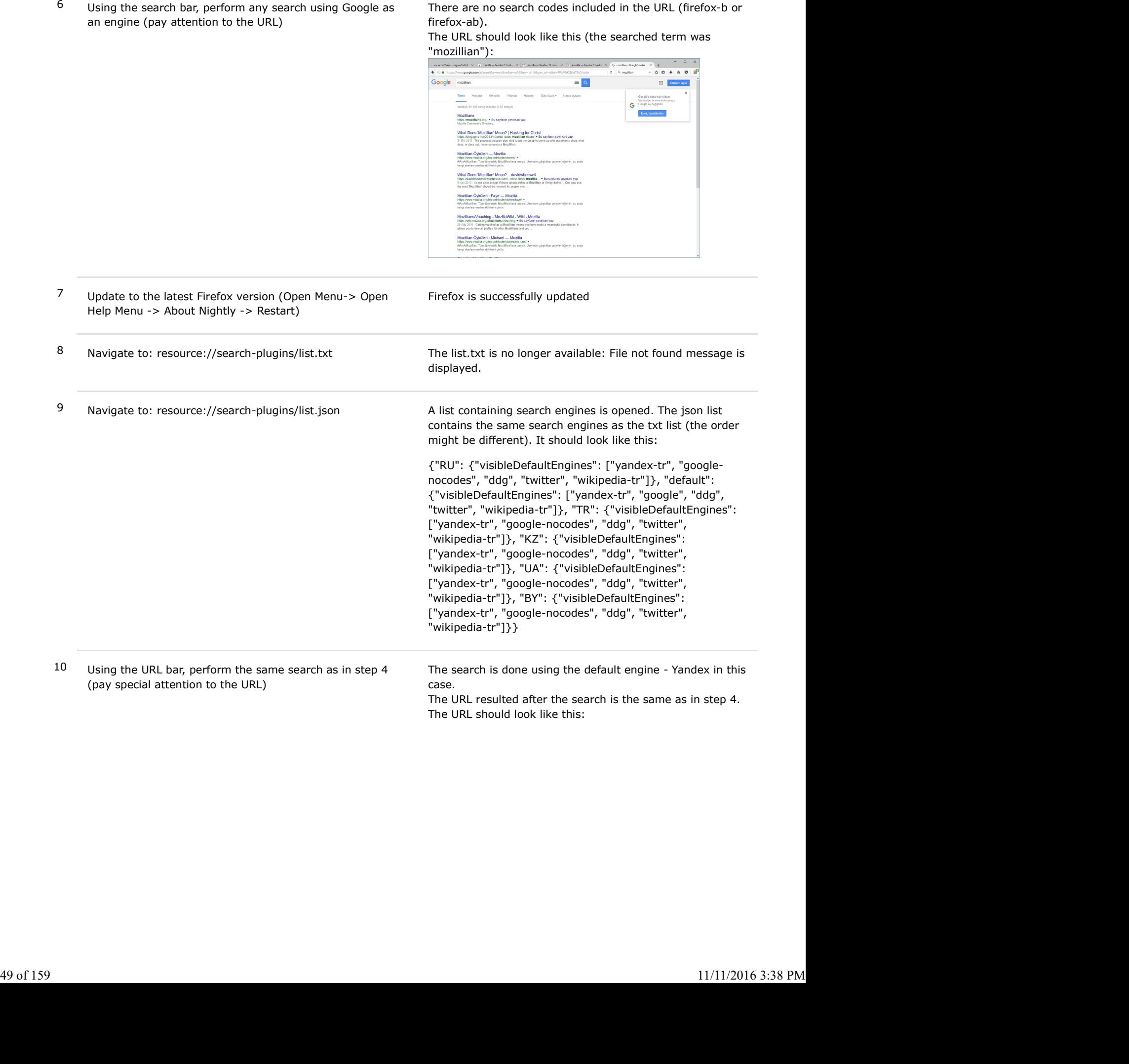

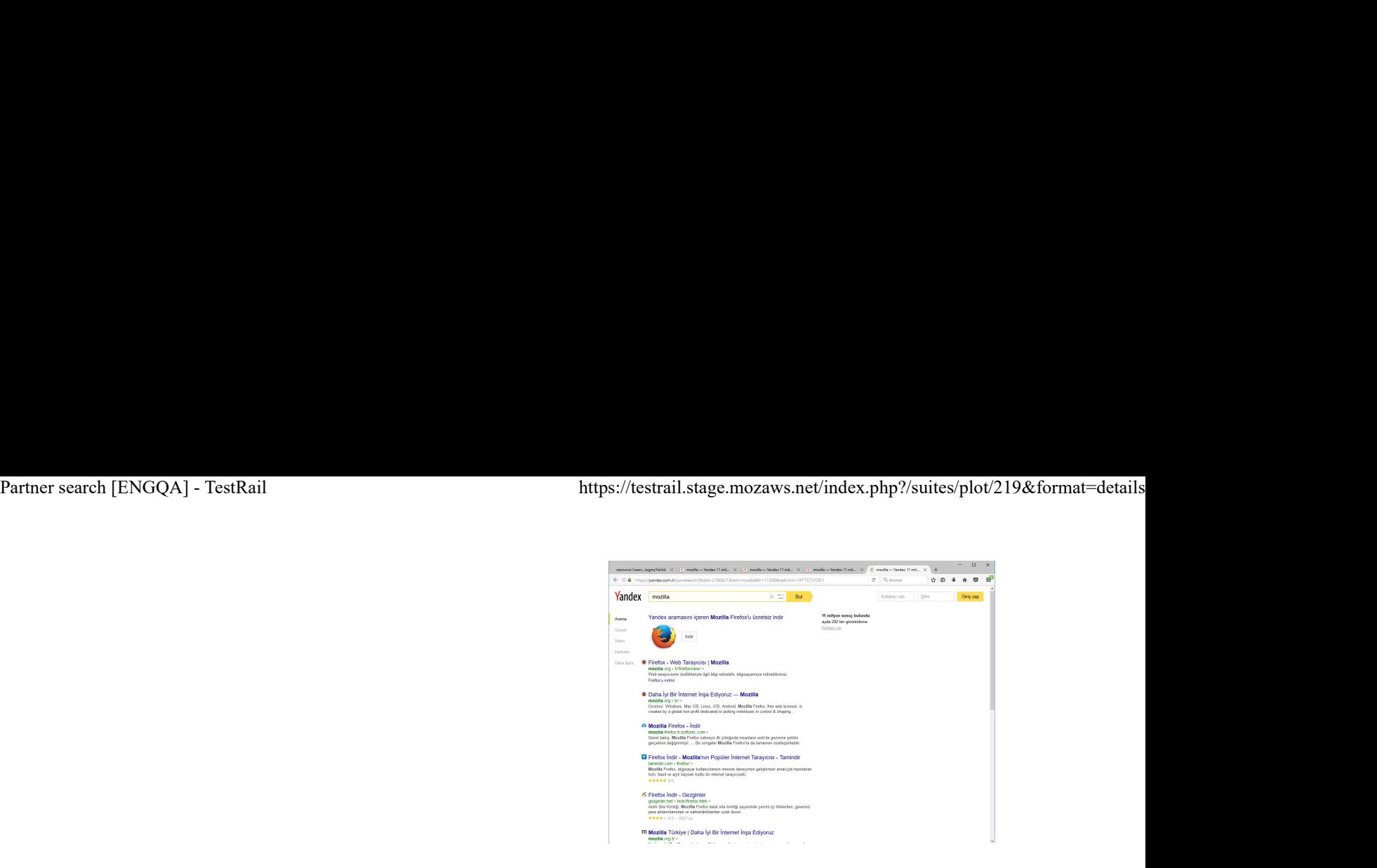

11 Using the search bar, perform any search using Google as an engine ( make the same search as in step 6 and pay attention to the URL)

There are no search codes included in the URL (firefox-b or firefox-ab).

The URL should look like this (the searched term was

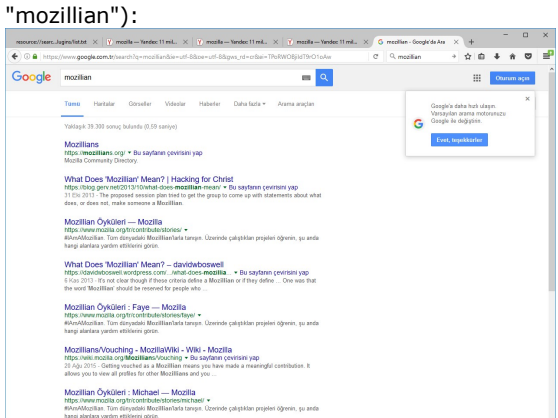

Note: Here is an example of an URL that is using the Google codes (searched for "mozillian"): https://www.google.com.tr/search?q=mozillian&ie=utf-8&oe=utf-8&client=firefox-b&gfe\_rd=cr& ei=kPoRWKaYD8rb8AfOr7zABA

## C7935: Search engines when Turkish Firefox is used in Belarus

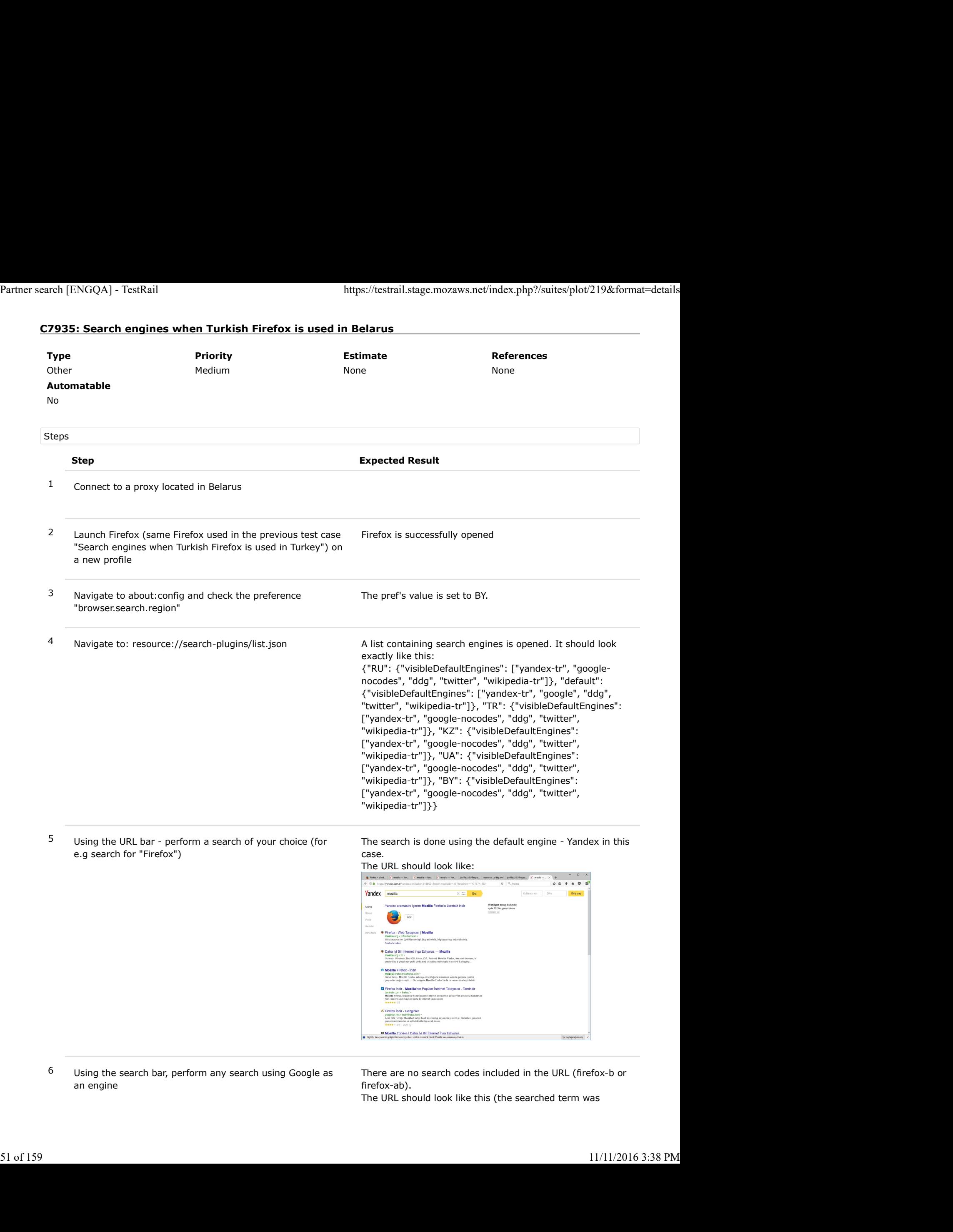

6 Using the search bar, perform any search using Google as an engine

There are no search codes included in the URL (firefox-b or firefox-ab).

The URL should look like this (the searched term was

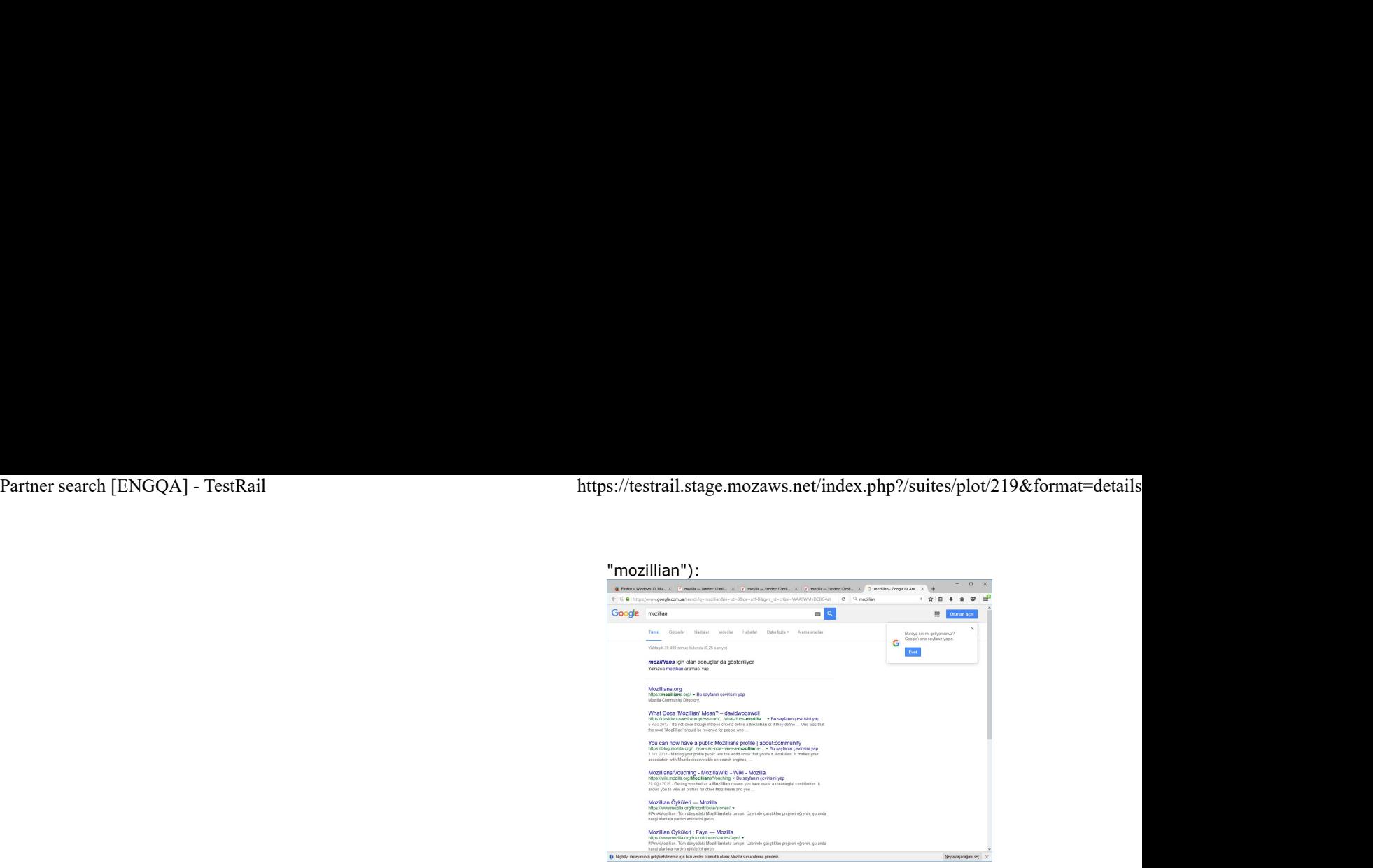

Note: Here is an example of an URL that is using the Google codes (searched for "mozillian"): https://www.google.com.ua/search?q=mozillian&ie=utf-8&oe=utf-8&client=firefox-b&gfe\_rd=cr& ei=iQASWILSKsbV8gf5mpiYBg

### C7937: Search engines when Turkish Firefox is used in Russia

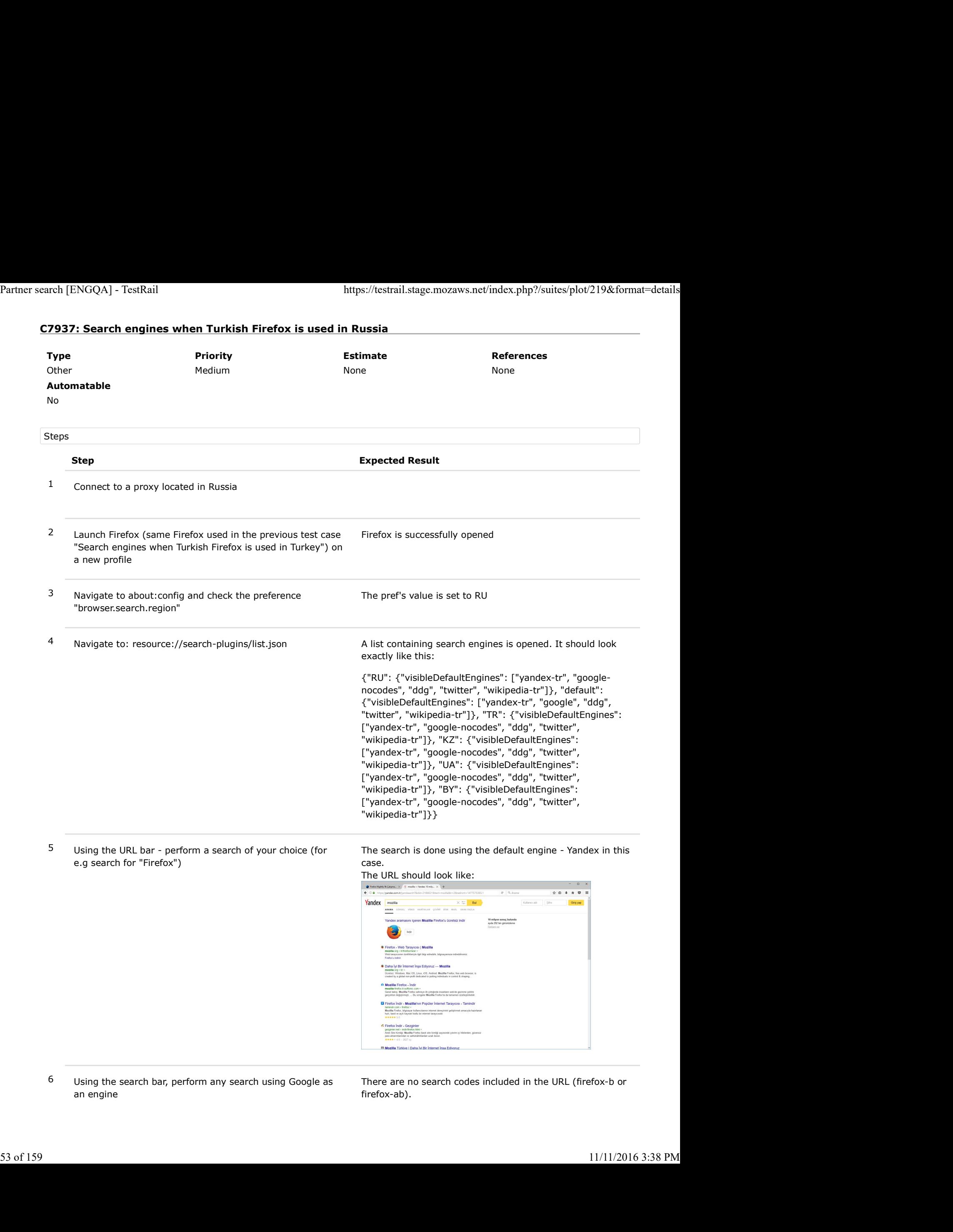

6 Using the search bar, perform any search using Google as an engine

There are no search codes included in the URL (firefox-b or firefox-ab).

# The URL should look like this (the searched term was Partner search [ENGQA] - TestRail https://testrail.stage.mozaws.net/index.php?/suites/plot/219&format=details<br>
The URL should look like this (the searched term was<br>
"mozillian"):

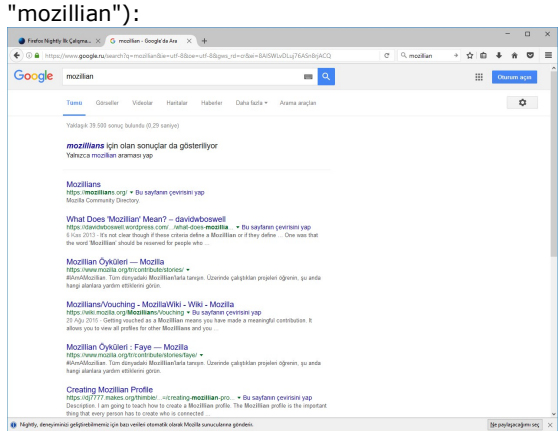

Note: Here is an example of an URL that is using the Google codes (searched for "mozillian"): https://www.google.ru/search?q=mozillian&ie=utf-8&oe=utf-8&client=firefox-b&gfe\_rd=cr& ei=agMSWL2GKIWr8wee9oGwAQ

## C7938: Search engines when Turkish Firefox is used in Ukraine

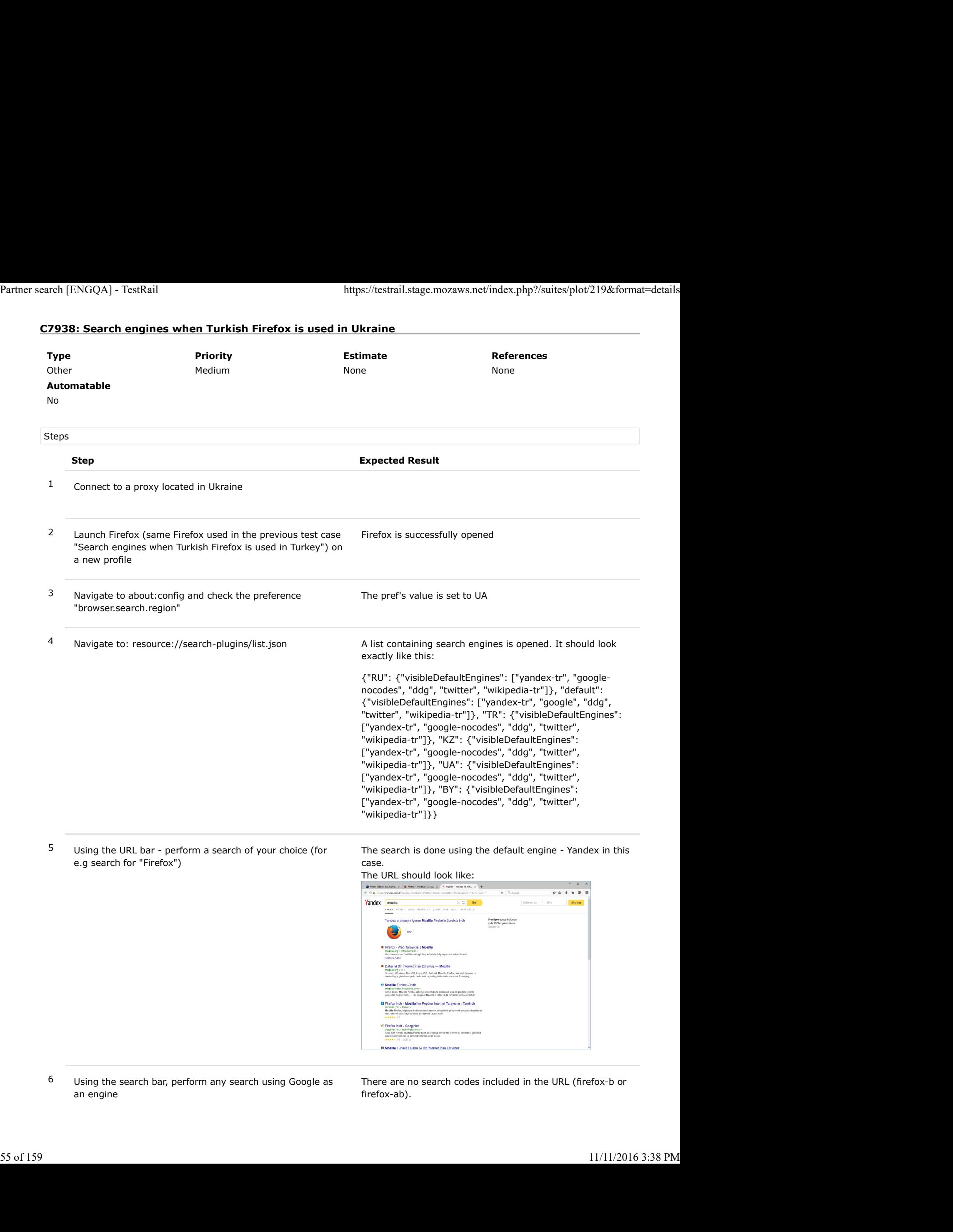

6 Using the search bar, perform any search using Google as an engine

There are no search codes included in the URL (firefox-b or firefox-ab).

# The URL should look like this (the searched term was Partner search [ENGQA] - TestRail https://testrail.stage.mozaws.net/index.php?/suites/plot/219&format=details<br>
The URL should look like this (the searched term was<br>
"mozillian"):

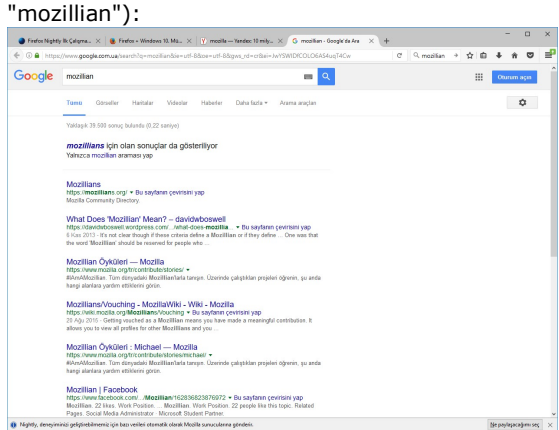

Note: Here is an example of an URL that is using the Google codes (searched for "mozillian"): https://www.google.com.ua/search?q=mozillian&ie=utf-8&oe=utf-8&client=firefox-b&gfe\_rd=cr& ei=YAYSWKjXLsfR8gf5hrbQBg

## C7939: Search engines when Turkish Firefox is used in Kazakhstan

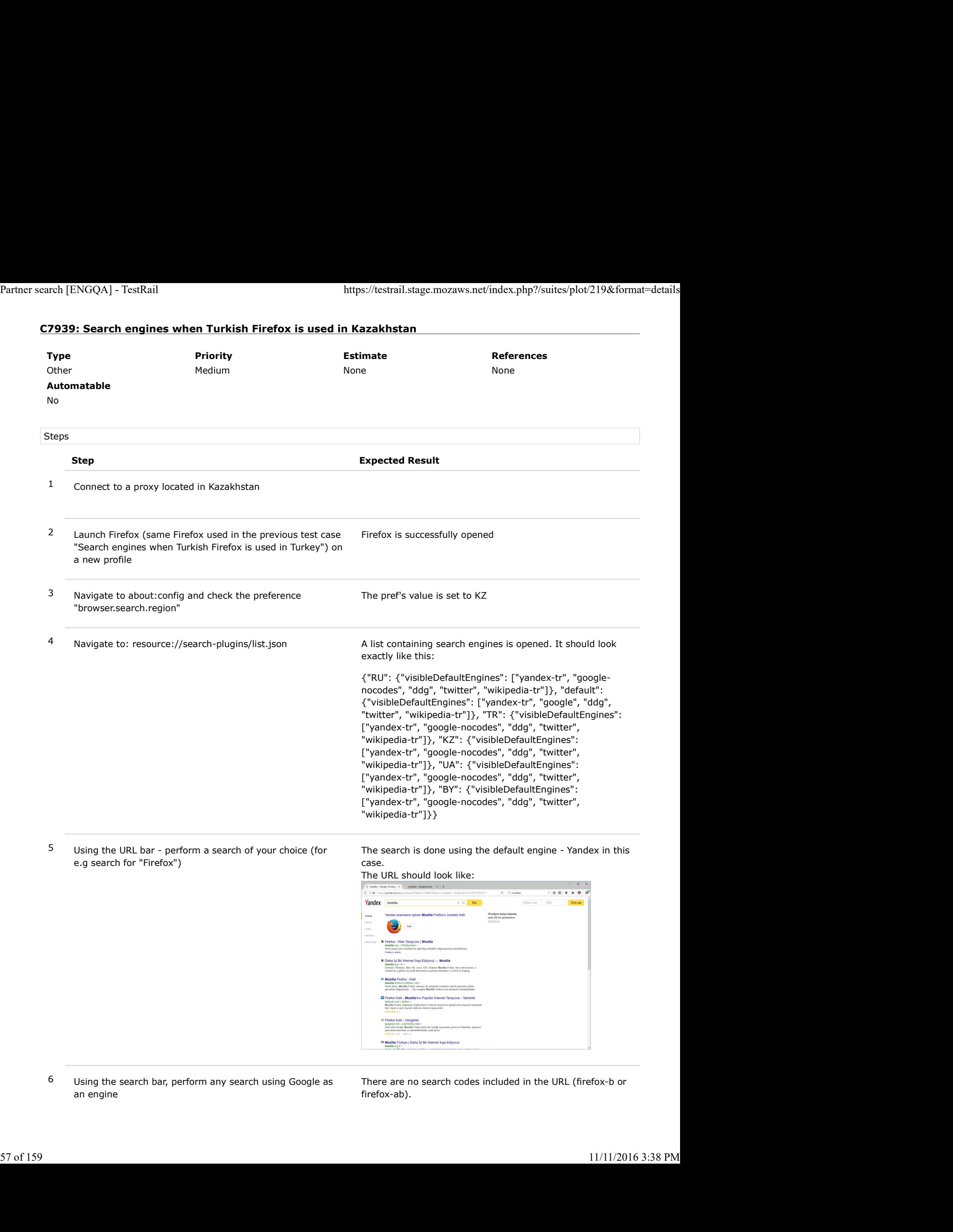

6 Using the search bar, perform any search using Google as an engine

There are no search codes included in the URL (firefox-b or firefox-ab).

# The URL should look like this (the searched term was Partner search [ENGQA] - TestRail https://testrail.stage.mozaws.net/index.php?/suites/plot/219&format=details<br>
The URL should look like this (the searched term was<br>
"mozillian"):

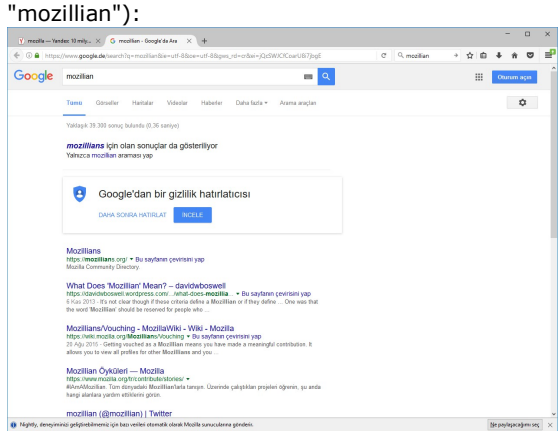

Note: Here is an example of an URL that is using the Google codes (searched for "mozillian"): https://www.google.de/search?q=mozillian&ie=utf-8&oe=utf-8&client=firefox-b&gfe\_rd=cr& ei=6QcSWKu2NMrw8AfpoI\_oDg

## C7940: Search engines when Turkish Firefox is used in Romania

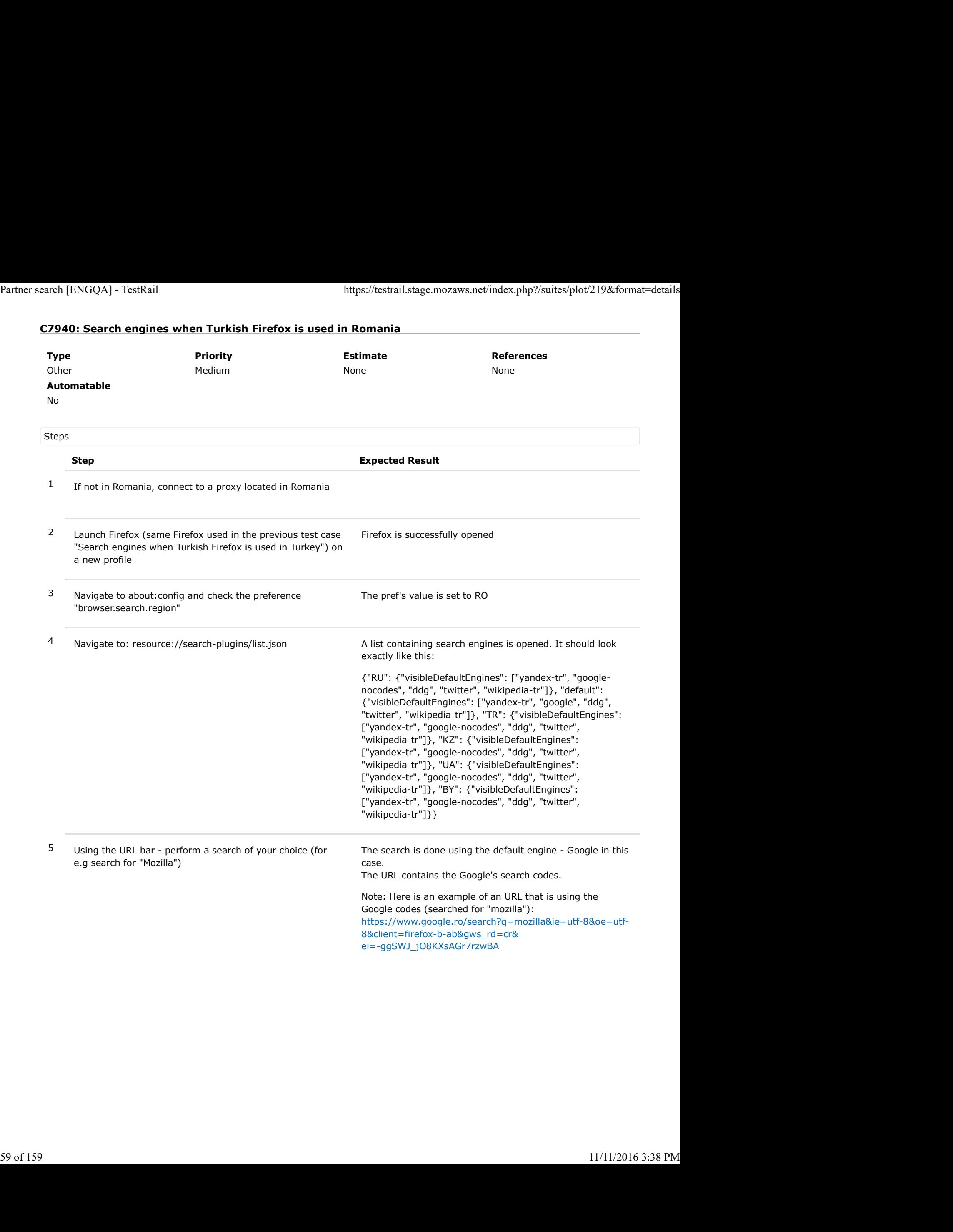

ei=-ggSWJ\_jO8KXsAGr7rzwBA

## C7936: Search engines when Ukrainian Firefox is used in Ukraine

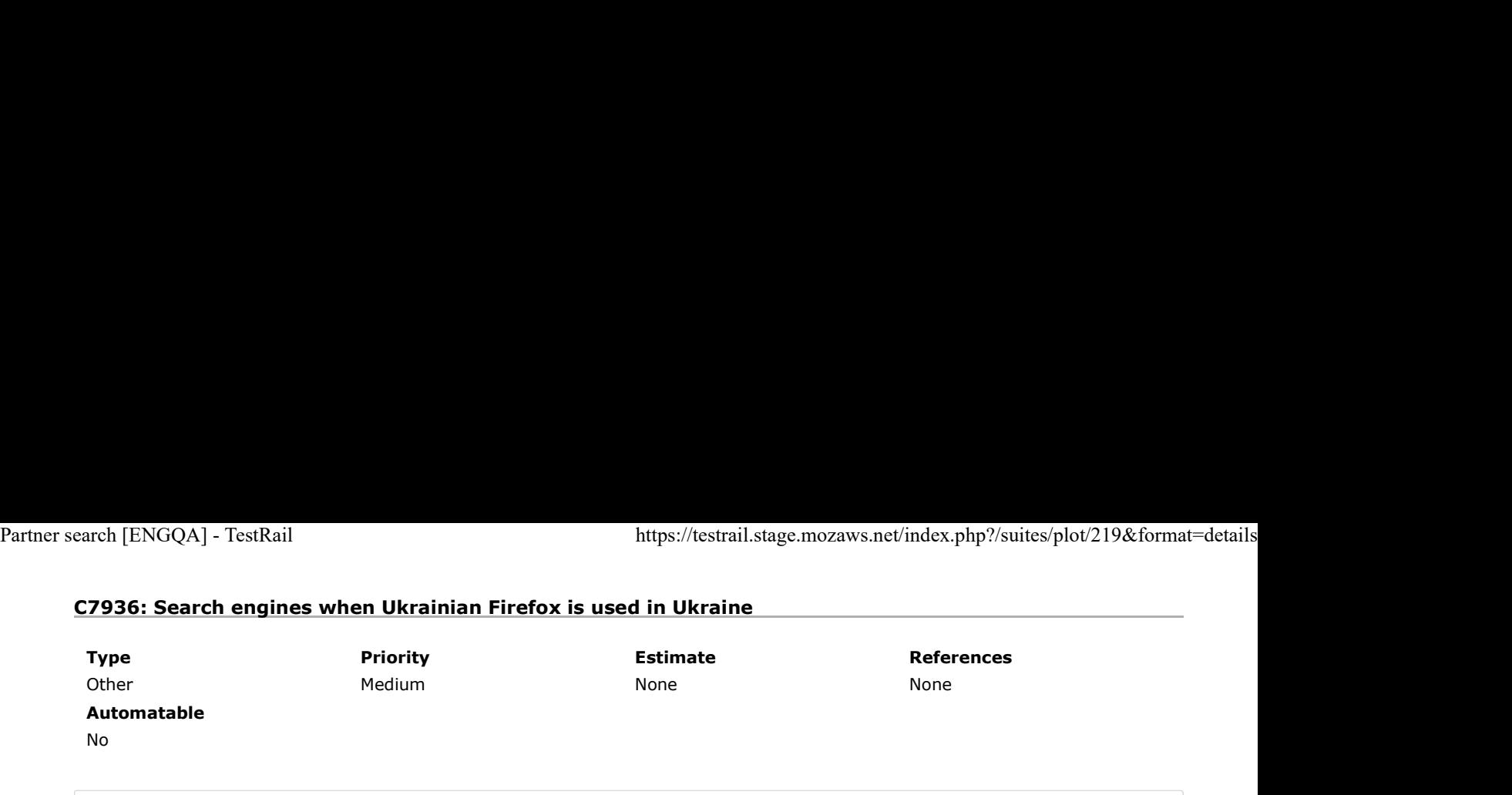

Preconditions

Install an older "uk" locale build from: http://archive.mozilla.org/pub/firefox/nightly/2016/09/2016-09-30-03-03-15-mozilla-central/

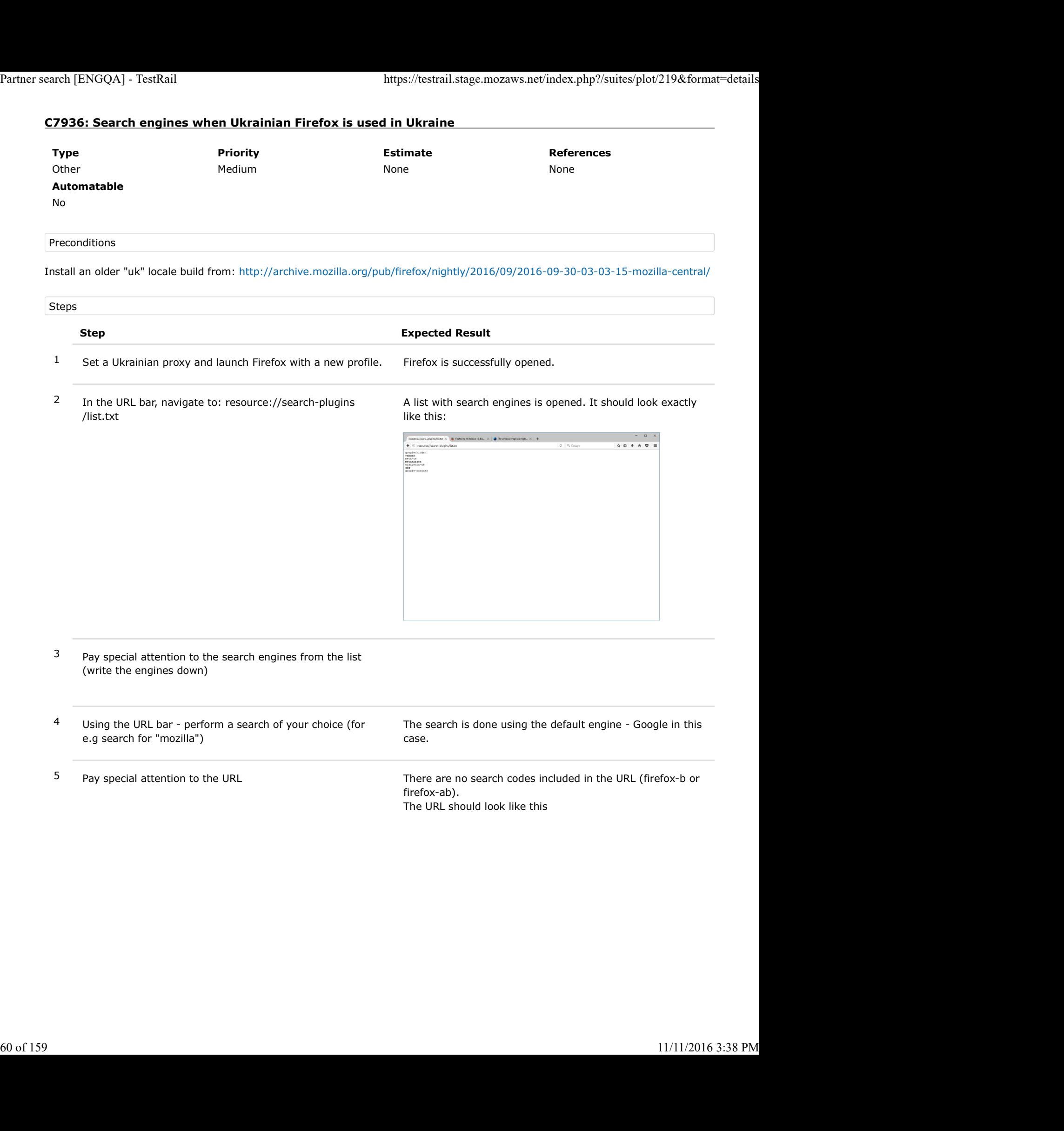

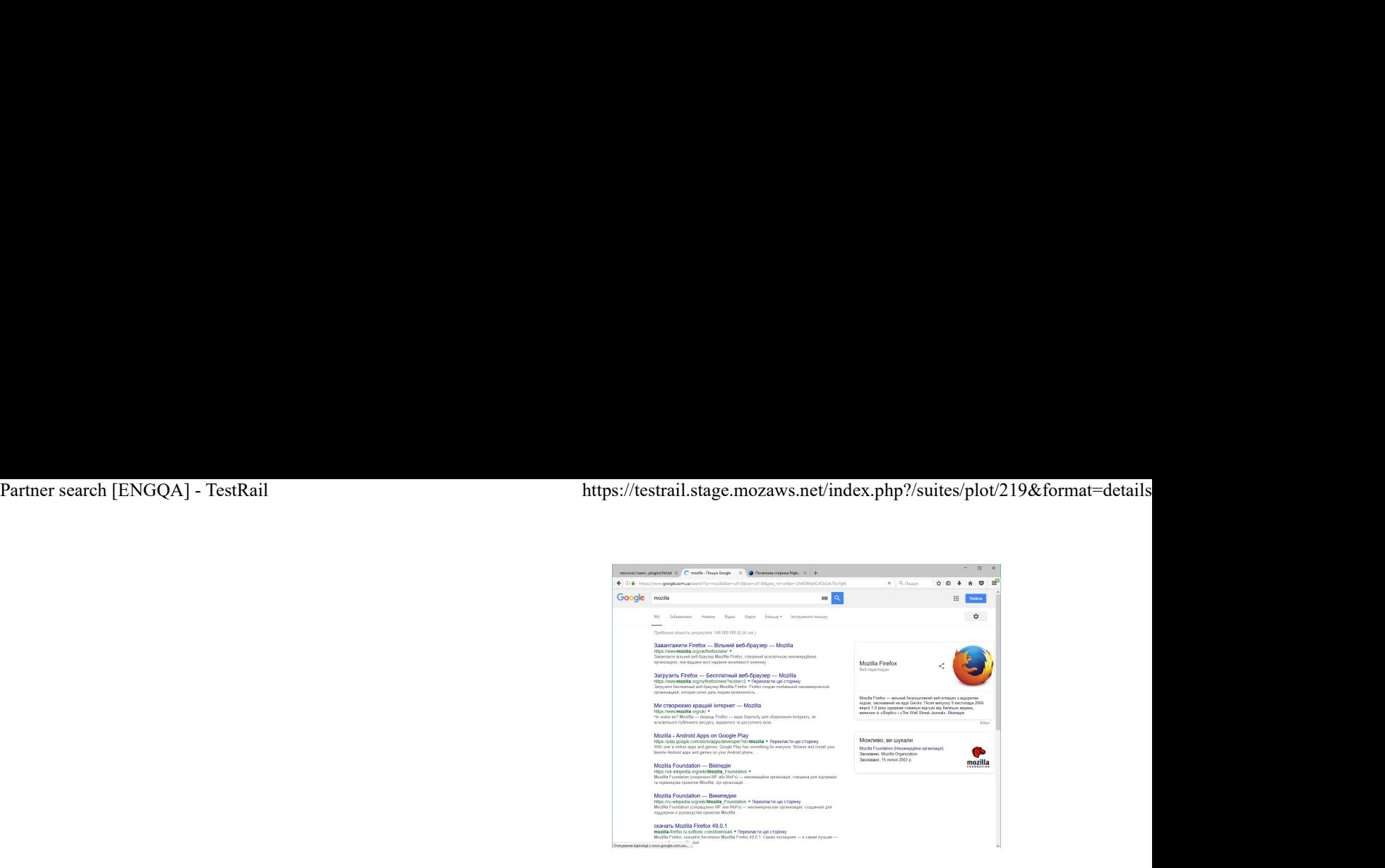

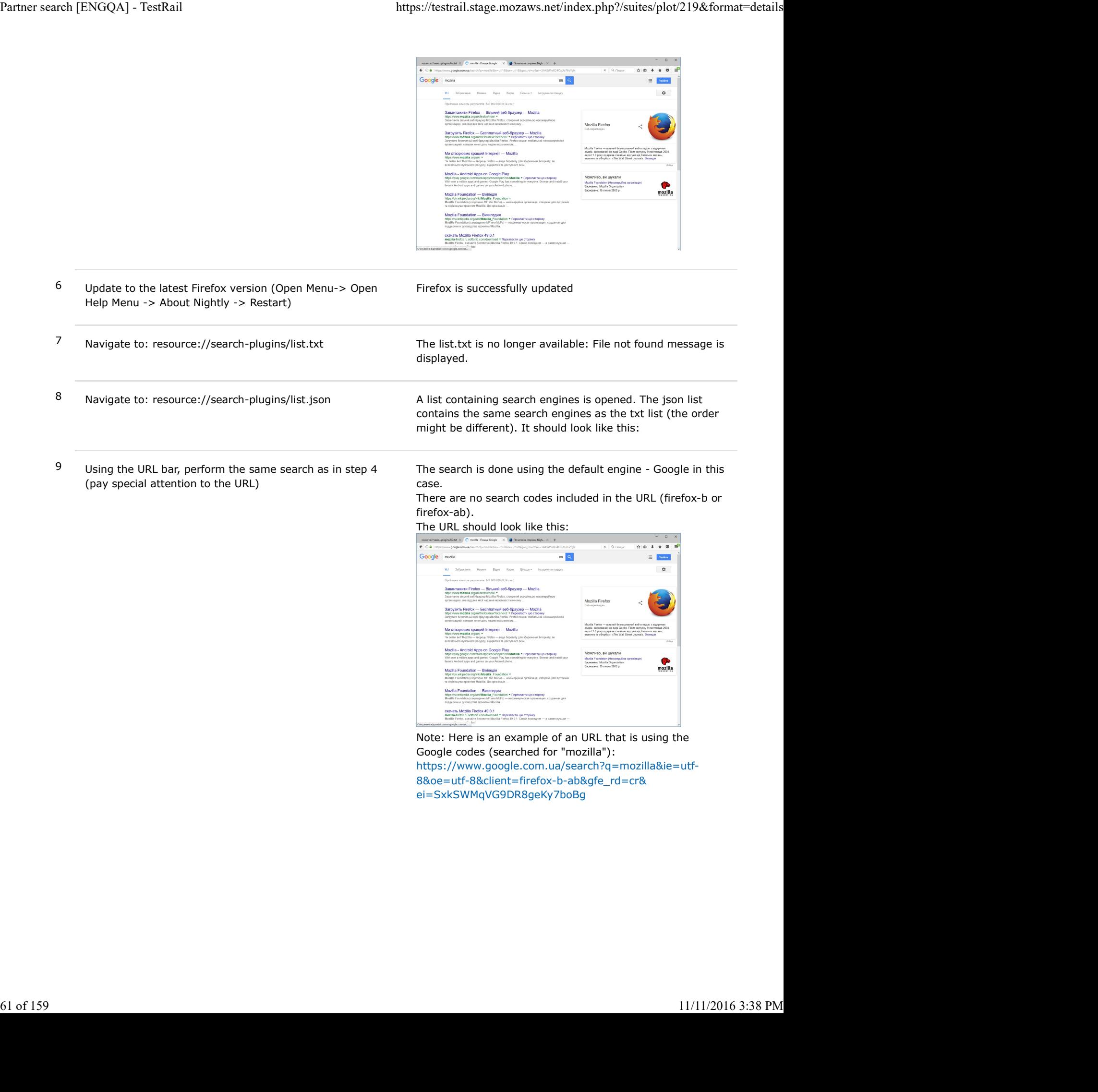

Note: Here is an example of an URL that is using the Google codes (searched for "mozilla"): https://www.google.com.ua/search?q=mozilla&ie=utf-

8&oe=utf-8&client=firefox-b-ab&gfe\_rd=cr& ei=SxkSWMqVG9DR8geKy7boBg

## C7941: Search engines when Ukrainian Firefox is used in Belarus

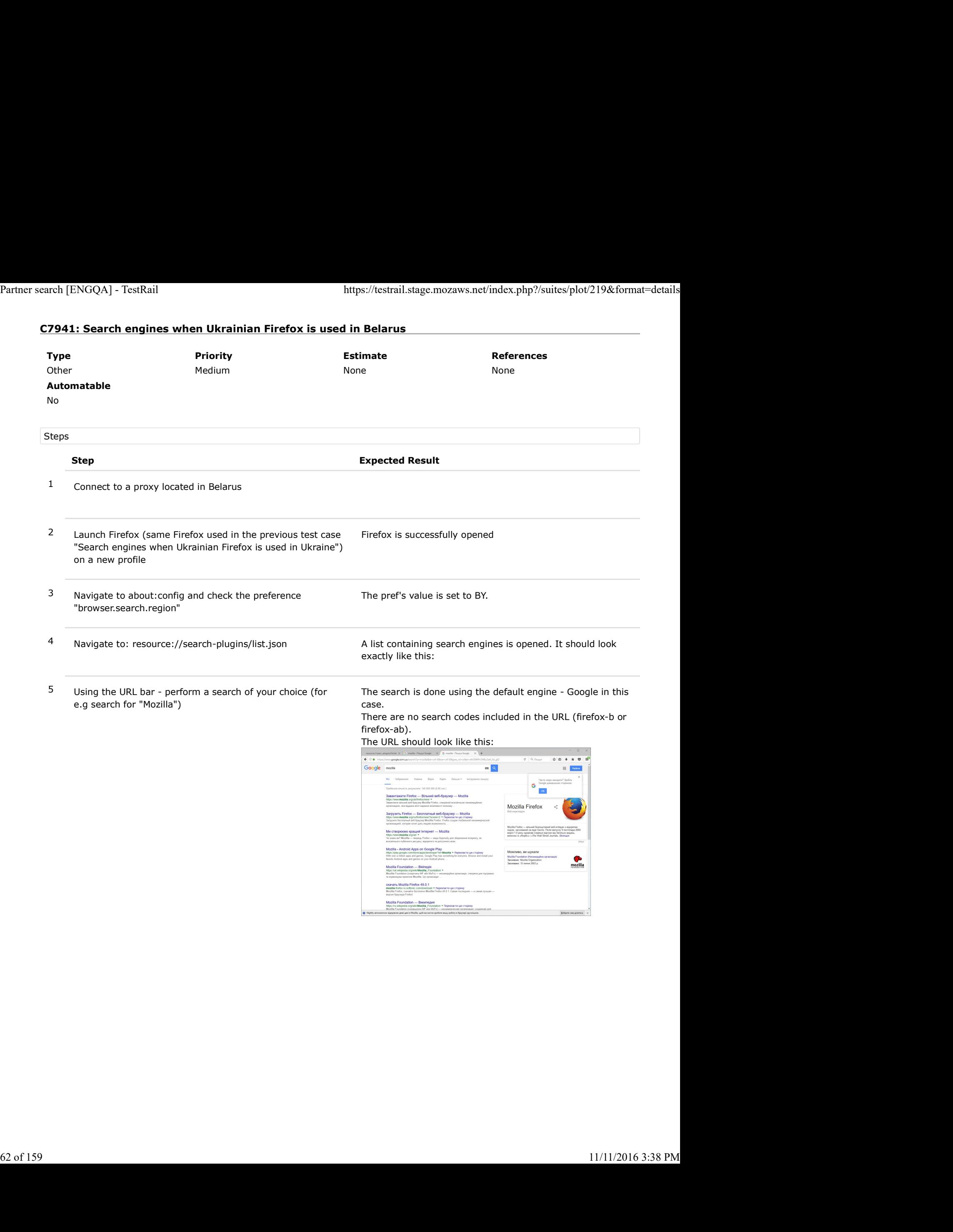

## C7942: Search engines when Ukrainian Firefox is used in Russia

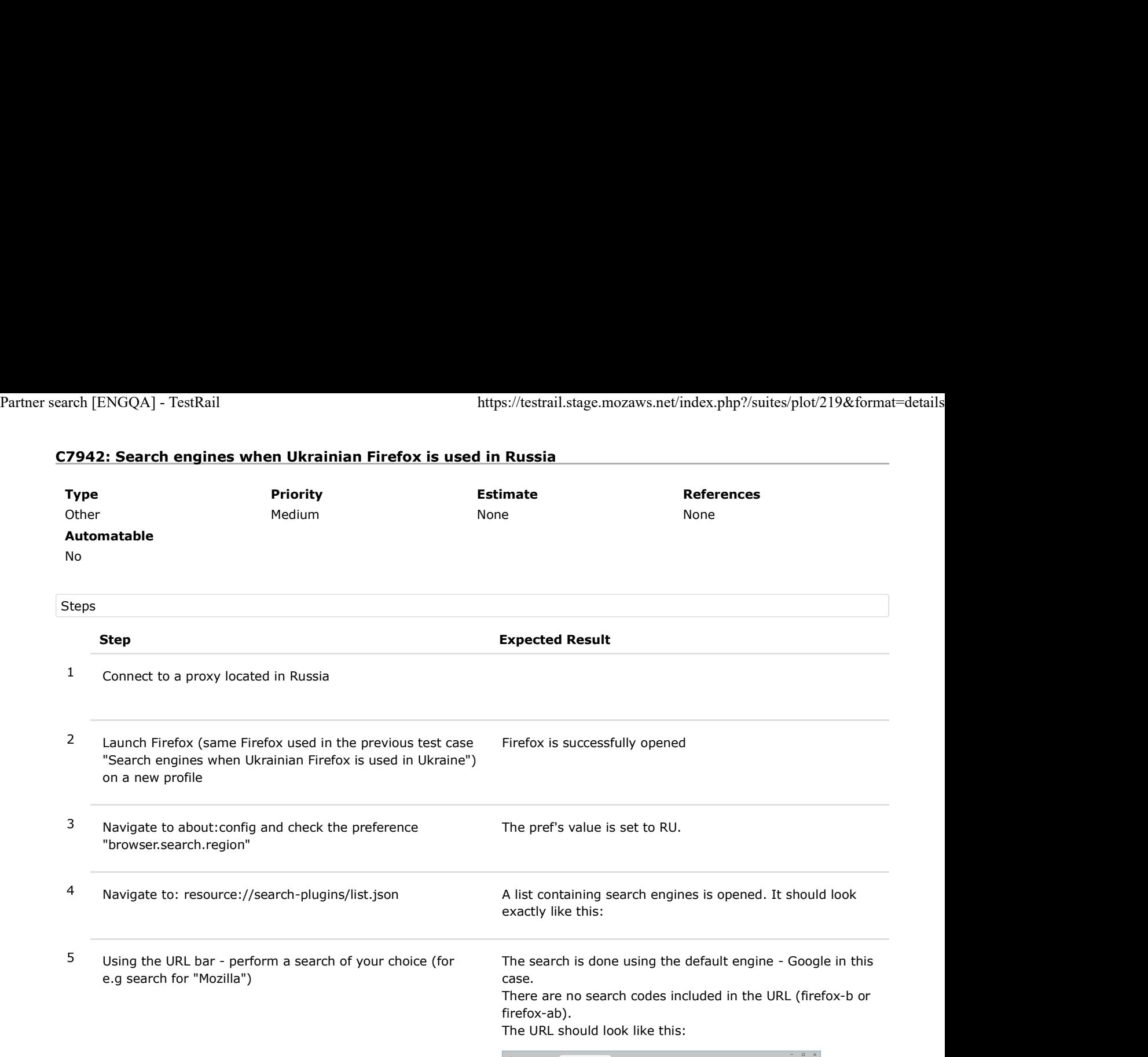

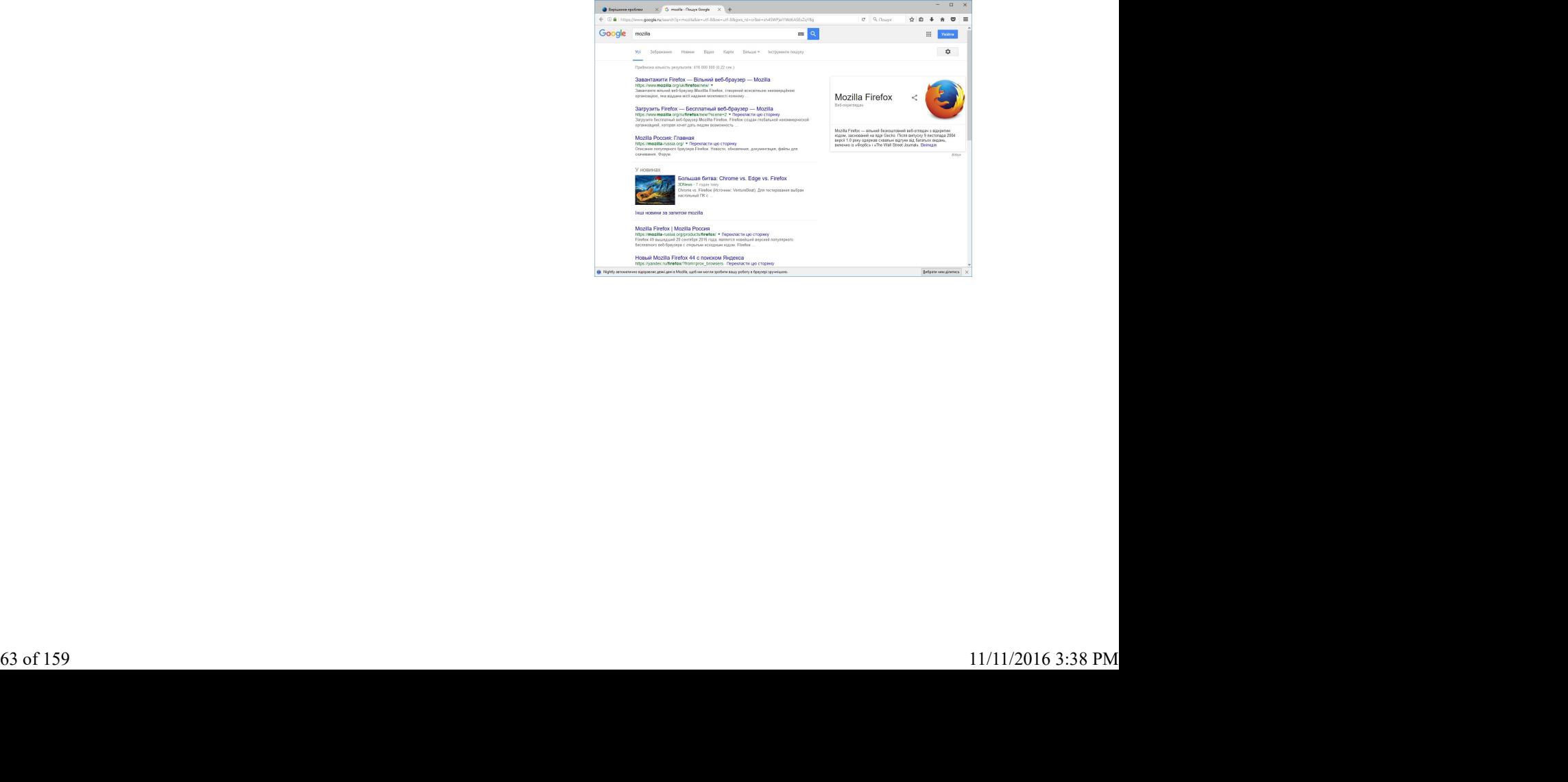

## C7943: Search engines when Ukrainian Firefox is used in Kazakhstan

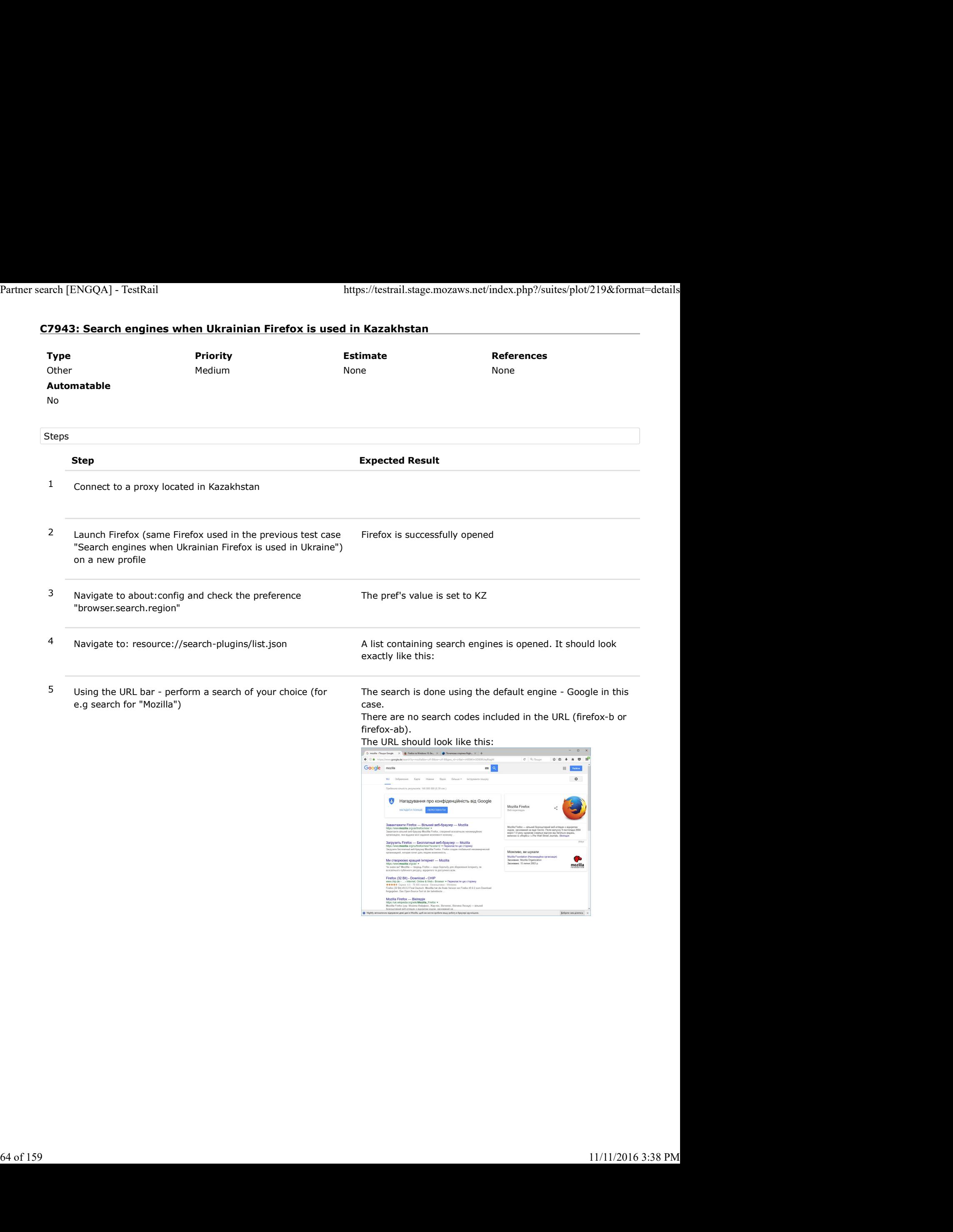

# C7944: Search engines when Ukrainian Firefox is used in Turkey

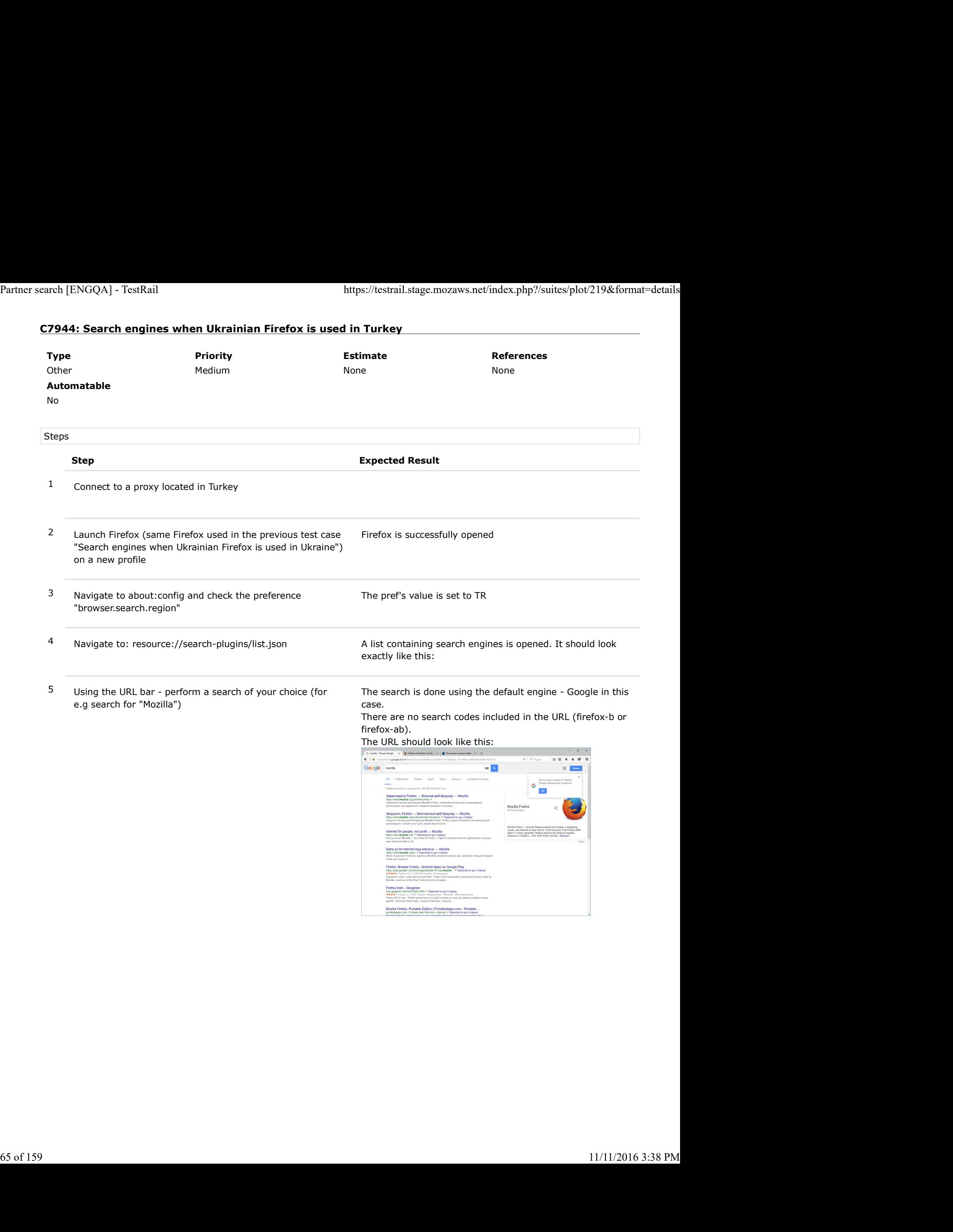

# C7945: Search engines when Ukrainian Firefox is used in Romania

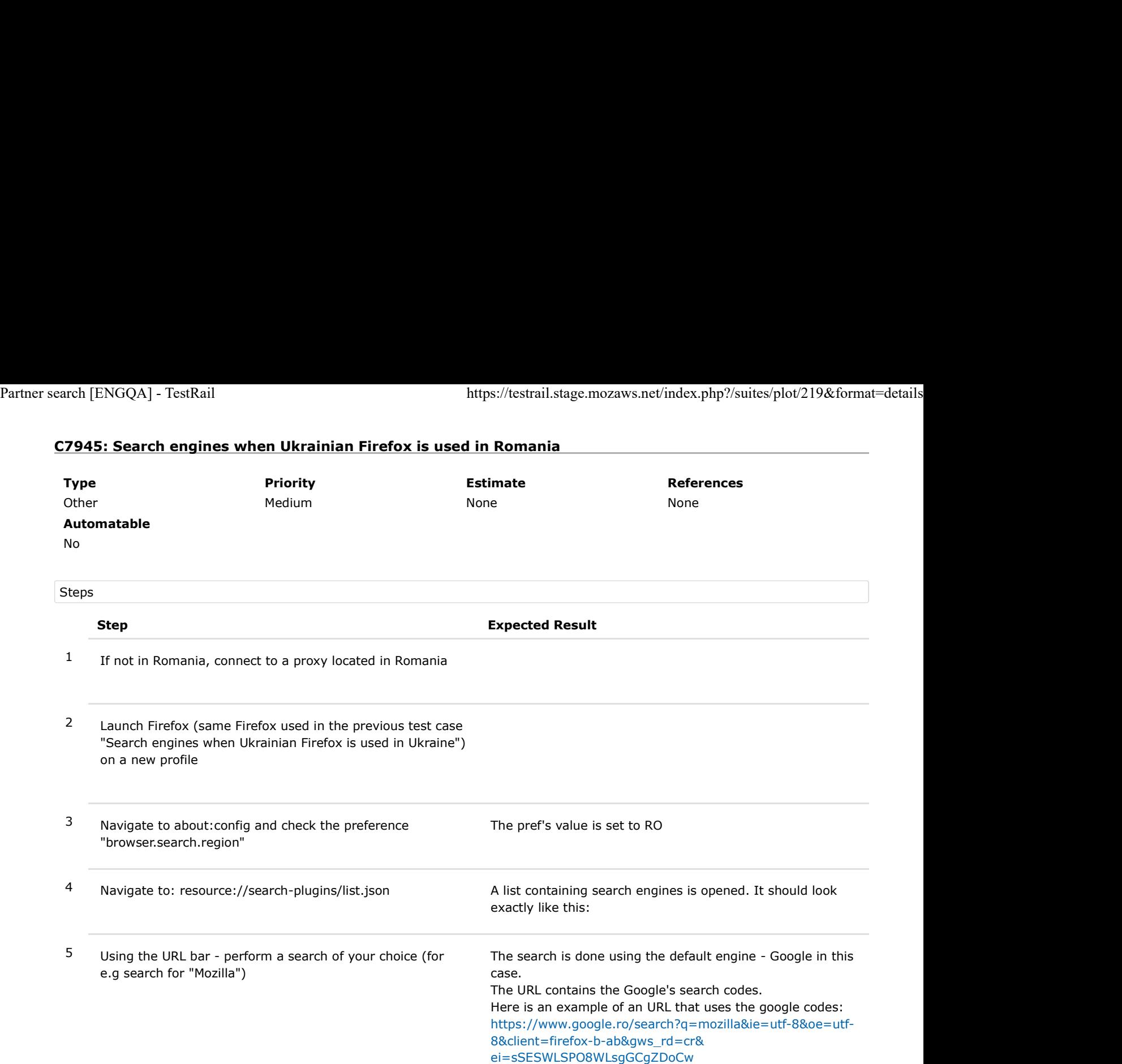

## C7946: Search engines when Taiwanese Firefox is used in Taiwan

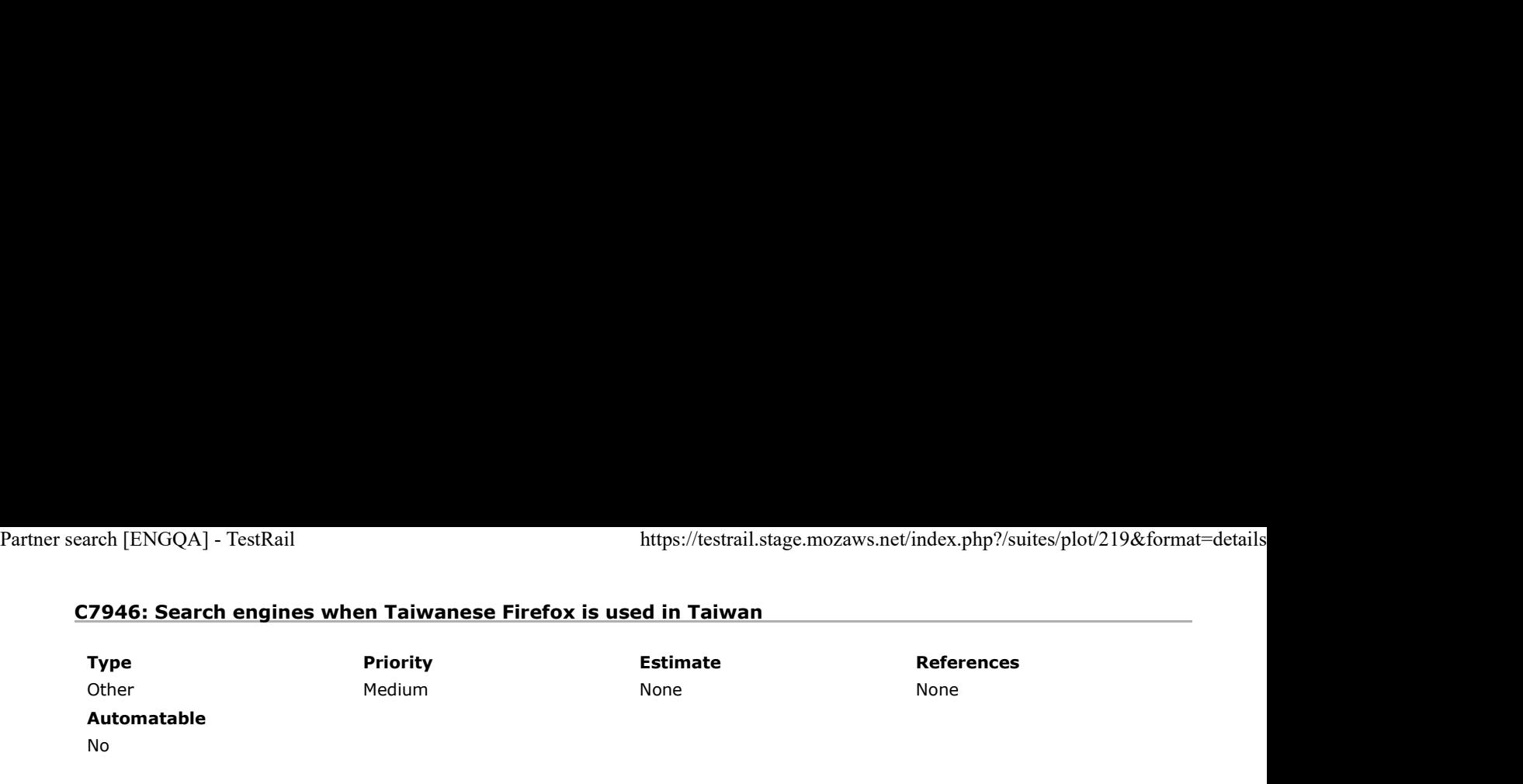

Preconditions

Install the latest zh-TW nightly build from http://archive.mozilla.org/pub/firefox/nightly/latest-mozilla-central-l10n/

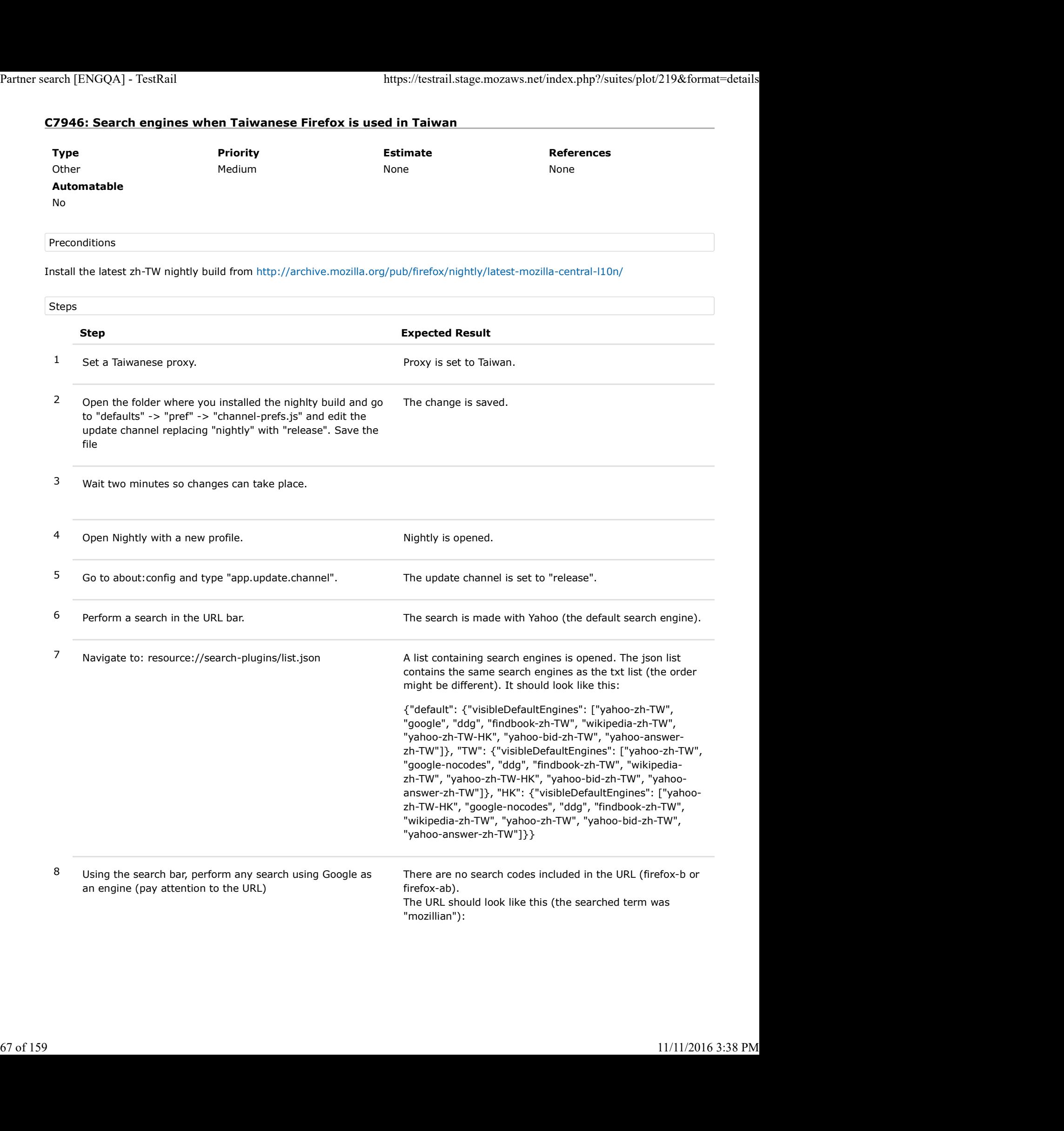

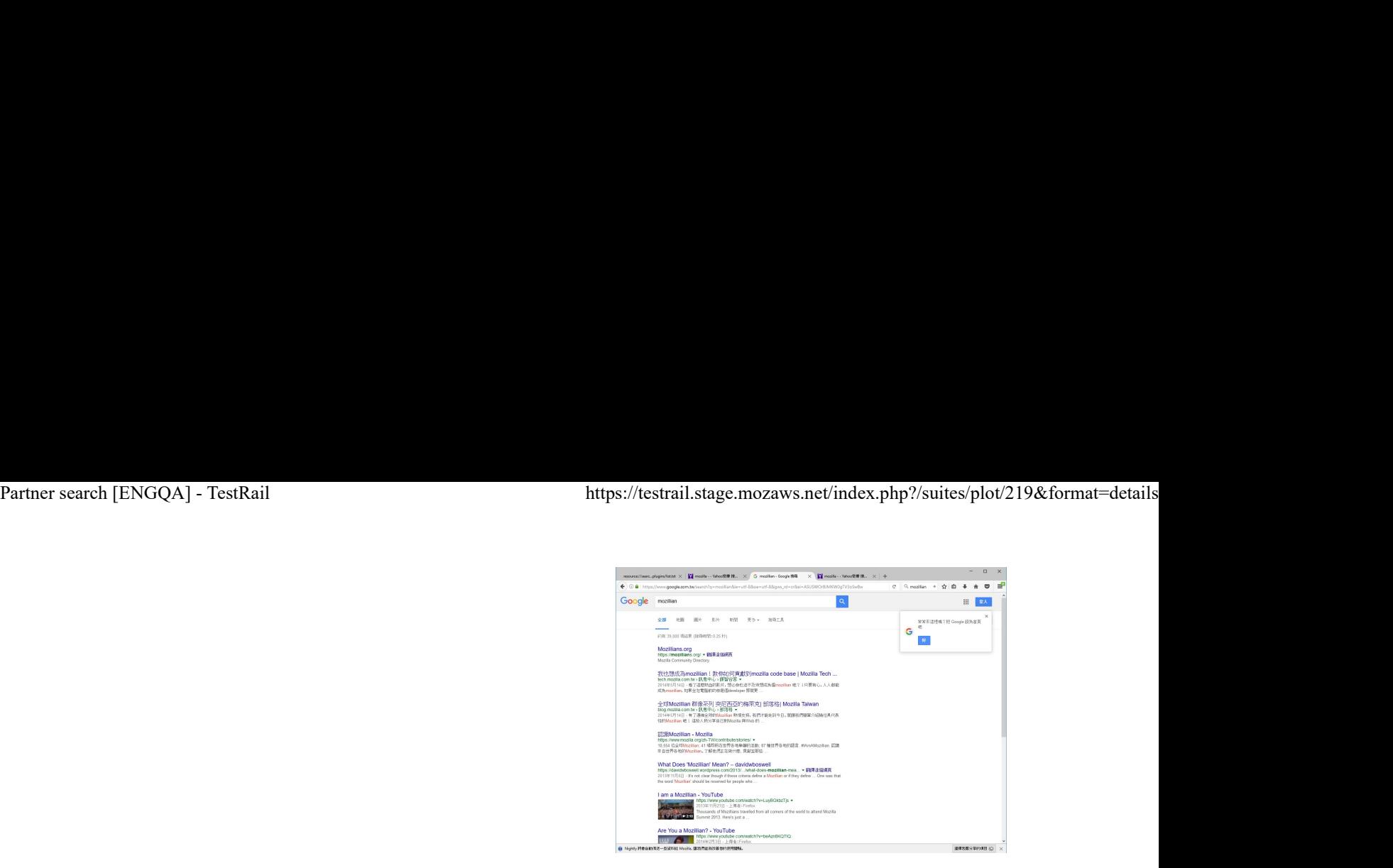

Note: Here is an example of an URL that is using the Google codes (searched for "mozilla"): https://www.google.ru/search?q=mozilla&ie=utf-8&oe=utf-8&client=firefox-b-ab&gws\_rd=cr&

### C8056: Search engines when Taiwanese Firefox is used in Hong-Kong

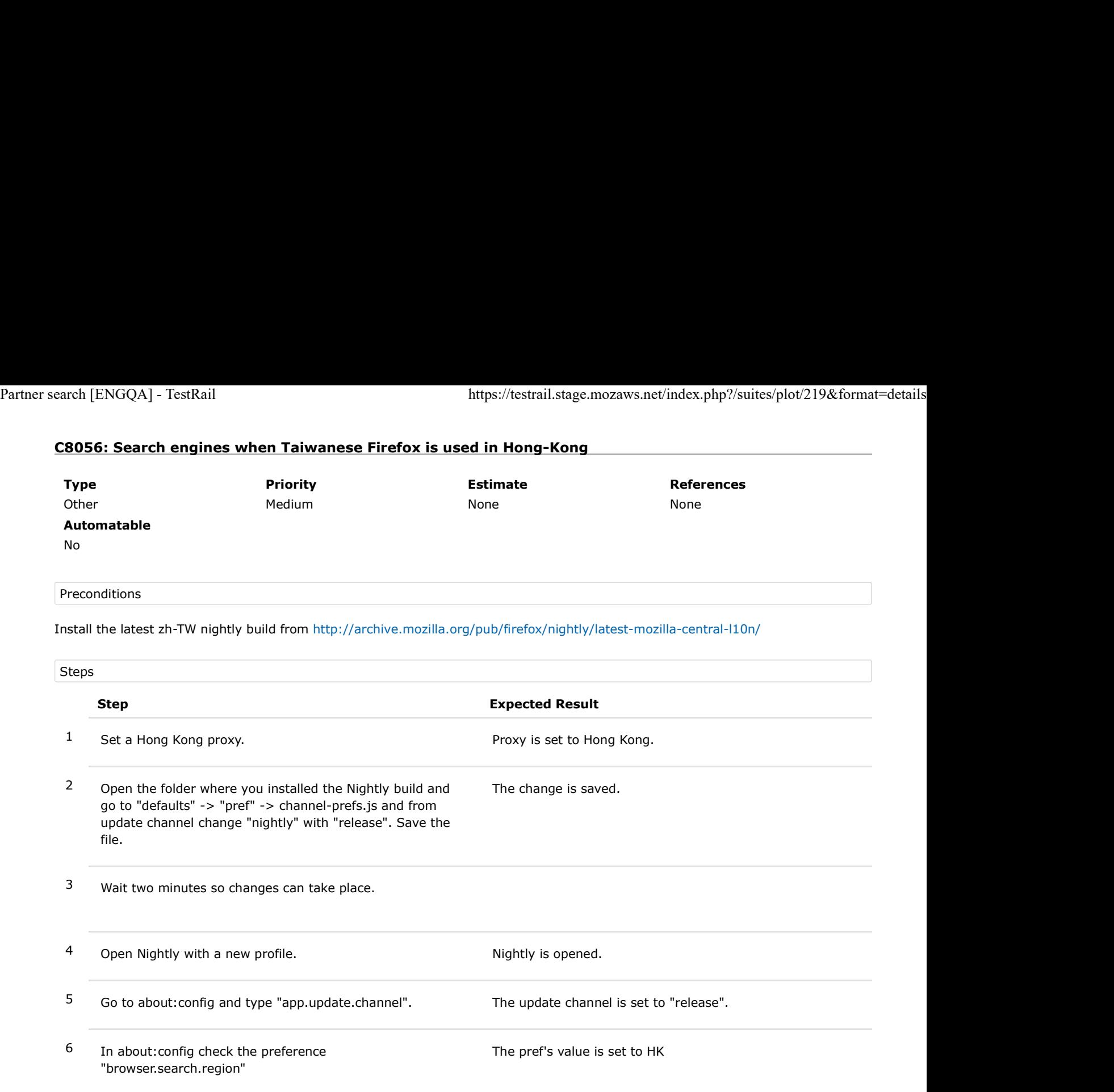

The change is saved.

- 2 Open the folder where you installed the Nightly build and go to "defaults" -> "pref" -> channel-prefs.js and from update channel change "nightly" with "release". Save the file.
- 3 Wait two minutes so changes can take place.
- 6 In about:config check the preference "browser.search.region" The pref's value is set to HK <sup>7</sup> Navigate to: resource://search-plugins/list.json A list containing search engines is opened. It contains the following engines: {"default": {"visibleDefaultEngines": ["yahoo-zh-TW",
- "google", "ddg", "findbook-zh-TW", "wikipedia-zh-TW", "yahoo-zh-TW-HK", "yahoo-bid-zh-TW", "yahoo-answerzh-TW"]}, "TW": {"visibleDefaultEngines": ["yahoo-zh-TW", "google-nocodes", "ddg", "findbook-zh-TW", "wikipediazh-TW", "yahoo-zh-TW-HK", "yahoo-bid-zh-TW", "yahooanswer-zh-TW"]}, "HK": {"visibleDefaultEngines": ["yahoozh-TW-HK", "google-nocodes", "ddg", "findbook-zh-TW", "wikipedia-zh-TW", "yahoo-zh-TW", "yahoo-bid-zh-TW", "yahoo-answer-zh-TW"]}} Systems (2002) and  $\frac{1}{2}$  and  $\frac{1}{2}$  and  $\frac{1}{2}$  and  $\frac{1}{2}$  and  $\frac{1}{2}$  and  $\frac{1}{2}$  and  $\frac{1}{2}$  and  $\frac{1}{2}$  and  $\frac{1}{2}$  and  $\frac{1}{2}$  and  $\frac{1}{2}$  and  $\frac{1}{2}$  and  $\frac{1}{2}$  and  $\frac{1}{2}$  and  $\frac{1}{$ 
	- 8 Using the URL bar perform a search of your choice (for e.g search for "Mozilla") The search is done using the default engine Yahoo Hong Kong in this case.
		- 9 Using the search bar, perform any search using Google as an engine
- There are no search codes included in the URL (firefoxb or firefoxab).

Note: Here is an example of an URL that is using the Google codes (searched for "mozilla"):

https://www.google.com.tw/search?q=mozilla&ie=utf-8&oe=utf-8&client=firefox-b-ab&gws\_rd=cr& Partner search [ENGQA] - TestRail<br>https://testrail.stage.mozaws.net/index.php?/suites/plot/219&format=details<br>https://testrail.stage.mozaws.net/index.php?/suites/plot/219&format=details<br>https://www.google.com.tw/search?q=m

## C8057: Search engines when Taiwanese Firefox is used outside of Taiwan or Hong-Kong

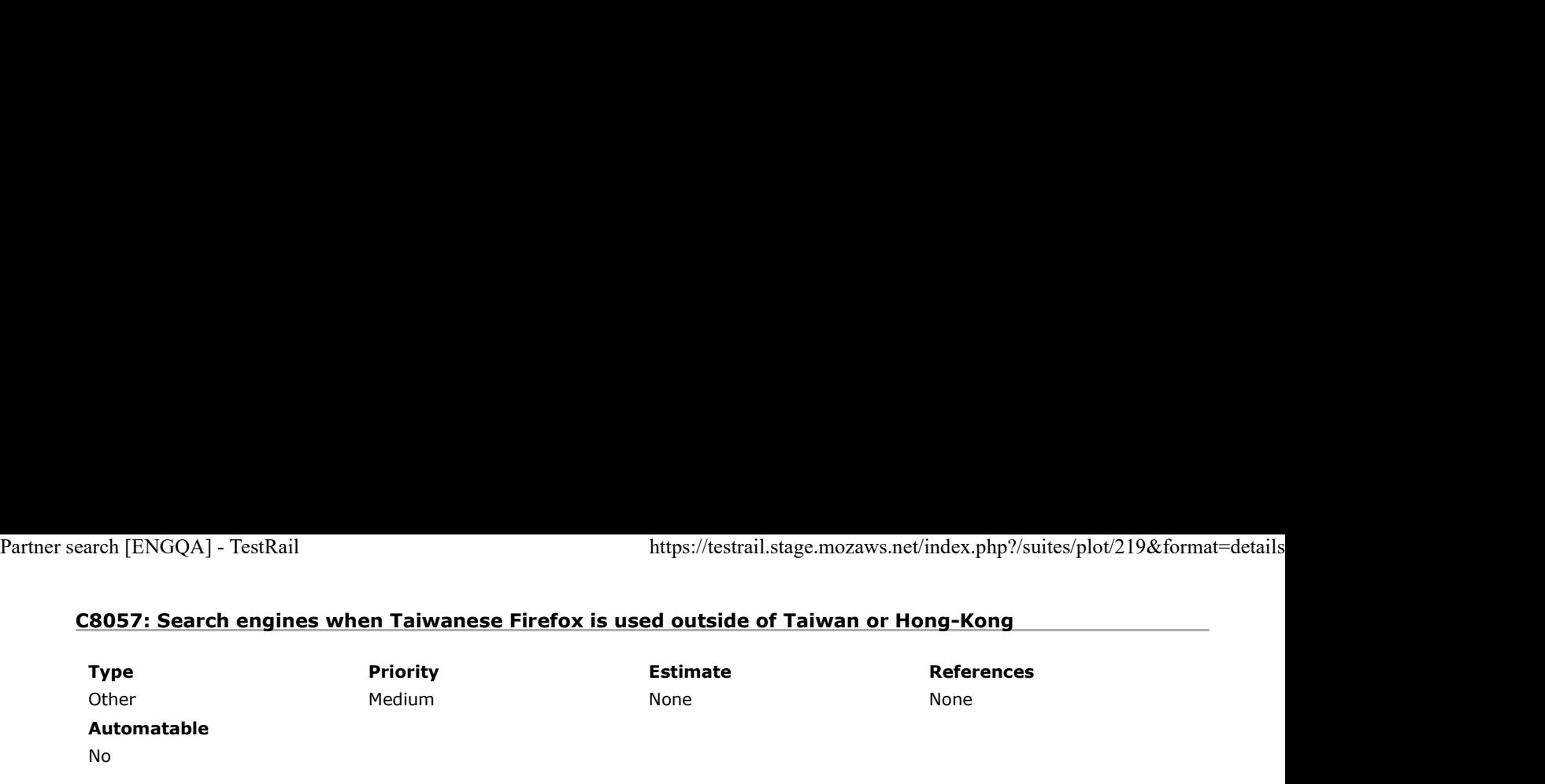

Preconditions

Install the latest zh-TW nightly build from http://archive.mozilla.org/pub/firefox/nightly/latest-mozilla-central-l10n/

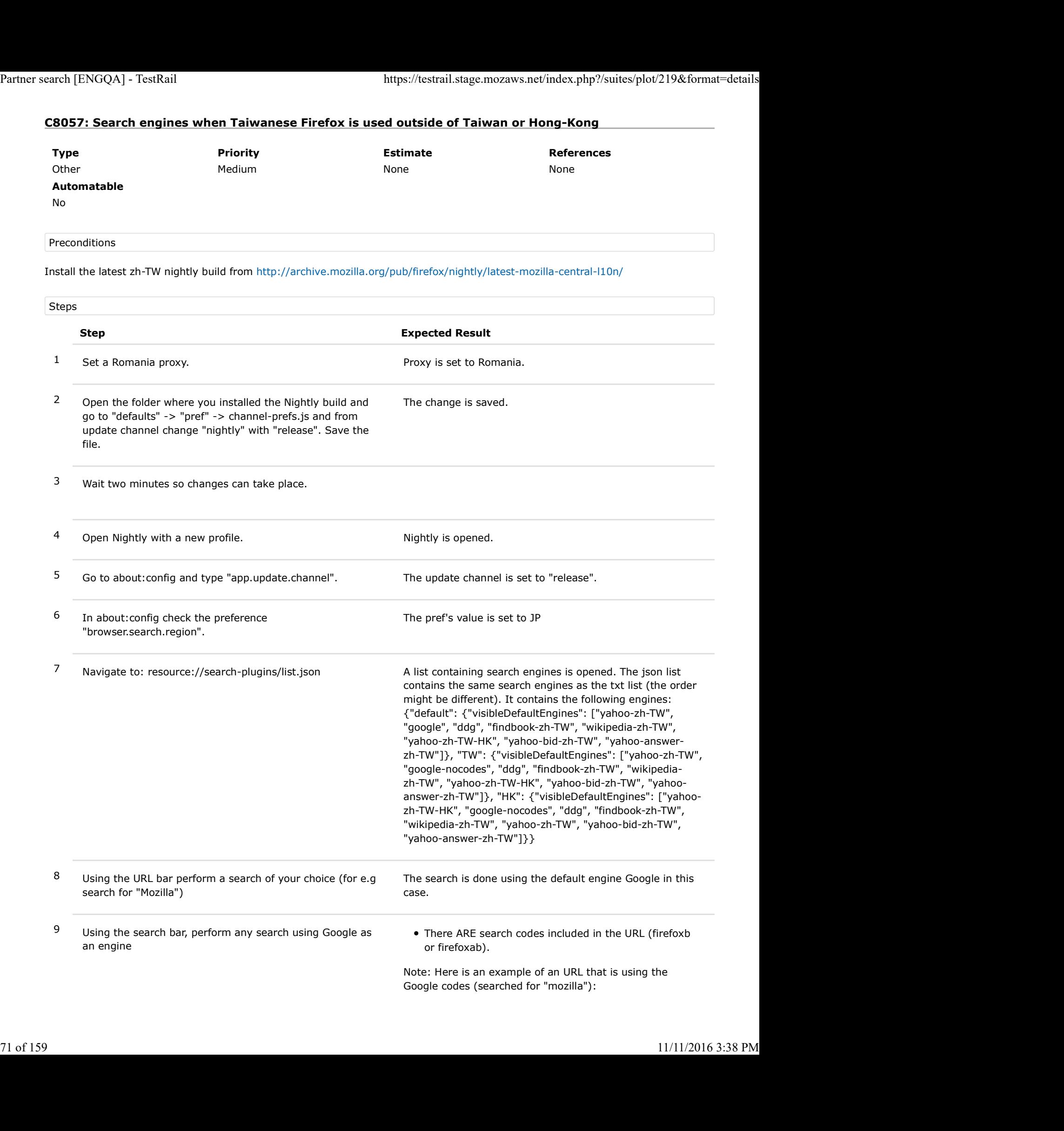

https://www.google.com.tw/search?q=mozilla&ie=utf-8&oe=utf-8&client=firefox-b-ab&gws\_rd=cr& Partner search [ENGQA] - TestRail<br>https://testrail.stage.mozaws.net/index.php?/suites/plot/219&format=details<br>https://testrail.stage.mozaws.net/index.php?/suites/plot/219&format=details<br>https://www.google.com.tw/search?q=m
2. Basic search testing

2.1. to be run from US

No US proxy is needed.

Please note that on the en-US builds - in other countries outside of the US, Google will be the default and use a a specific search code (firefox-b or firefox-ab). When used inside the US, it will not have a search code at all.

### C7289: Perform searches from all the available search fields - en-US build (US)

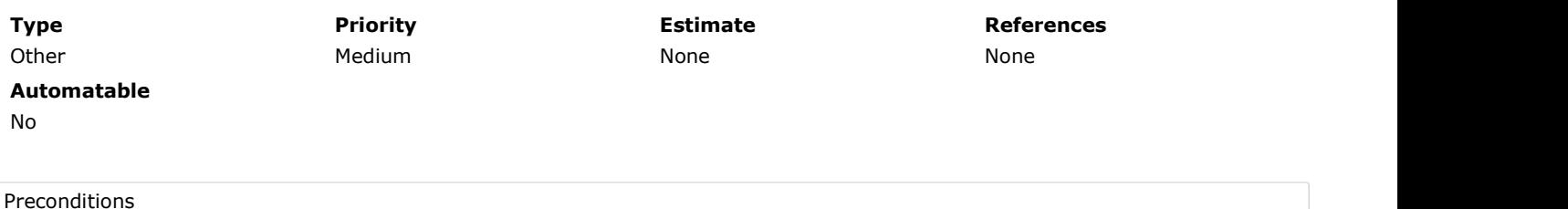

1. Install the latest en-US build from: http://archive.mozilla.org/pub/firefox/nightly/latest-mozilla-central/

2. If testing is not done in the US, set US proxy using the instructions:

On Windows:

-On IE: Settings -> Internet Options -> Connections -> LAN settings -> check "Use a proxy server..." -> enter Address:54.69.94.161 and Port: 3128 -> click on OK button.

-On Edge: More -> Settings -> View advanced settings -> Open proxy settings -> set Use a proxy server to ON -> enter Address:54.69.94.161 and Port: 3128 -> click on Save button.

Mac OS X:

- Go to Network -> Ethernet -> Advanced -> Proxies -> check Web Proxy (HTTP) and Secure Web Proxy (HTTPS) -> enter Secure Web Proxy Server 54.69.94.161 : 3128 -> OK button -> Apply button.

Ubuntu:

- System Settings -> Network -> select Manual -> enter HTTP Proxy and HTTPS Proxy to 54.69.94.161 : 3128 -> Apply system wide

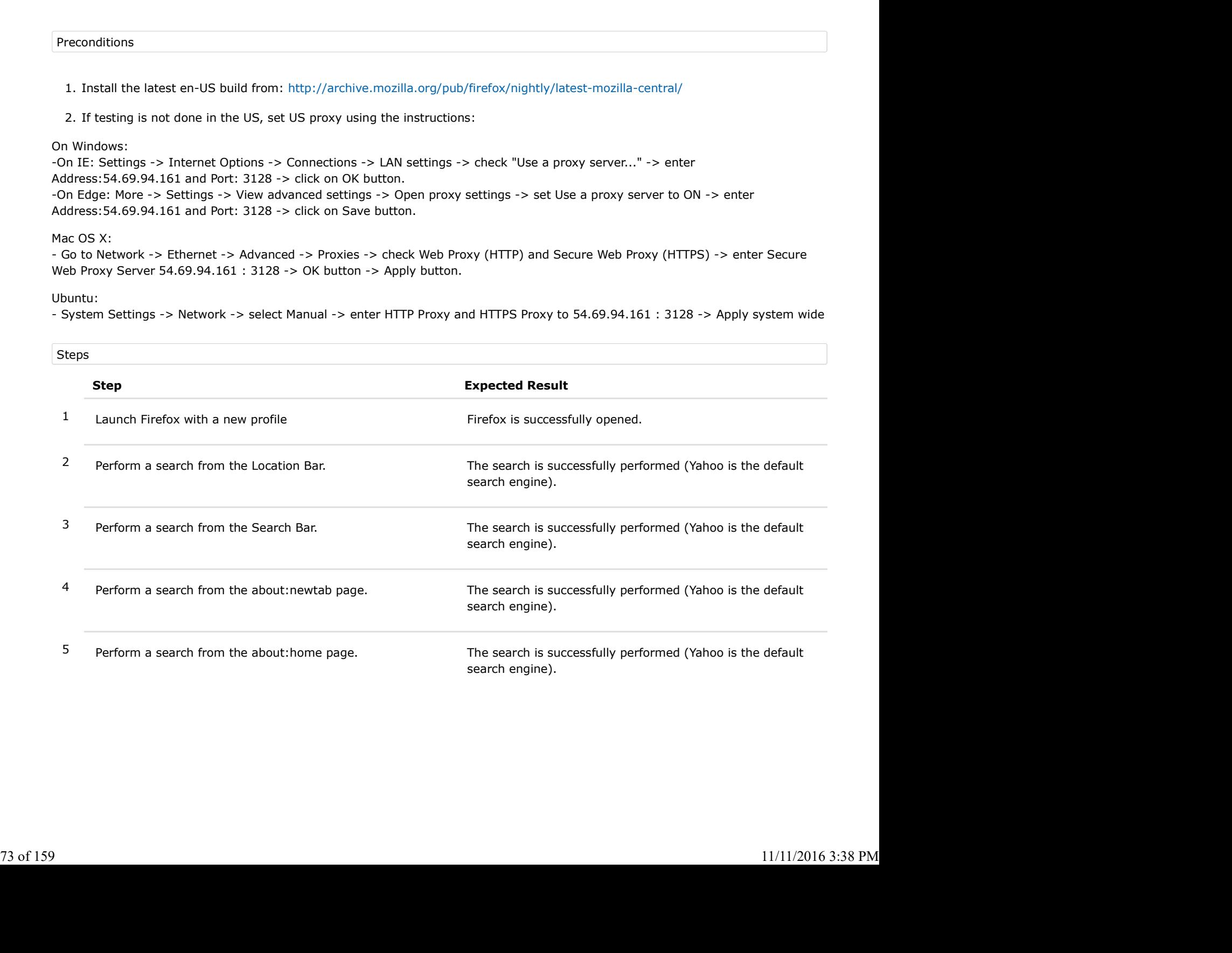

### C7294: Add a new search engine - en-US build (US)

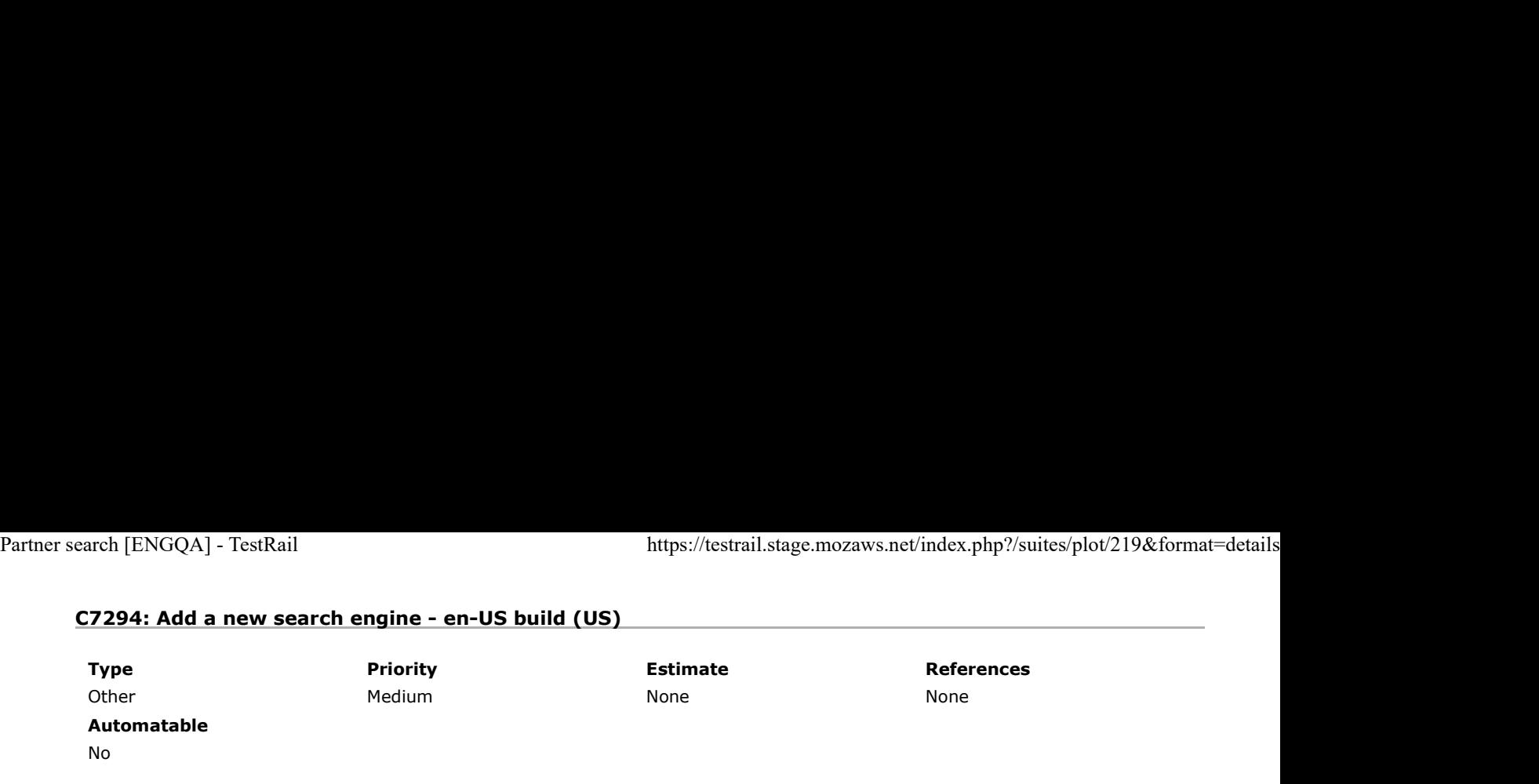

### Preconditions

1. Install the latest en-US build from: http://archive.mozilla.org/pub/firefox/nightly/latest-mozilla-central/

2. Set US proxy

#### On Windows:

-On IE: Settings -> Internet Options -> Connections -> LAN settings -> check "Use a proxy server..." -> enter Address:54.69.94.161 and Port: 3128 -> click on OK button. -On Edge: More -> Settings -> View advanced settings -> Open proxy settings -> set Use a proxy server to ON -> enter Address:54.69.94.161 and Port: 3128 -> click on Save button.

#### Mac OS X:

- Go to Network -> Ethernet -> Advanced -> Proxies -> check Web Proxy (HTTP) and Secure Web Proxy (HTTPS) -> enter Secure Web Proxy Server 54.69.94.161 : 3128 -> OK button -> Apply button.

#### Ubuntu:

- System Settings -> Network -> select Manual -> enter HTTP Proxy and HTTPS Proxy to 54.69.94.161 : 3128 -> Apply system wide

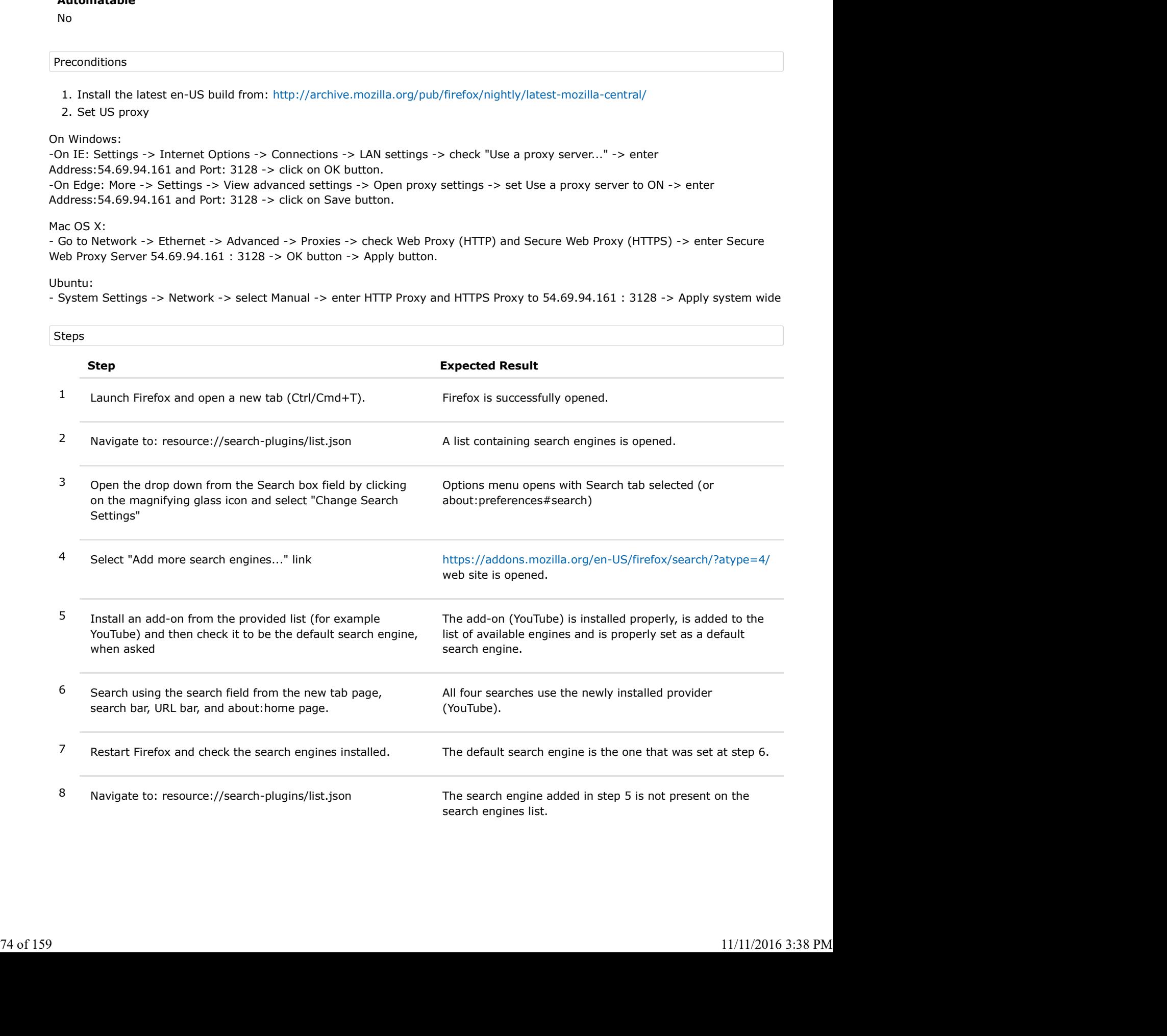

# C7297: Change the default search engine - en-US build (US)

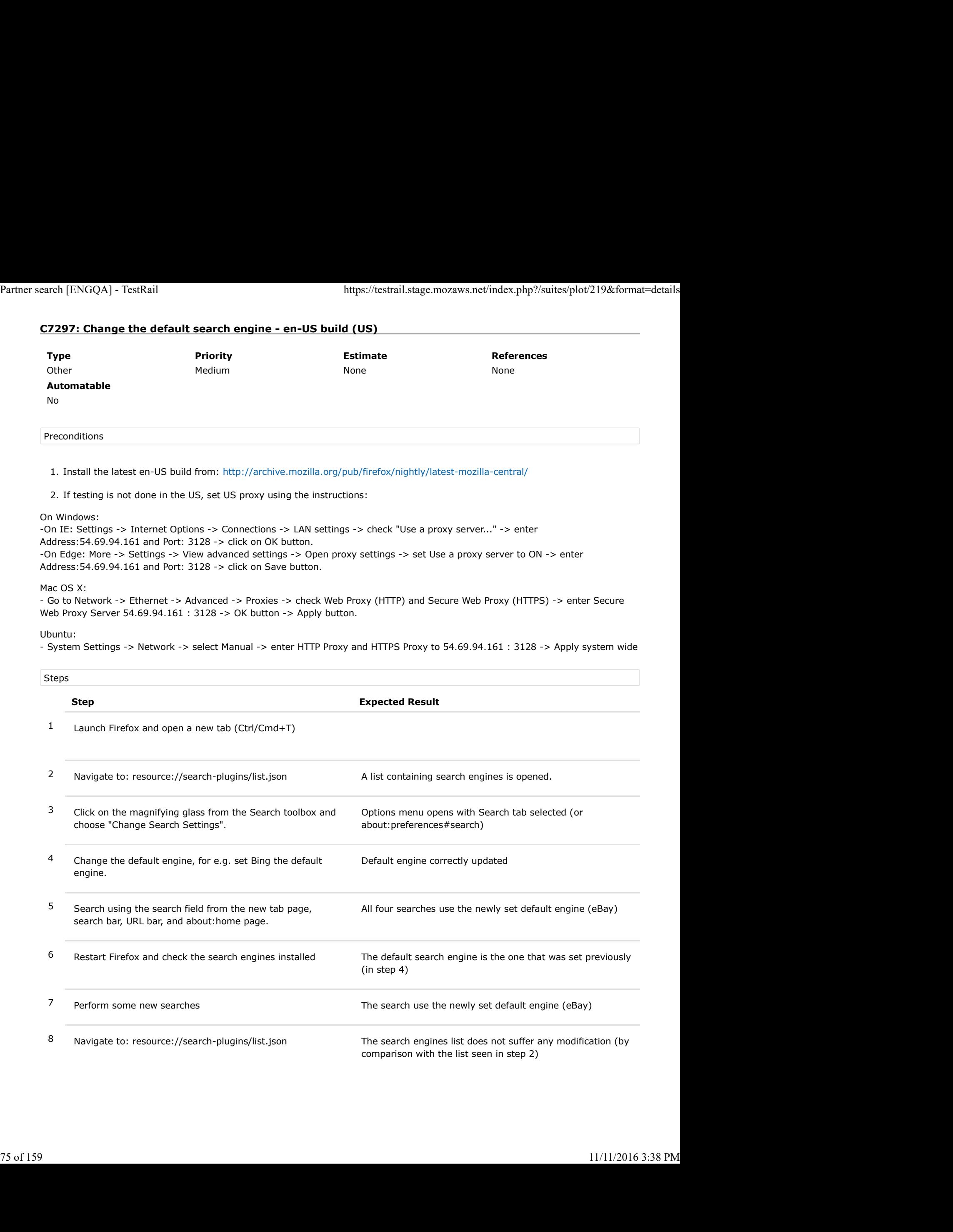

# C7299: Remove and restore search options - en-US build (US)

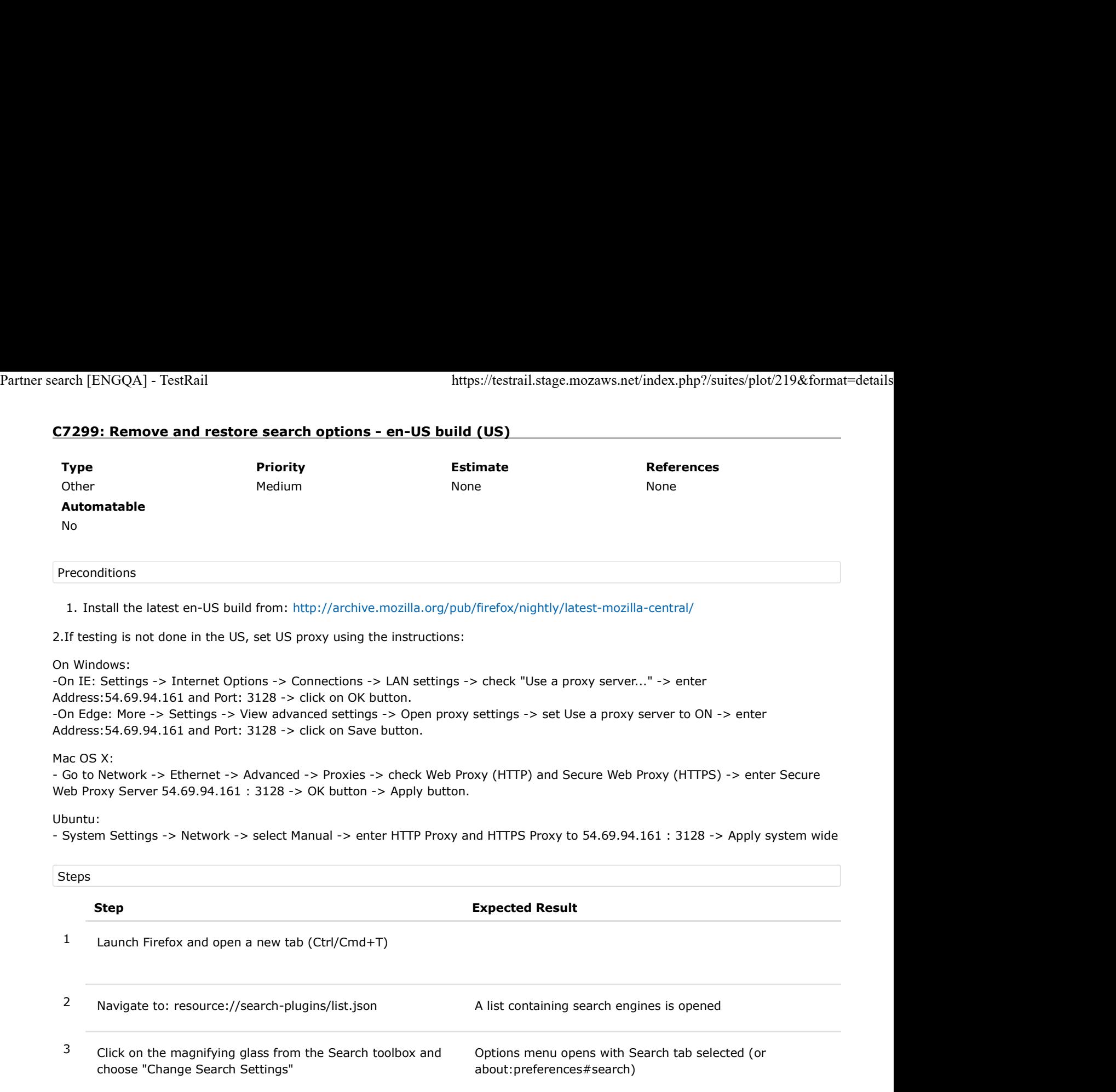

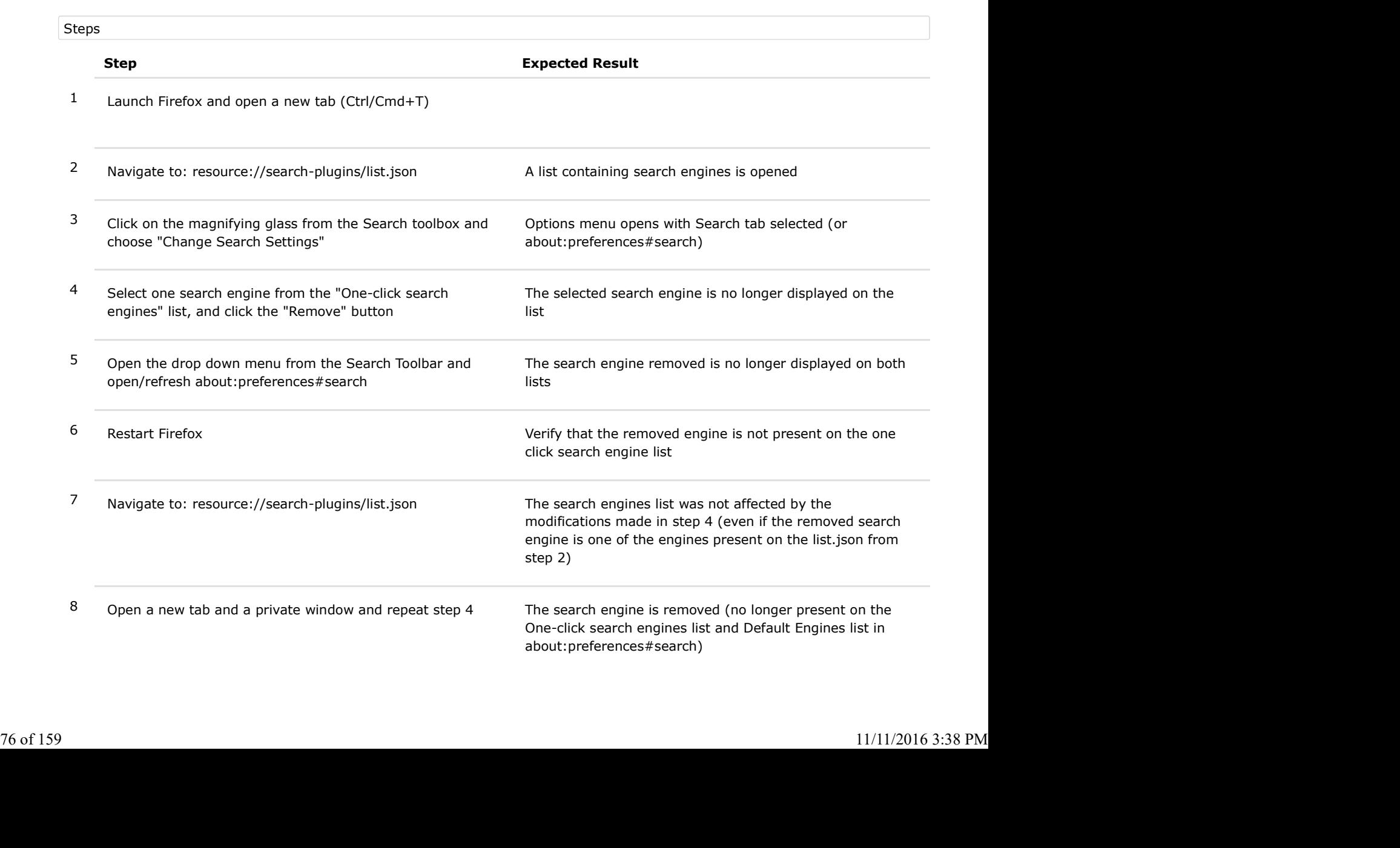

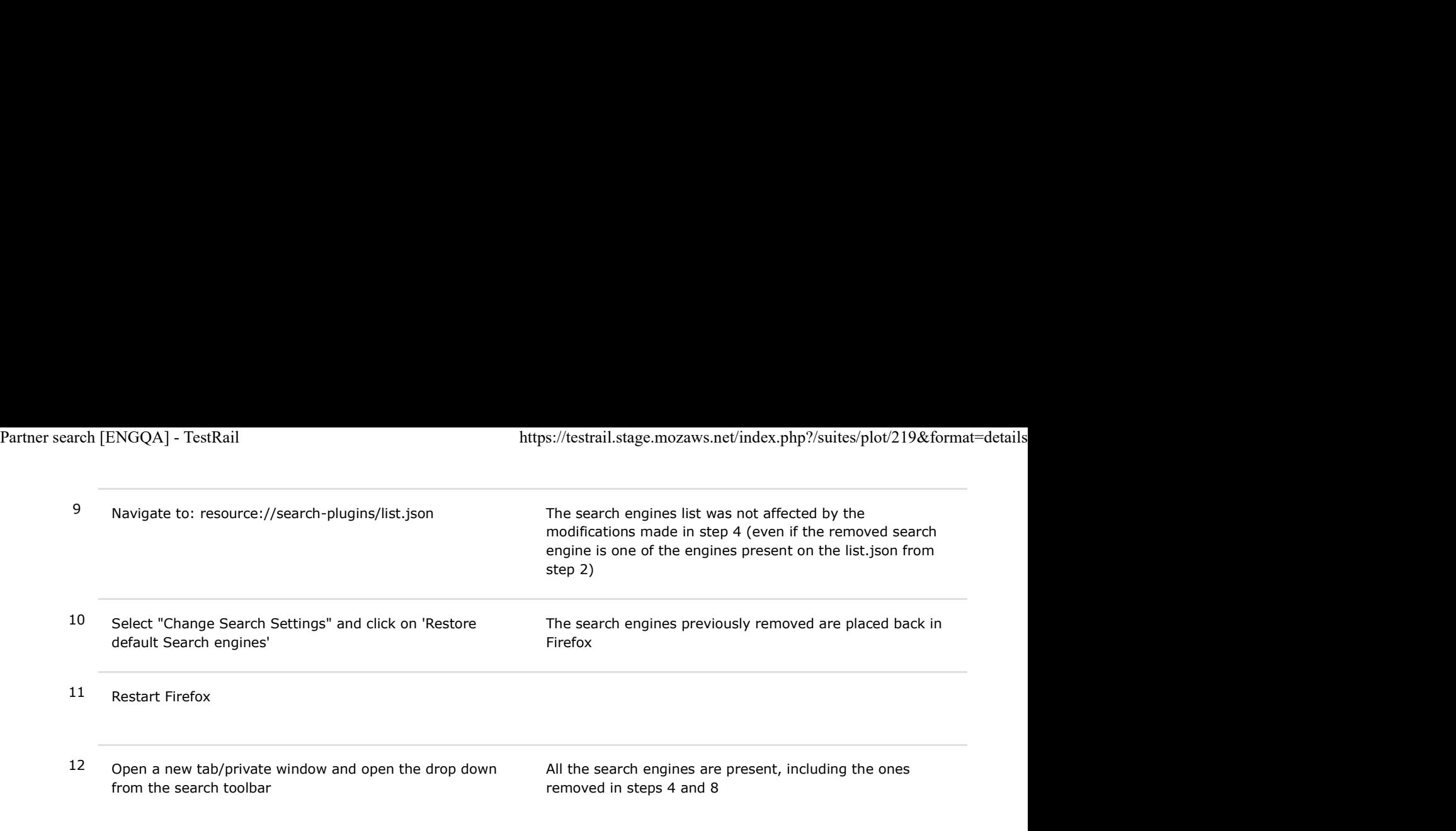

# C7301: Reorder search engines - en-US build (US)

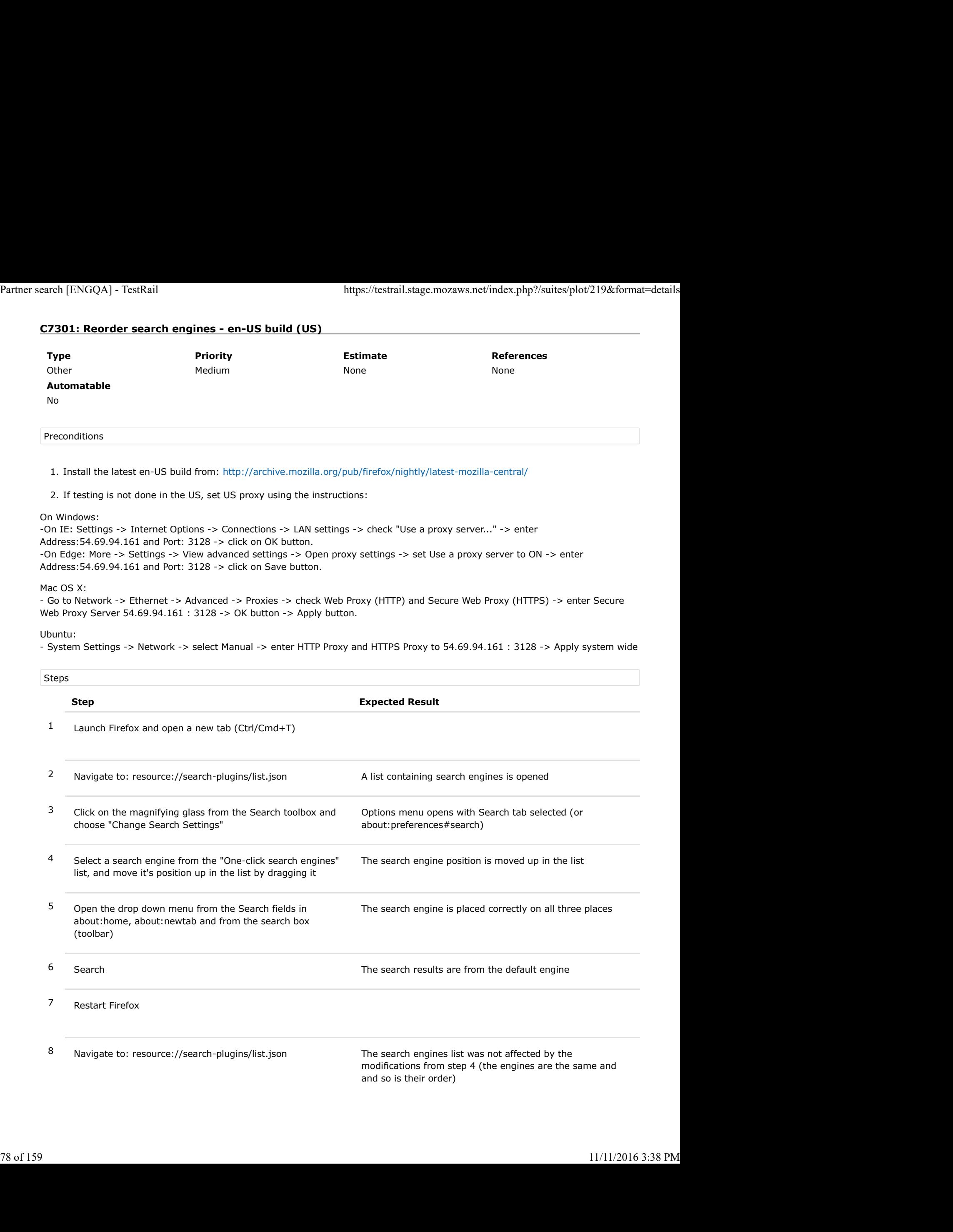

### C7303: Downgrade/Upgrade - en-US build (US)

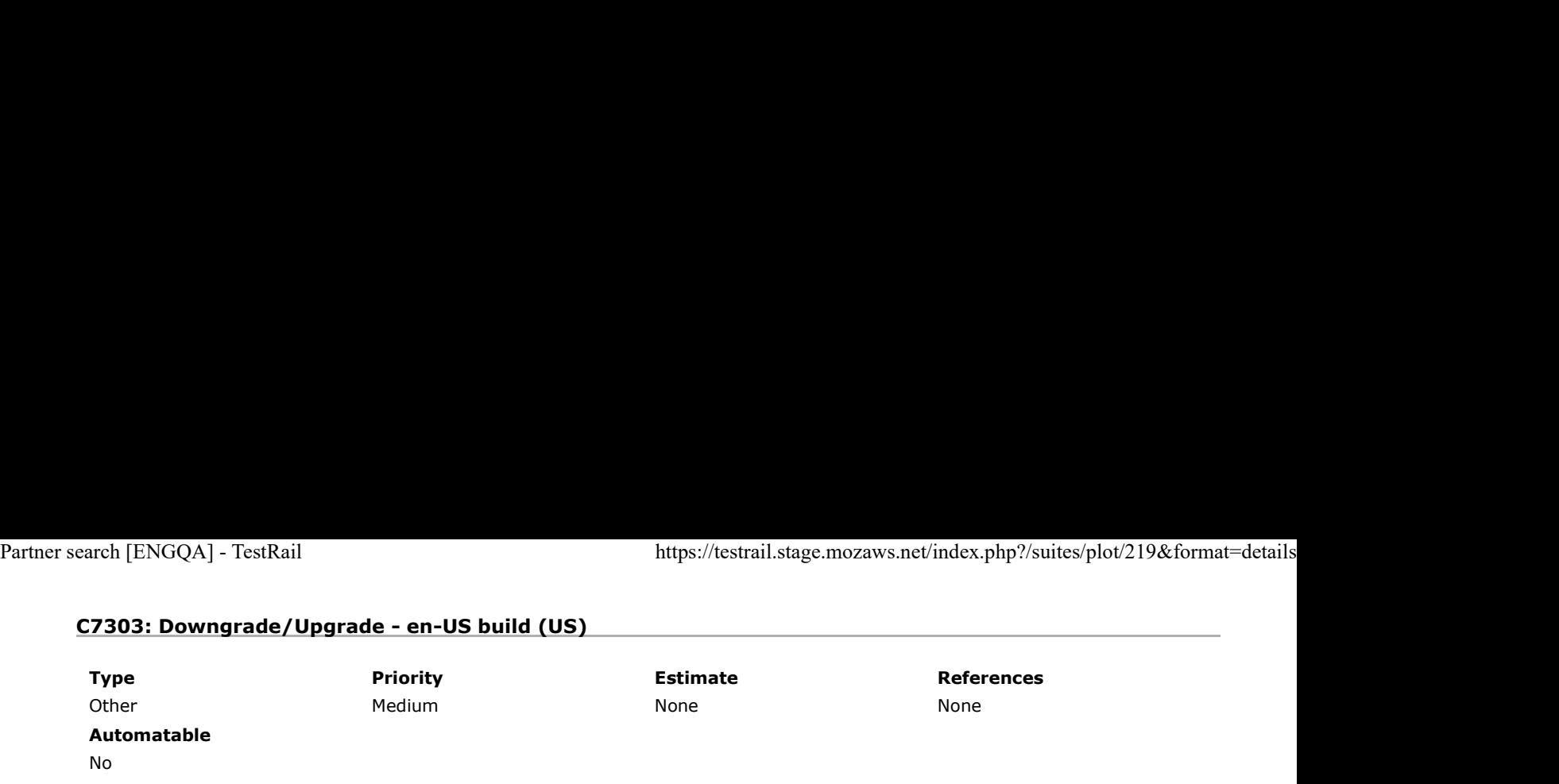

## Preconditions

- 1. Older version of Firefox is available here: http://archive.mozilla.org/pub/firefox/nightly/2016/09/2016-09-30-03-03-15-mozillacentral/
- 2. Latest en-US build is available here: http://archive.mozilla.org/pub/firefox/nightly/latest-mozilla-central/
- If testing is not done in the US, set US proxy using the instructions: On Windows: -On IE: Settings -> Internet Options -> 3. Connections -> LAN settings -> check "Use a proxy server..." -> enter Address:54.69.94.161 and Port: 3128 -> click on OK button. -On Edge: More -> Settings -> View advanced settings -> Open proxy settings -> set Use a proxy server to ON -> enter Address: 54.69.94.161 and Port: 3128 -> click on Save button.

Mac OS X:

- Go to Network -> Ethernet -> Advanced -> Proxies -> check Web Proxy (HTTP) and Secure Web Proxy (HTTPS) -> enter Secure Web Proxy Server 54.69.94.161 : 3128 -> OK button -> Apply button.

Ubuntu:

- System Settings -> Network -> select Manual -> enter HTTP Proxy and HTTPS Proxy to 54.69.94.161 : 3128 -> Apply system wide

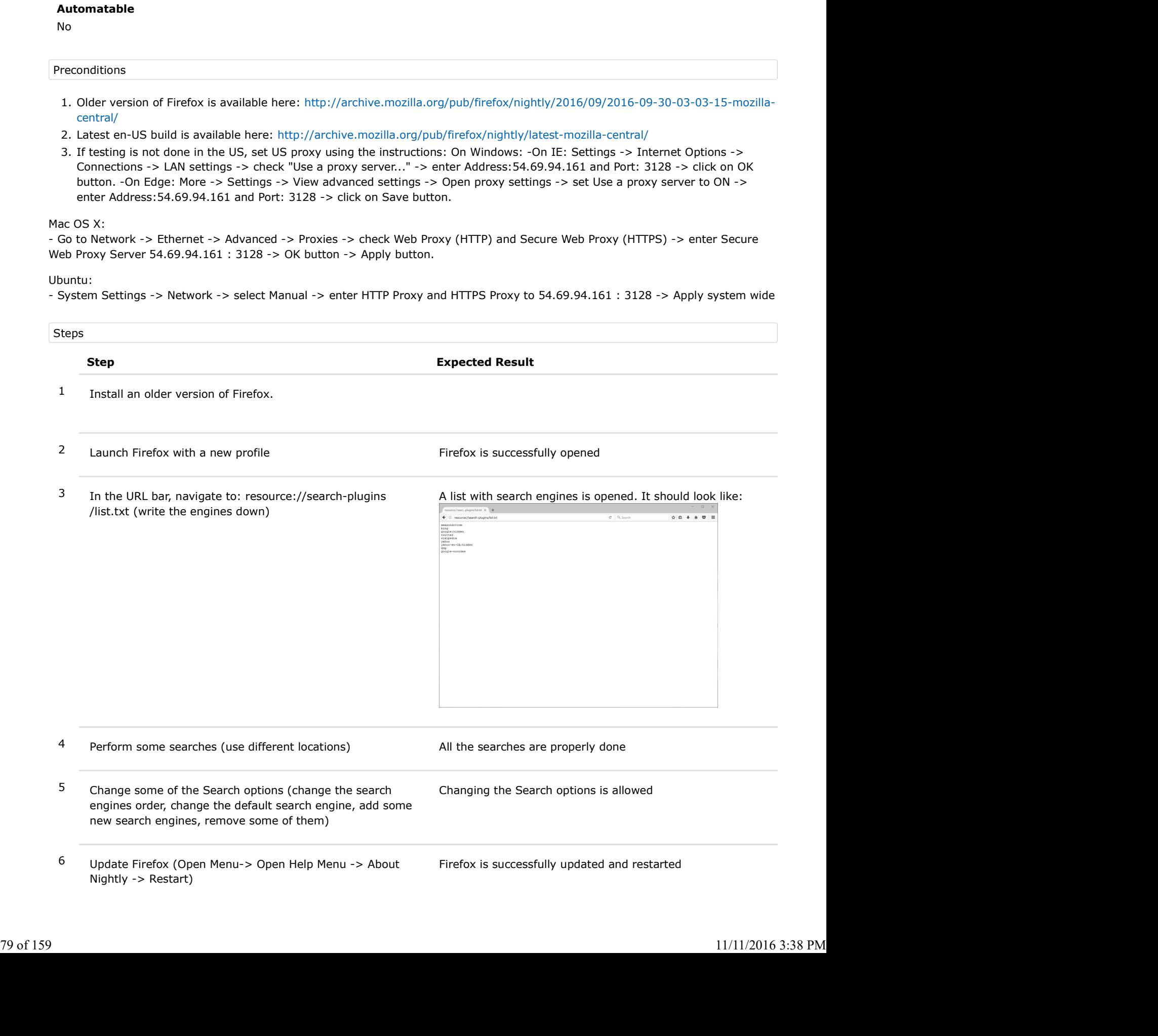

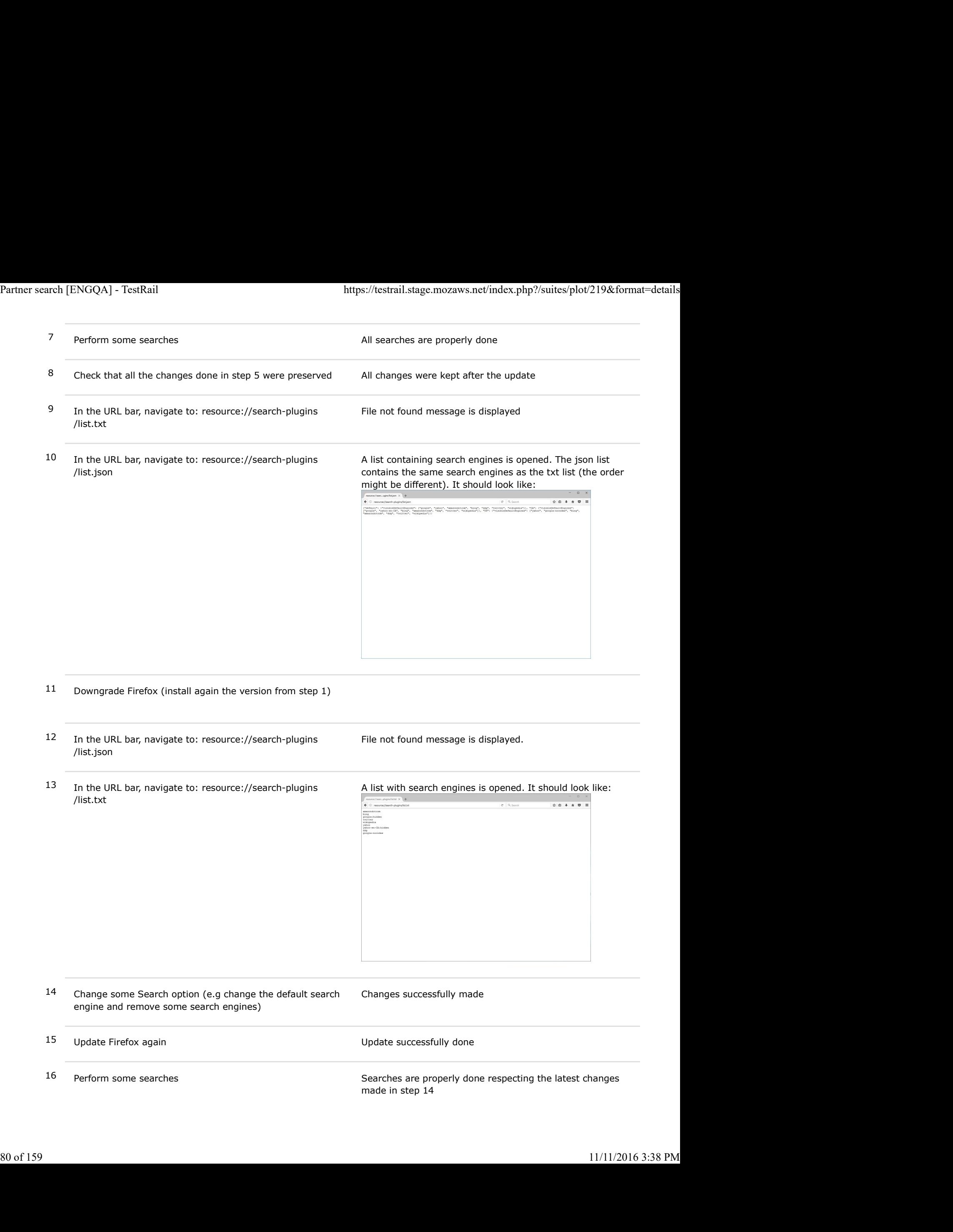

- 17 In the URL bar, navigate to: resource://search-plugins /list.txt Partner search [ENGQA] - TestRail https://testrail.stage.mozaws.net/index.php?/suites/plot/219&format=details<br>
17 In the URL bar, navigate to: resource://search-plugins File not found message is displayed.<br>
15t.txt/
	- 18 In the URL bar, navigate to: resource://search-plugins /list.json

A list containing search engines is opened. The json list contains the same search engines as the txt list (the order might be different). It should look like:

File not found message is displayed.

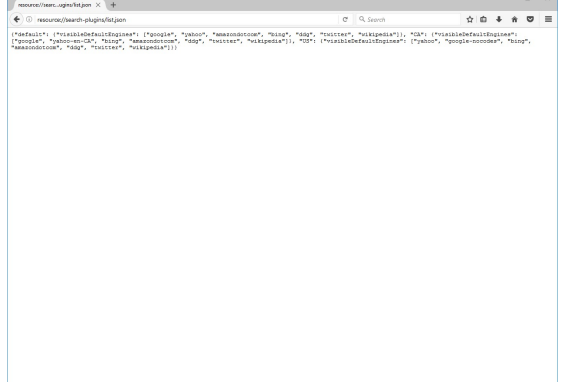

### 2.2. To be run from Europe

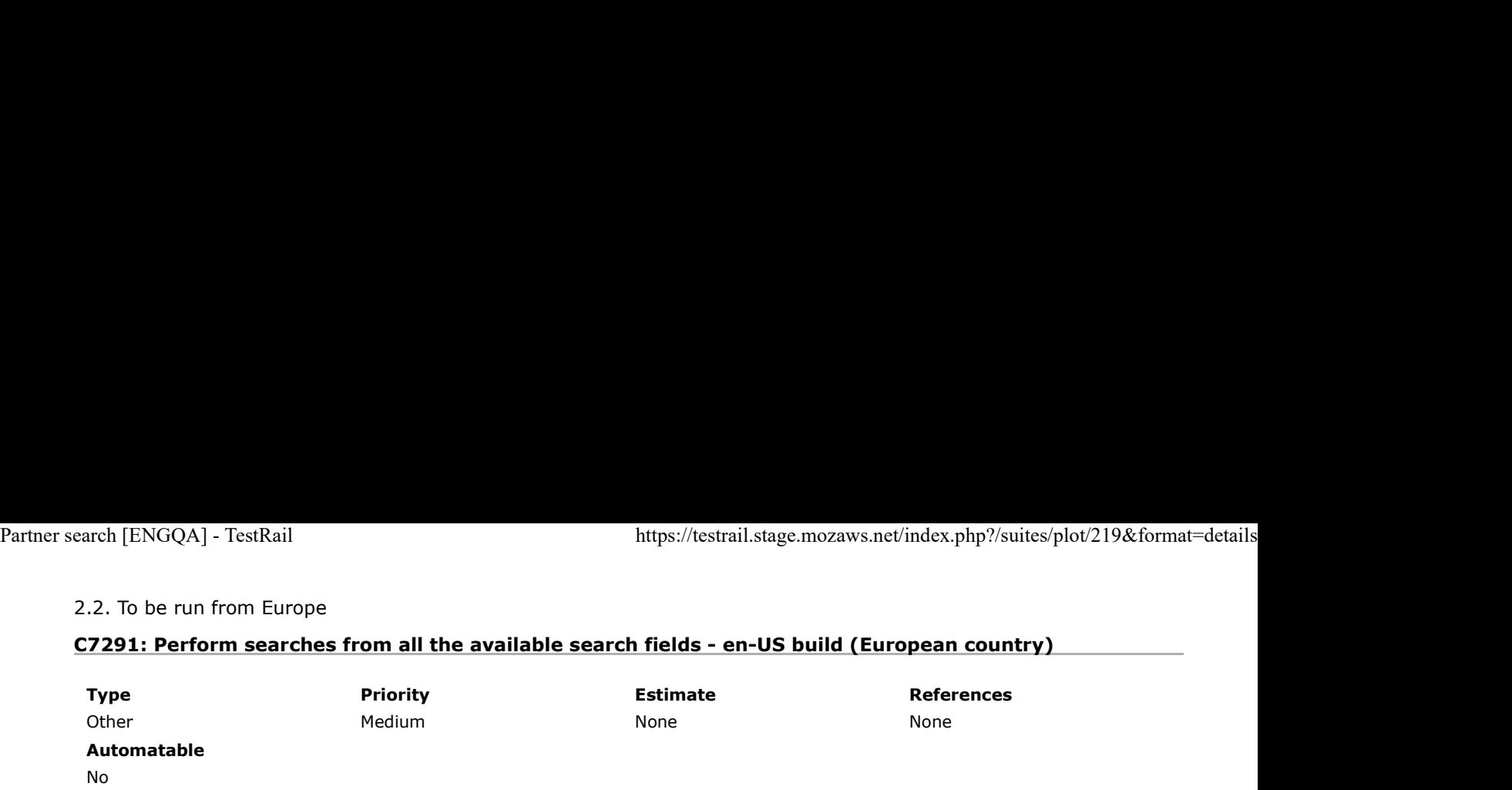

Preconditions

1. Install the latest en-US build from: http://archive.mozilla.org/pub/firefox/nightly/latest-mozilla-central/

2. If proxy was set system wide, disable it.

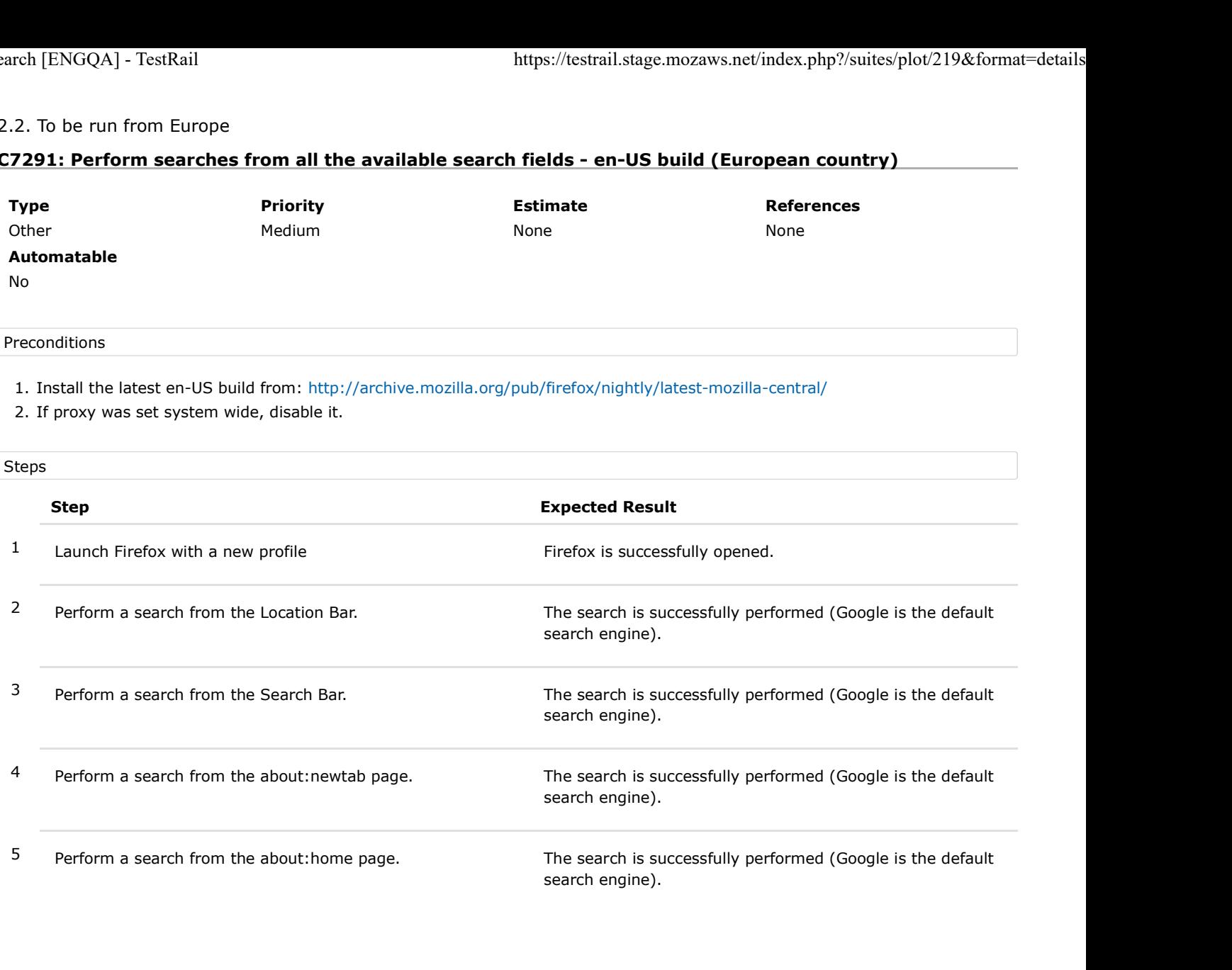

# C7293: Add a new search engine - en-US build (European country)

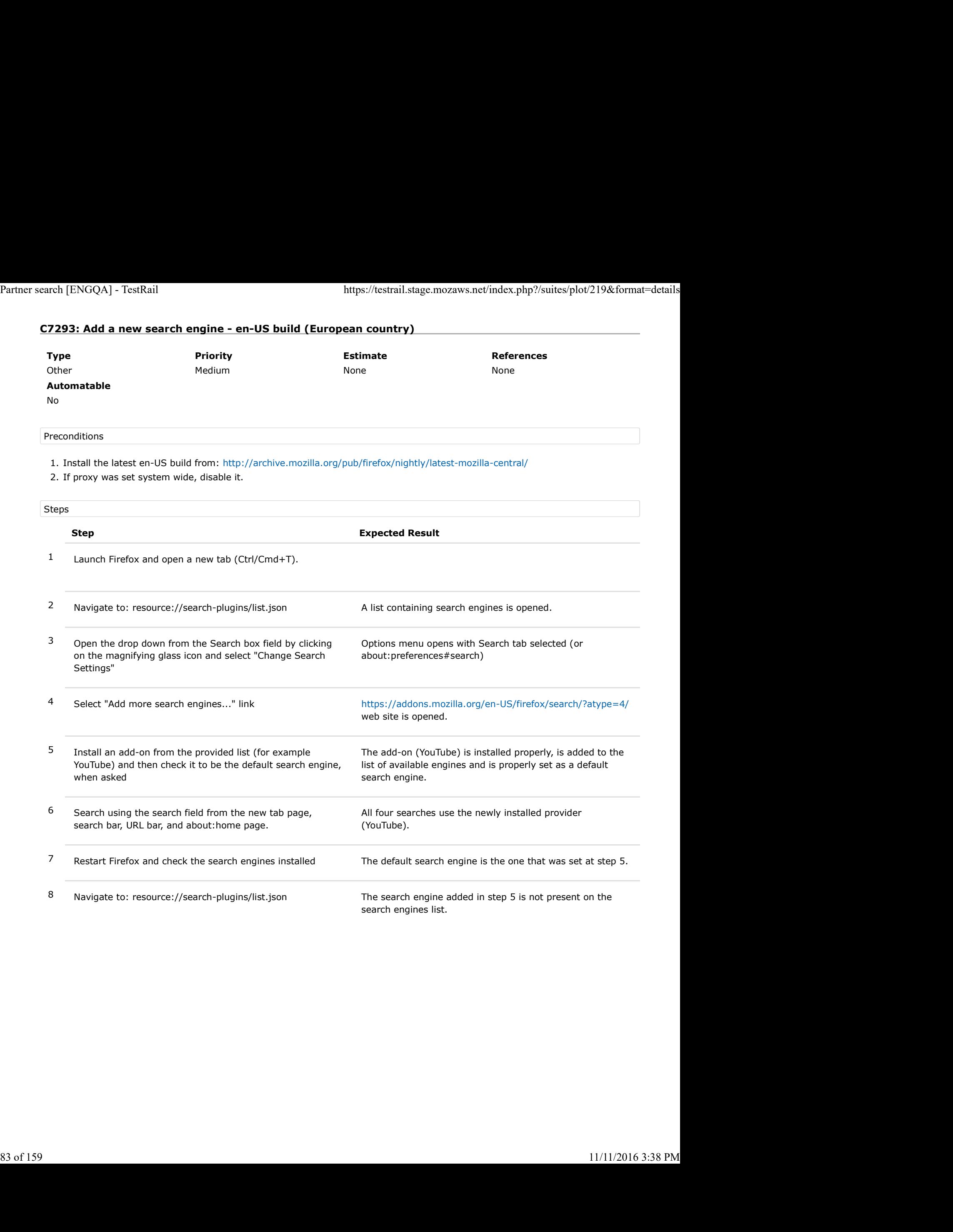

# C7296: Change the default search engine - en-US build (European country)

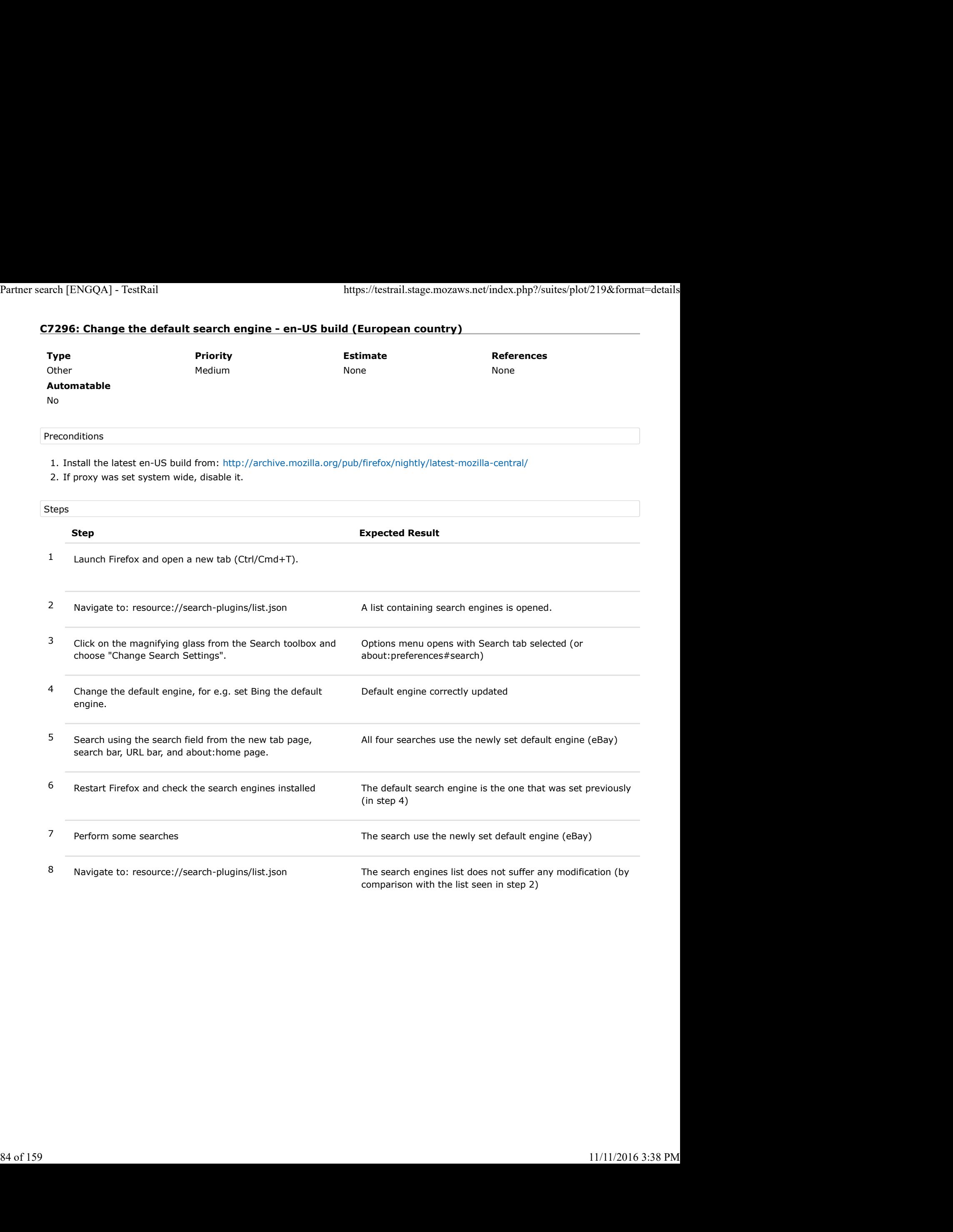

# C7298: Remove and restore search options - en-US build (European country)

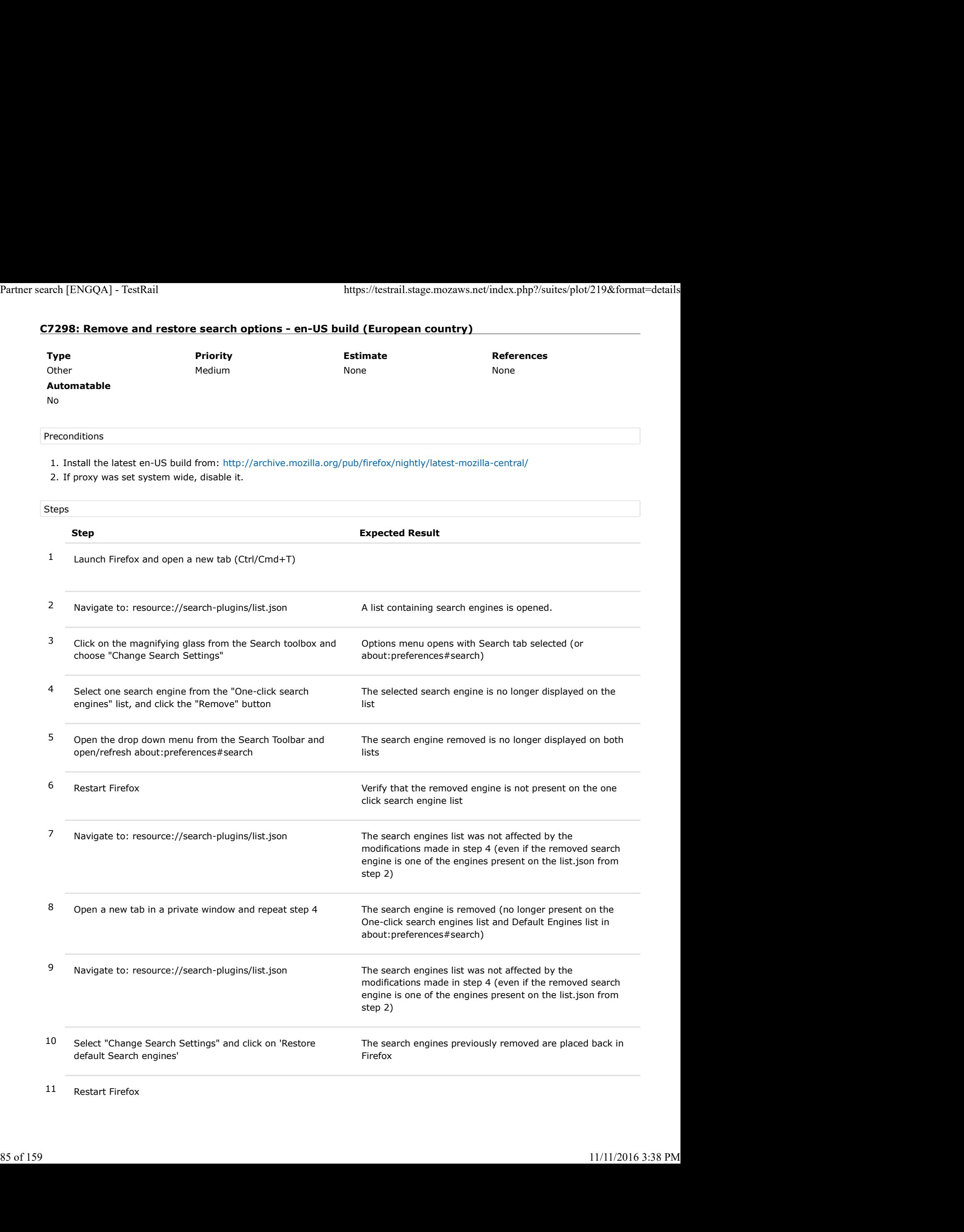

11 Restart Firefox

12 Open a new tab in a private window and open the drop down from the search toolbar Partner search [ENGQA] - TestRail https://testrail.stage.mozaws.net/index.php?/suites/plot/219&format=details<br>12 Open a new tab in a private window and open the drop All the search engines are present, including the ones<br>1

All the search engines are present, including the ones removed in steps 4 and 8

# C7300: Reorder search engines - en-US build (European country)

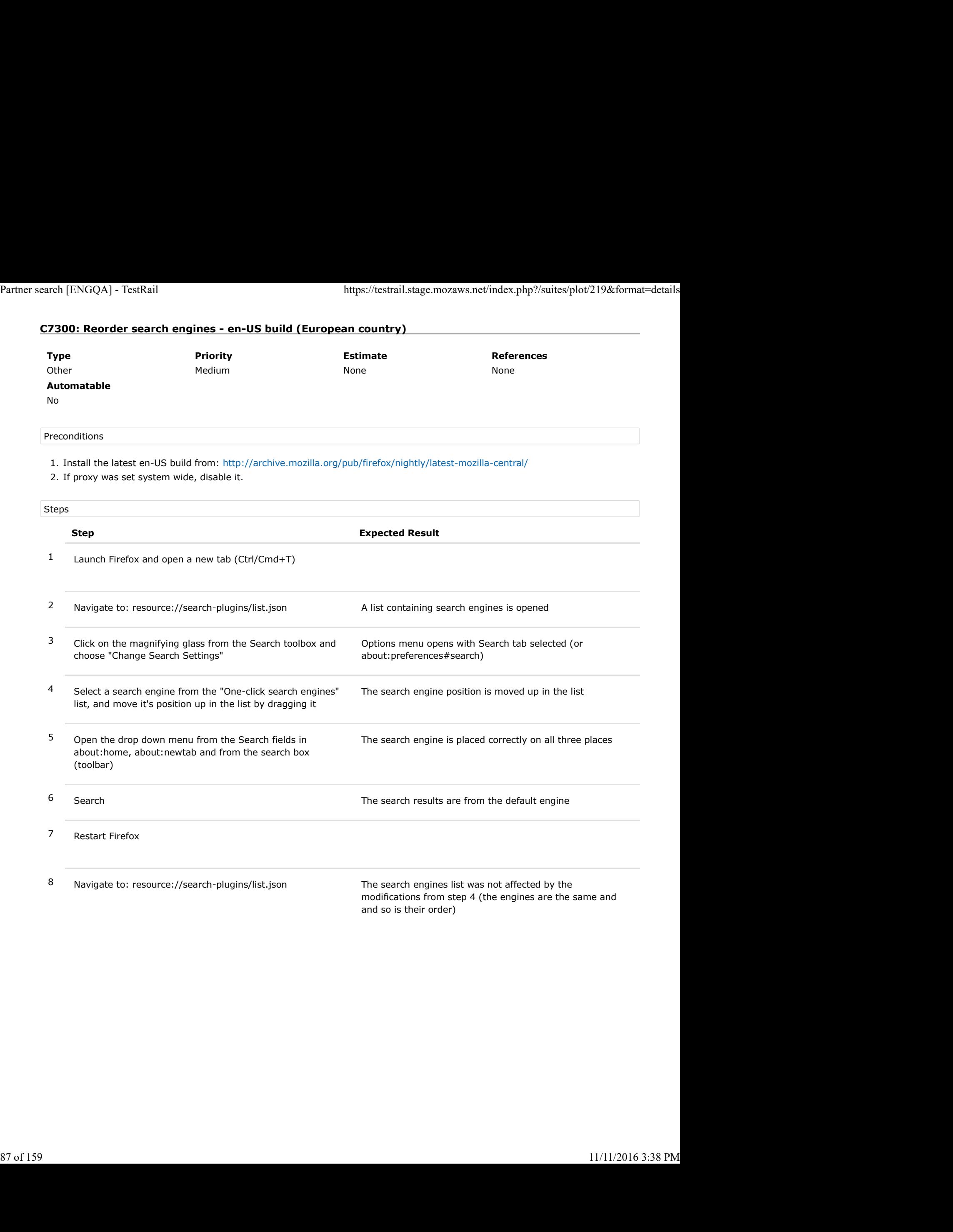

# C7302: Downgrade/Upgrade - en-US build (European country)

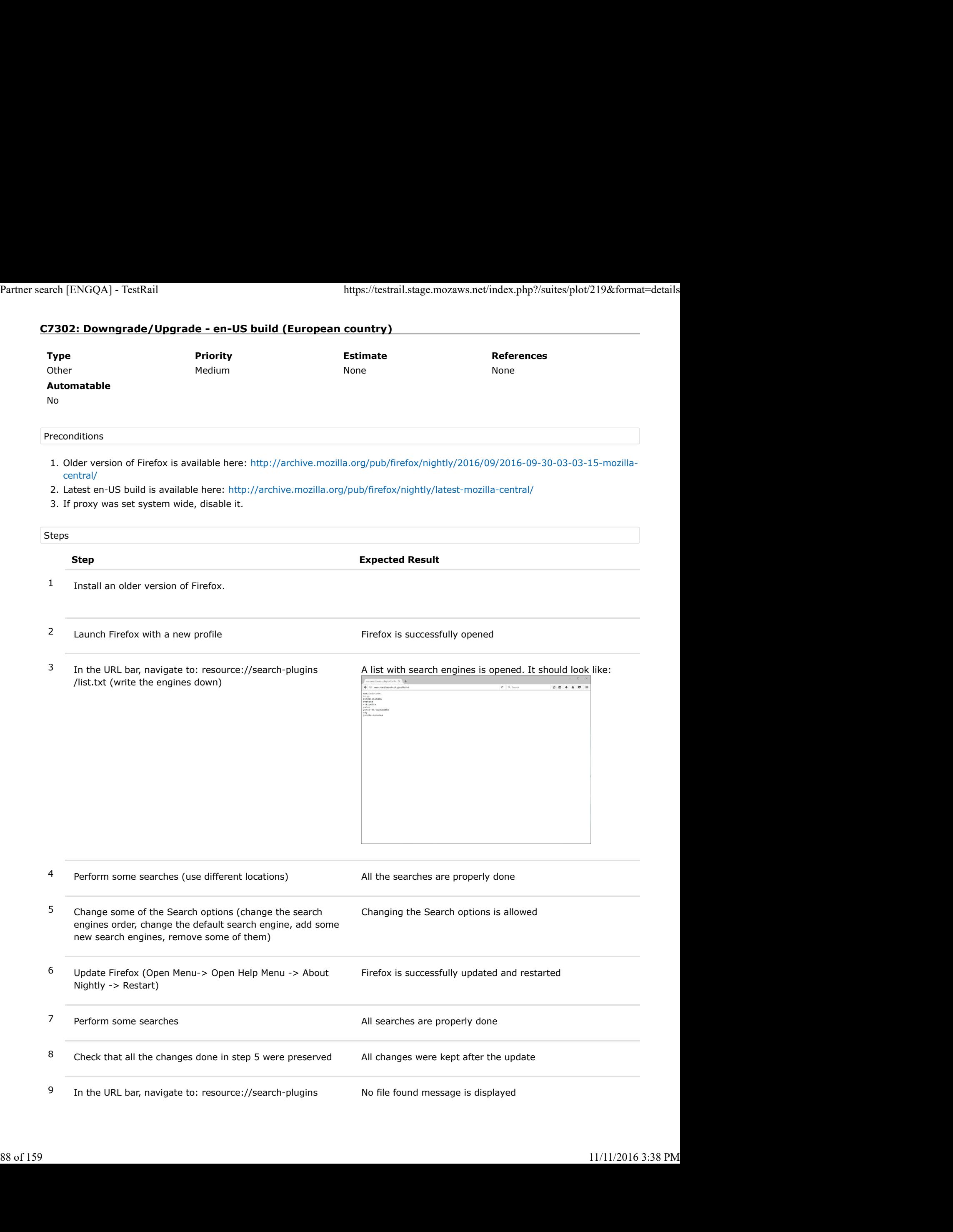

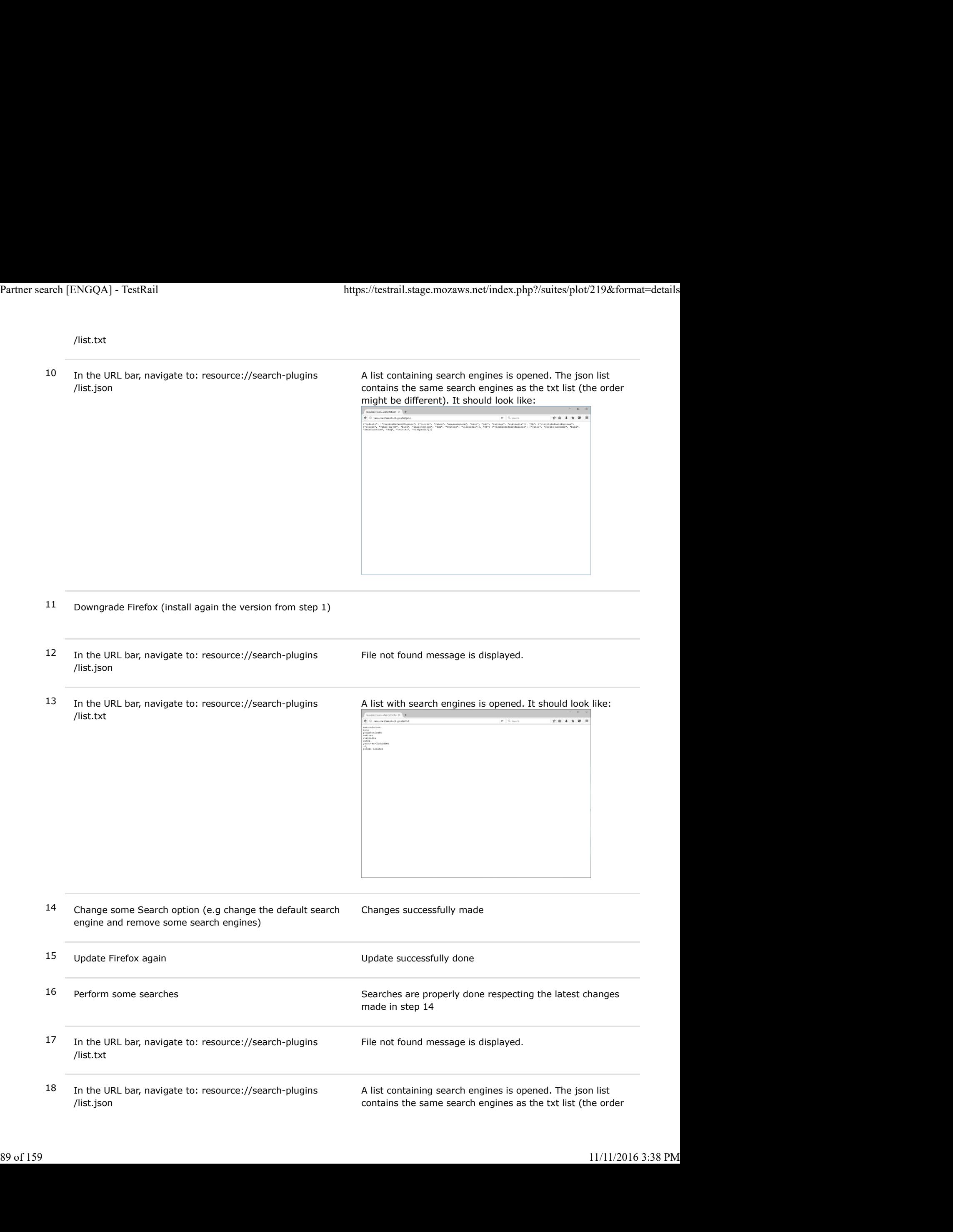

18 In the URL bar, navigate to: resource://search-plugins /list.json

A list containing search engines is opened. The json list contains the same search engines as the txt list (the order

might be different). It should look like:

|                                   | https://testrail.stage.mozaws.net/index.php?/suites/plot/219&format=details                                                                                                    |
|-----------------------------------|----------------------------------------------------------------------------------------------------|
|                                   |                                                                                                    |
| Partner search [ENGQA] - TestRail |                                                                                                    |
|                                   | might be different). It should look like:<br>$\label{eq:3.1} \begin{array}{ll} \mathfrak{S} & @ & \mathfrak{a} & \mathfrak{m} \\ \mathfrak{S} & @ & \mathfrak{a} & \mathfrak{m} \\ \hline \mathfrak{S} & @ & \mathfrak{a} & \mathfrak{m} \\ \hline \mathfrak{S} & @ & \mathfrak{a} & \mathfrak{m} \\ \hline \mathfrak{S} & @ & \mathfrak{a} & \mathfrak{m} \\ \hline \mathfrak{S} & @ & \mathfrak{a} & \mathfrak{m} \\ \hline \mathfrak{S} & @ & \mathfrak{a} & \mathfrak{m} \\ \hline \mathfrak$ |
|                                   |                                                                                                    |
|                                   |                                                                                                    |
|                                   |                                                                                                    |
|                                   |                                                                                                    |
|                                   |                                                                                                    |

# 3. Phase 2 - bug 1276740

Verification of bug 1276740 - centralize all search plugins shipped in Firefox to mozilla-central Partner search [ENGQA] - TestRail https://testrail.stage.mozaws.net/index.php?/suites/plot/219&format=details<br>3. Phase 2 - bug 1276740<br>Verification of bug 1276740 - centralize all search plugins shipped in Firefox to mozil

## C8061: Verify XML file on en-US build from Romania

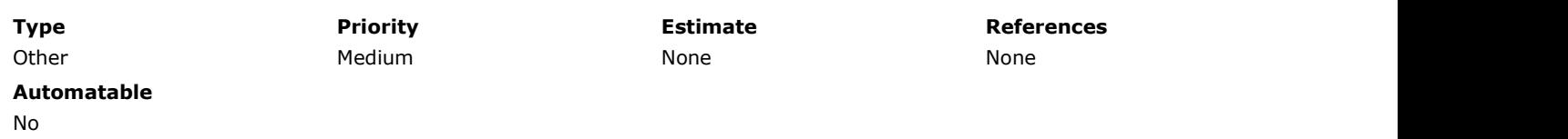

### Preconditions

Install an older en-US build without fix (http://archive.mozilla.org/pub/firefox/nightly/2016/09/2016-09-30-03-03-15-mozillacentral/) and Latest Nightly.

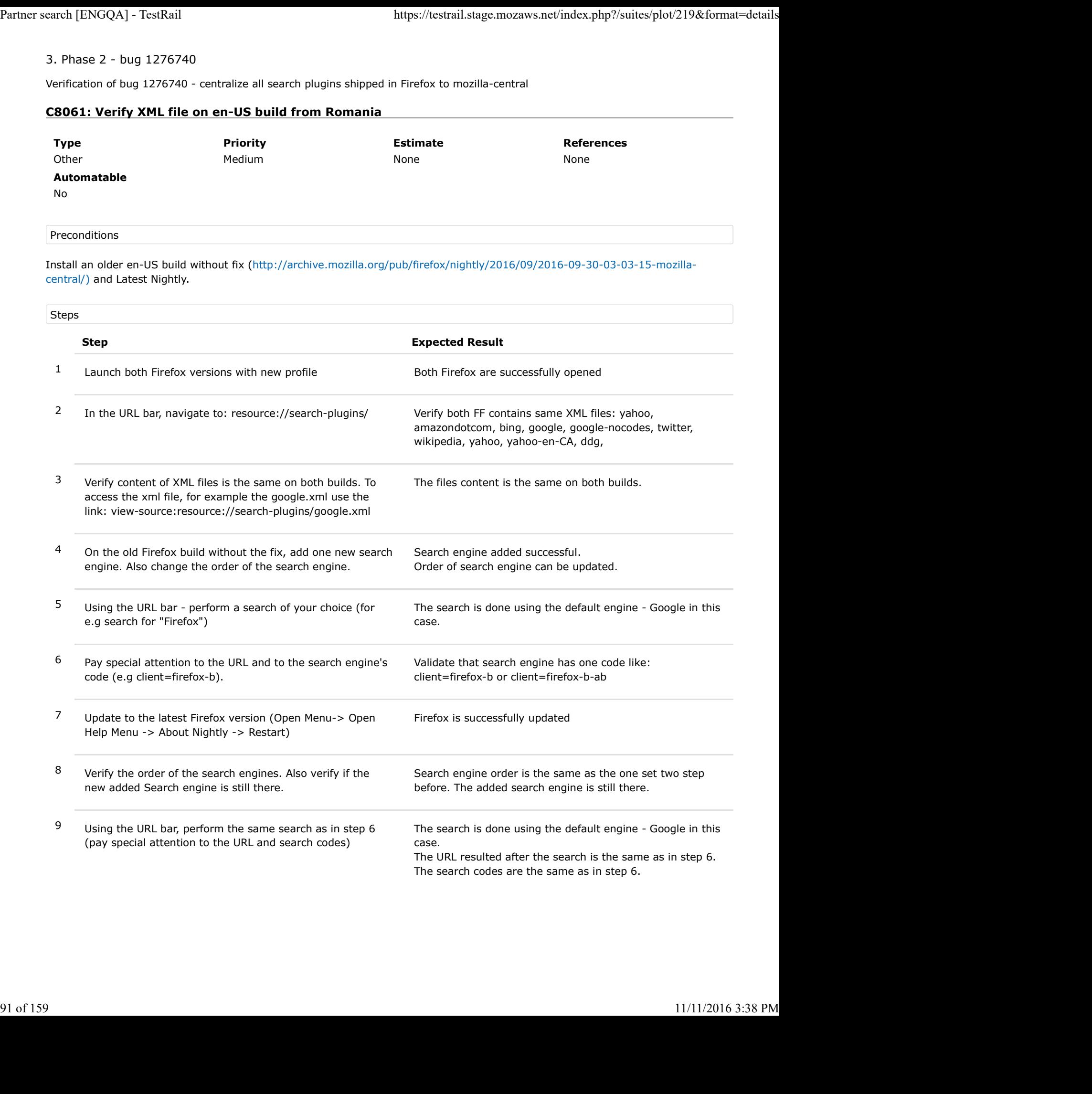

# C8062: Verify XML file on en-US build from Canada

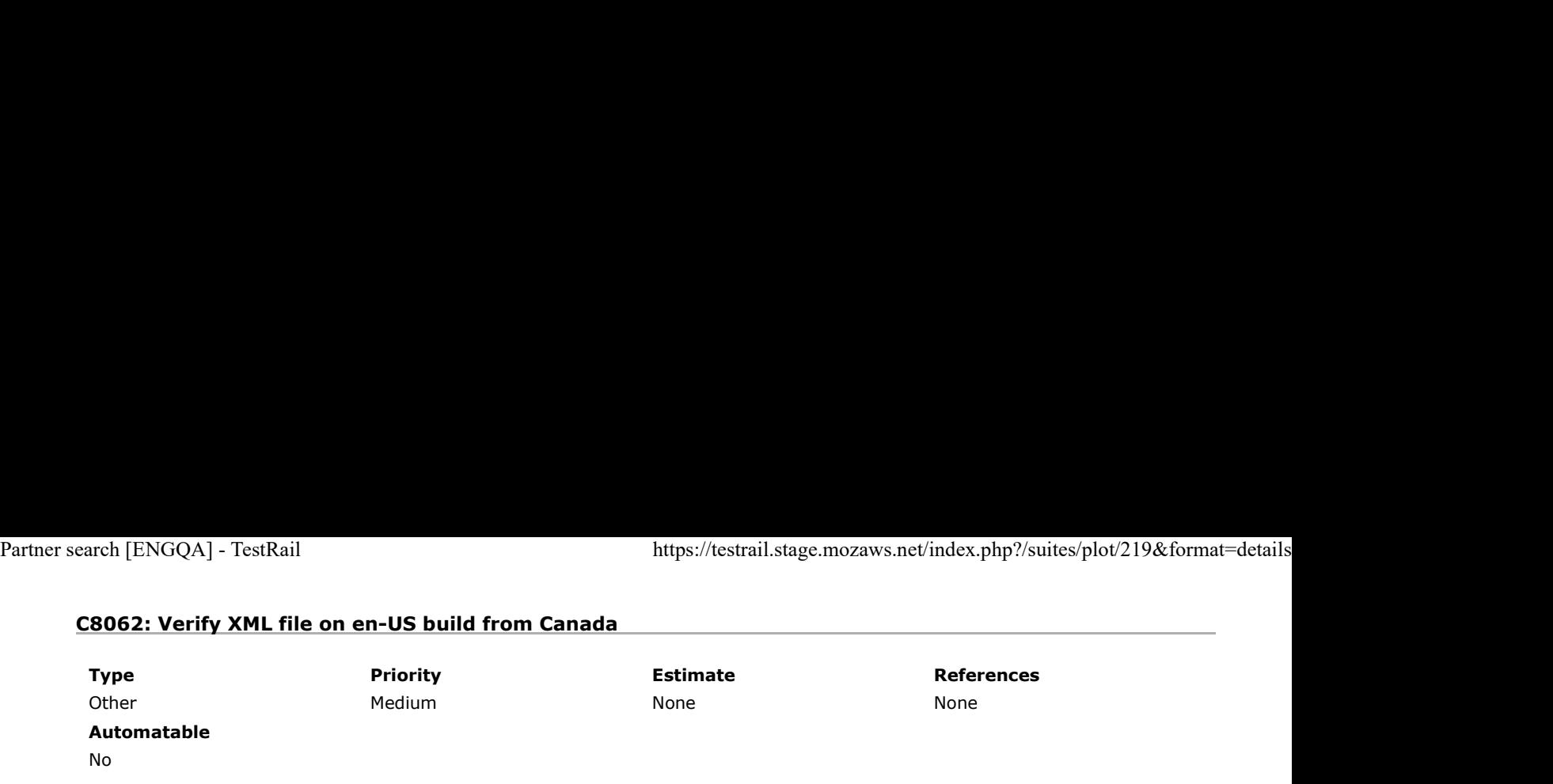

Preconditions

Install an older en-US build without fix (http://archive.mozilla.org/pub/firefox/nightly/2016/09/2016-09-30-03-03-15-mozillacentral/) and Latest Nightly.

### Setup a proxy for Canada

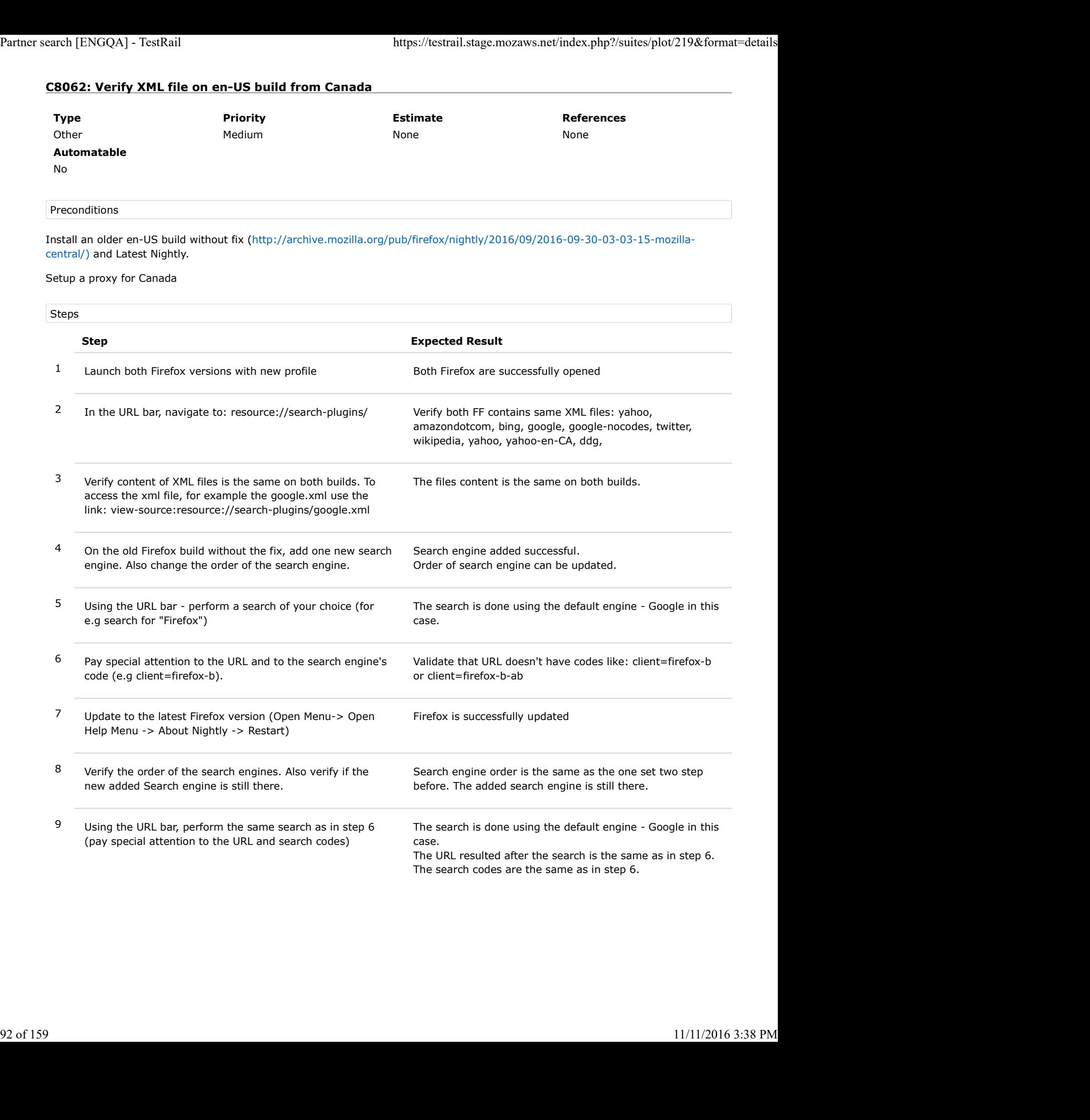

# C8063: Verify XML file on en-US build from US

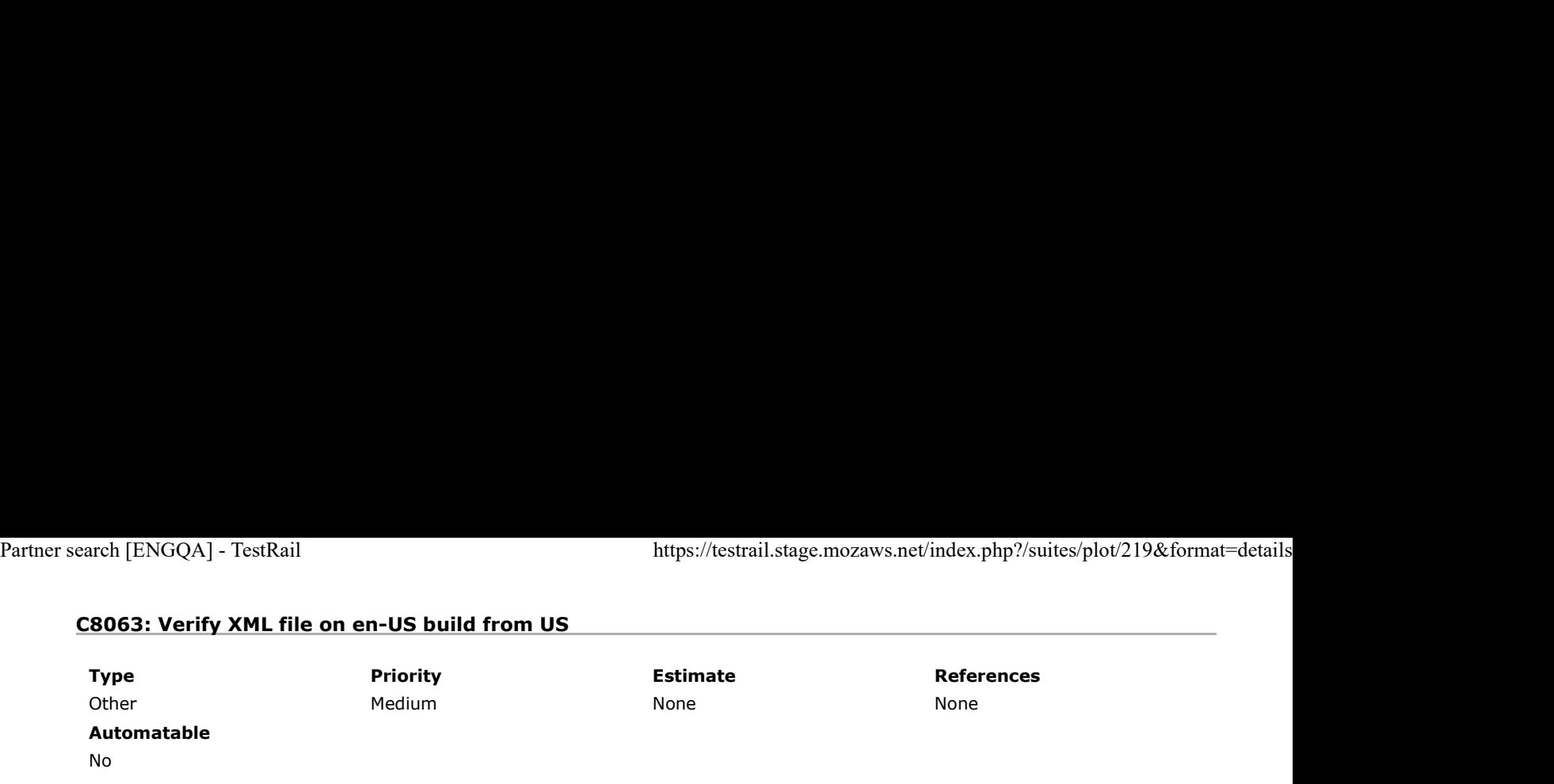

Preconditions

Install an older en-US build without fix (http://archive.mozilla.org/pub/firefox/nightly/2016/09/2016-09-30-03-03-15-mozillacentral/) and Latest Nightly.

Setup a proxy for US

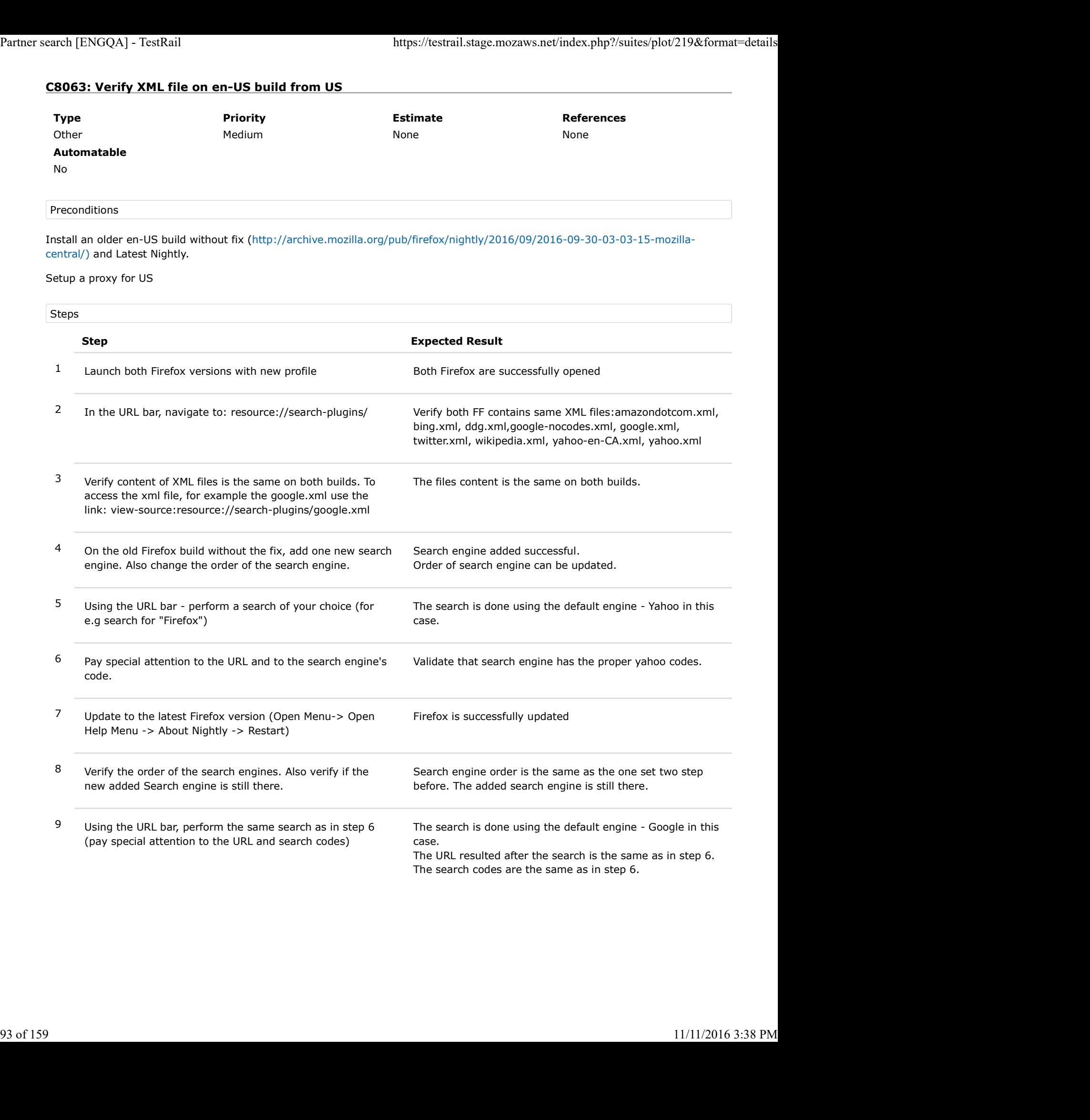

# C8064: Verify XML file on de build

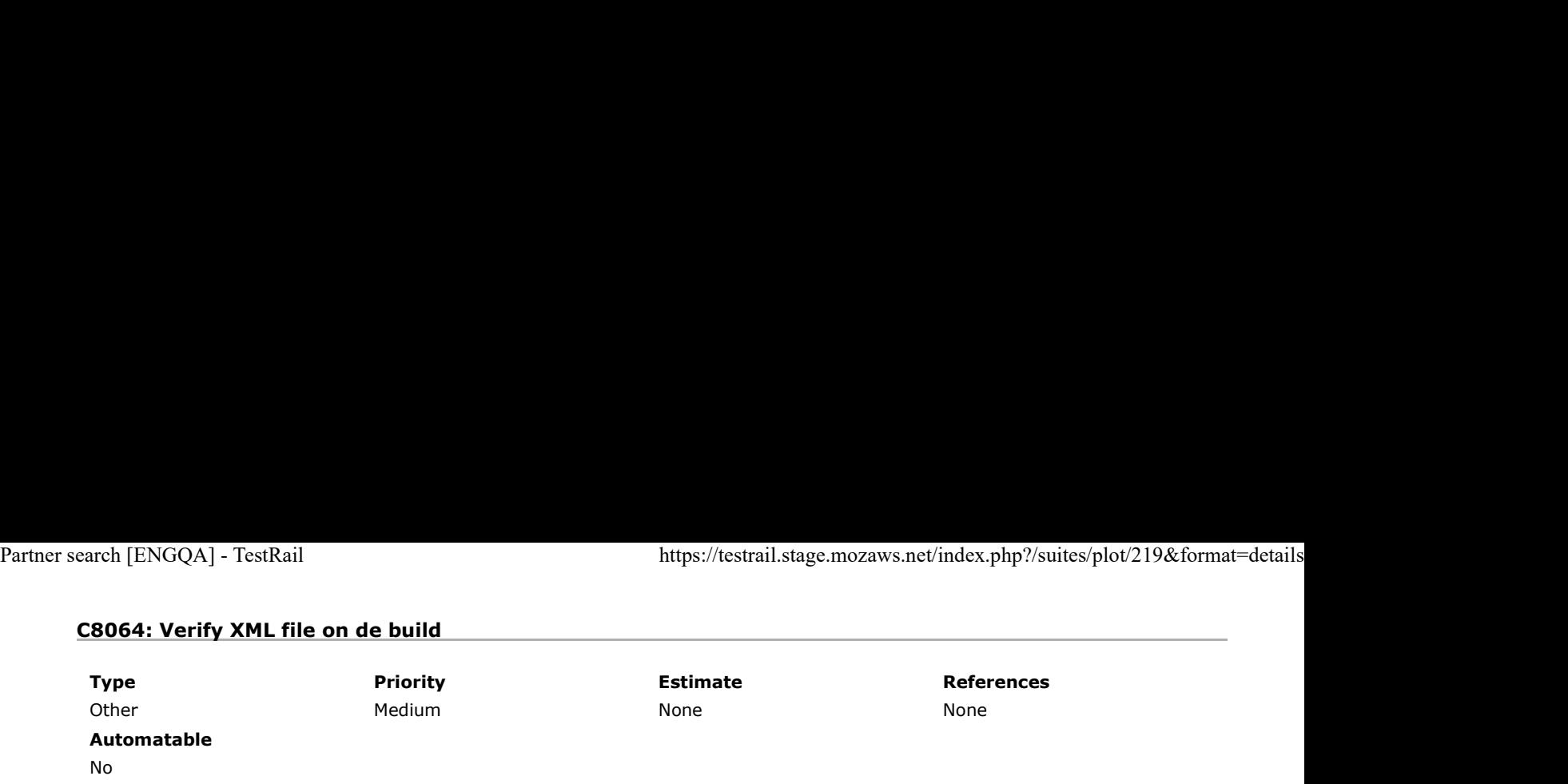

### Preconditions

Install an older ed build without fix (http://archive.mozilla.org/pub/firefox/nightly/2016/09/2016-09-30-03-03-15-mozilla-centrall10n/) and Latest Nightly.

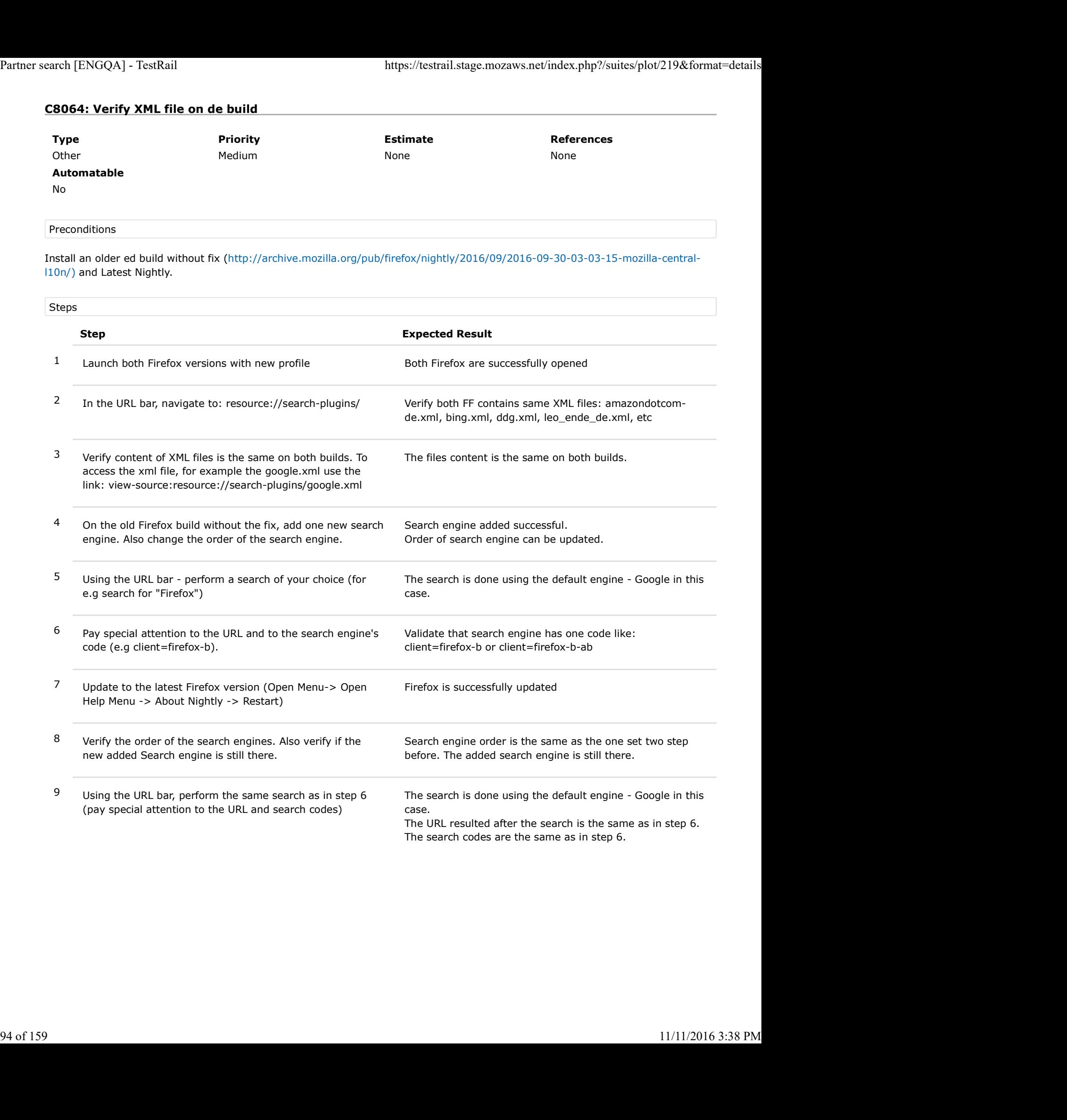

# C8441: Verify XML file on es-AR build

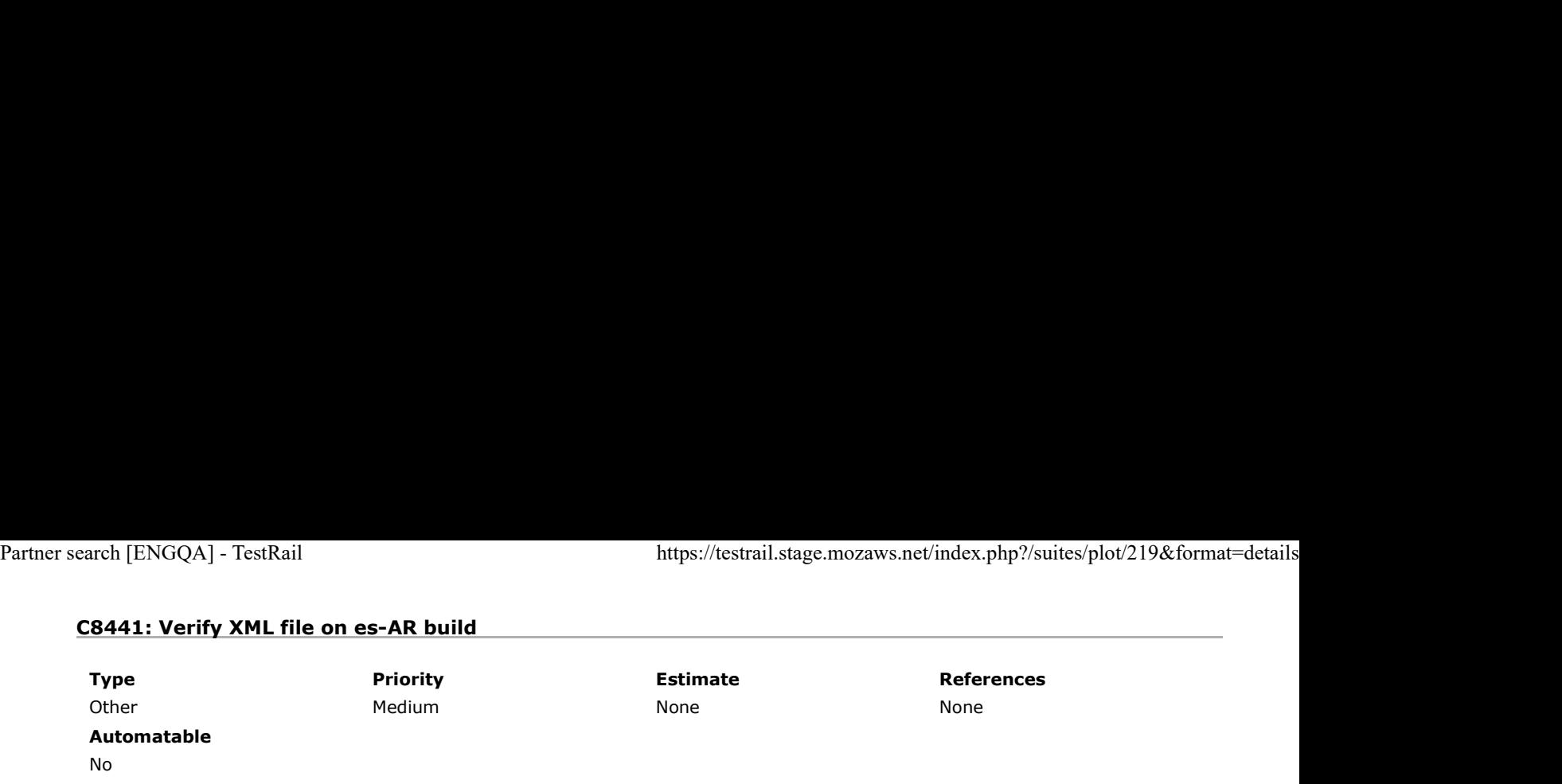

Preconditions

Install an older es-AR build without fix ( https://archive.mozilla.org/pub/firefox/nightly/2016/11/2016-11-01-03-02-07-mozillacentral-l10n/ ) and Latest Nightly.

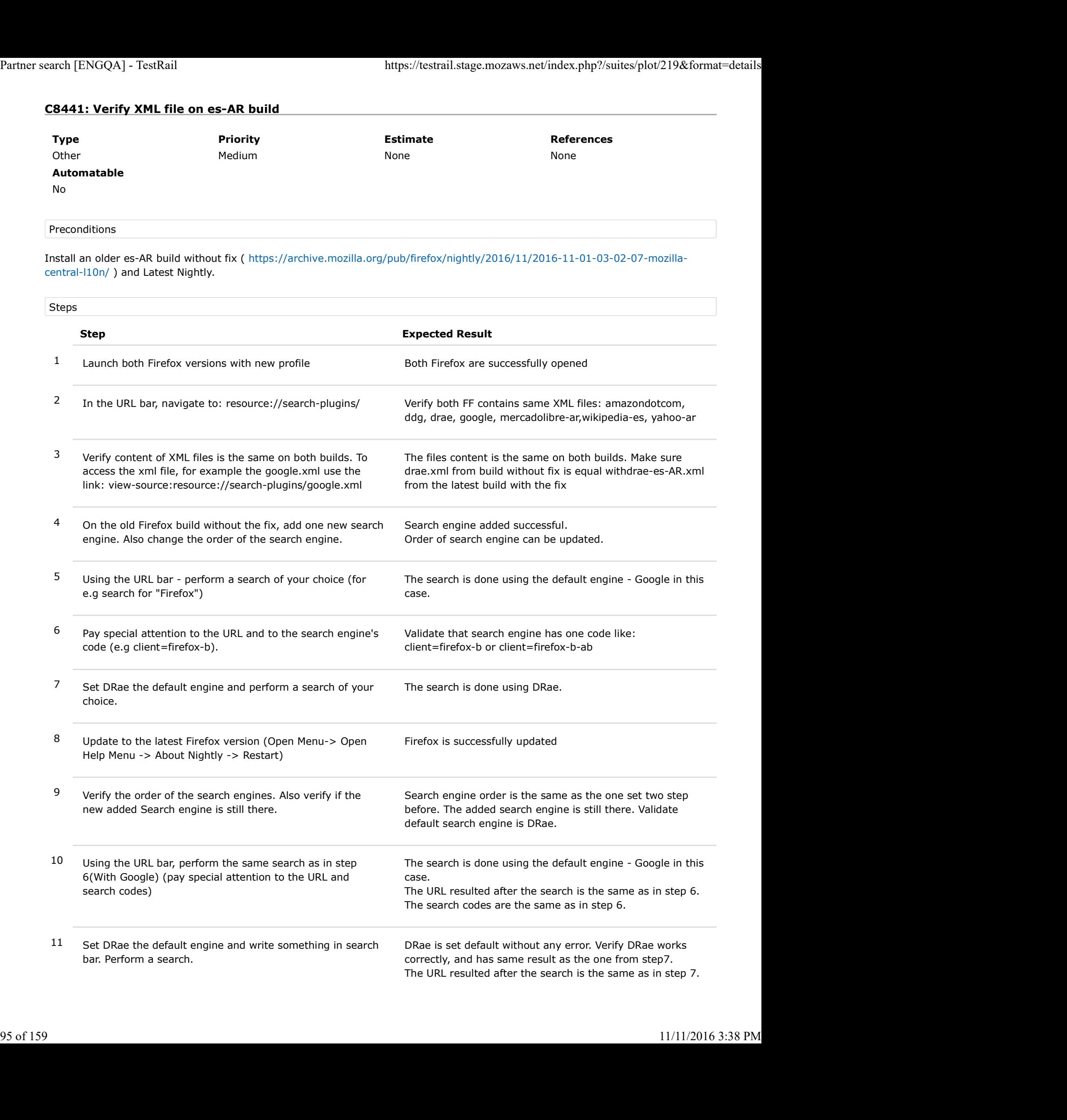

# C8442: Verify XML file on es-CL build

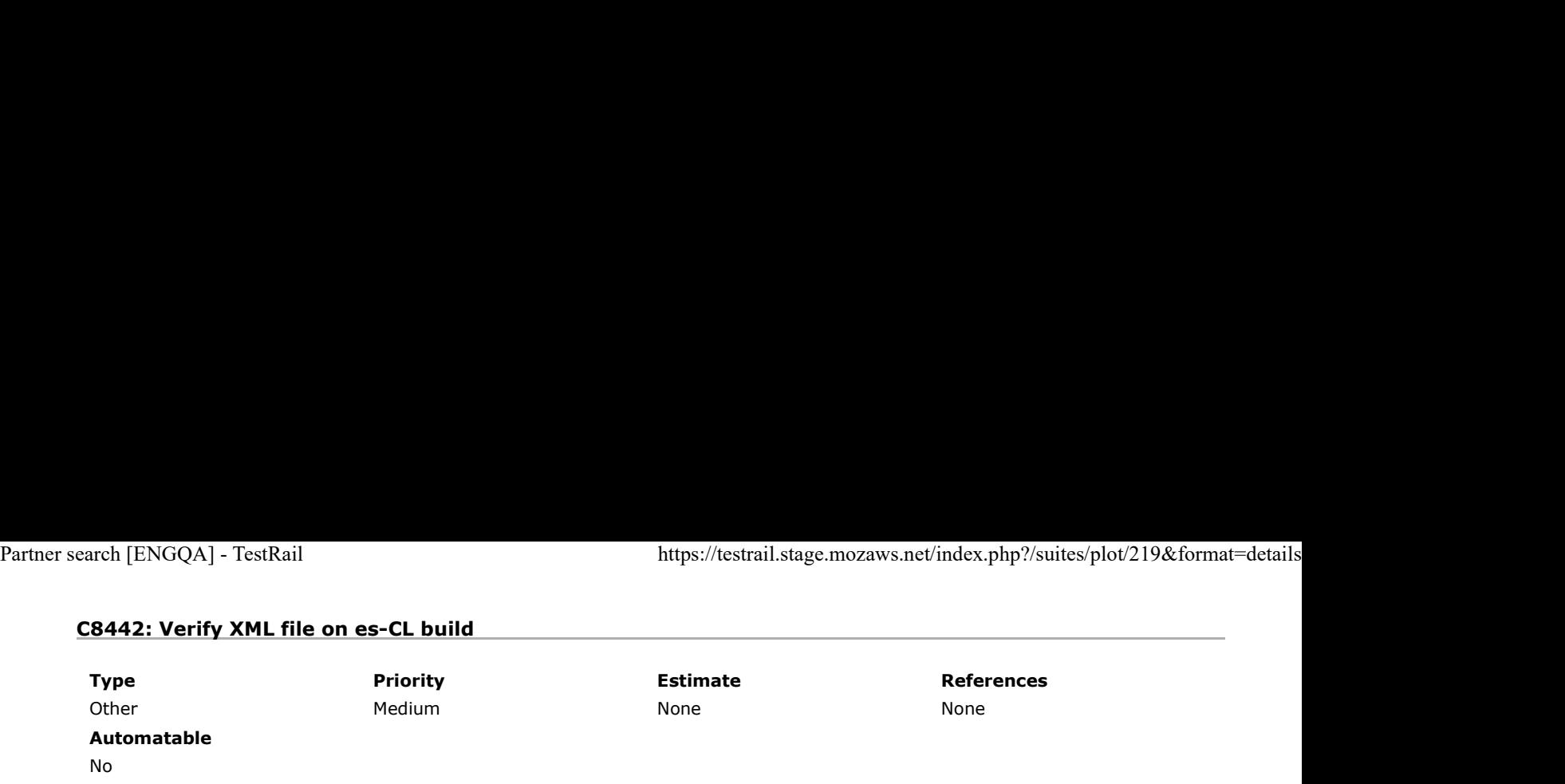

Preconditions

Install an older es-CL build without fix ( https://archive.mozilla.org/pub/firefox/nightly/2016/09/2016-09-30-03-03-15-mozillacentral-l10n/ ) and Latest Nightly.

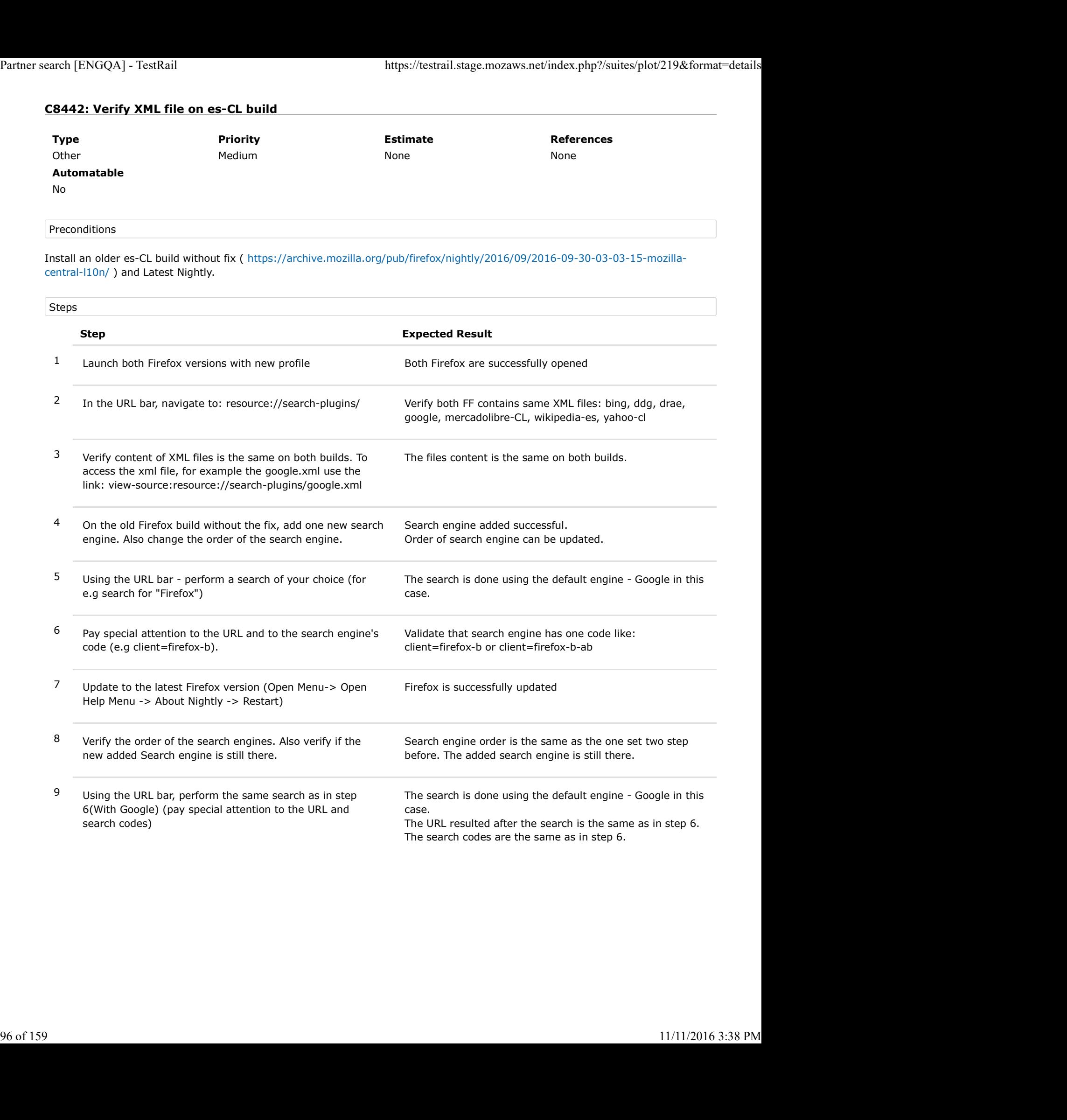

# C8443: Verify XML file on es-ES build

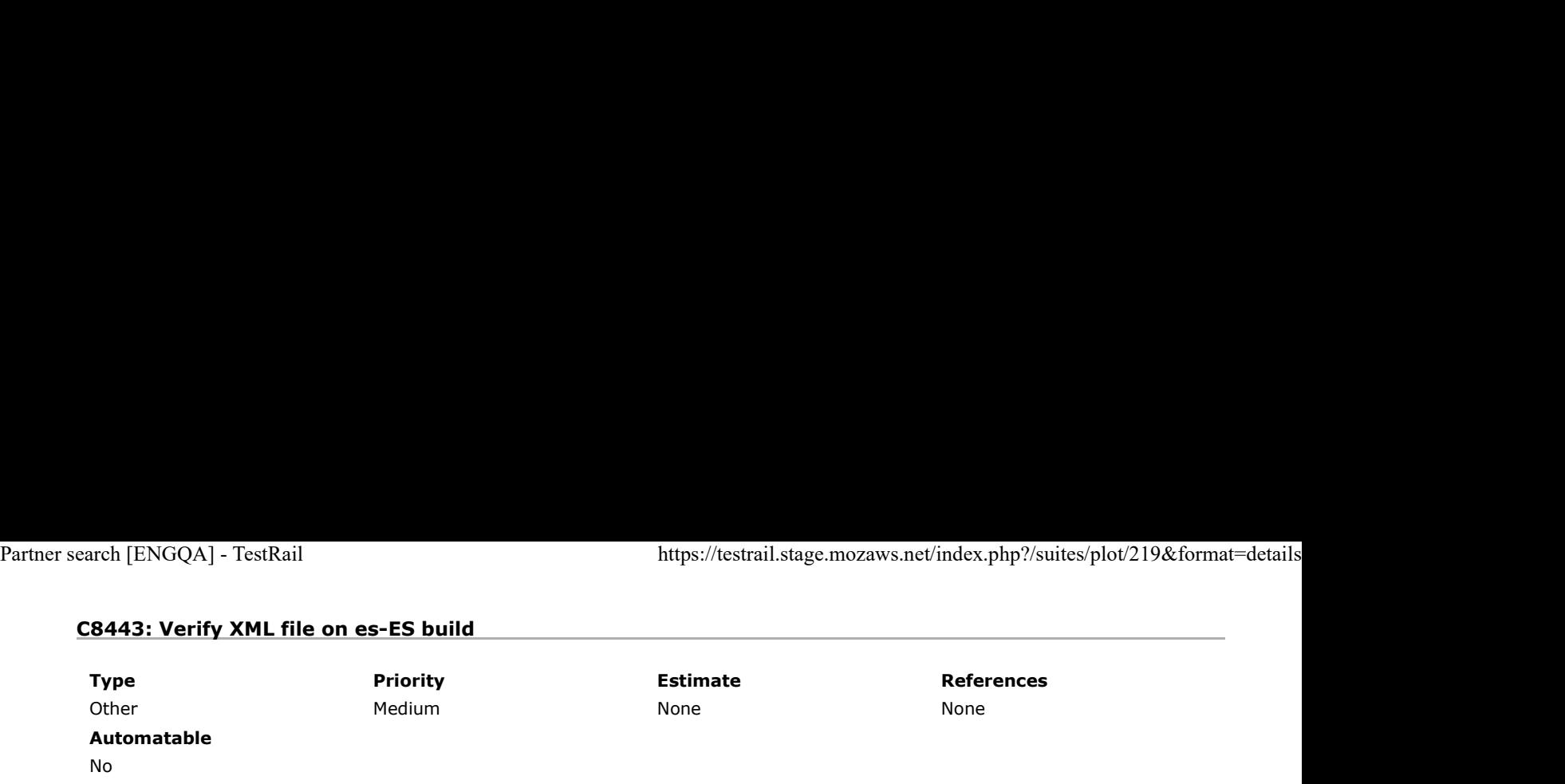

Preconditions

Install an older es-ES build without fix ( https://archive.mozilla.org/pub/firefox/nightly/2016/09/2016-09-30-03-03-15-mozillacentral-l10n/ ) and Latest Nightly.

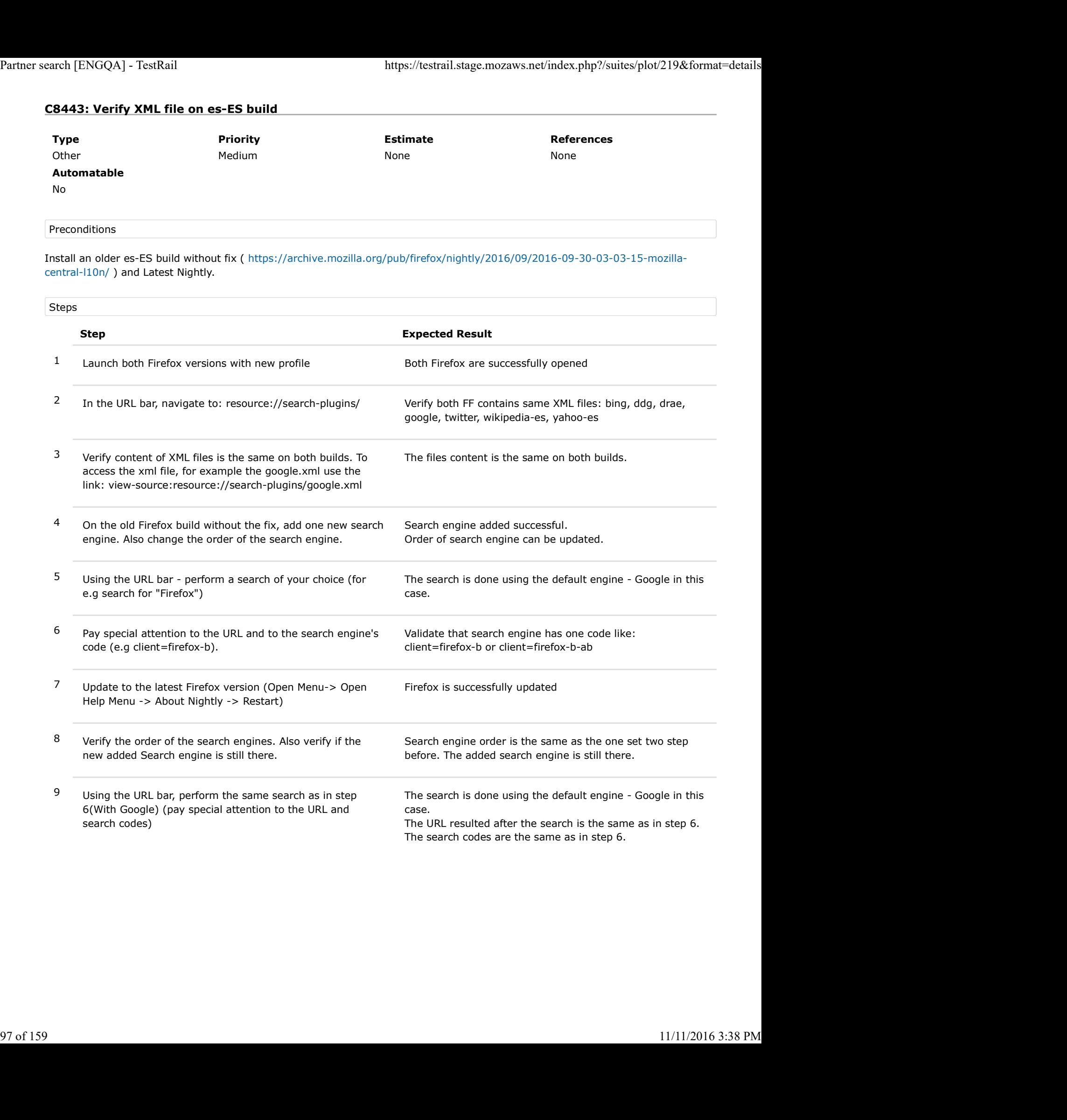

# C8445: Verify XML file on KK build is used in Romania

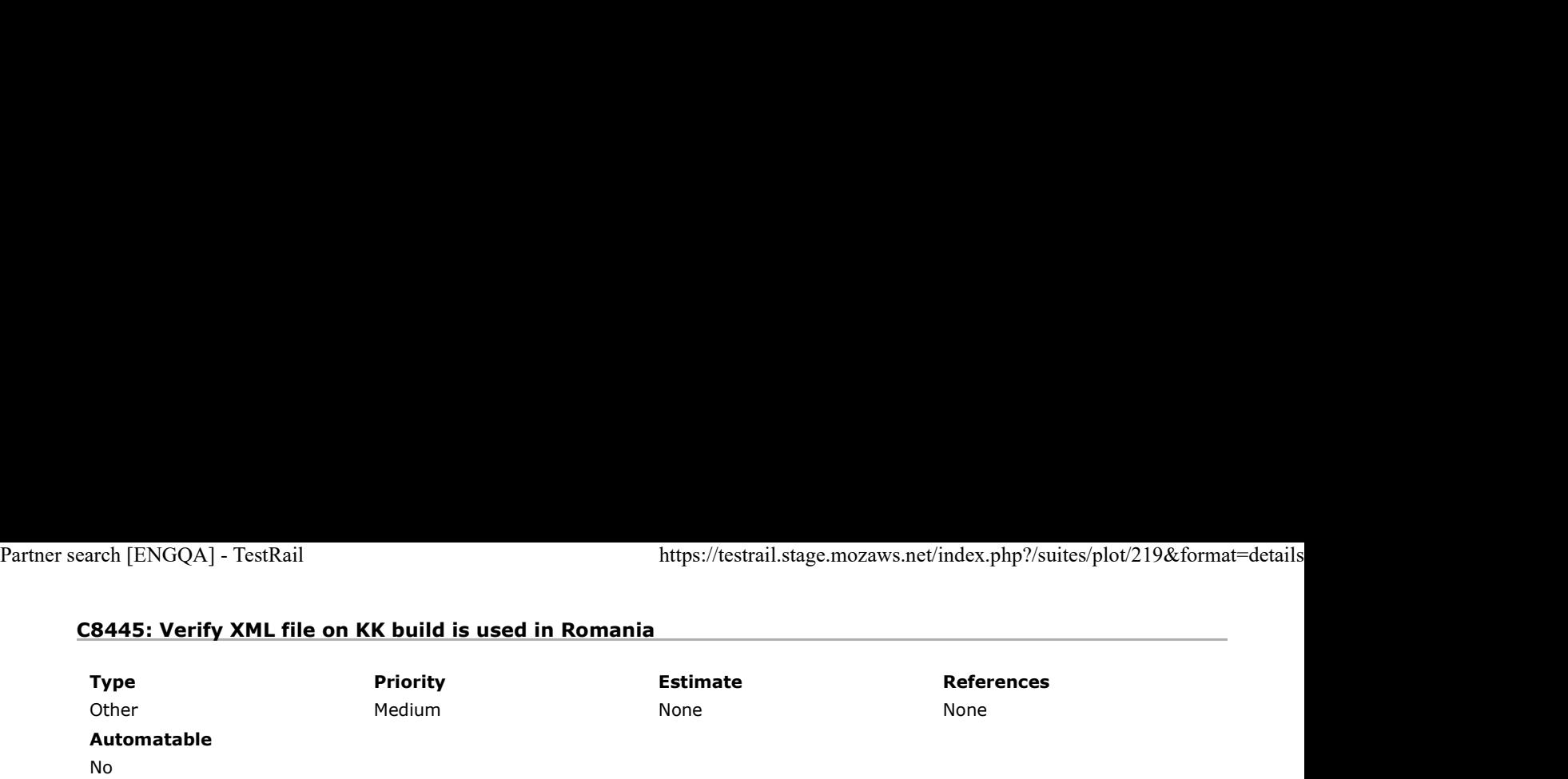

Preconditions

Install an older "kk" build without fix ( https://archive.mozilla.org/pub/firefox/nightly/2016/09/2016-09-30-03-03-15-mozillacentral-l10n/ ) and "kk" Latest Nightly ( https://archive.mozilla.org/pub/firefox/nightly/latest-mozilla-central-l10n/ ).

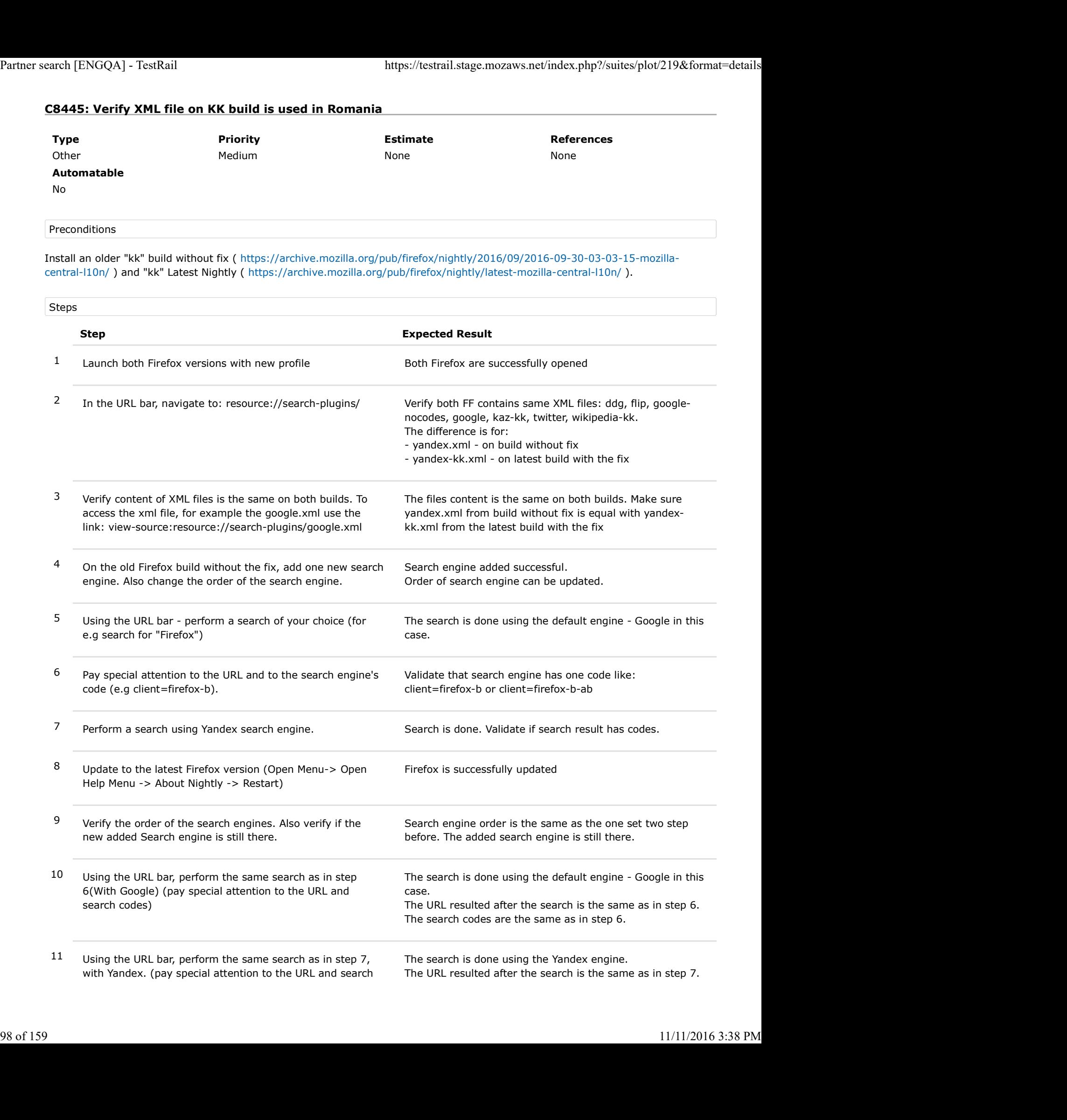

### C8447: Verify XML file on KK build is used in Kazakhstan

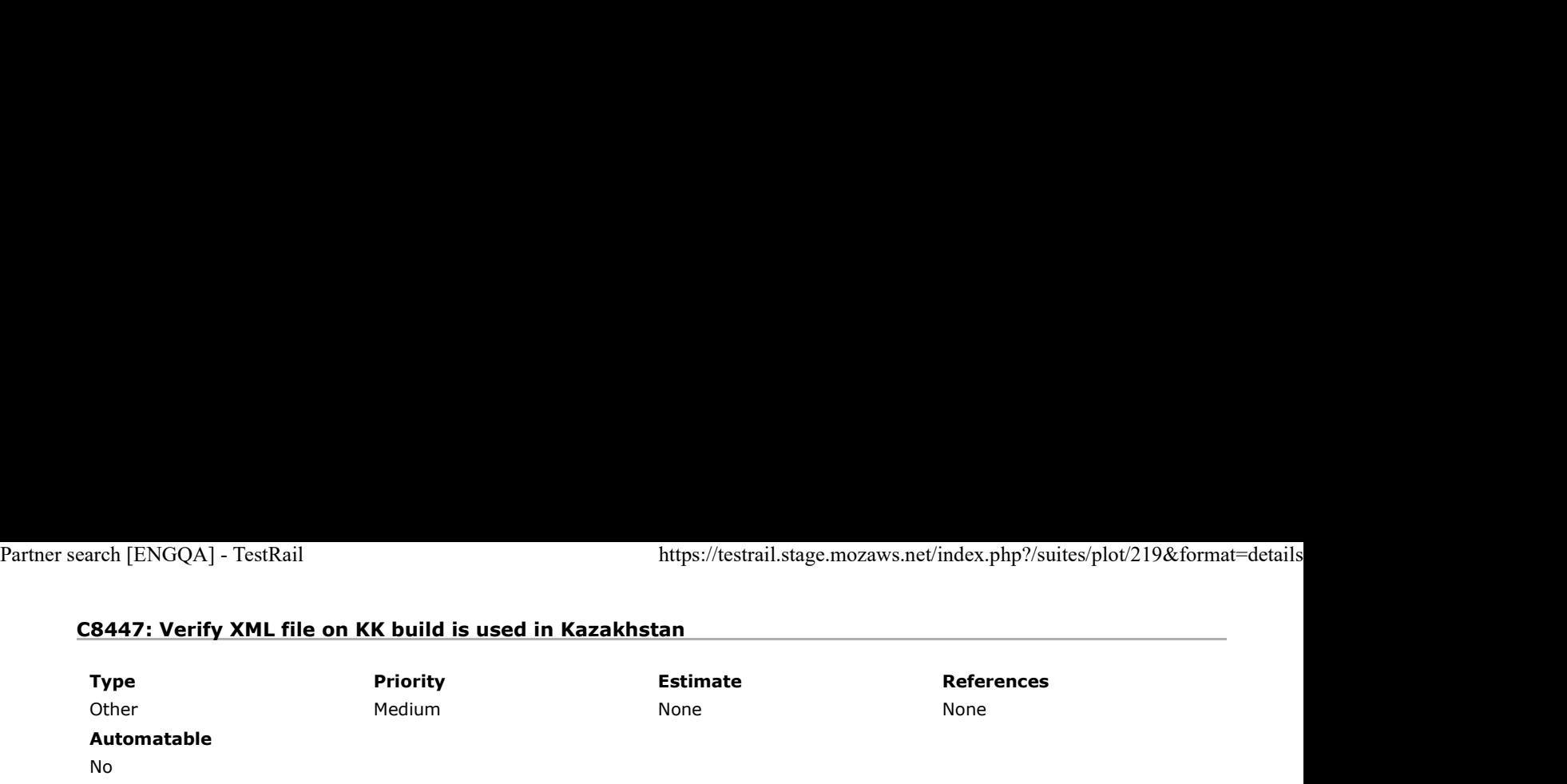

Preconditions

Install an older "kk" build without fix ( https://archive.mozilla.org/pub/firefox/nightly/2016/09/2016-09-30-03-03-15-mozillacentral-l10n/ ) and "kk" Latest Nightly ( https://archive.mozilla.org/pub/firefox/nightly/latest-mozilla-central-l10n/ ).

#### Set a VPN for Kazakhstanian.

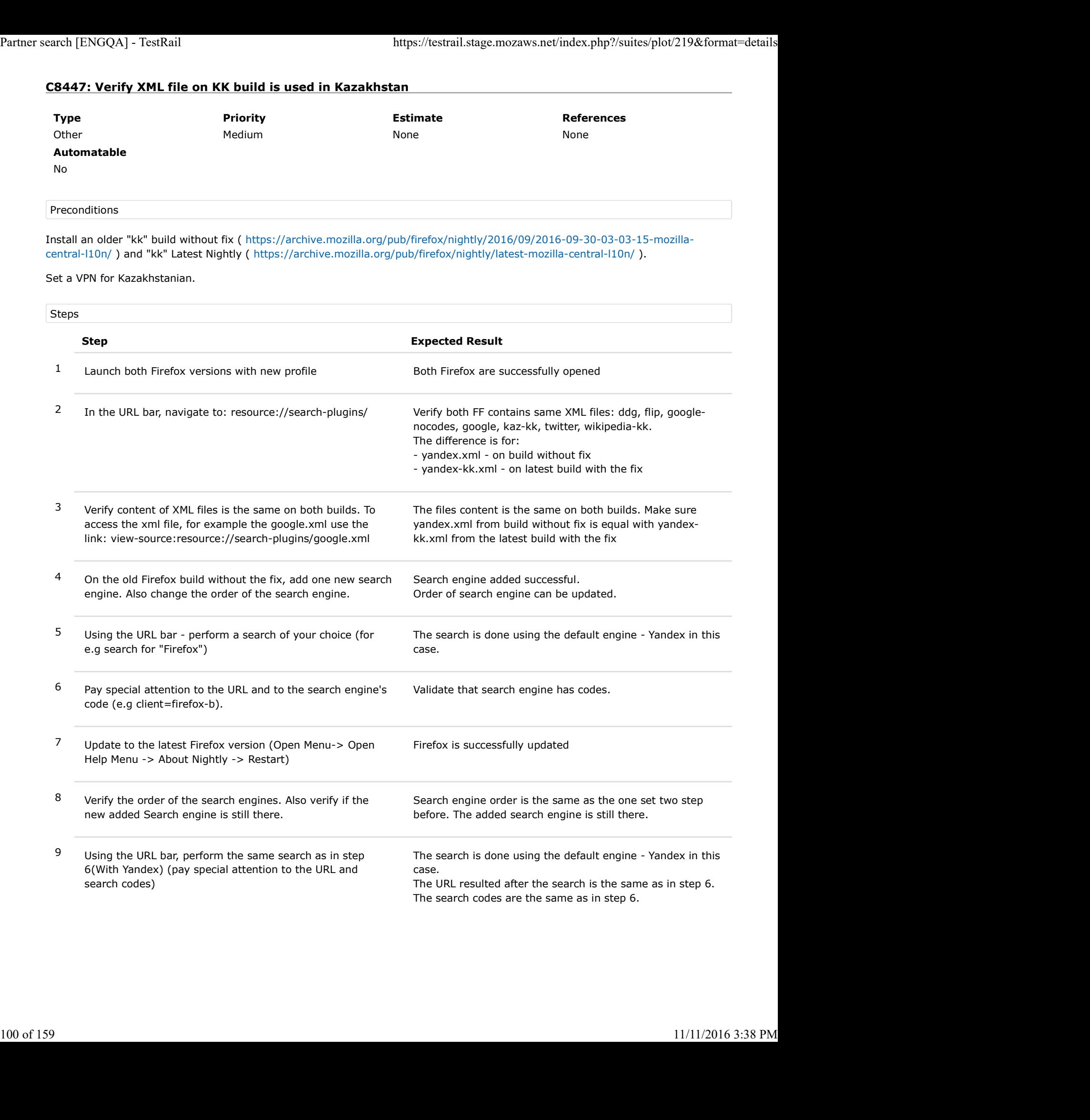

### C8534: Verify XML file on KK build when used in Belarus

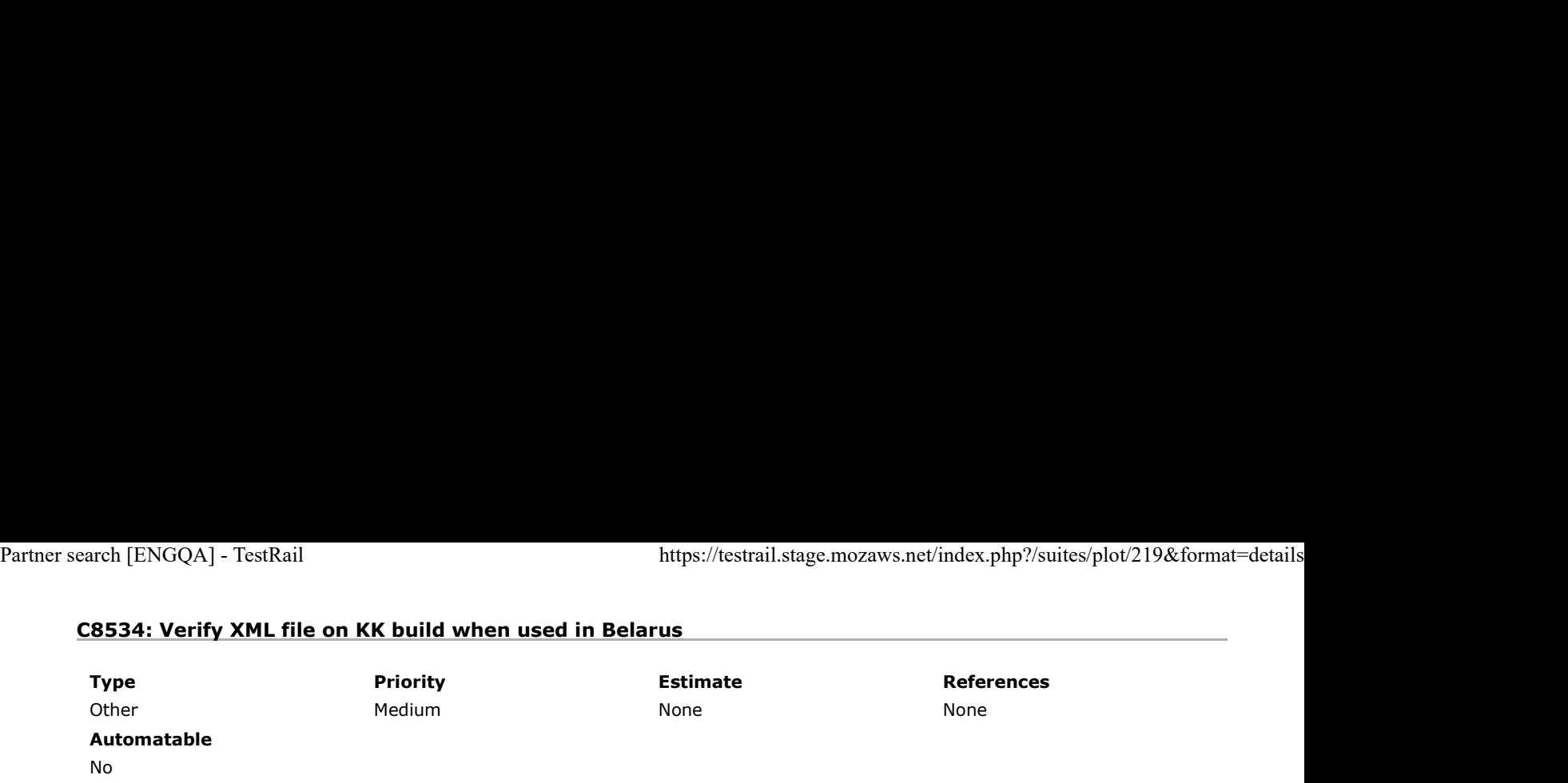

Preconditions

Install an older "kk" build without the fix ( https://archive.mozilla.org/pub/firefox/nightly/2016/09/2016-09-30-03-03-15-mozillacentral-l10n/ ) and the "kk" Latest Nightly ( https://archive.mozilla.org/pub/firefox/nightly/latest-mozilla-central-l10n/ ).

#### Set a VPN for Belarus.

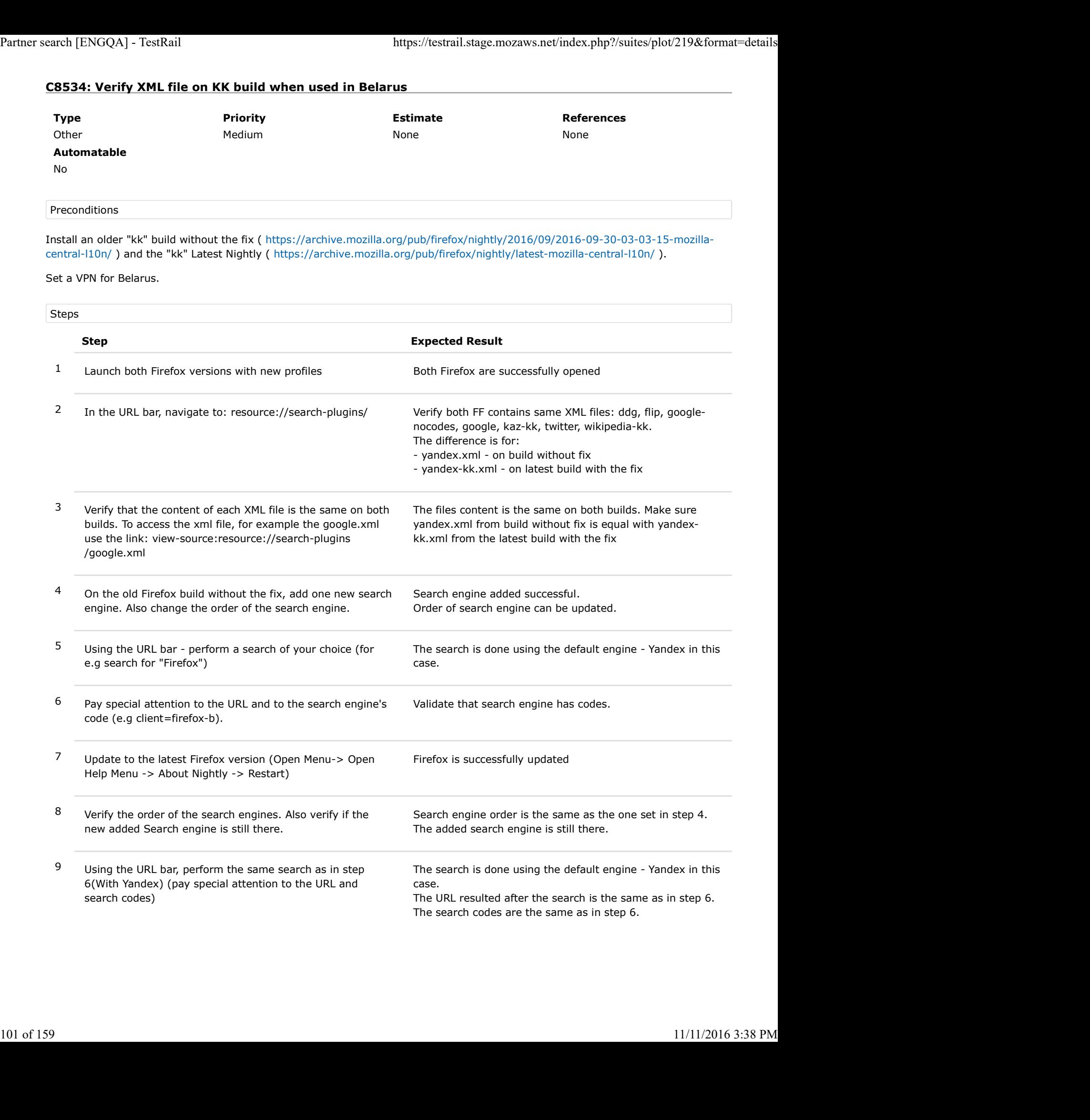

### C8535: Verify XML file on KK build when used in Russia

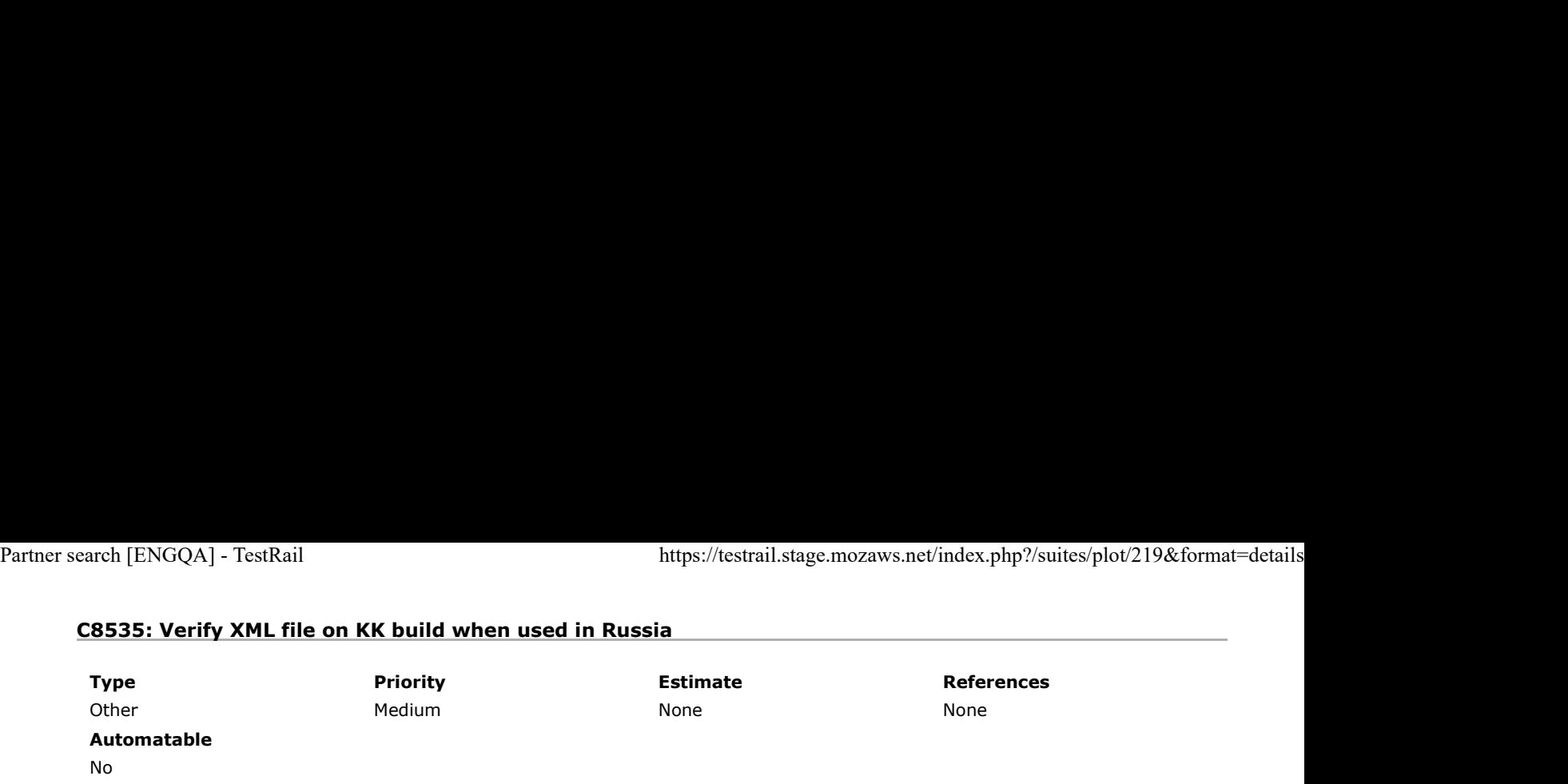

Preconditions

Install an older "kk" build without the fix ( https://archive.mozilla.org/pub/firefox/nightly/2016/09/2016-09-30-03-03-15-mozillacentral-l10n/ ) and the "kk" Latest Nightly ( https://archive.mozilla.org/pub/firefox/nightly/latest-mozilla-central-l10n/ ).

#### Set a VPN for Russia.

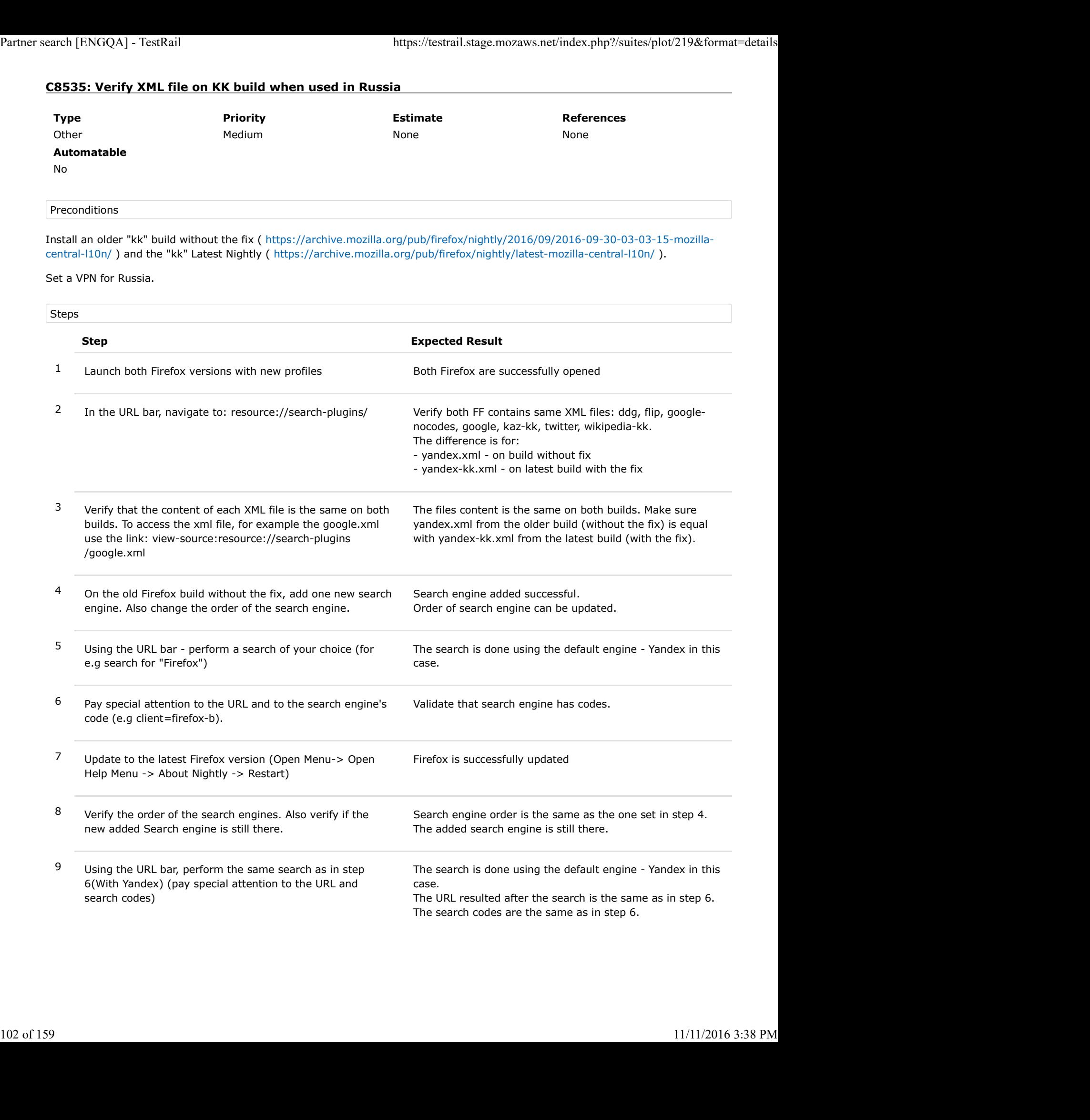

## C8536: Verify XML file on KK build when used in Ukraine

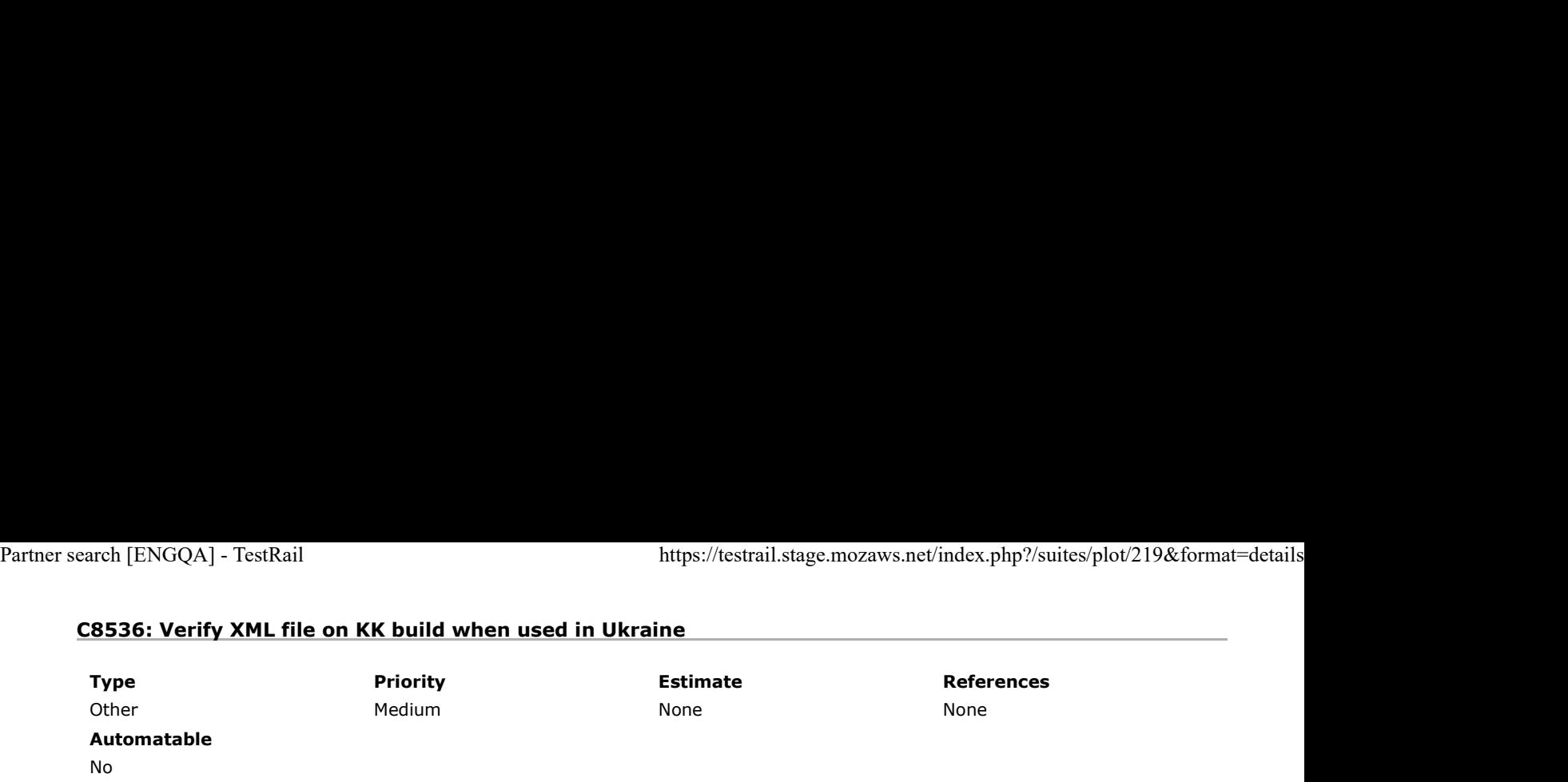

Preconditions

Install an older "kk" build without the fix ( https://archive.mozilla.org/pub/firefox/nightly/2016/09/2016-09-30-03-03-15-mozillacentral-l10n/ ) and the "kk" Latest Nightly (http://archive.mozilla.org/pub/firefox/nightly/latest-mozilla-central-l10n/).

#### Set a VPN for Ukraine.

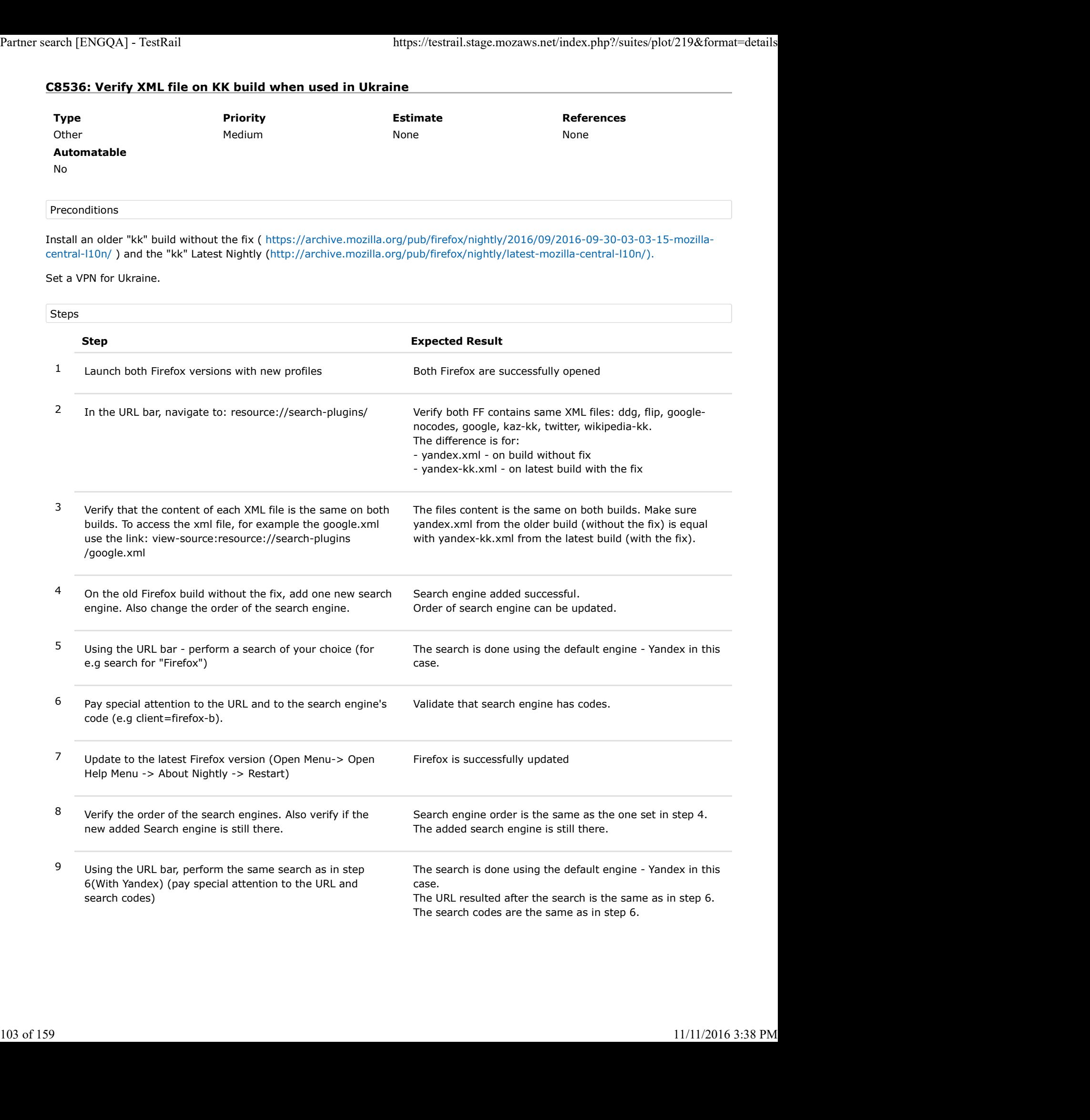

## C8537: Verify XML file on KK build when used in Turkey

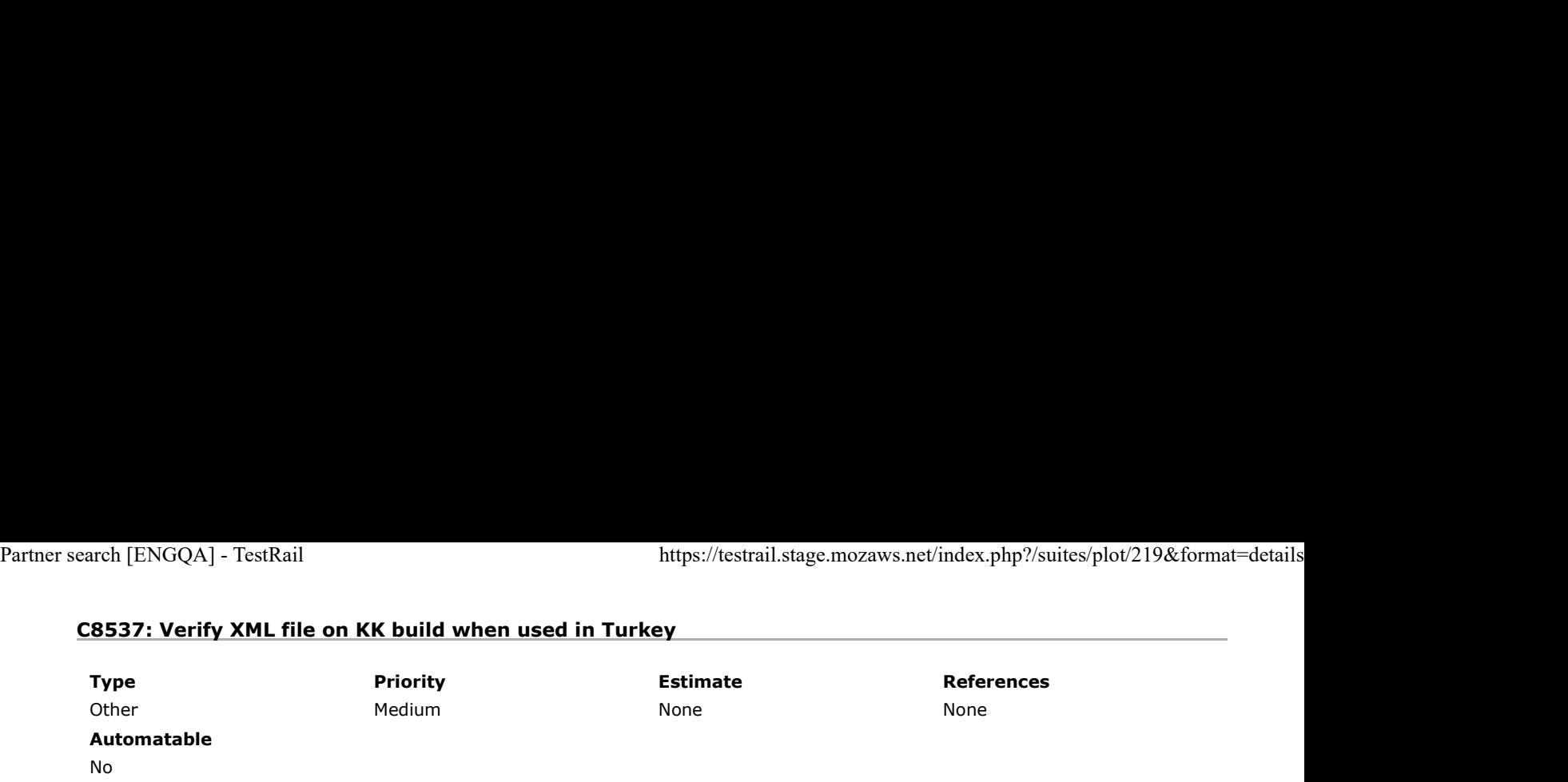

Preconditions

Install an older "kk" build without the fix ( https://archive.mozilla.org/pub/firefox/nightly/2016/09/2016-09-30-03-03-15-mozillacentral-l10n/ ) and the "kk" Latest Nightly (http://archive.mozilla.org/pub/firefox/nightly/latest-mozilla-central-l10n/).

#### Set a VPN for Turkey.

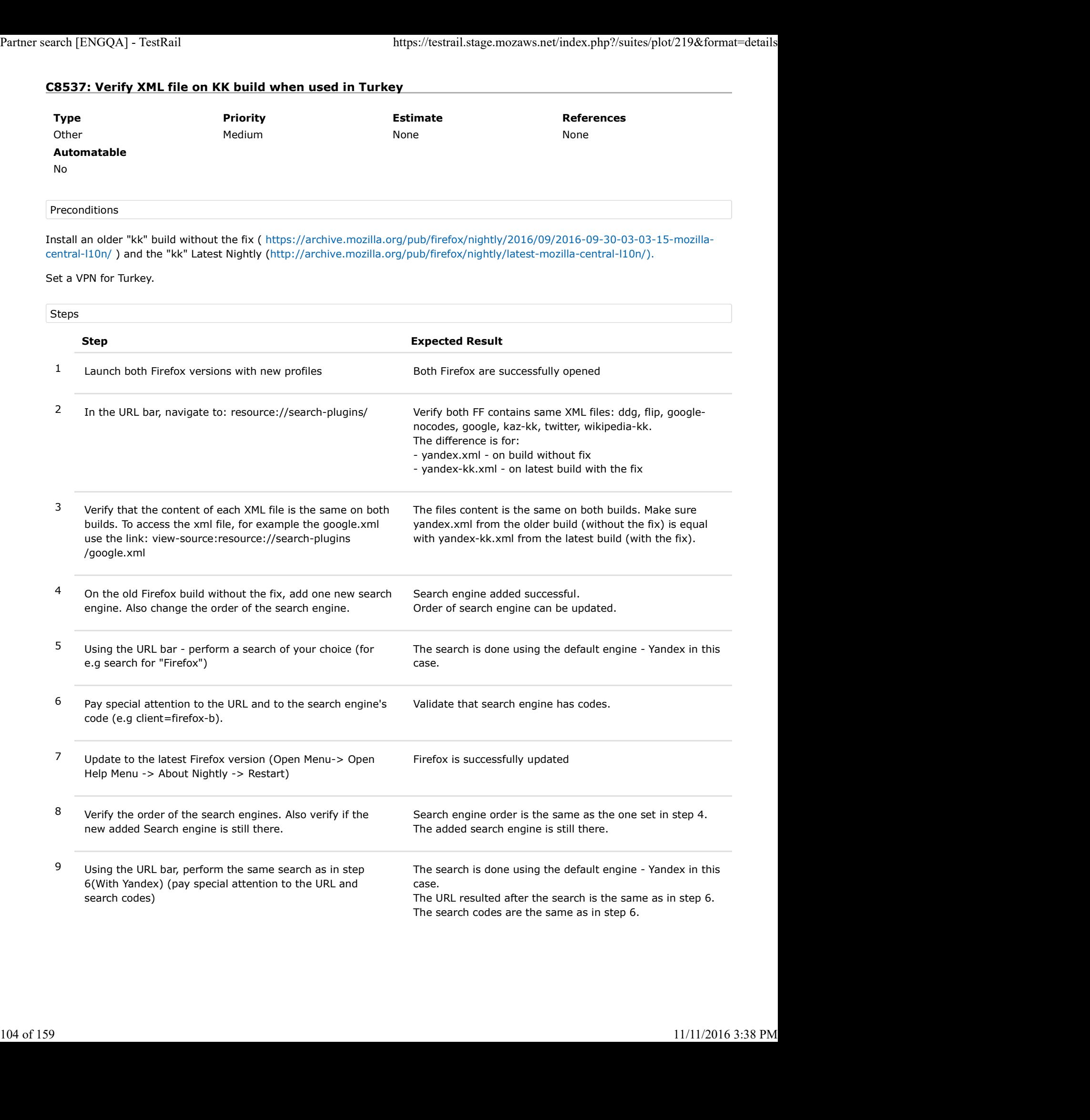

## C8446: Verify XML file on ru build used in Russia

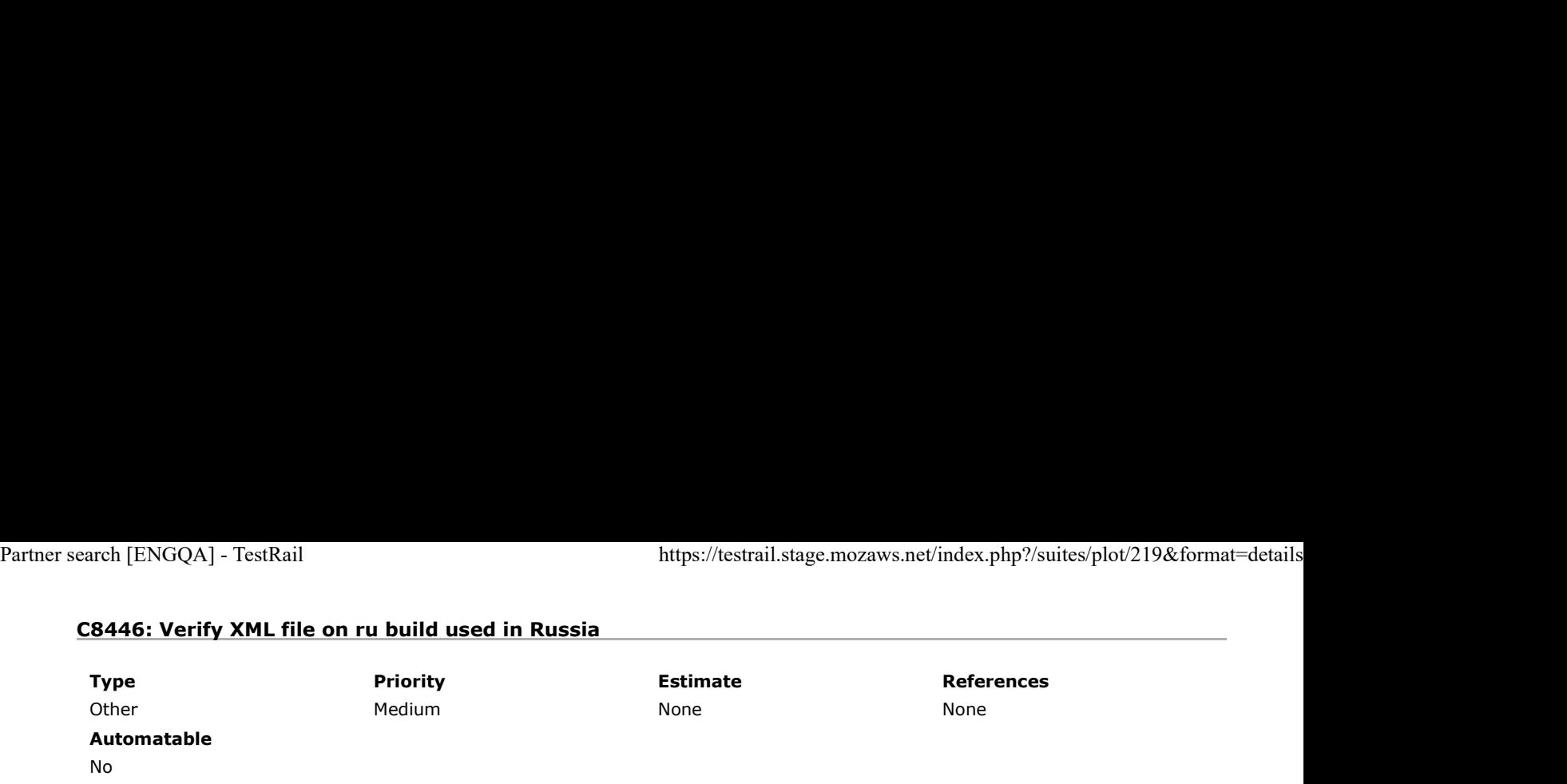

Preconditions

Install an older "ru" build without fix ( http://archive.mozilla.org/pub/firefox/nightly/2016/11/2016-11-01-03-02-07-mozillacentral-l10n/ ) and "ru" Latest Nightly ( https://archive.mozilla.org/pub/firefox/nightly/latest-mozilla-central-l10n/ ).

#### Connect to a Russian VPN

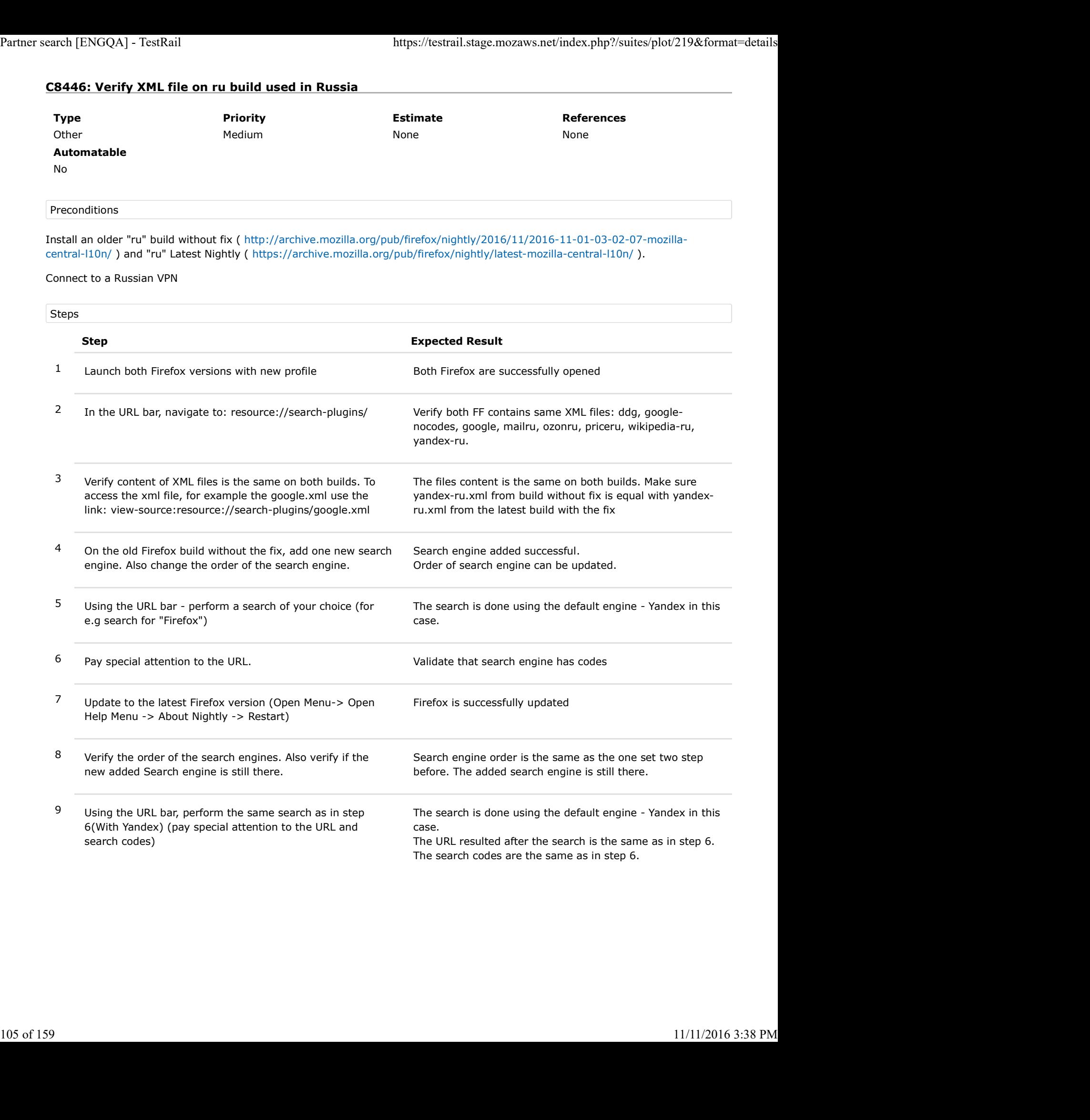

# C8538: Verify XML file on RU build when is used in Belarus

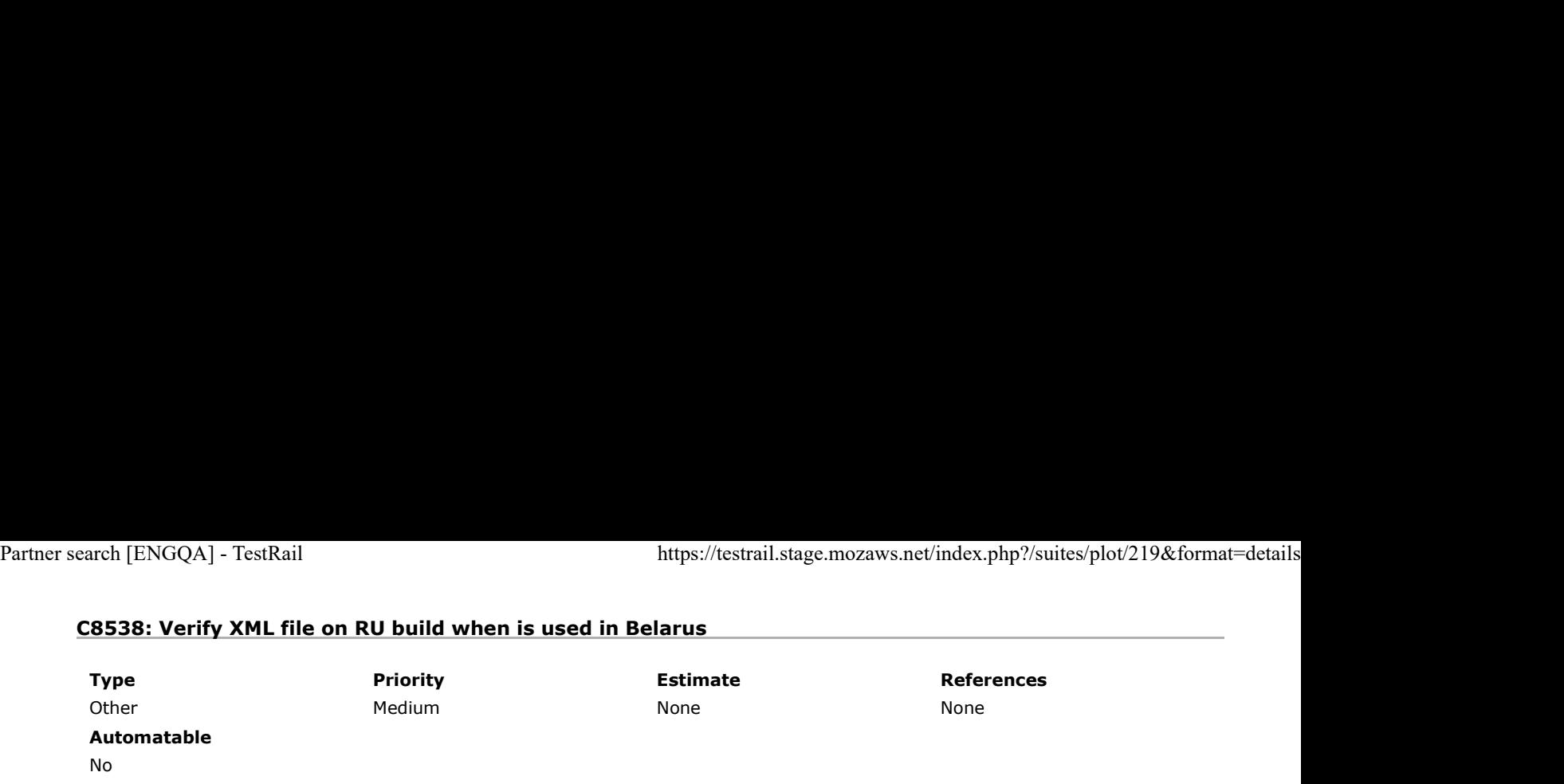

Preconditions

Install an older "ru" build without fix ( http://archive.mozilla.org/pub/firefox/nightly/2016/11/2016-11-01-03-02-07-mozillacentral-l10n/ ) and "ru" Latest Nightly ( https://archive.mozilla.org/pub/firefox/nightly/latest-mozilla-central-l10n/ ).

#### Set a VPN for Belarus

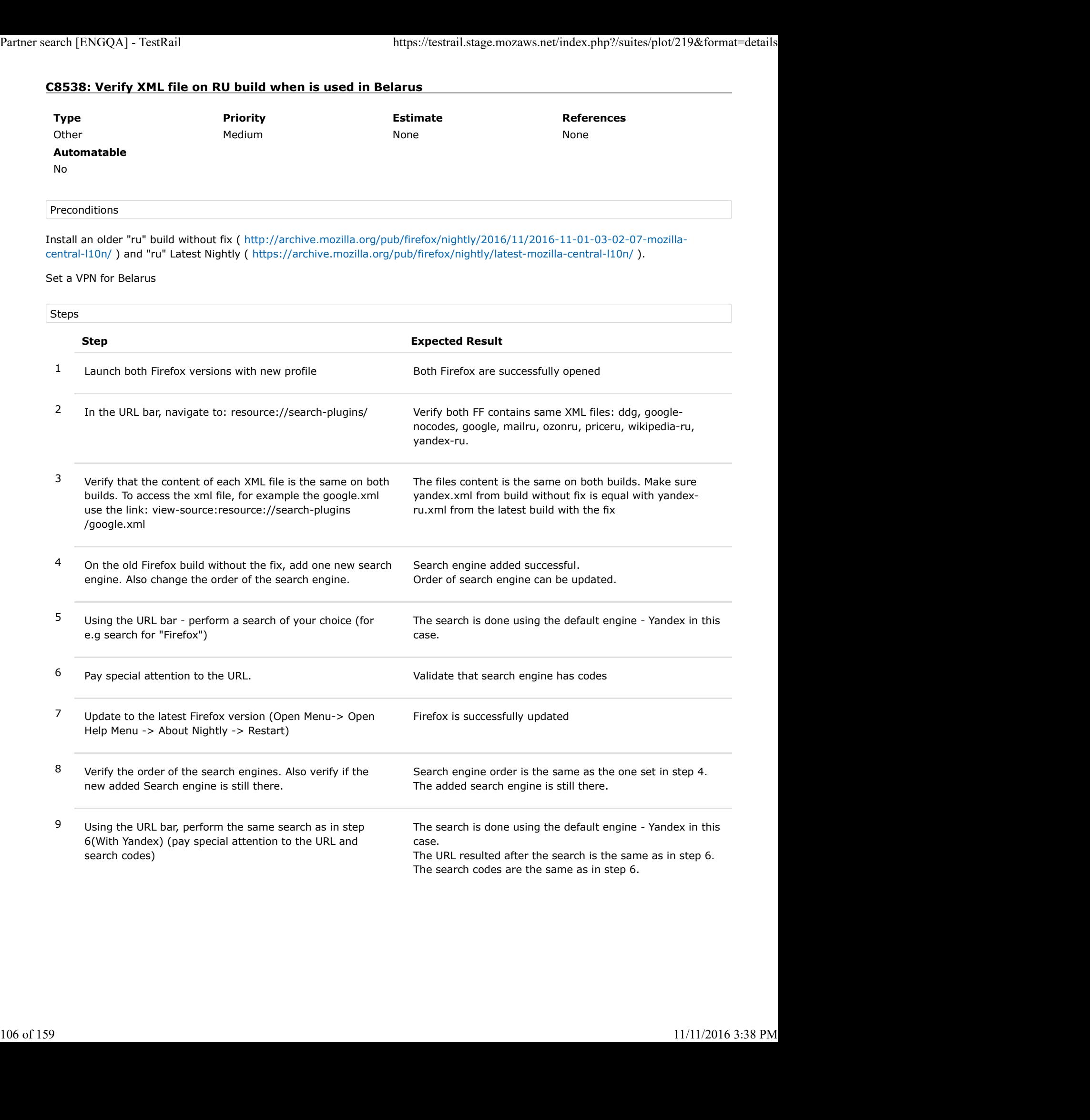

# C8539: Verify XML file on RU build when is used in Ukraine

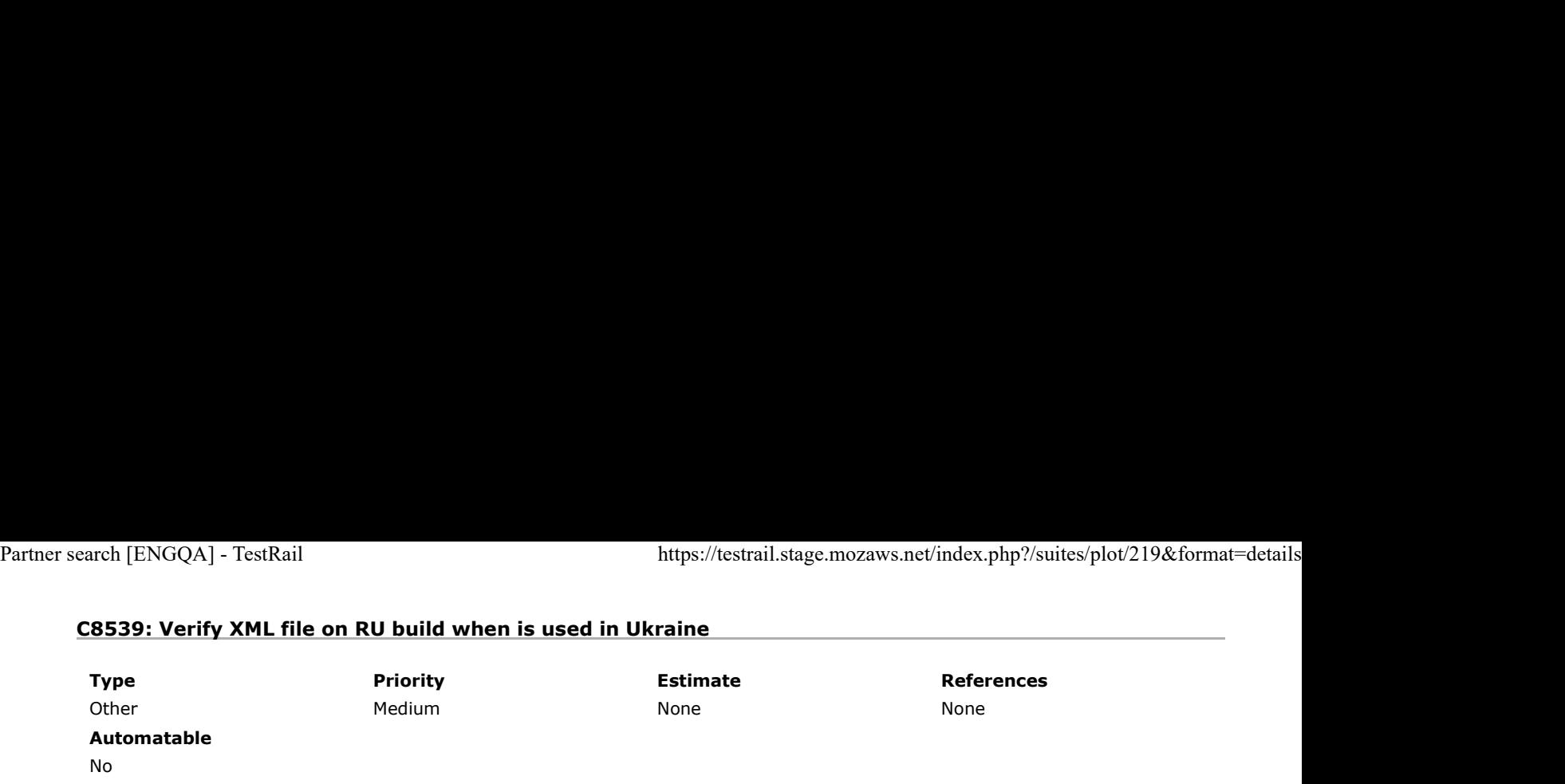

Preconditions

Install an older "ru" build without fix ( http://archive.mozilla.org/pub/firefox/nightly/2016/11/2016-11-01-03-02-07-mozillacentral-l10n/ ) and "ru" Latest Nightly ( https://archive.mozilla.org/pub/firefox/nightly/latest-mozilla-central-l10n/ ).

#### Set a VPN for Ukraine.

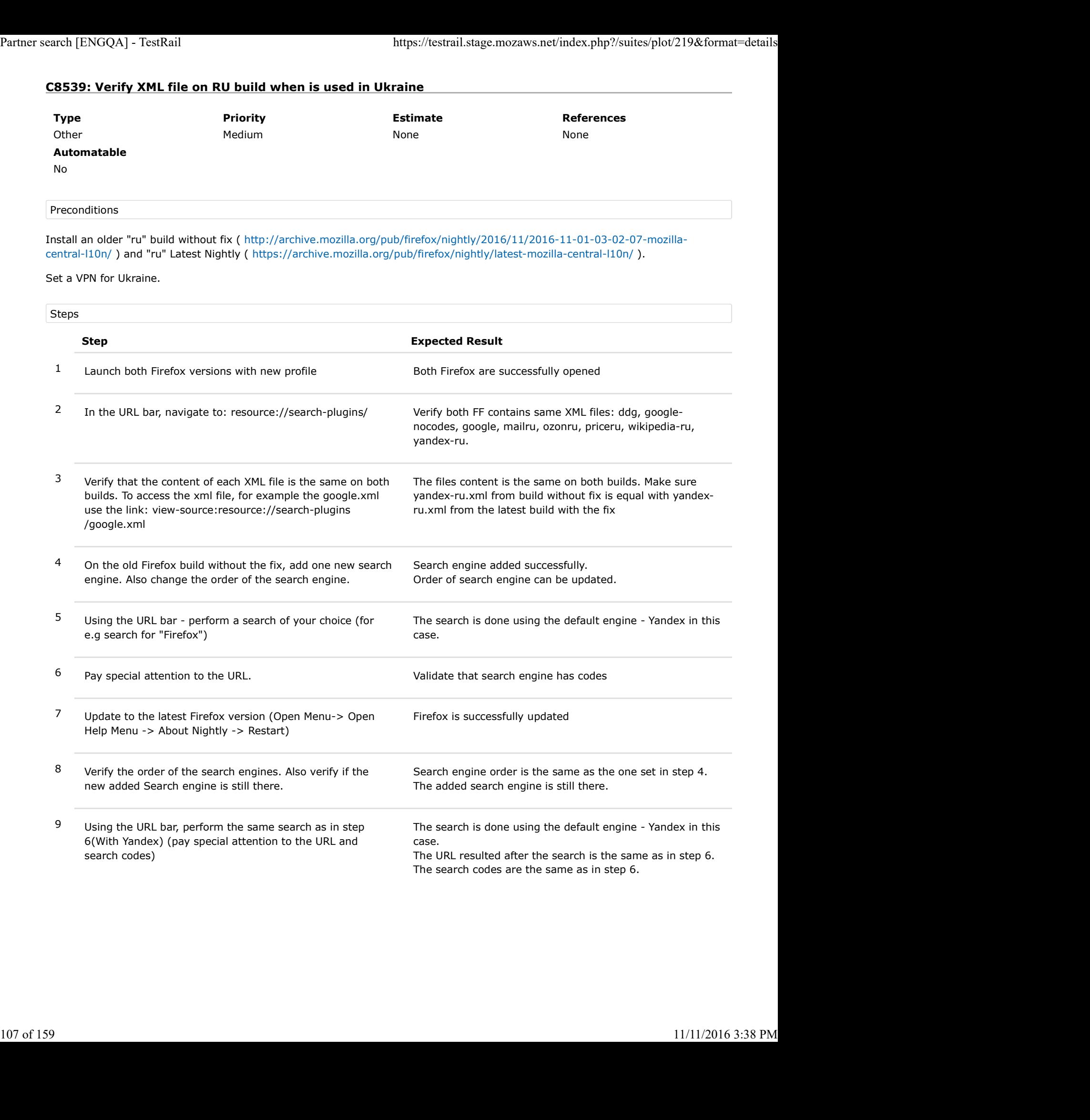

### C8540: Verify XML file on Ru build when is used in Kazakhstan

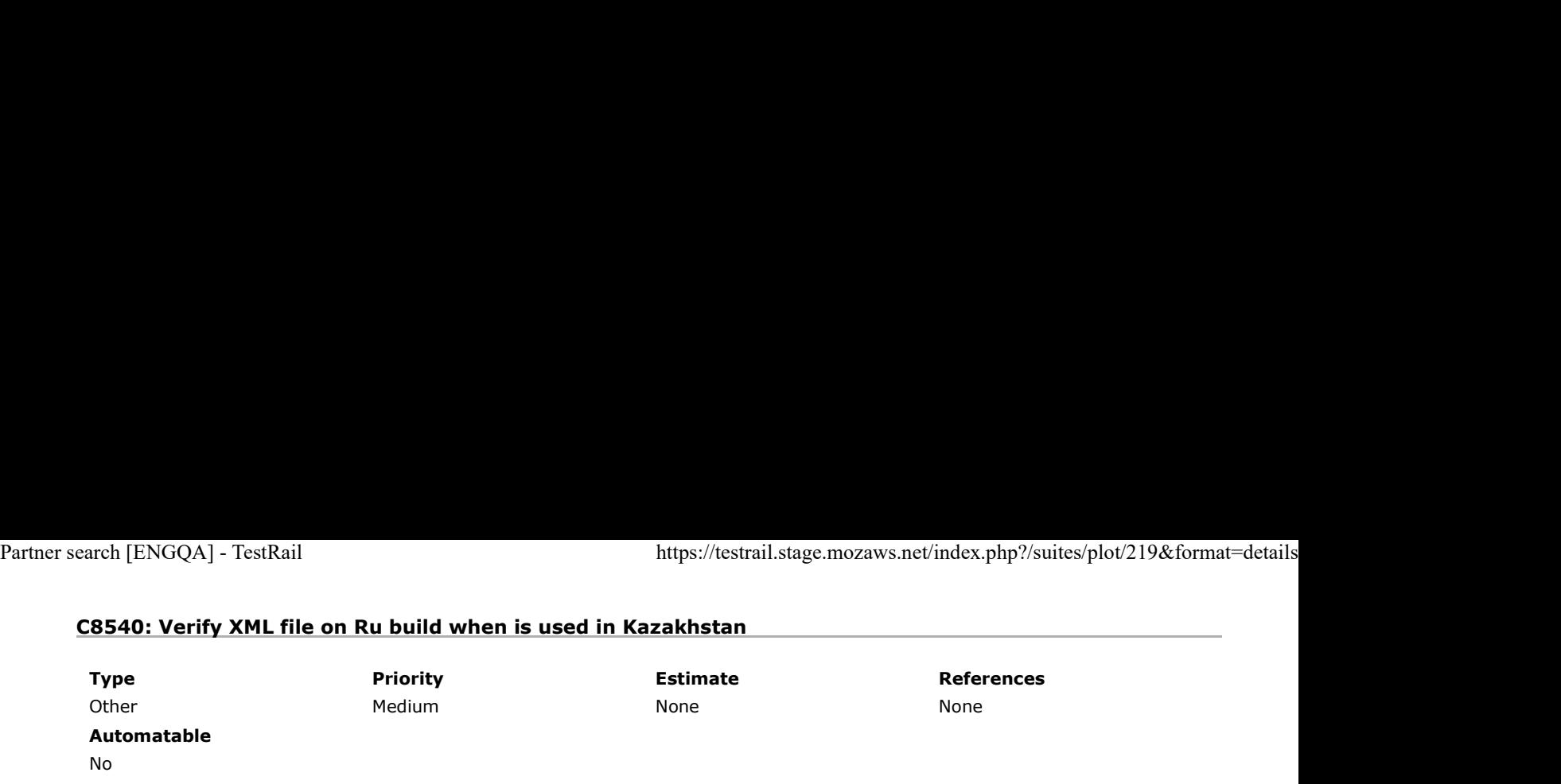

Preconditions

Install an older "ru" build without fix ( http://archive.mozilla.org/pub/firefox/nightly/2016/11/2016-11-01-03-02-07-mozillacentral-l10n/ ) and "ru" Latest Nightly ( https://archive.mozilla.org/pub/firefox/nightly/latest-mozilla-central-l10n/ ).

#### Set a VPN for Kazakhstan.

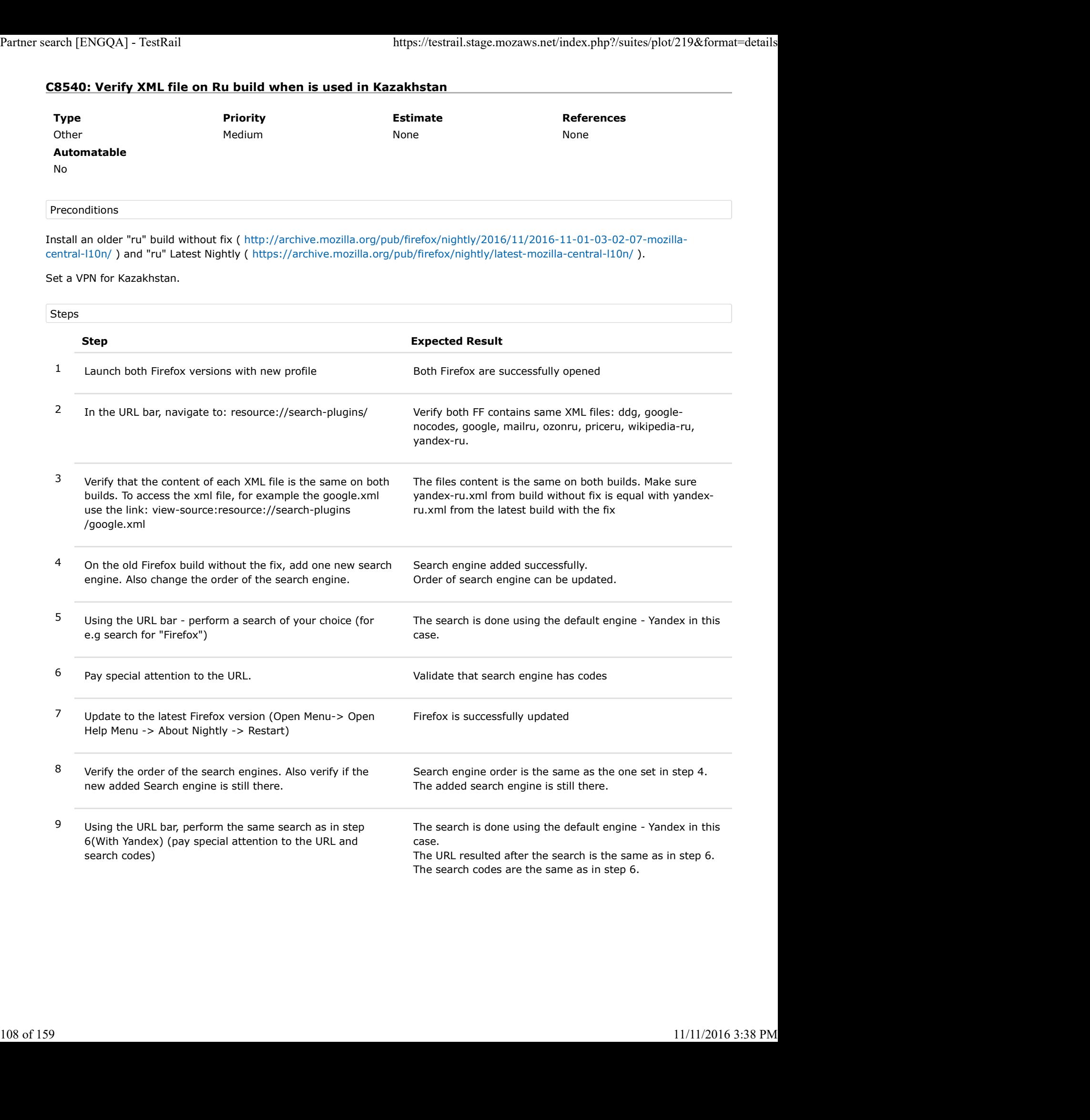
# C8541: Verify XML file on Ru build when is used in Turkey

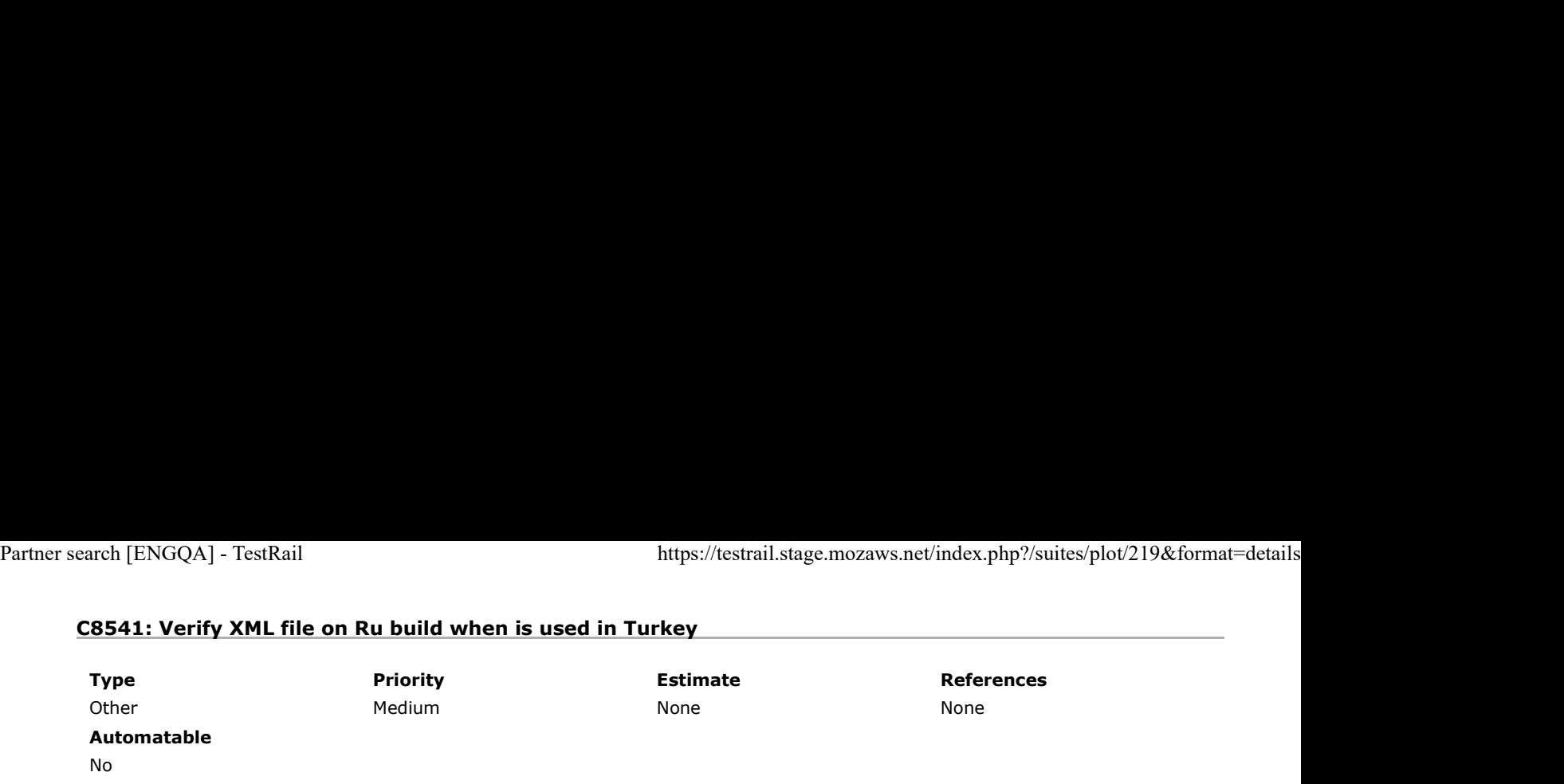

Preconditions

Install an older "ru" build without fix ( http://archive.mozilla.org/pub/firefox/nightly/2016/11/2016-11-01-03-02-07-mozillacentral-l10n/ ) and "ru" Latest Nightly ( https://archive.mozilla.org/pub/firefox/nightly/latest-mozilla-central-l10n/ ).

#### Set a VPN for Turkey.

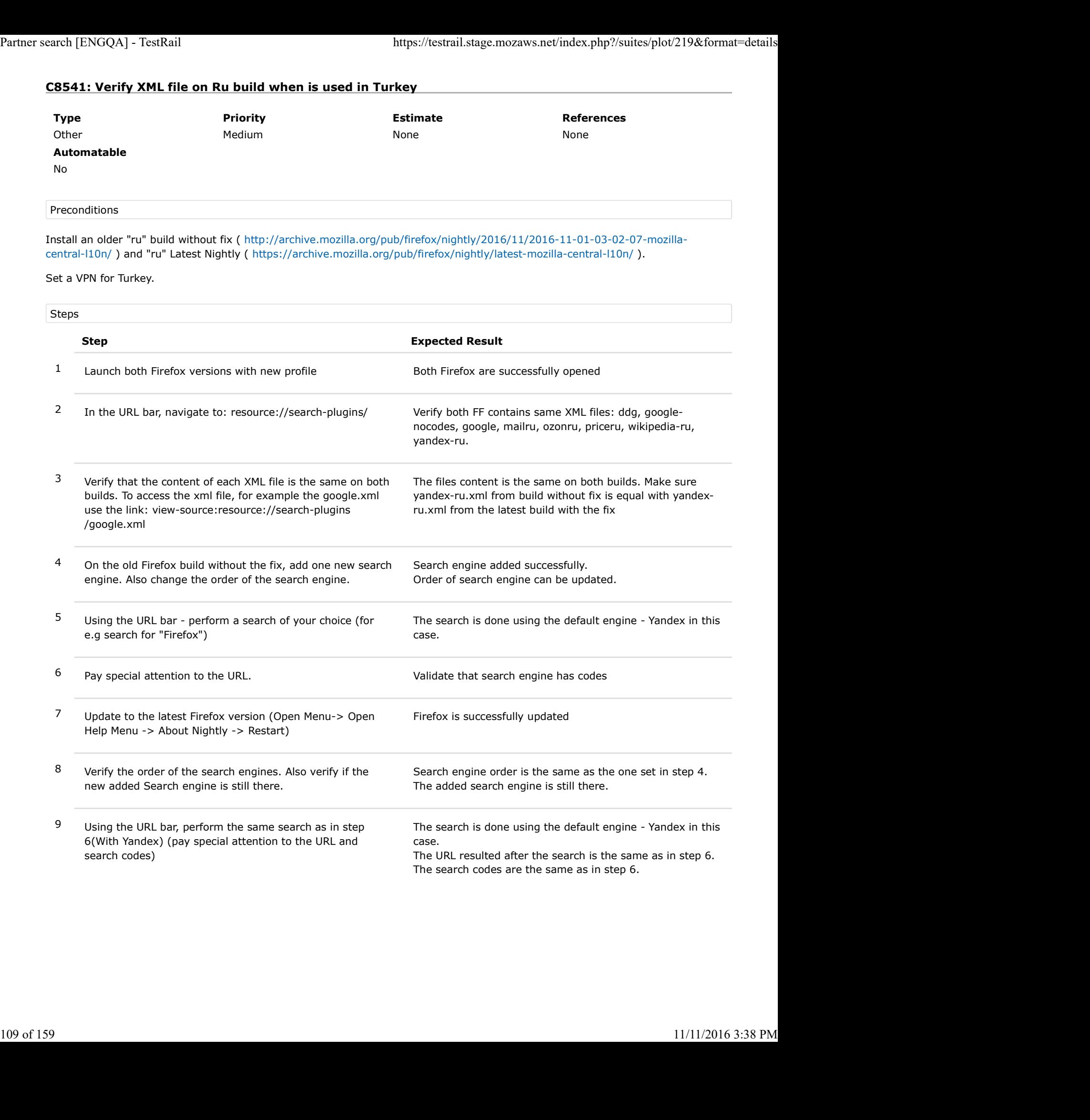

## C8542: Verify XML file on Ru build when is used in Romania

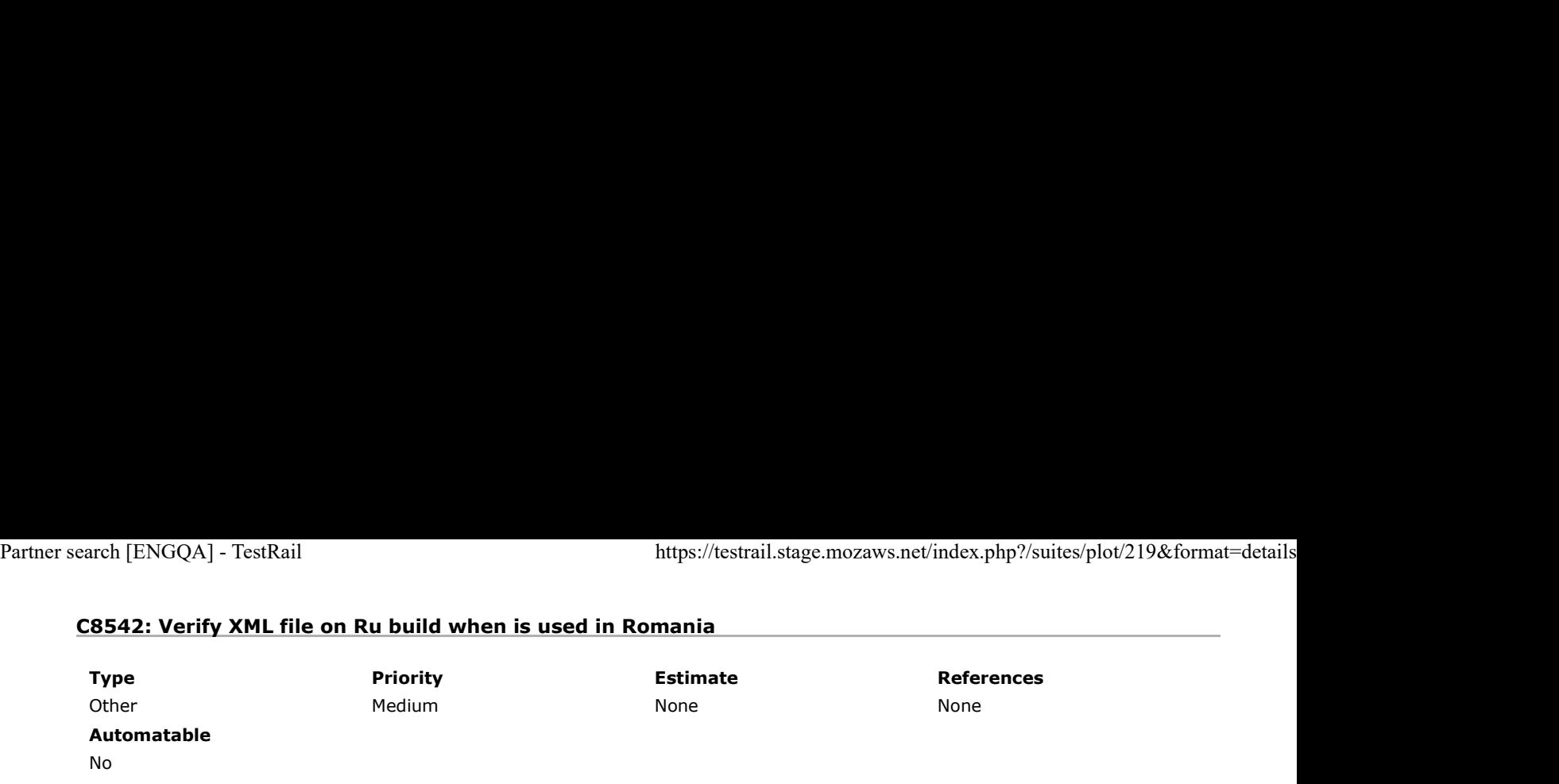

Preconditions

Install an older "ru" build without fix ( http://archive.mozilla.org/pub/firefox/nightly/2016/11/2016-11-01-03-02-07-mozillacentral-l10n/ ) and "ru" Latest Nightly ( https://archive.mozilla.org/pub/firefox/nightly/latest-mozilla-central-l10n/ ).

If not located in Romania - set a Romanian VPN.

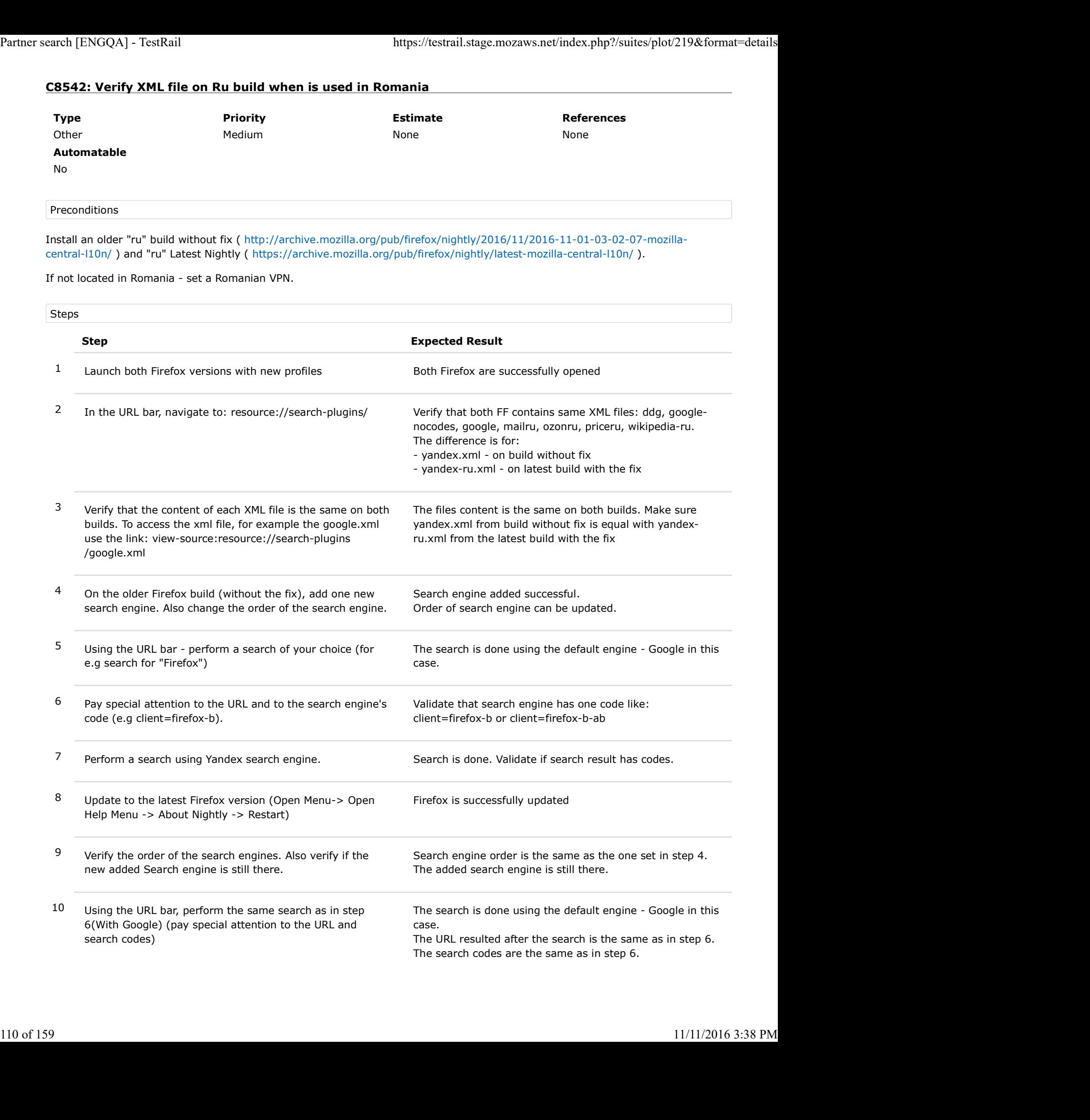

11 Using the URL bar, perform the same search as in step 7, with Yandex. (pay special attention to the URL and search codes) Partner search [ENGQA] - TestRail https://testrail.stage.mozaws.net/index.php?/suites/plot/219&format=details<br>
11 Using the URL bar, perform the same search as in step 7,<br>
with Yandex. (pay special attention to the URL and

The search is done using the Yandex engine. The URL resulted after the search is the same as in step 7. The search codes are the same as in step 7.

# C8543: Verify XML file on TR build when is used in Turkey

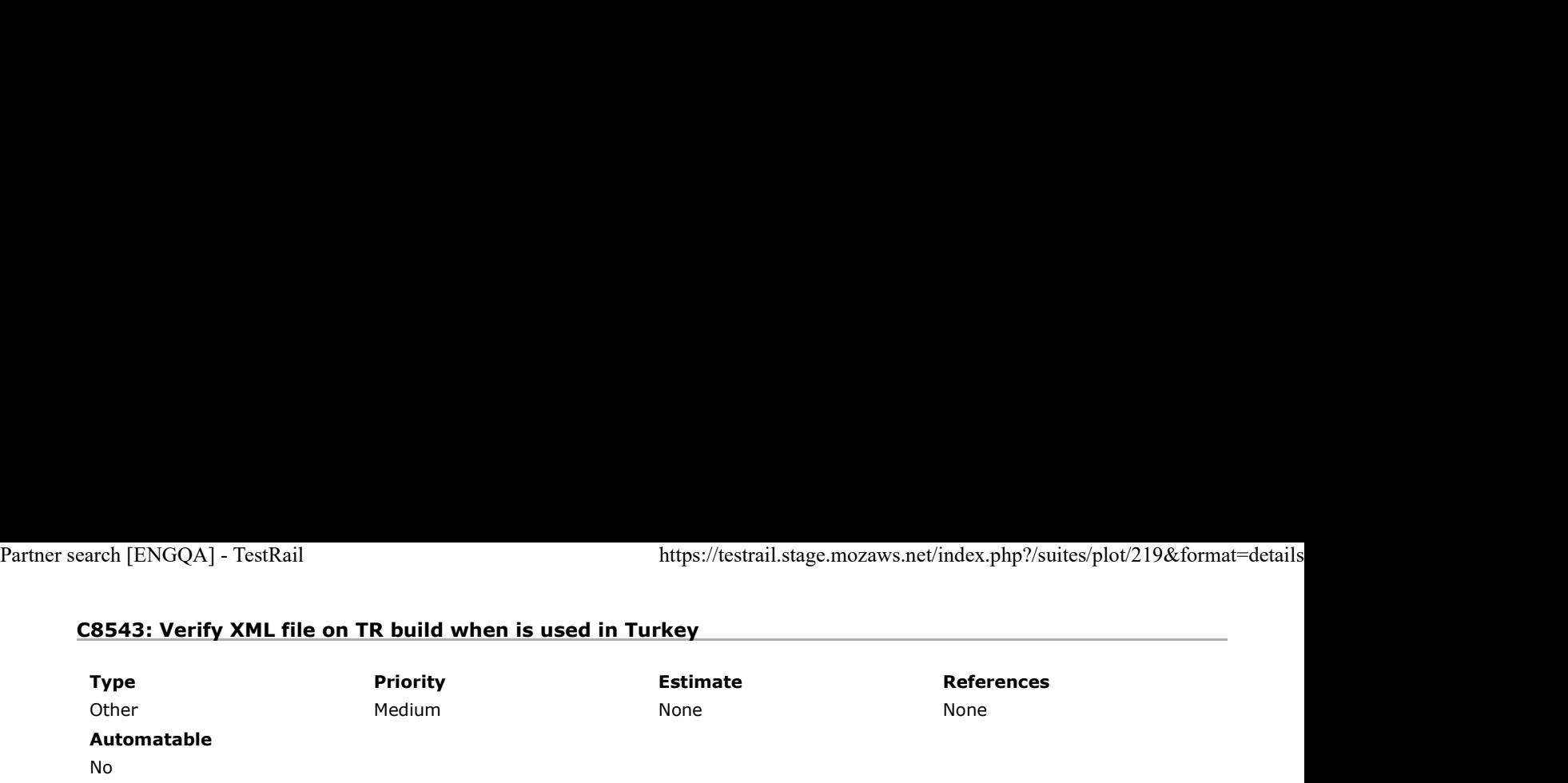

Preconditions

Install an older "tr" build without the fix ( https://archive.mozilla.org/pub/firefox/nightly/2016/09/2016-09-30-03-03-15-mozillacentral-l10n/ ) and "tr" Latest Nightly (http://archive.mozilla.org/pub/firefox/nightly/latest-mozilla-central-l10n/ ).

#### Set a VPN for Turkey.

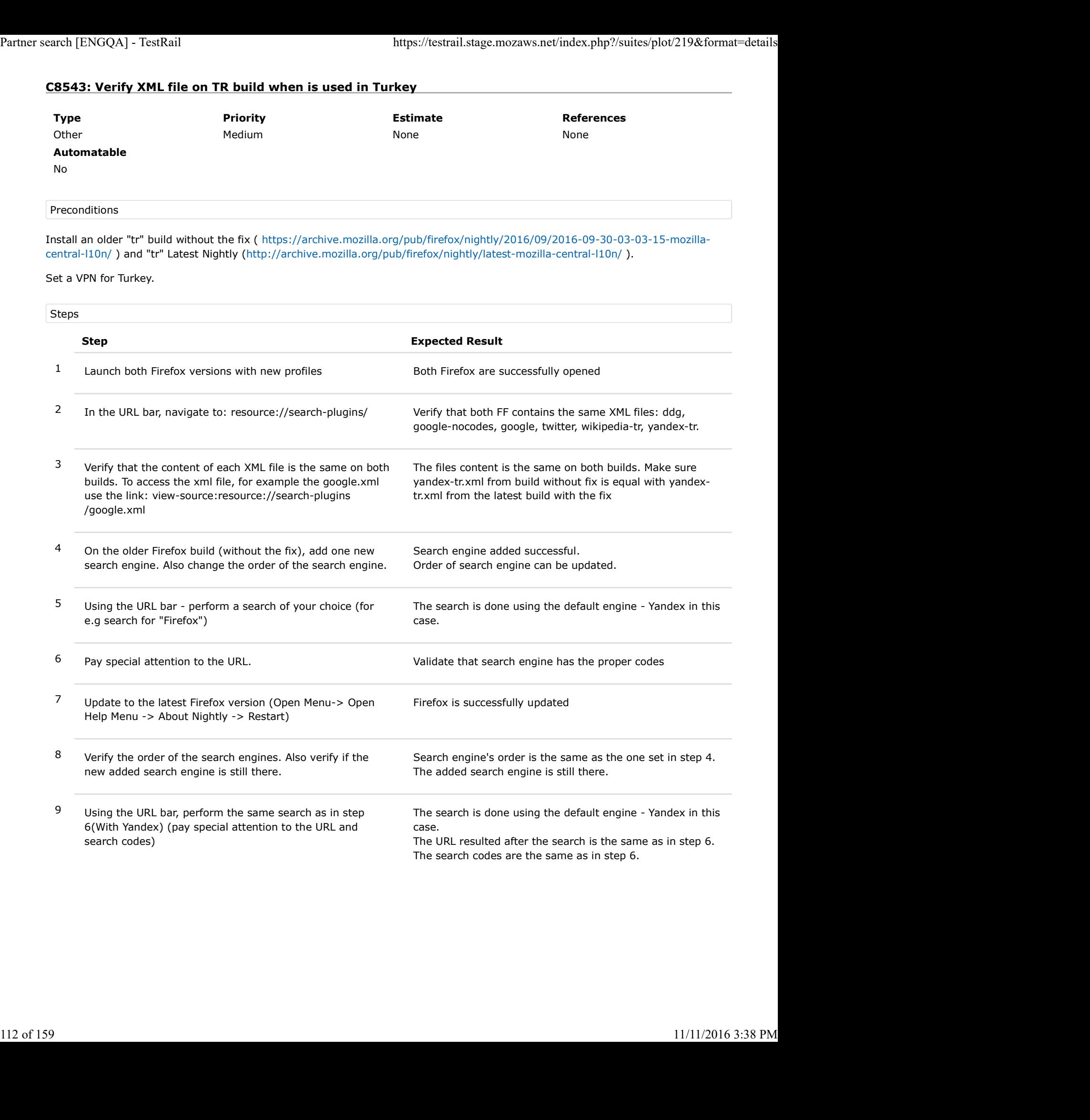

# C8544: Verify XML file on TR build when is used in Belarus

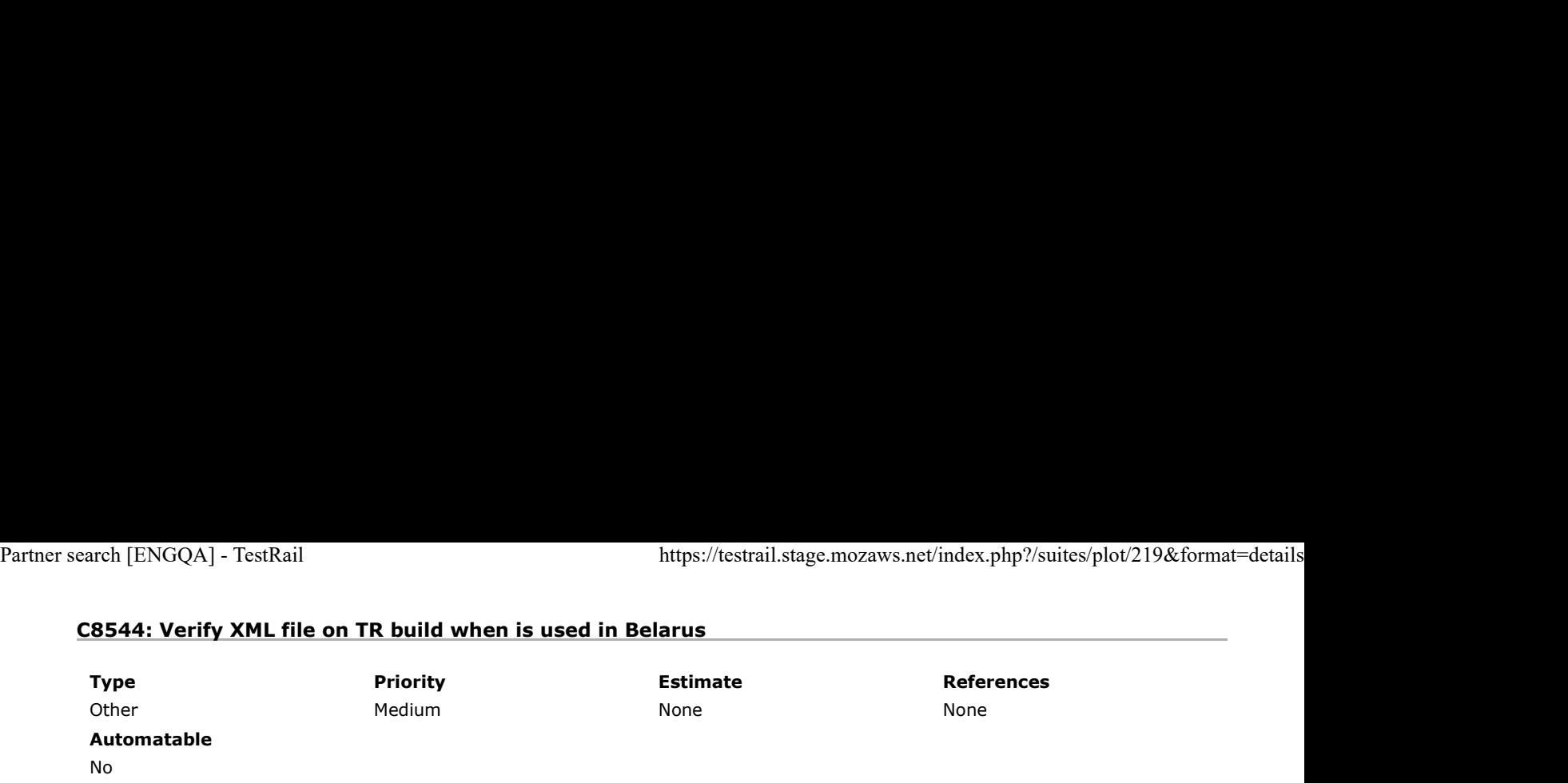

Preconditions

Install an older "tr" build without the fix ( https://archive.mozilla.org/pub/firefox/nightly/2016/09/2016-09-30-03-03-15-mozillacentral-l10n/ ) and "tr" Latest Nightly (http://archive.mozilla.org/pub/firefox/nightly/latest-mozilla-central-l10n/ ).

#### Set a VPN for Belarus.

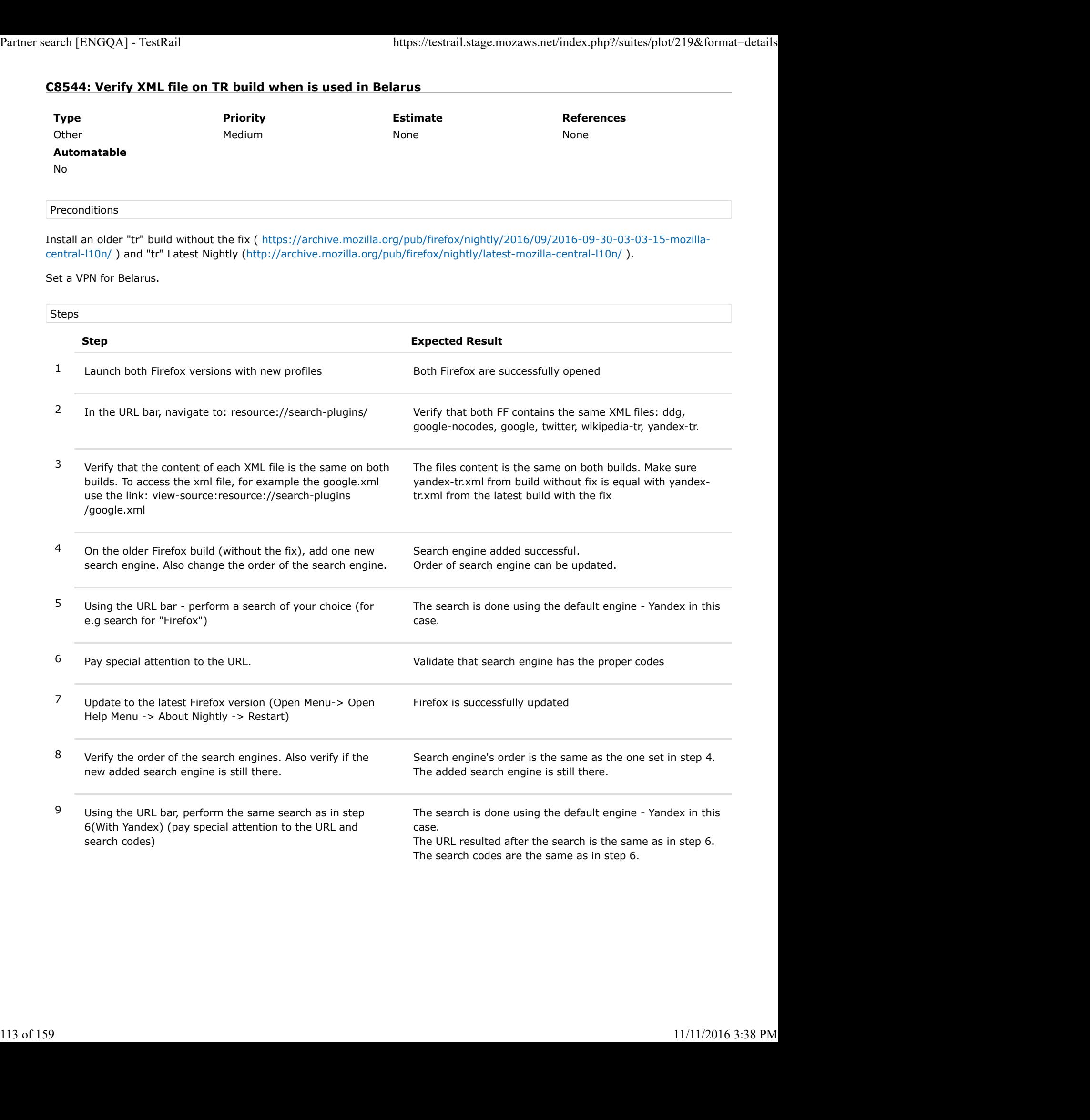

# C8545: Verify XML file on TR build when is used in Russia

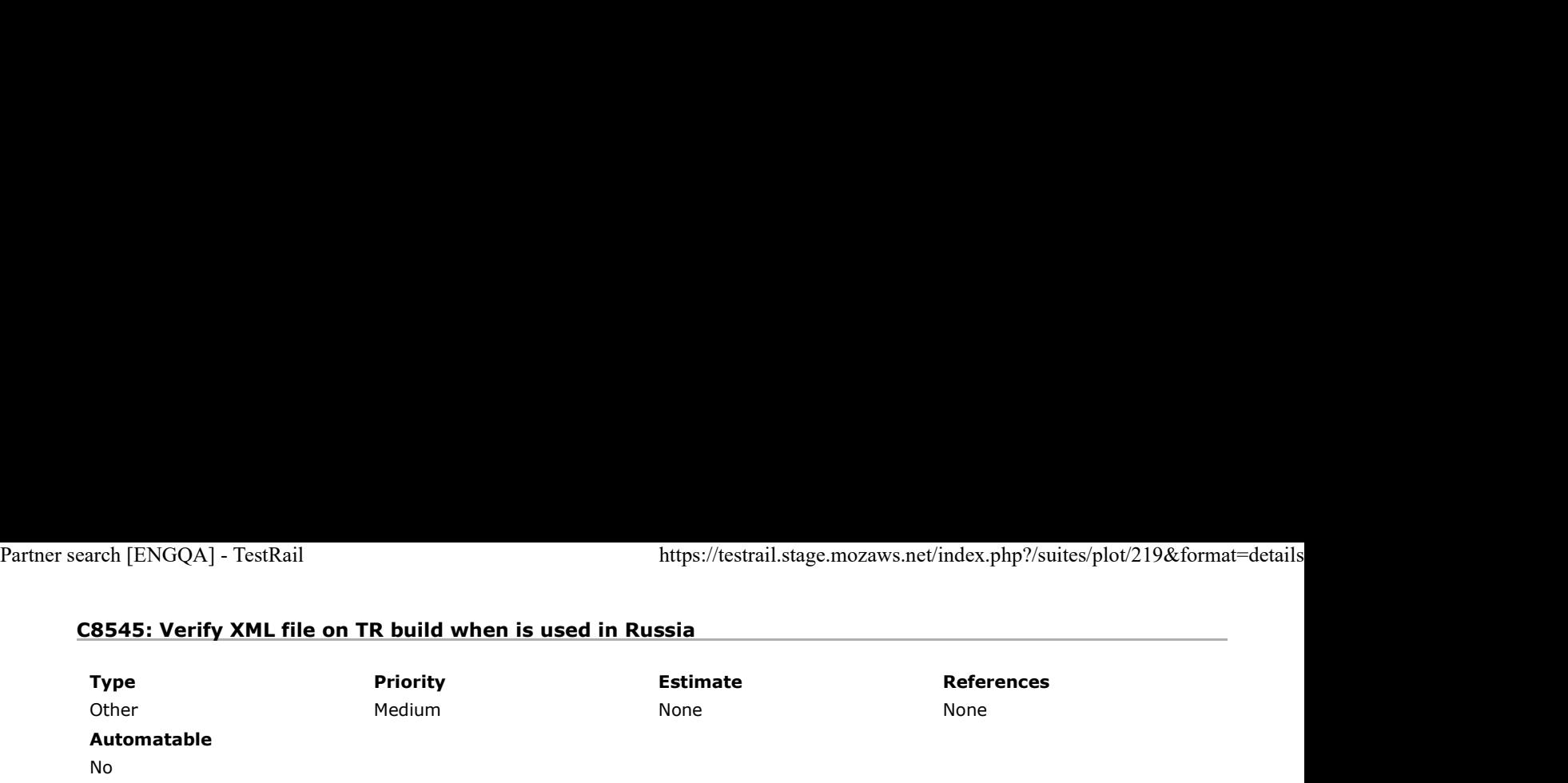

Preconditions

Install an older "tr" build without the fix ( https://archive.mozilla.org/pub/firefox/nightly/2016/09/2016-09-30-03-03-15-mozillacentral-l10n/ ) and "tr" Latest Nightly (http://archive.mozilla.org/pub/firefox/nightly/latest-mozilla-central-l10n/ ).

#### Set a VPN for Russia.

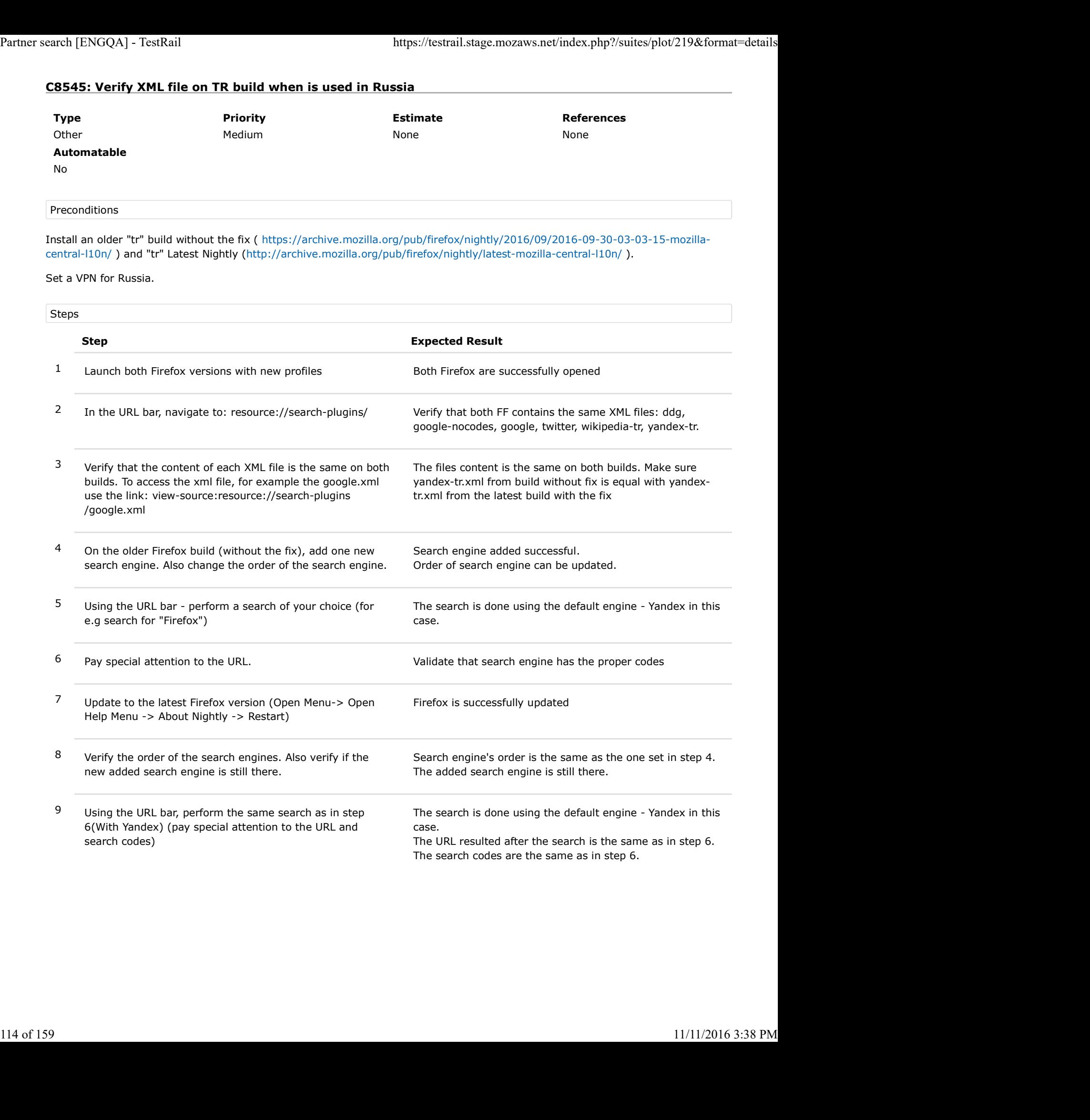

# C8546: Verify XML file on TR build when is used in Ukraine

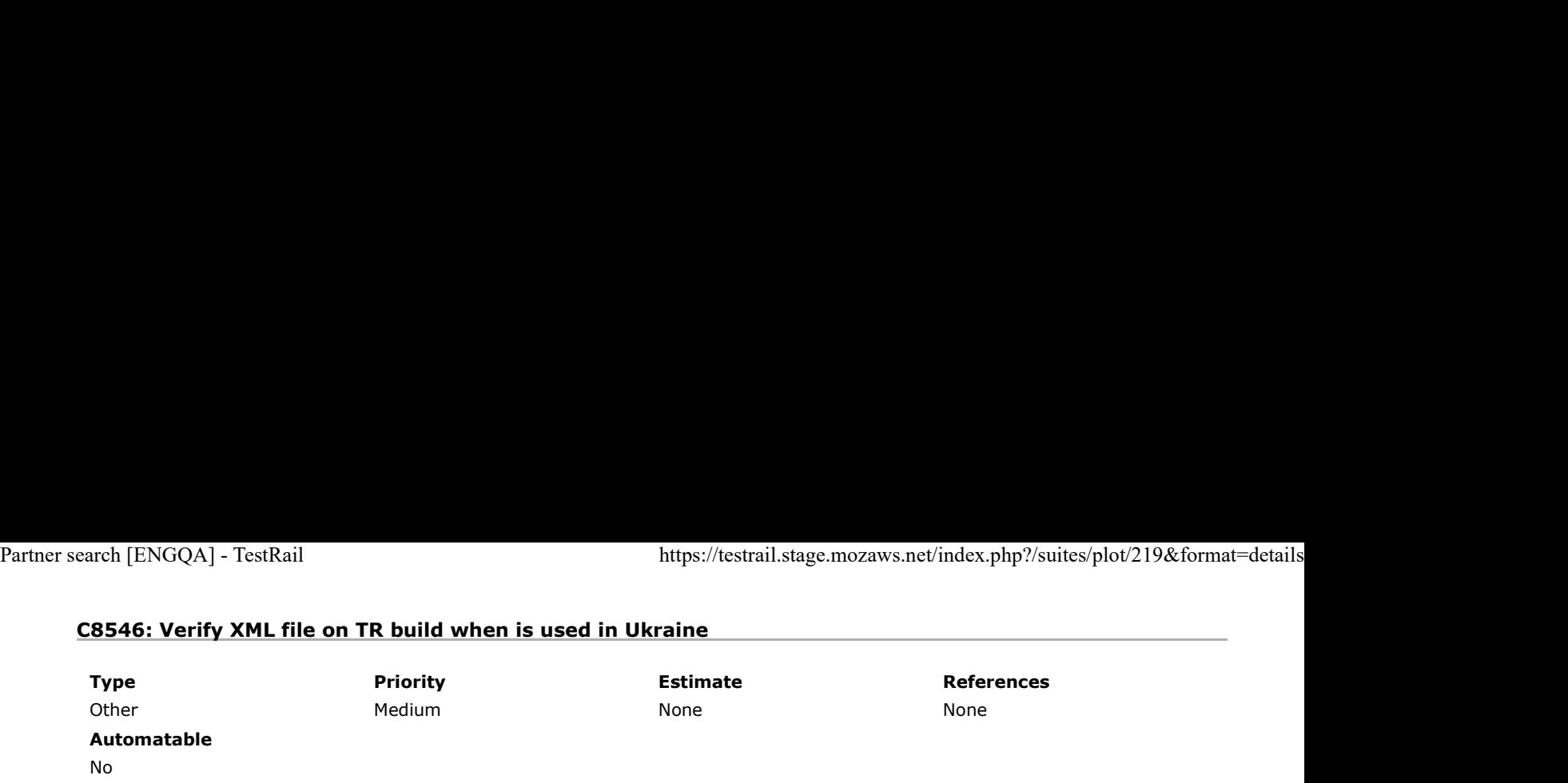

Preconditions

Install an older "tr" build without the fix ( https://archive.mozilla.org/pub/firefox/nightly/2016/09/2016-09-30-03-03-15-mozillacentral-l10n/ ) and "tr" Latest Nightly (http://archive.mozilla.org/pub/firefox/nightly/latest-mozilla-central-l10n/ ).

#### Set a VPN for Ukraine.

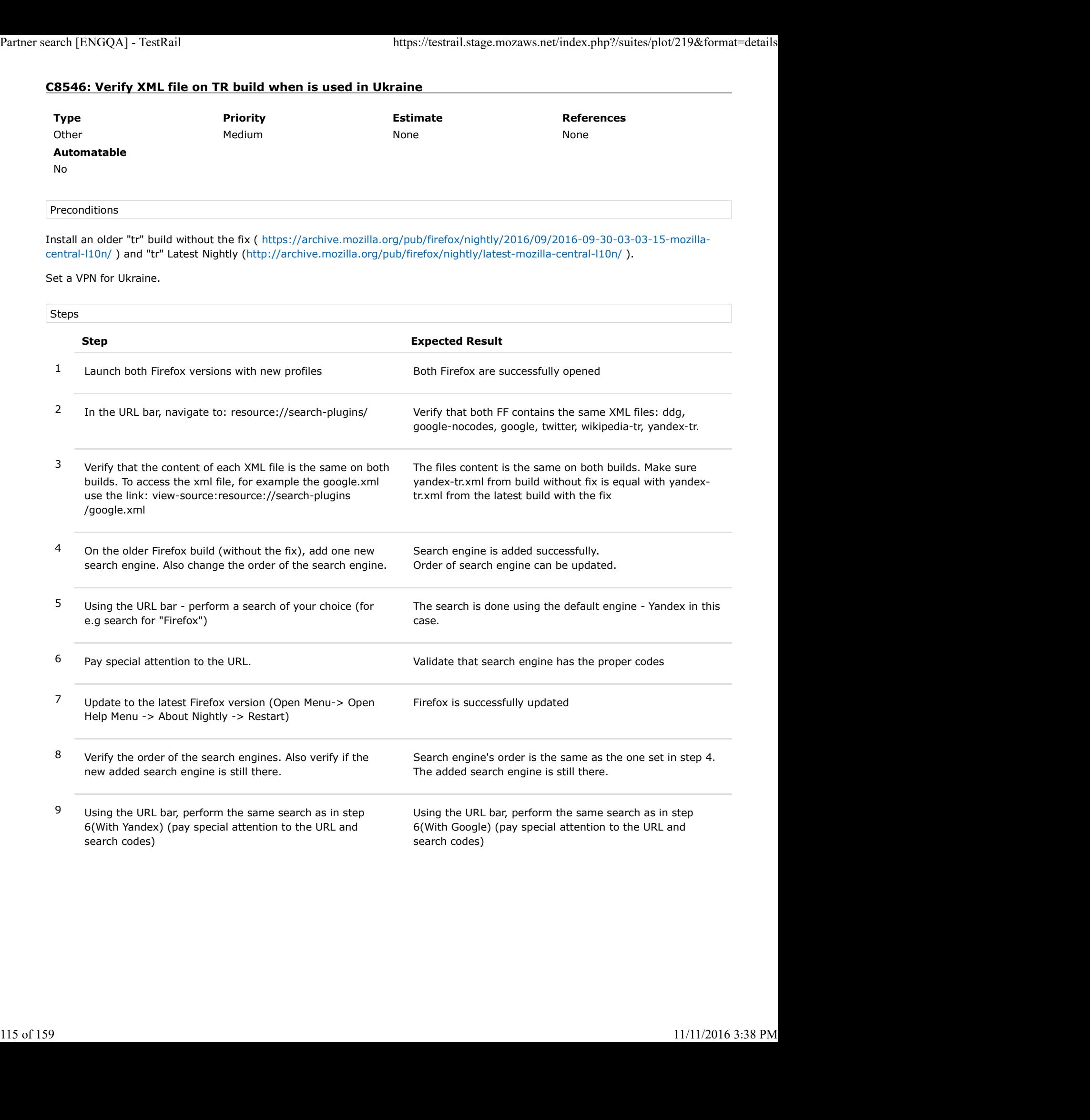

## C8547: Verify XML file on TR build when is used in Kazakhstan

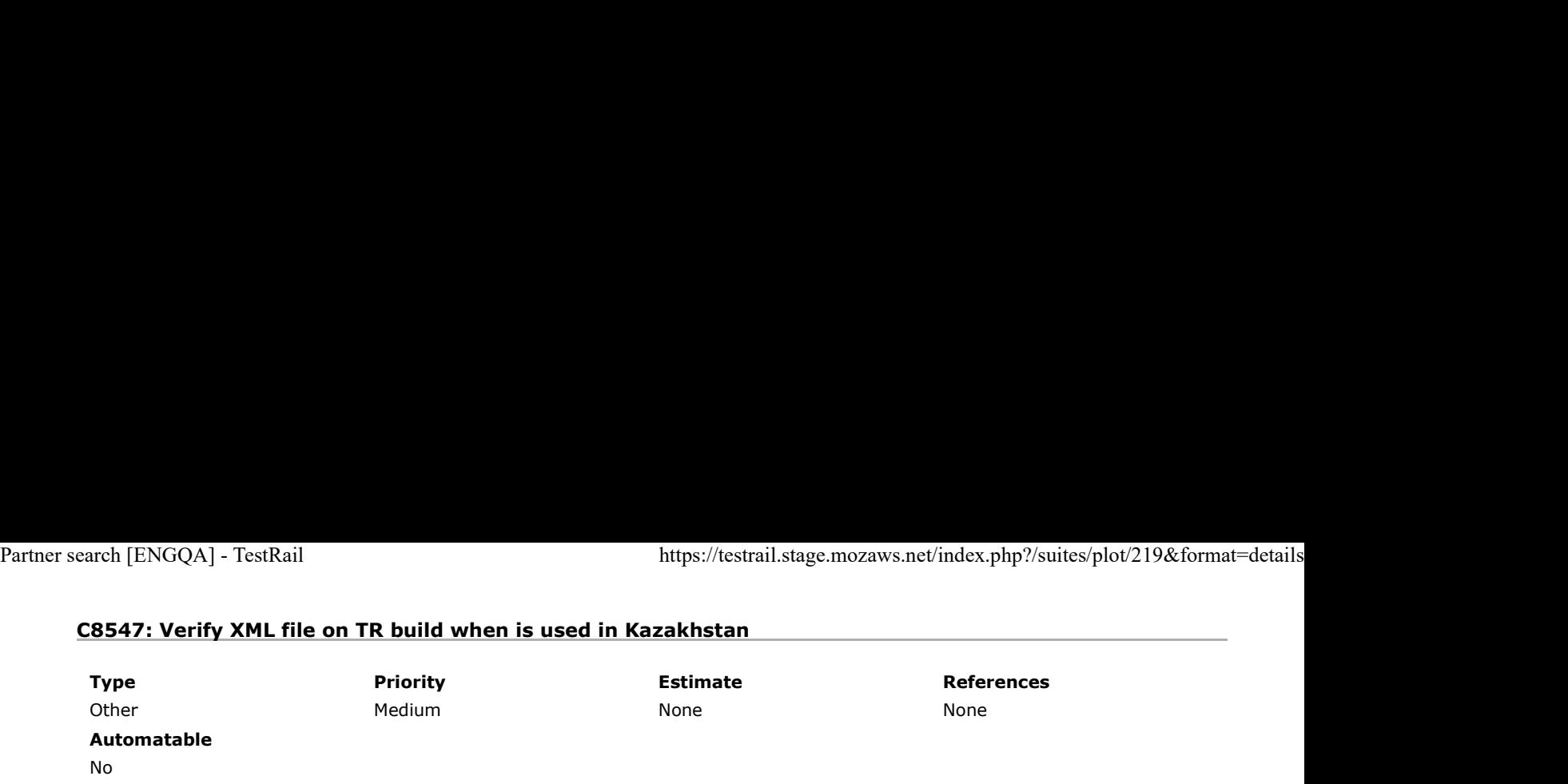

Preconditions

Install an older "tr" build without the fix ( https://archive.mozilla.org/pub/firefox/nightly/2016/09/2016-09-30-03-03-15-mozillacentral-l10n/ ) and "tr" Latest Nightly (http://archive.mozilla.org/pub/firefox/nightly/latest-mozilla-central-l10n/ ).

#### Set a VPN for Kazakhstan.

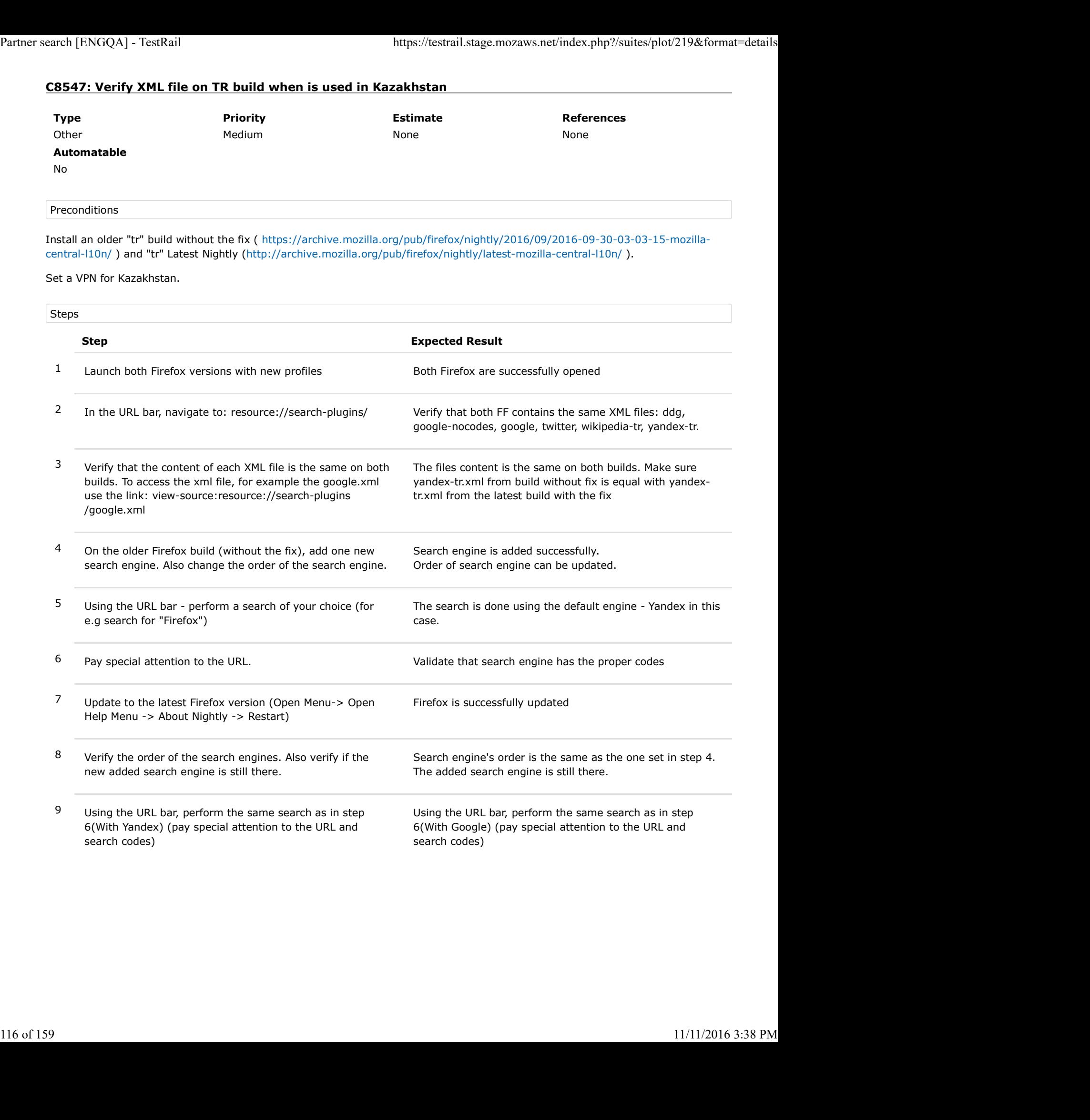

## C8548: Verify XML file on TR build when is used in Romania

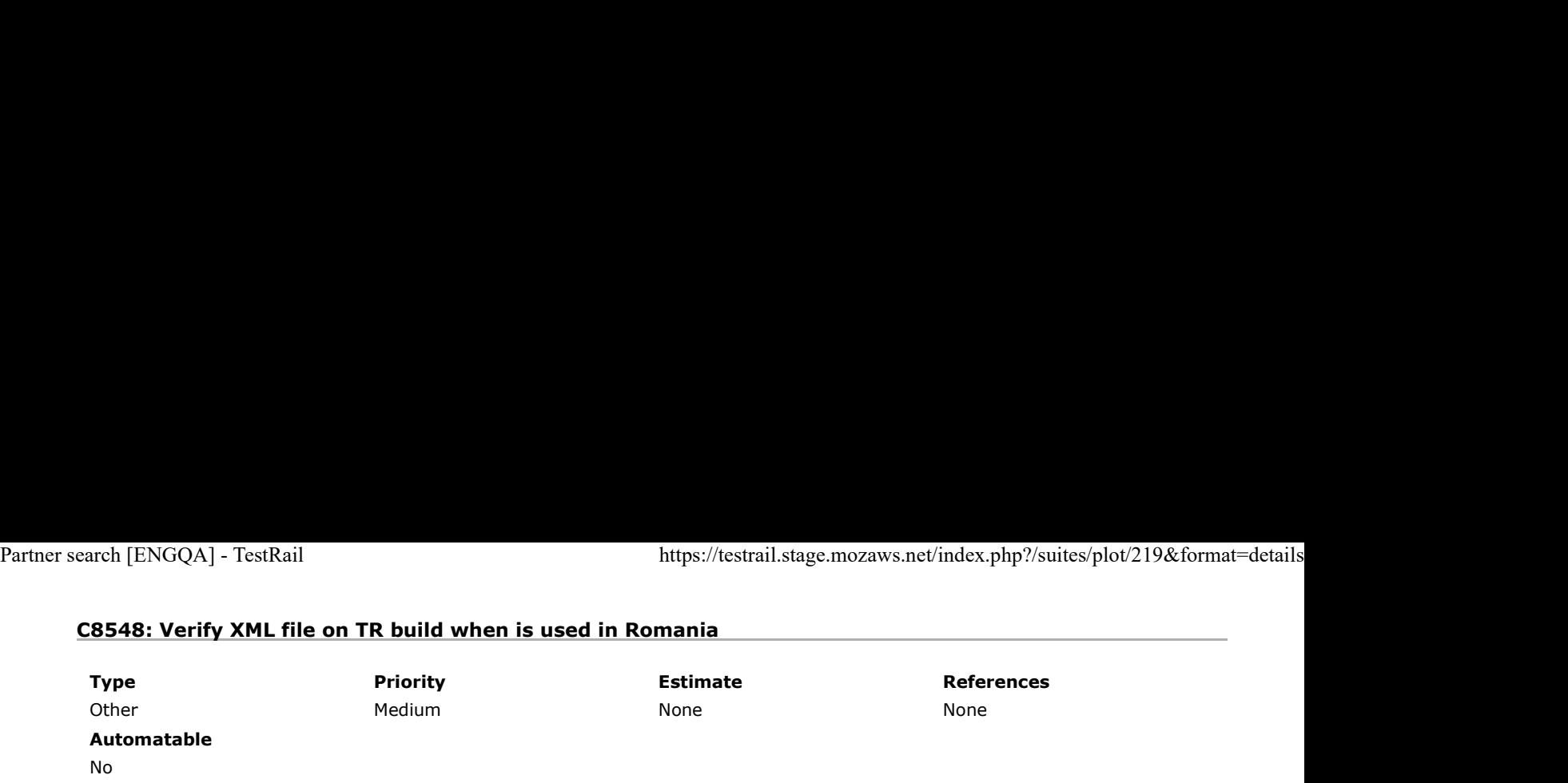

Preconditions

Install an older "tr" build without the fix ( https://archive.mozilla.org/pub/firefox/nightly/2016/09/2016-09-30-03-03-15-mozillacentral-l10n/ ) and "tr" Latest Nightly (http://archive.mozilla.org/pub/firefox/nightly/latest-mozilla-central-l10n/ ).

If not located in Romania - set a Romanian VPN.

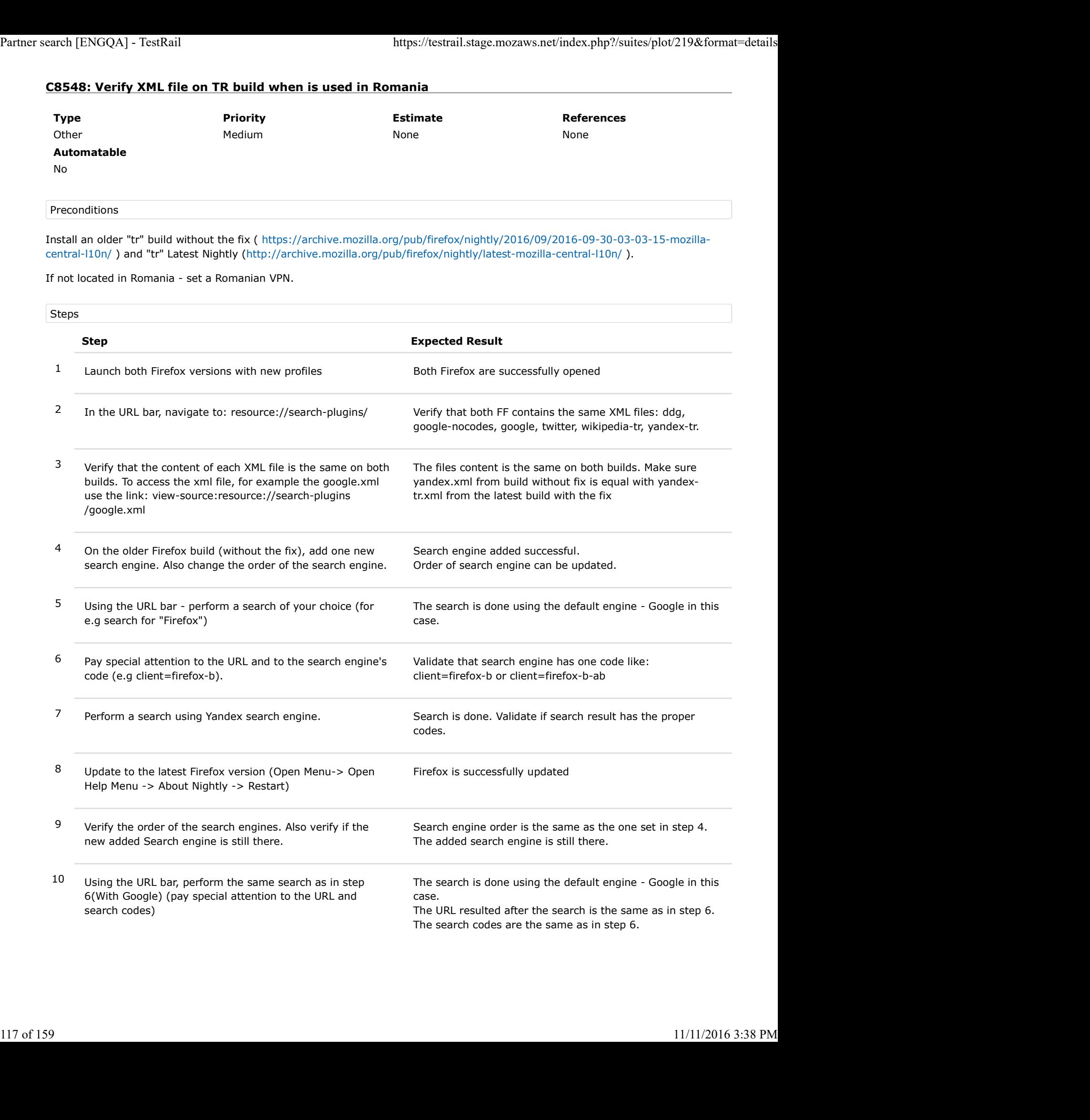

11 Using the URL bar, perform the same search as in step 7, with Yandex. (pay special attention to the URL and search codes) Partner search [ENGQA] - TestRail https://testrail.stage.mozaws.net/index.php?/suites/plot/219&format=details<br>
11 Using the URL bar, perform the same search as in step 7,<br>
with Yandex. (pay special attention to the URL and

The search is done using the Yandex engine. The URL resulted after the search is the same as in step 7. The search codes are the same as in step 7.

# C8549: Verify XML file on UK build when is used in Ukraine

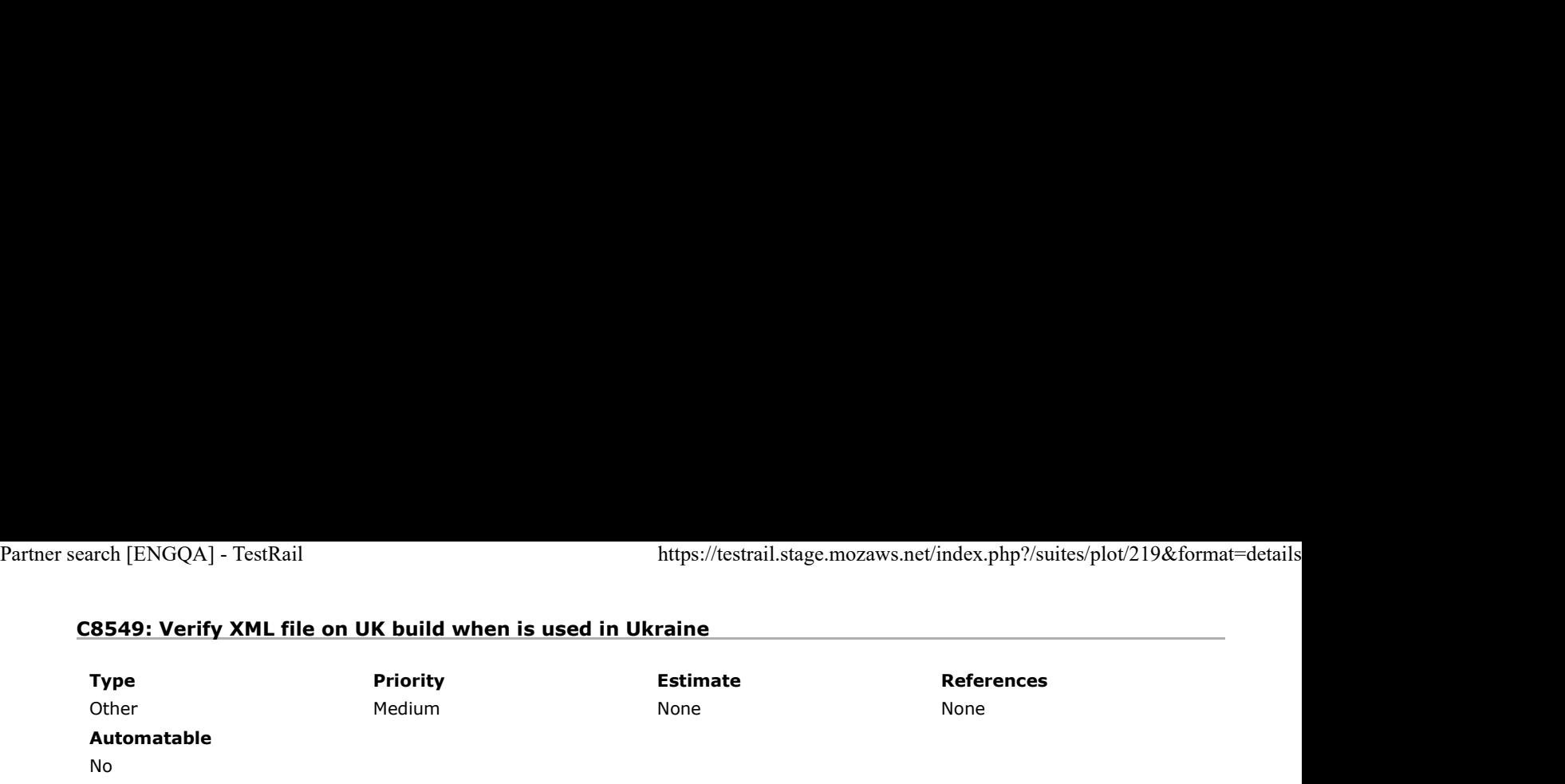

Preconditions

Install an older "uk" build without the fix ( https://archive.mozilla.org/pub/firefox/nightly/2016/09/2016-09-30-03-03-15-mozillacentral-l10n/ ) and "uk" Latest Nightly (http://archive.mozilla.org/pub/firefox/nightly/latest-mozilla-central-l10n/ ).

#### Set a VPN for Ukraine.

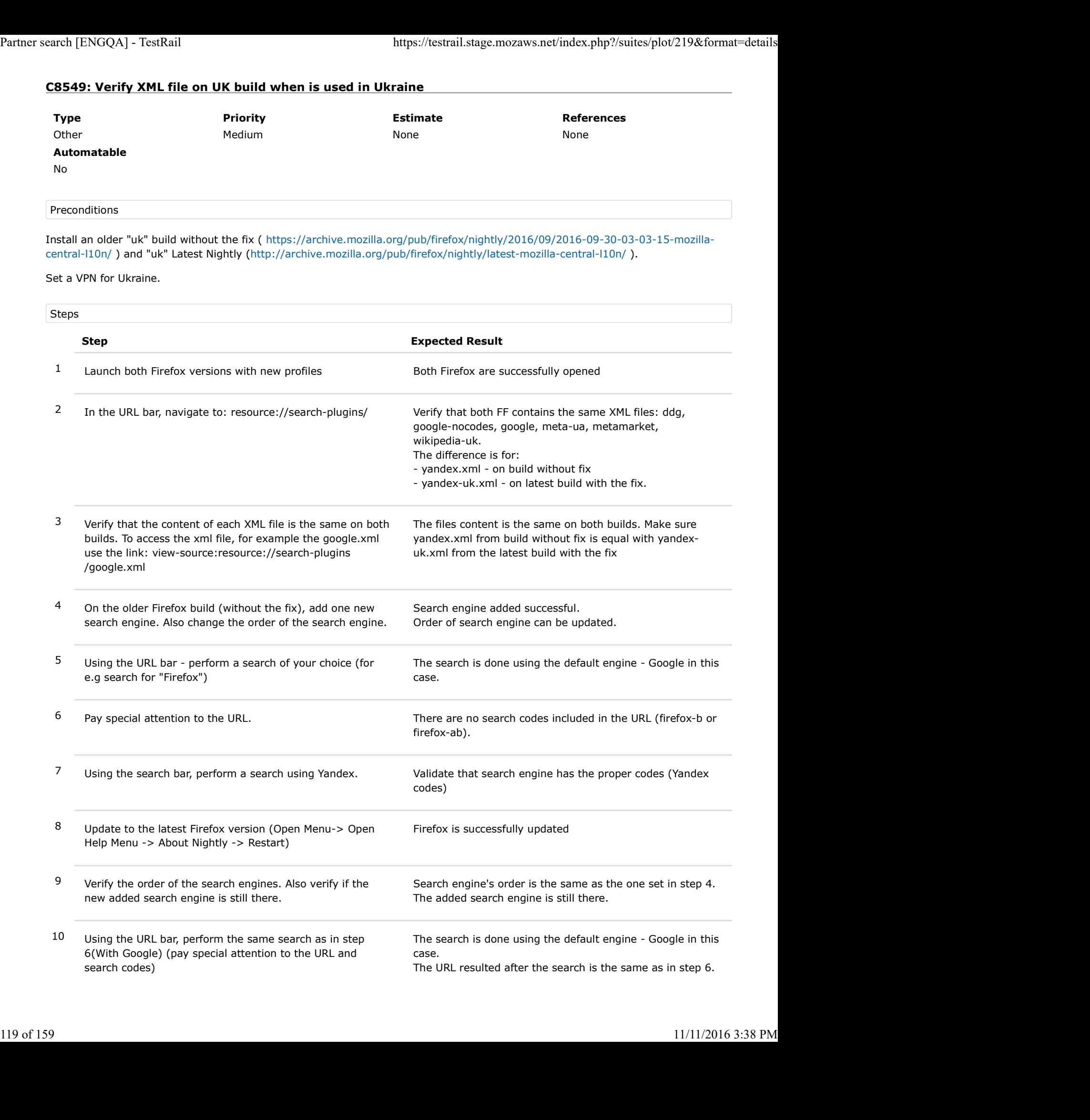

There are no search codes - same as in step 6.

11 Using the search bar, perform a search using Yandex (same as in step 7)

The URL resulted after the search is the same as in step 7. The search codes are the same as in step 7.

# C8551: Verify XML file on UK build when is used in Belarus

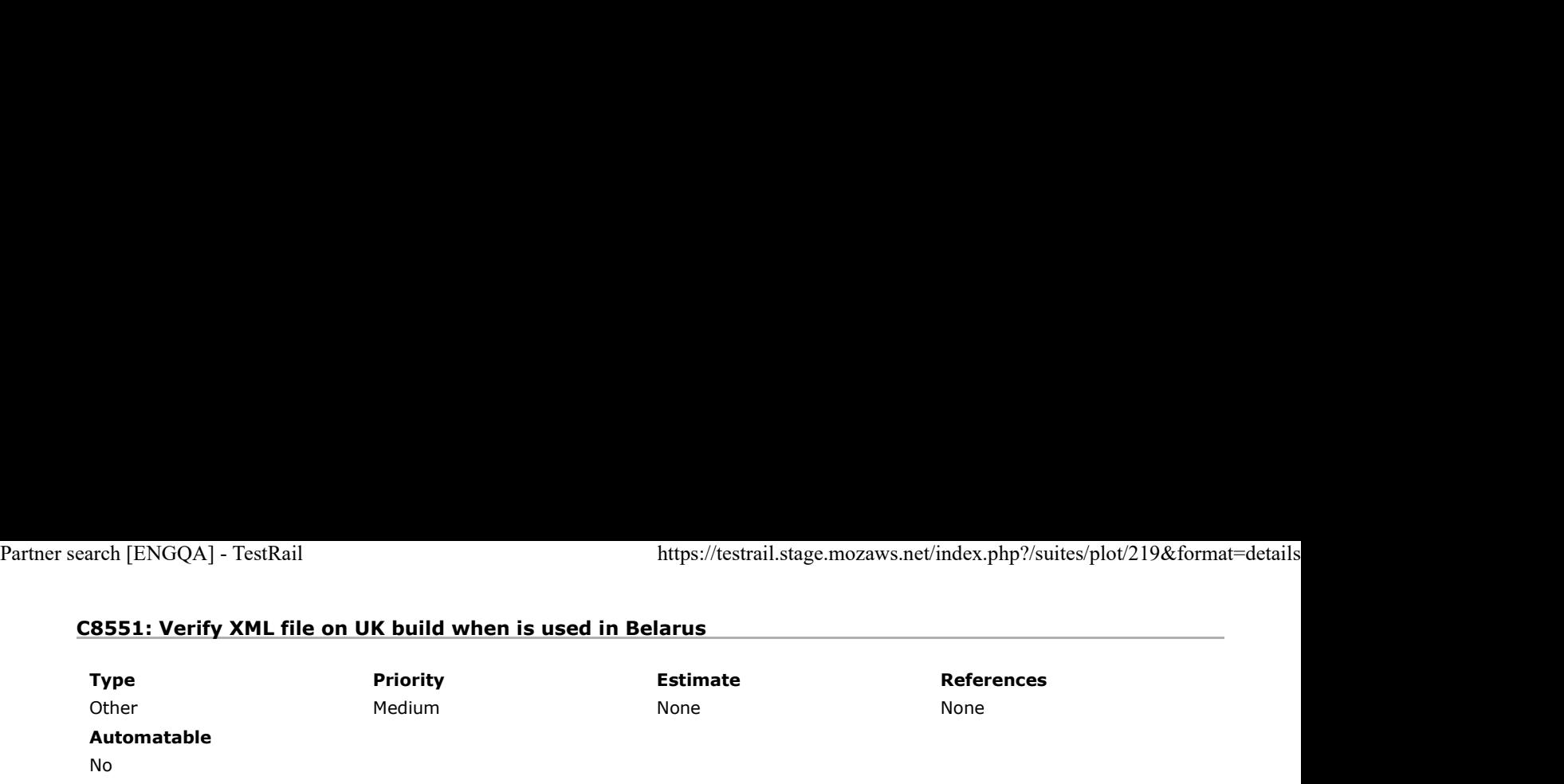

Preconditions

Install an older "uk" build without the fix ( https://archive.mozilla.org/pub/firefox/nightly/2016/09/2016-09-30-03-03-15-mozillacentral-l10n/ ) and "uk" Latest Nightly (http://archive.mozilla.org/pub/firefox/nightly/latest-mozilla-central-l10n/ ).

#### Set a VPN for Belarus.

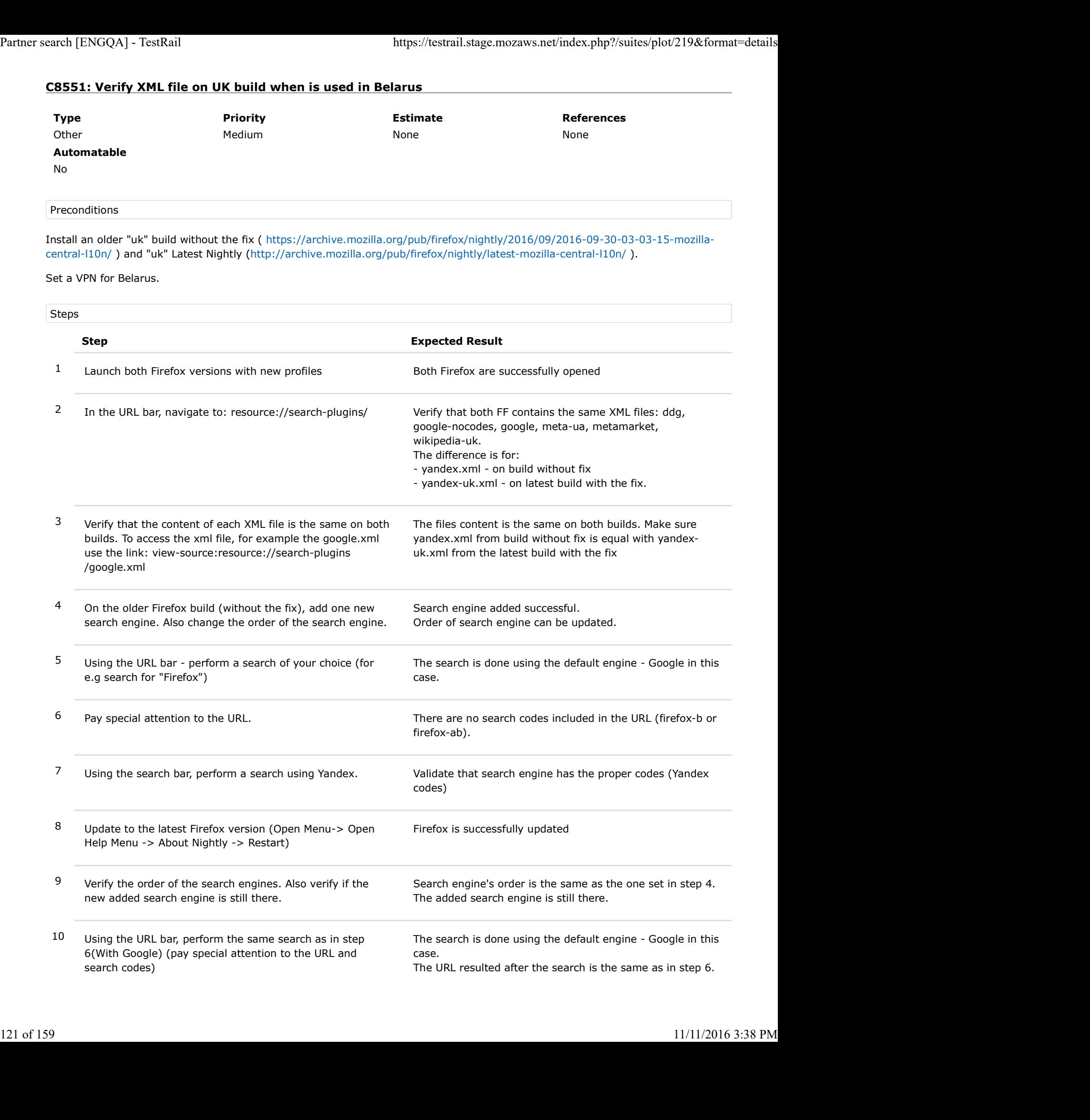

There are no search codes - same as in step 6.

11 Using the search bar, perform a search using Yandex (same as in step 7) The URL resulted after the search is the same as in step 7. The search codes are the same as in step 7.

# C8552: Verify XML file on UK build when is used in Russia

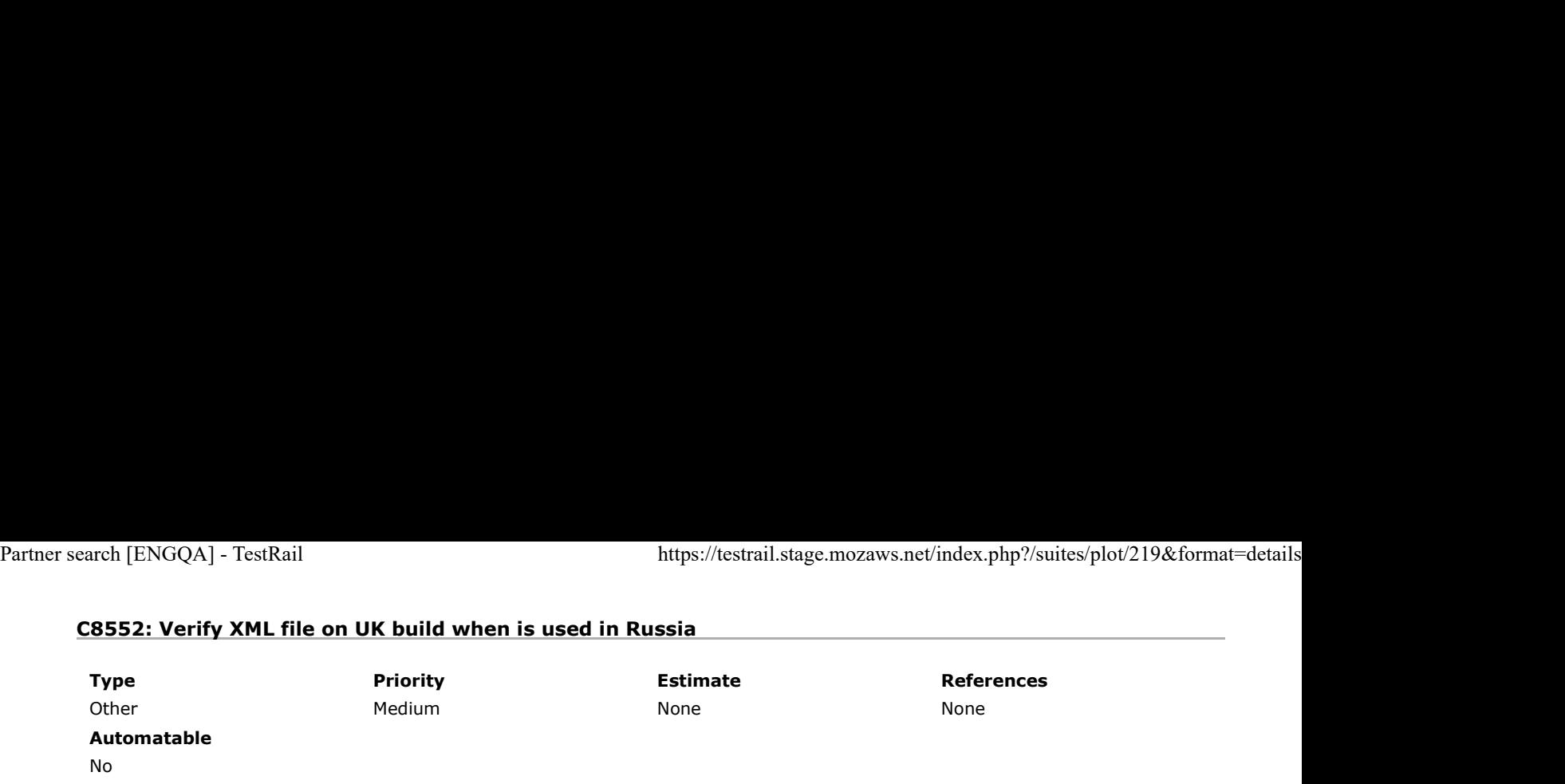

Preconditions

Install an older "uk" build without the fix ( https://archive.mozilla.org/pub/firefox/nightly/2016/09/2016-09-30-03-03-15-mozillacentral-l10n/ ) and "uk" Latest Nightly (http://archive.mozilla.org/pub/firefox/nightly/latest-mozilla-central-l10n/ ).

#### Set a VPN for Russia.

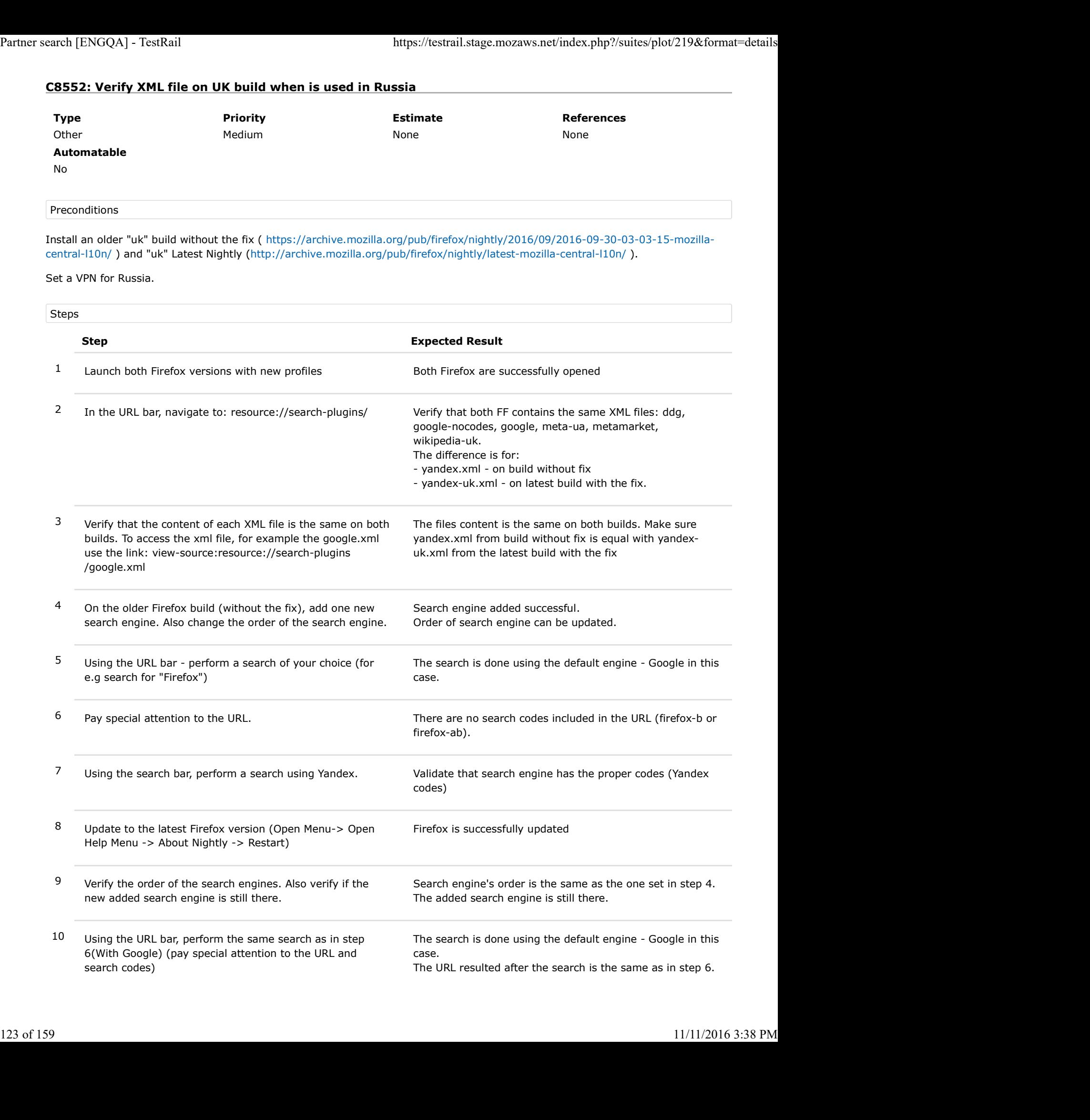

There are no search codes - same as in step 6.

11 Using the search bar, perform a search using Yandex (same as in step 7) The URL resulted after the search is the same as in step 7. The search codes are the same as in step 7.

# C8553: Verify XML file on UK build when is used in Kazakhstan

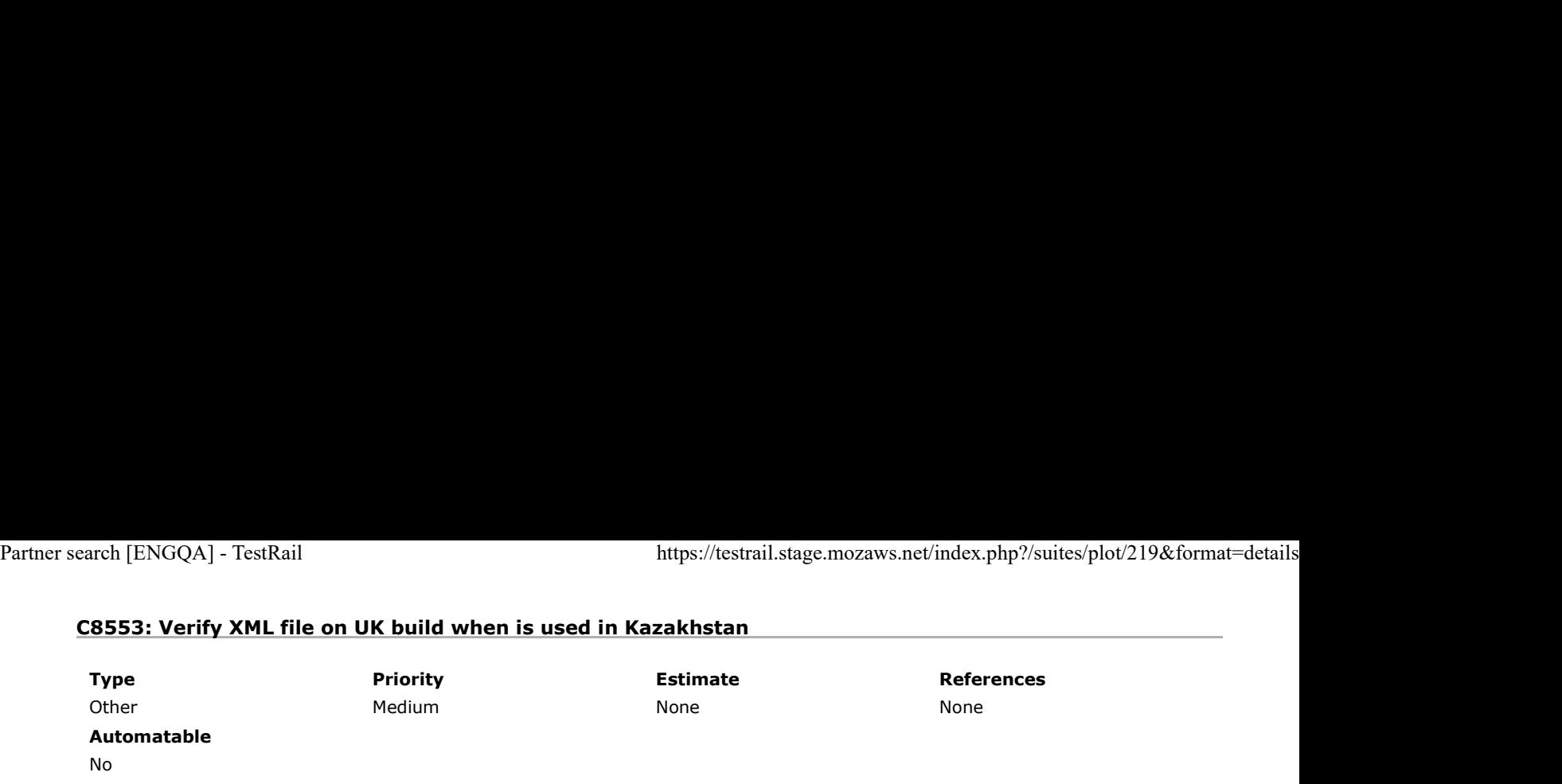

Preconditions

Install an older "uk" build without the fix ( https://archive.mozilla.org/pub/firefox/nightly/2016/09/2016-09-30-03-03-15-mozillacentral-l10n/ ) and "uk" Latest Nightly (http://archive.mozilla.org/pub/firefox/nightly/latest-mozilla-central-l10n/ ).

#### Set a VPN for Kazakhstan.

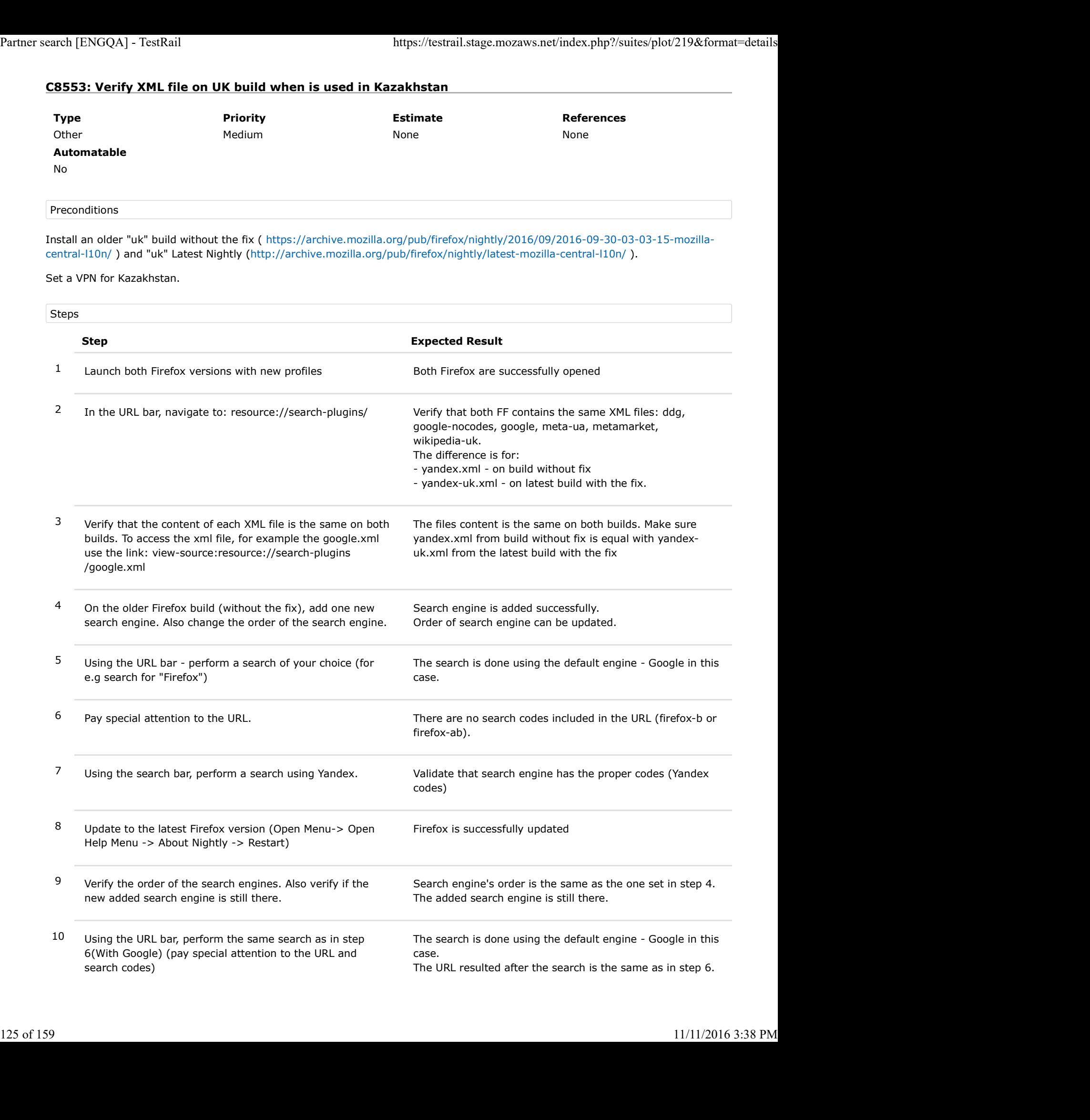

There are no search codes - same as in step 6.

11 Using the search bar, perform a search using Yandex (same as in step 7) The URL resulted after the search is the same as in step 7. The search codes are the same as in step 7.

# C8554: Verify XML file on UK build when is used in Turkey

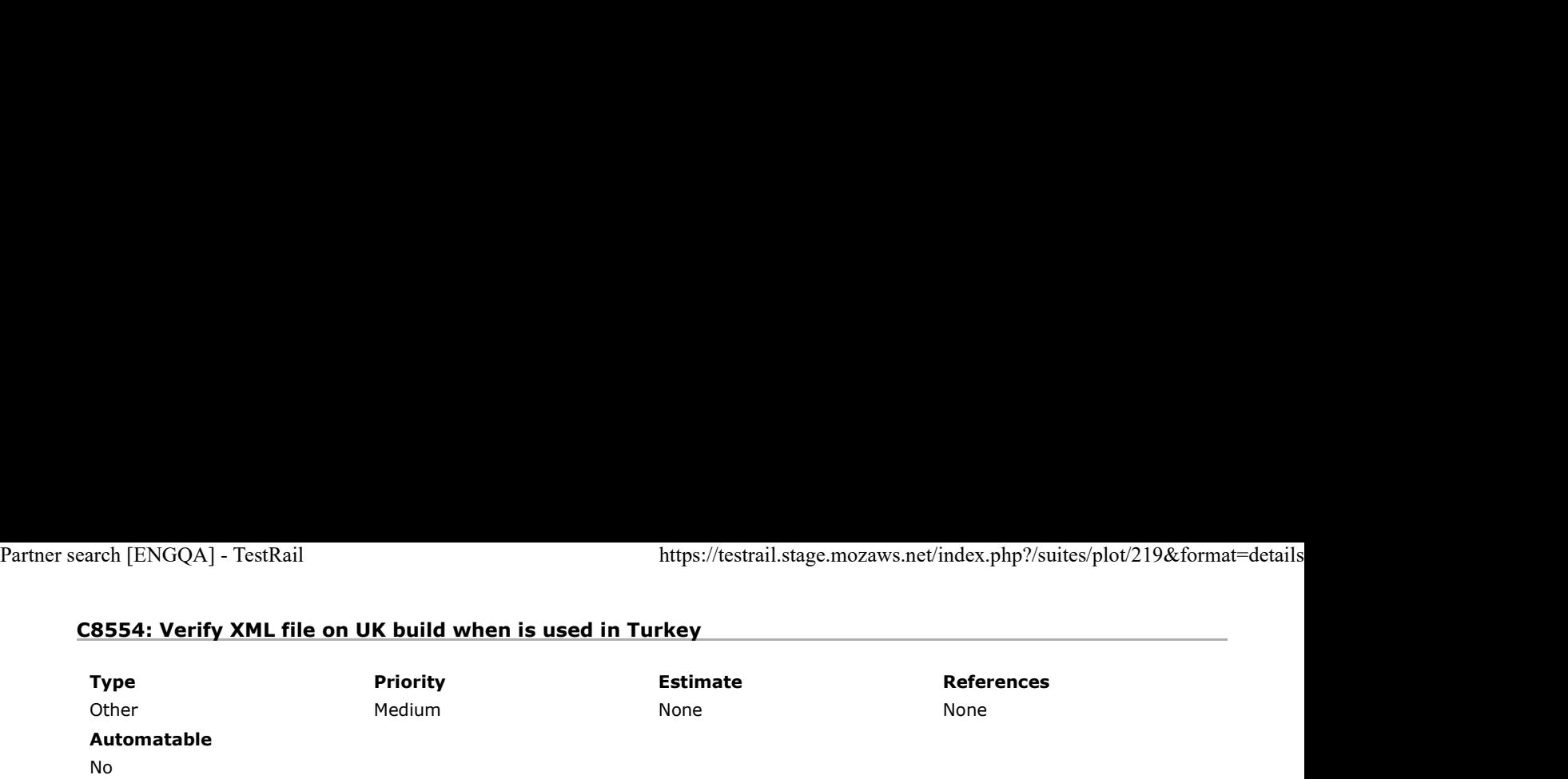

Preconditions

Install an older "uk" build without the fix ( https://archive.mozilla.org/pub/firefox/nightly/2016/09/2016-09-30-03-03-15-mozillacentral-l10n/ ) and "uk" Latest Nightly (http://archive.mozilla.org/pub/firefox/nightly/latest-mozilla-central-l10n/ ). Set a VPN for Turkey.

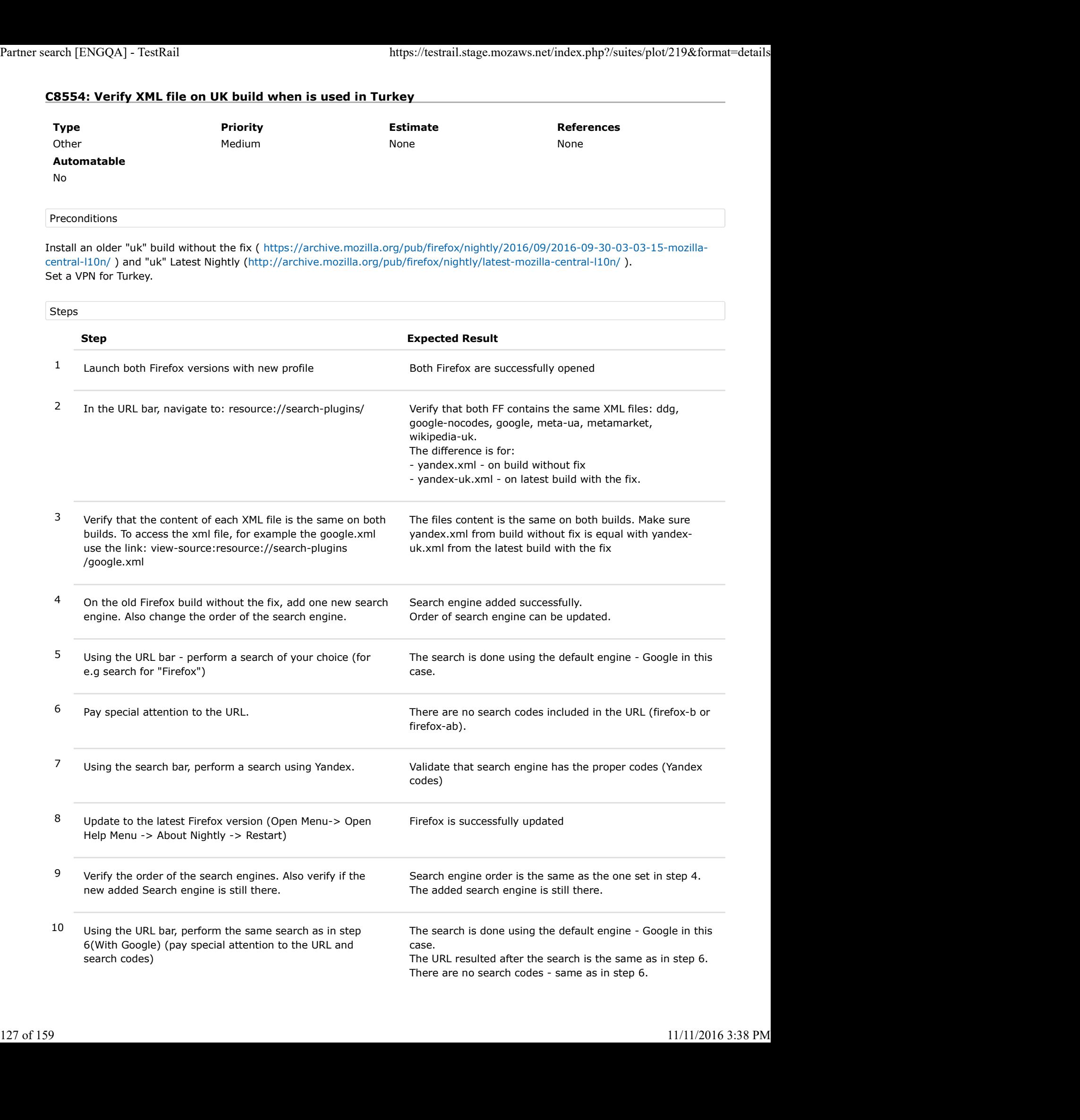

11 Using the search bar, perform a search using Yandex (same as in step 7) Partner search [ENGQA] - TestRail https://testrail.stage.mozaws.net/index.php?/suites/plot/219&format=details<br>11 Using the search bar, perform a search using Yandex (same The URL resulted after the search is the same as in

The URL resulted after the search is the same as in step 7. The search codes are the same as in step 7.

# C8555: Verify XML file on UK build when is used in Romania

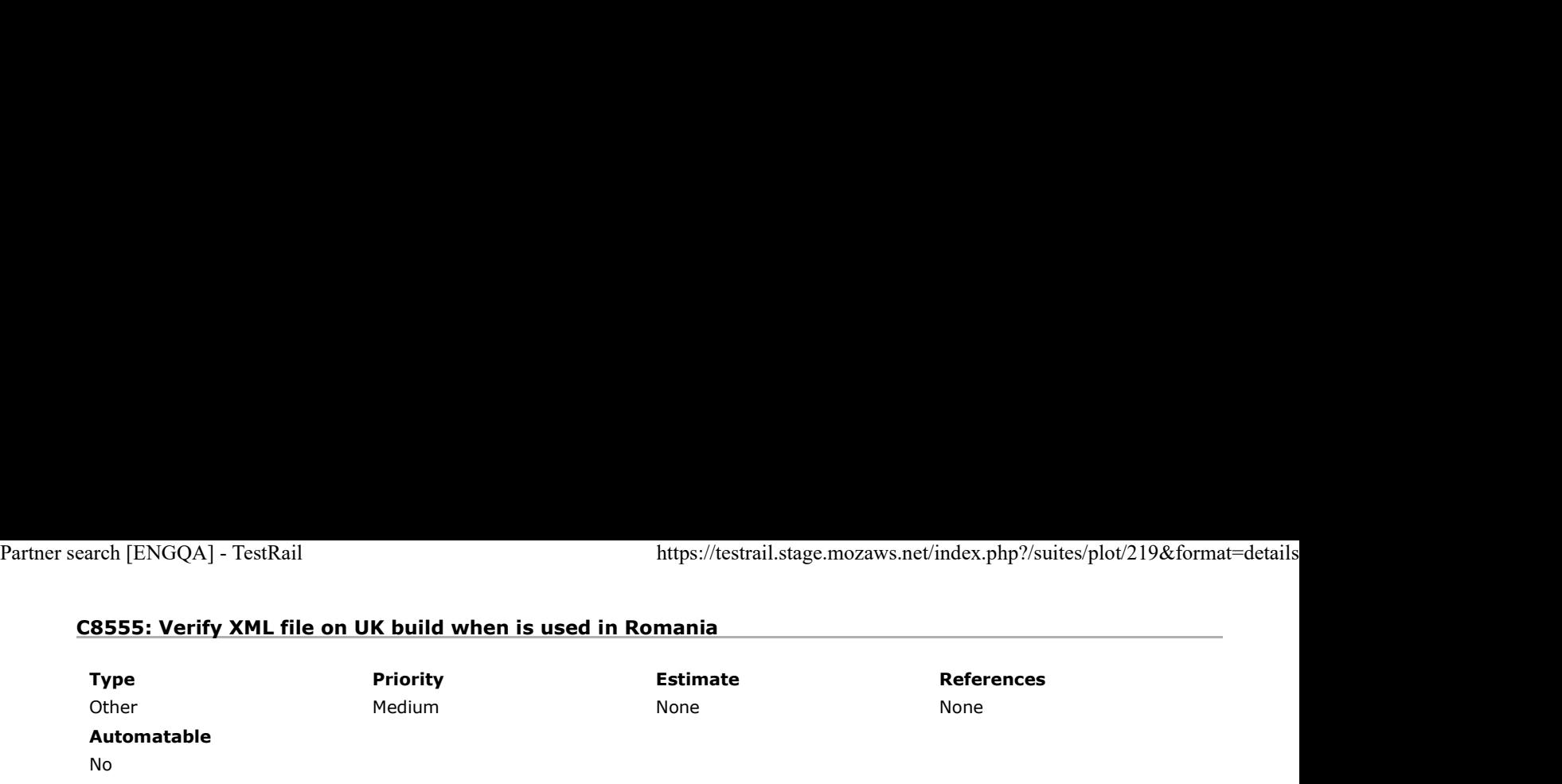

Preconditions

Install an older "uk" build without the fix ( https://archive.mozilla.org/pub/firefox/nightly/2016/09/2016-09-30-03-03-15-mozillacentral-l10n/ ) and "uk" Latest Nightly (http://archive.mozilla.org/pub/firefox/nightly/latest-mozilla-central-l10n/ ).

If not located in Romania - set a Romanian VPN.

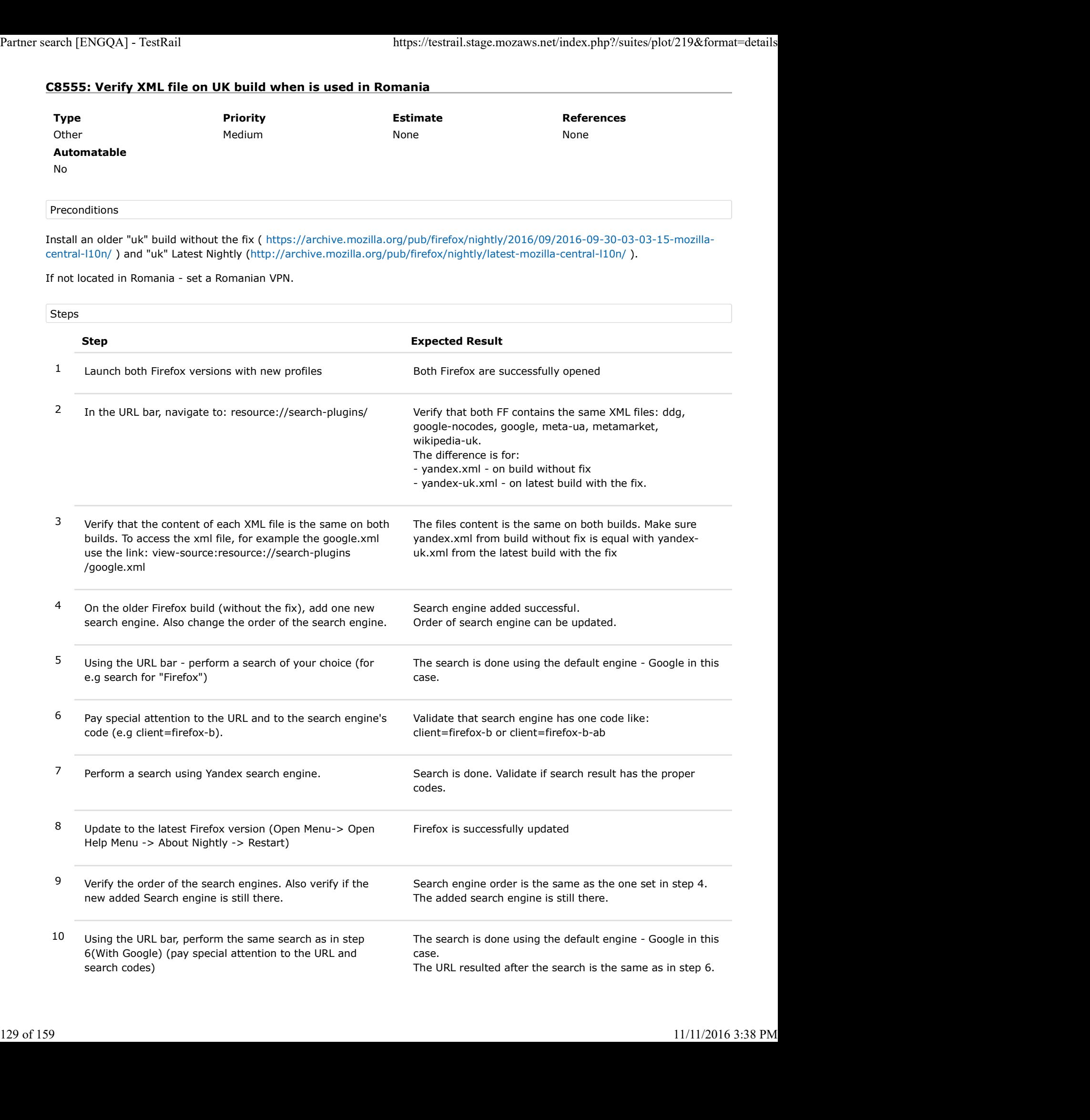

11 Using the URL bar, perform the same search as in step 7, with Yandex. (pay special attention to the URL and search codes)

The search codes are the same as in step 6.

The search is done using the Yandex engine. The URL resulted after the search is the same as in step 7. The search codes are the same as in step 7.

## C8562: Verify XML file on zh-TW build when is used in Taiwan

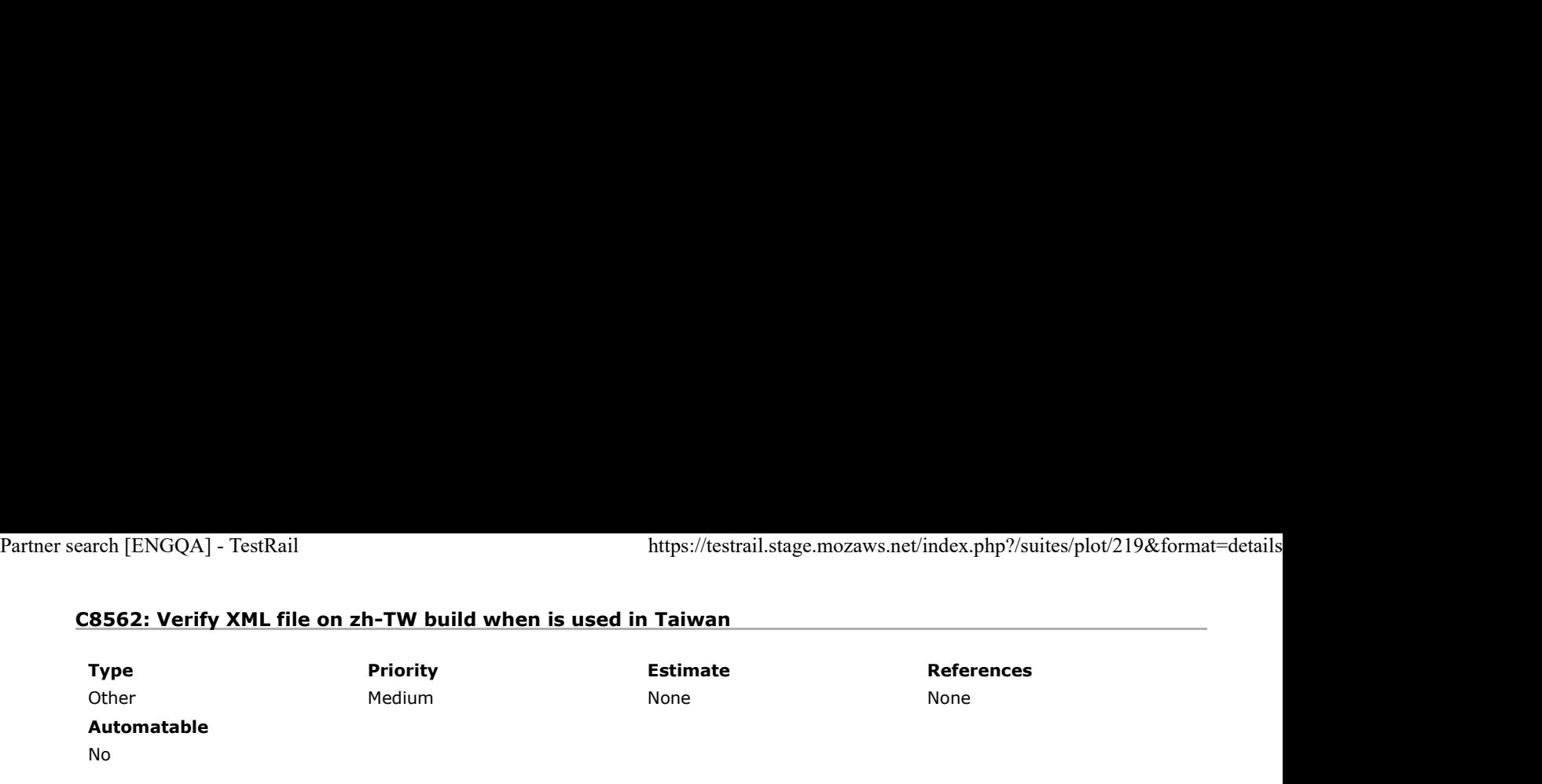

Preconditions

Install an older "zh-TW" build without the fix ( https://archive.mozilla.org/pub/firefox/nightly/2016/09/2016-09-30-03-03-15 mozilla-central-l10n/ ) and "zh-TW" Latest Nightly (http://archive.mozilla.org/pub/firefox/nightly/latest-mozilla-central-l10n/ ).

For the "zh-TW" Latest Nightly - in the the installation folder and go to "defaults" -> "pref" -> channel-prefs.js and from update channel change "nightly" with "release". Save the file and wait for 2 minutes for the changes to take place.

#### Set a VPN for Taiwan.

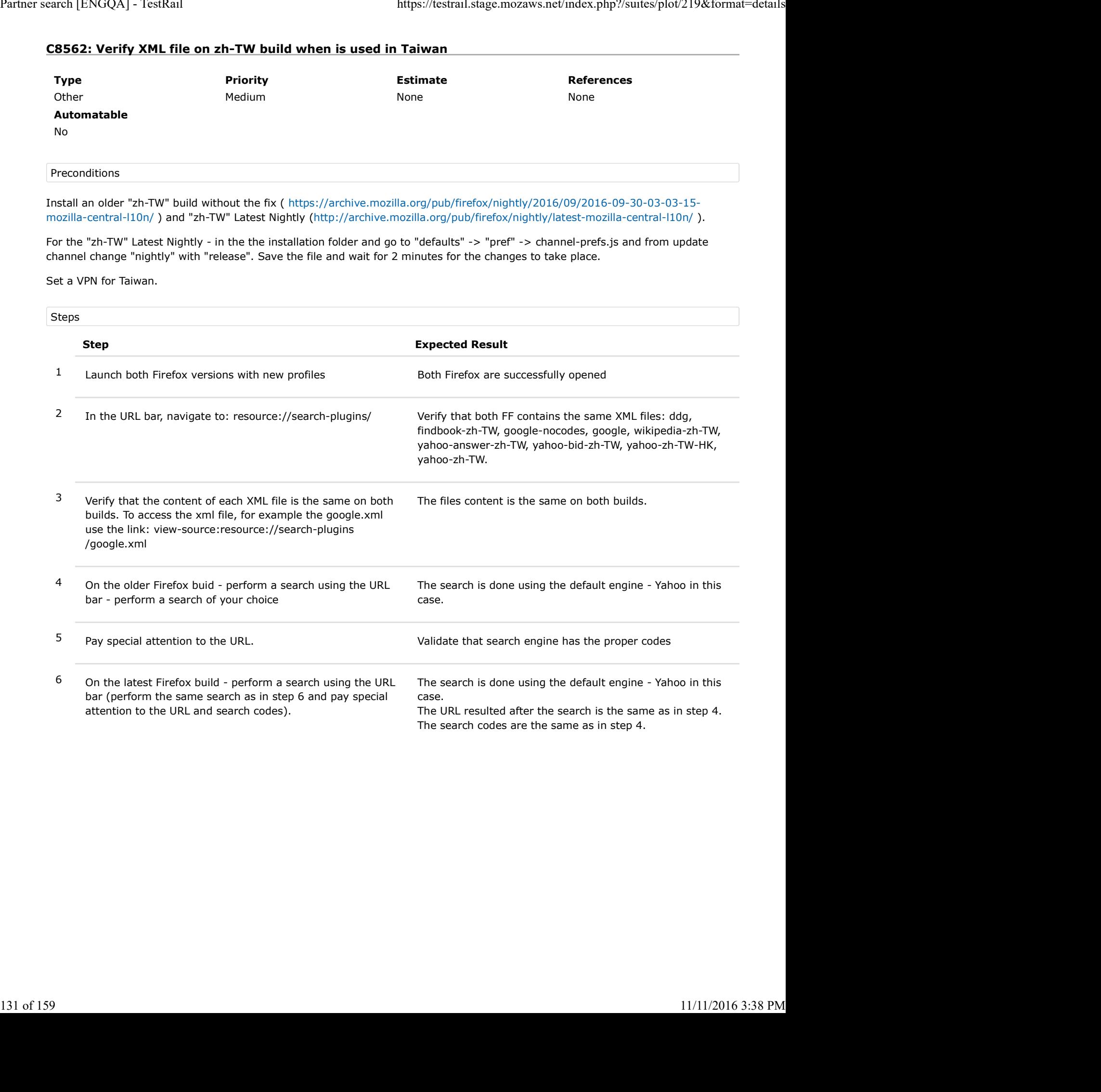

## C8564: Verify XML file on zh-TW build when is used in Hong-Kong

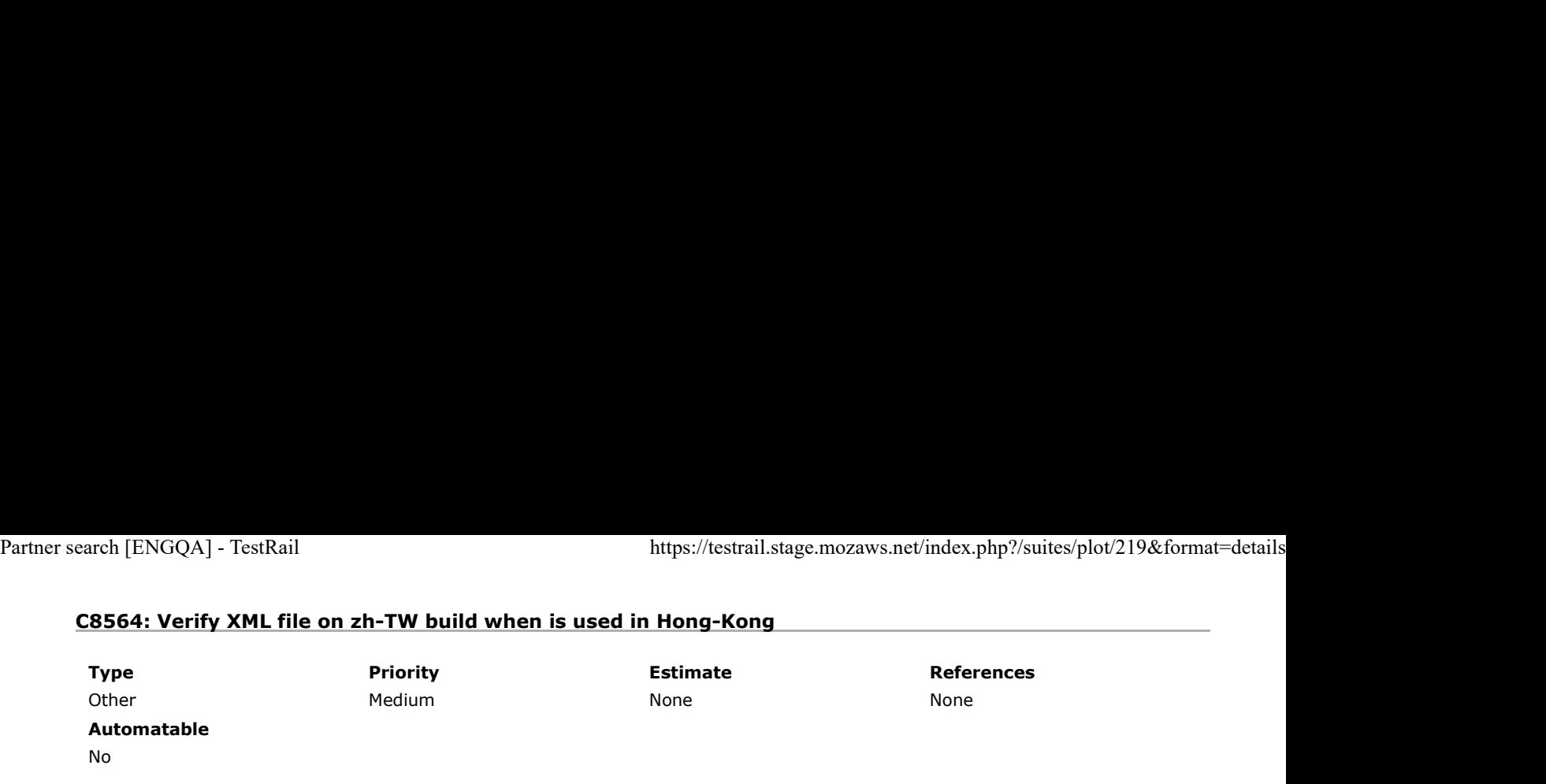

Preconditions

Install an older "zh-TW" build without the fix ( https://archive.mozilla.org/pub/firefox/nightly/2016/09/2016-09-30-03-03-15 mozilla-central-l10n/ ) and "zh-TW" Latest Nightly (http://archive.mozilla.org/pub/firefox/nightly/latest-mozilla-central-l10n/ ).

For the "zh-TW" Latest Nightly - in the the installation folder and go to "defaults" -> "pref" -> channel-prefs.js and from update channel change "nightly" with "release". Save the file and wait for 2 minutes for the changes to take place.

Set a VPN for Hong-Kong.

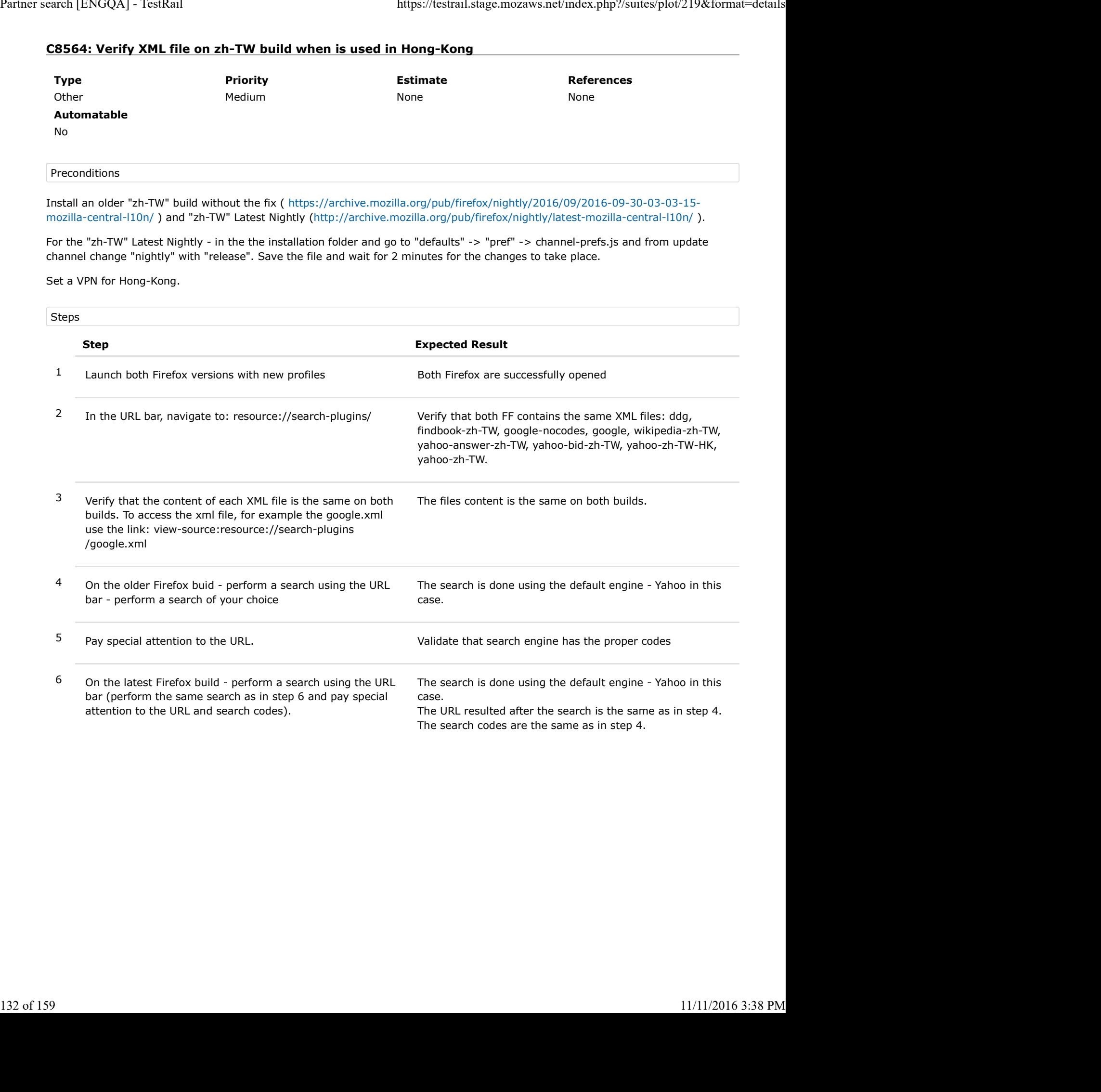

## C8565: Verify XML file on zh-TW build when is used in Romania

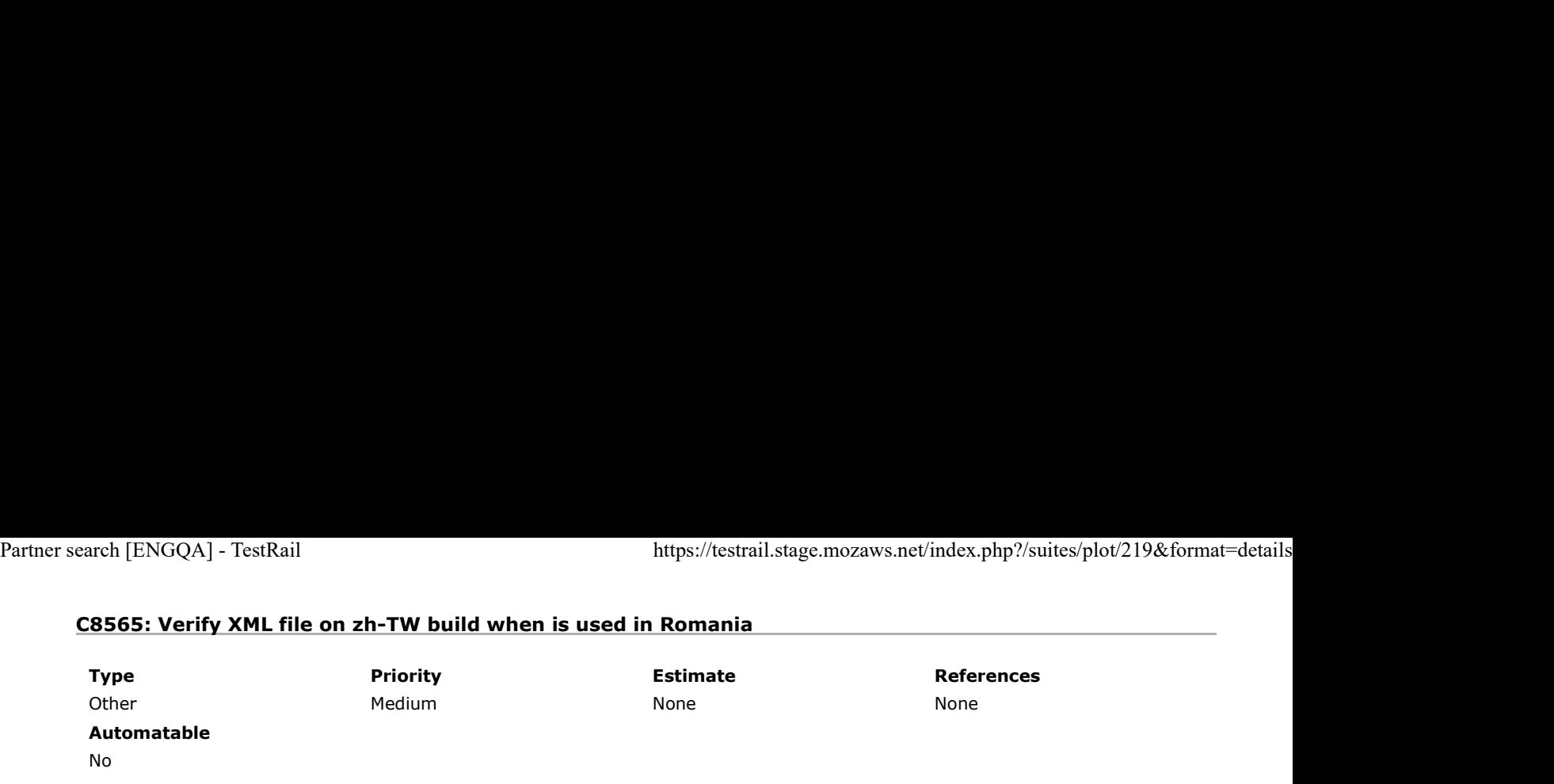

Preconditions

Install an older "zh-TW" build without the fix ( https://archive.mozilla.org/pub/firefox/nightly/2016/09/2016-09-30-03-03-15 mozilla-central-l10n/ ) and "zh-TW" Latest Nightly (http://archive.mozilla.org/pub/firefox/nightly/latest-mozilla-central-l10n/ ).

For the "zh-TW" Latest Nightly - in the the installation folder and go to "defaults" -> "pref" -> channel-prefs.js and from update channel change "nightly" with "release". Save the file and wait for 2 minutes for the changes to take place.

If not located in Romania, set up a Romanian proxy.

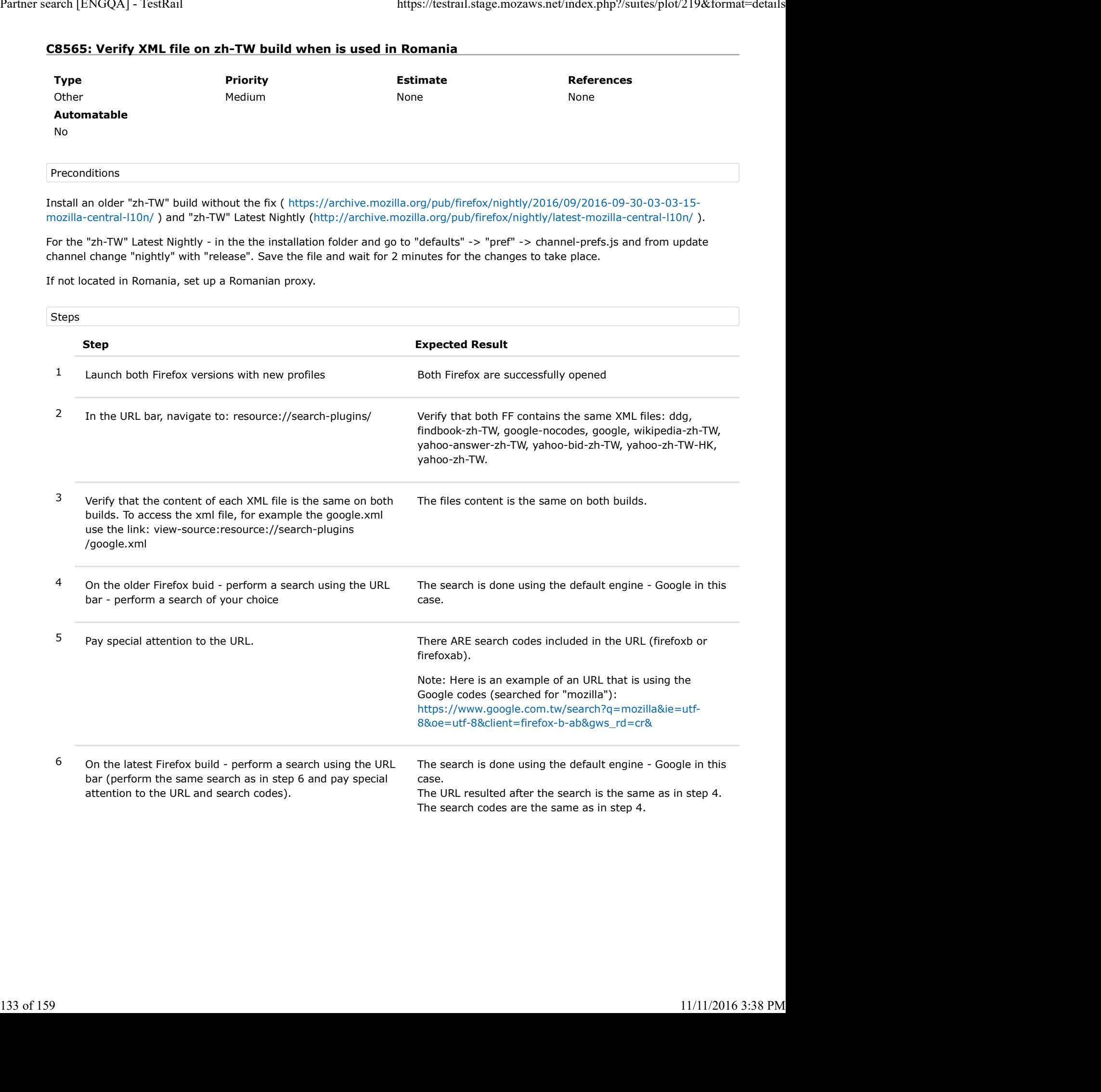

# C8566: Verify XML file on en-GB build

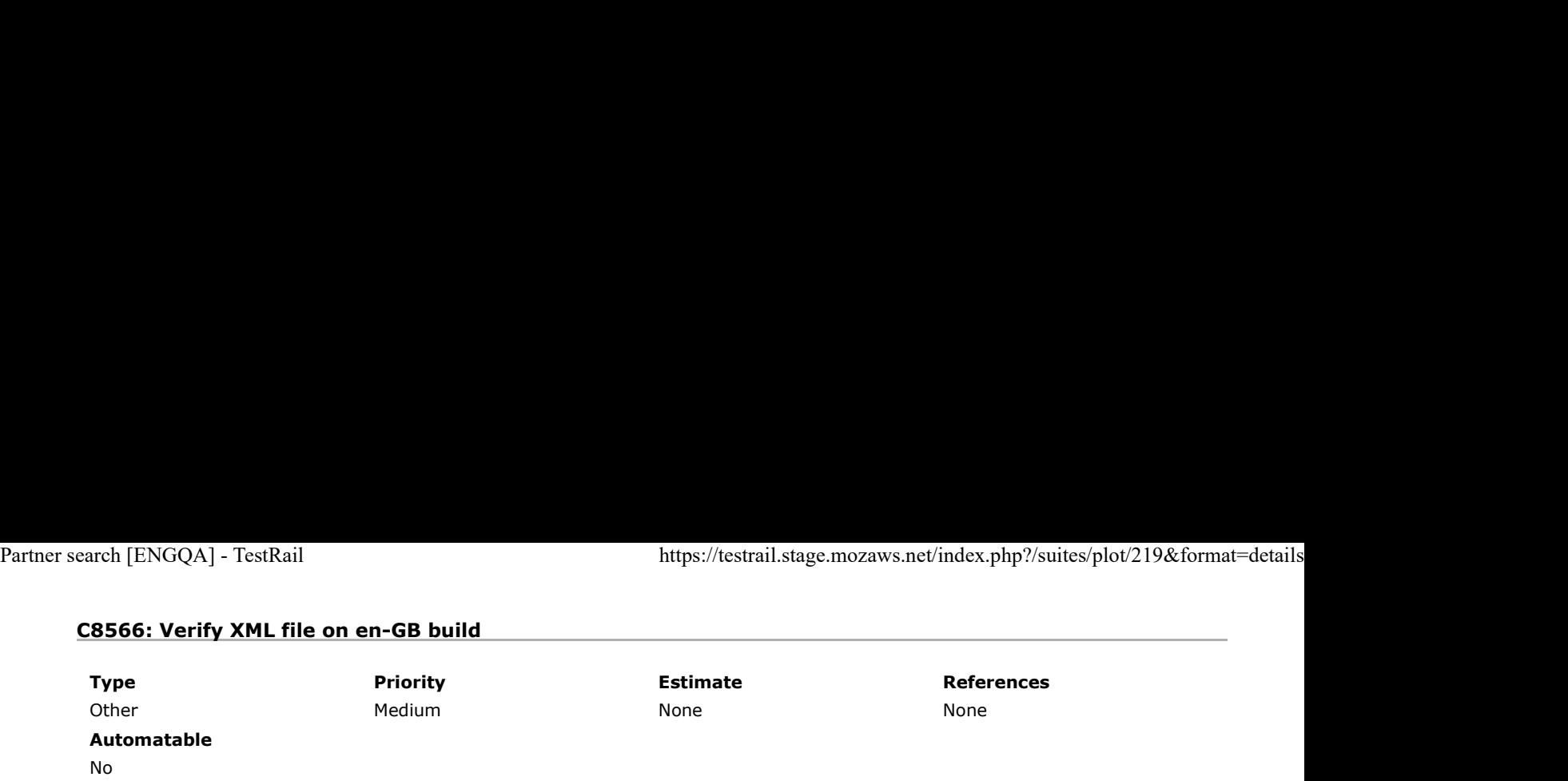

Preconditions

Install an older "en-GB" build without fix ( http://archive.mozilla.org/pub/firefox/nightly/2016/09/2016-09-30-03-03-15-mozillacentral-l10n/ ) and "en-GB" Latest Nightly. ( http://archive.mozilla.org/pub/firefox/nightly/latest-mozilla-central-l10n/ )

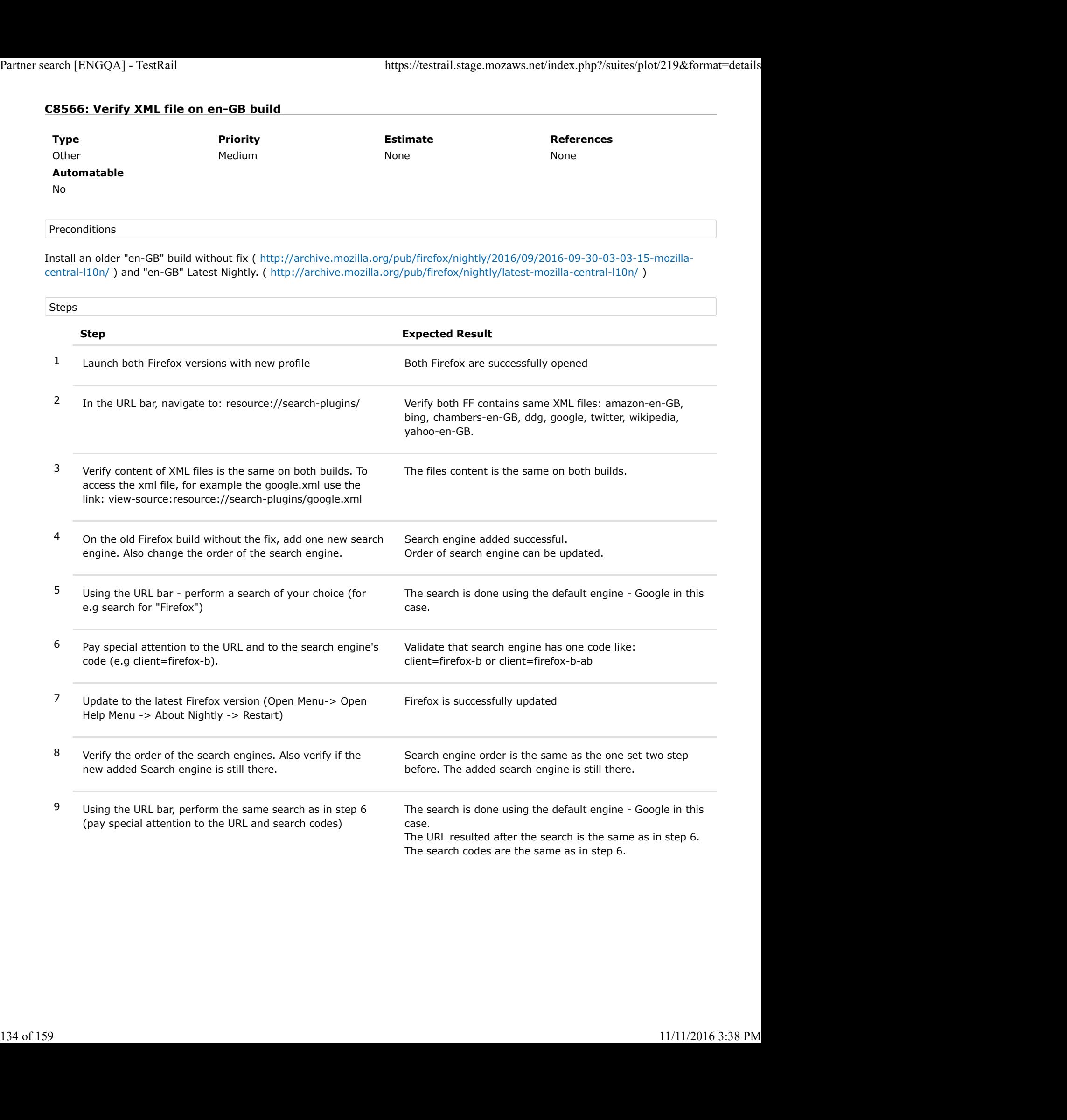

# C8567: Verify XML file on ja build

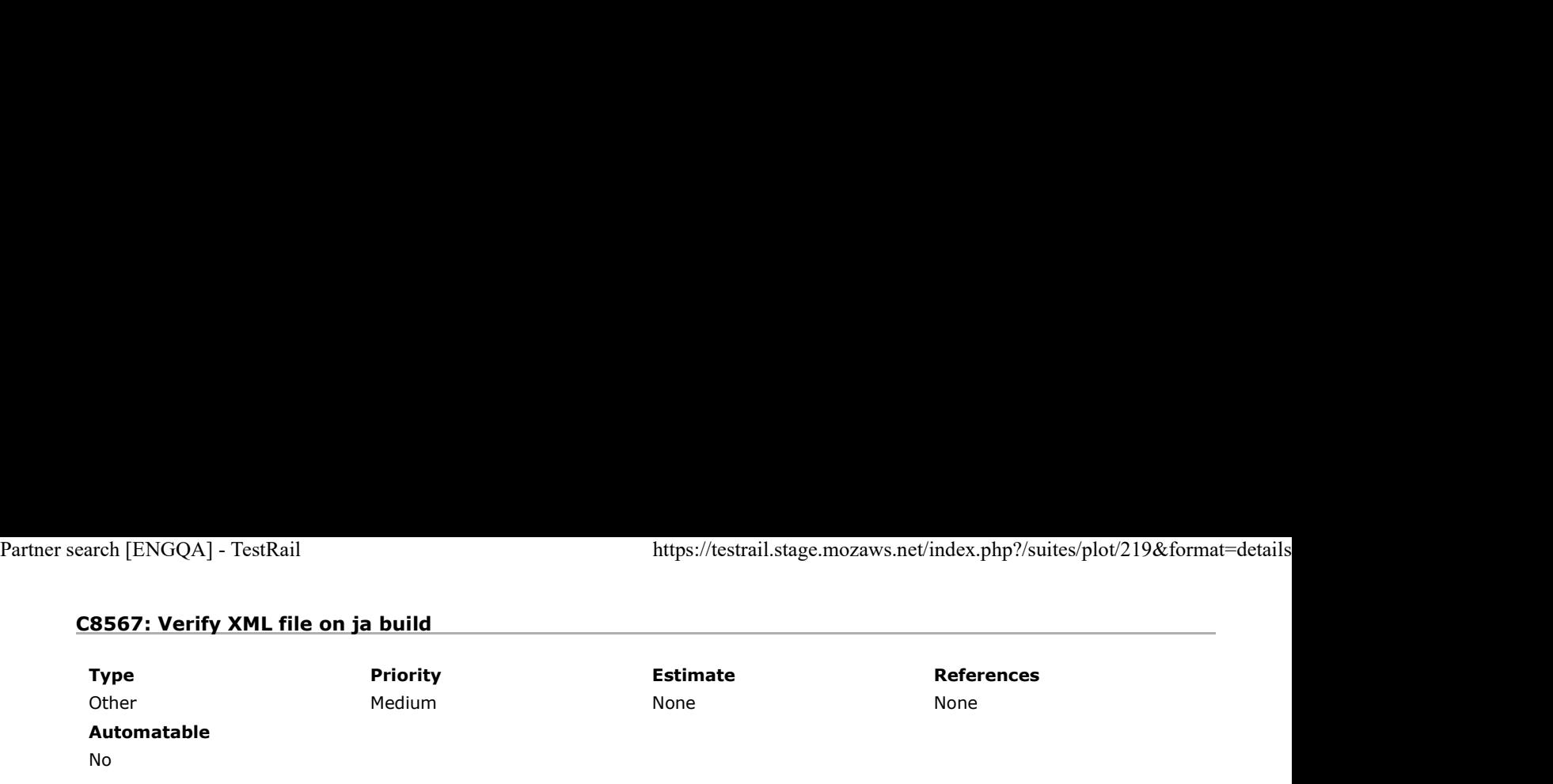

## Preconditions

1. Install an older version of Firefox (without the fix):

- on Mac OS X install an older ja-JP-mac locale build from: http://archive.mozilla.org/pub/firefox/nightly/2016/09 /2016-09-30-03-03-15-mozilla-central-l10n/
- on Windows and Ubuntu install an older ja locale build from: http://archive.mozilla.org/pub/firefox/nightly/2016/09 /2016-09-30-03-03-15-mozilla-central-l10n/

2. Install the latest Nightly version (with the fix):

- on Mac OS X install an older ja-JP-mac locale build from: http://archive.mozilla.org/pub/firefox/nightly/latest-mozillacentral-l10n/
- on Windows and Ubuntu install an older ja locale build from: http://archive.mozilla.org/pub/firefox/nightly/latest-mozillacentral-l10n/

## Steps

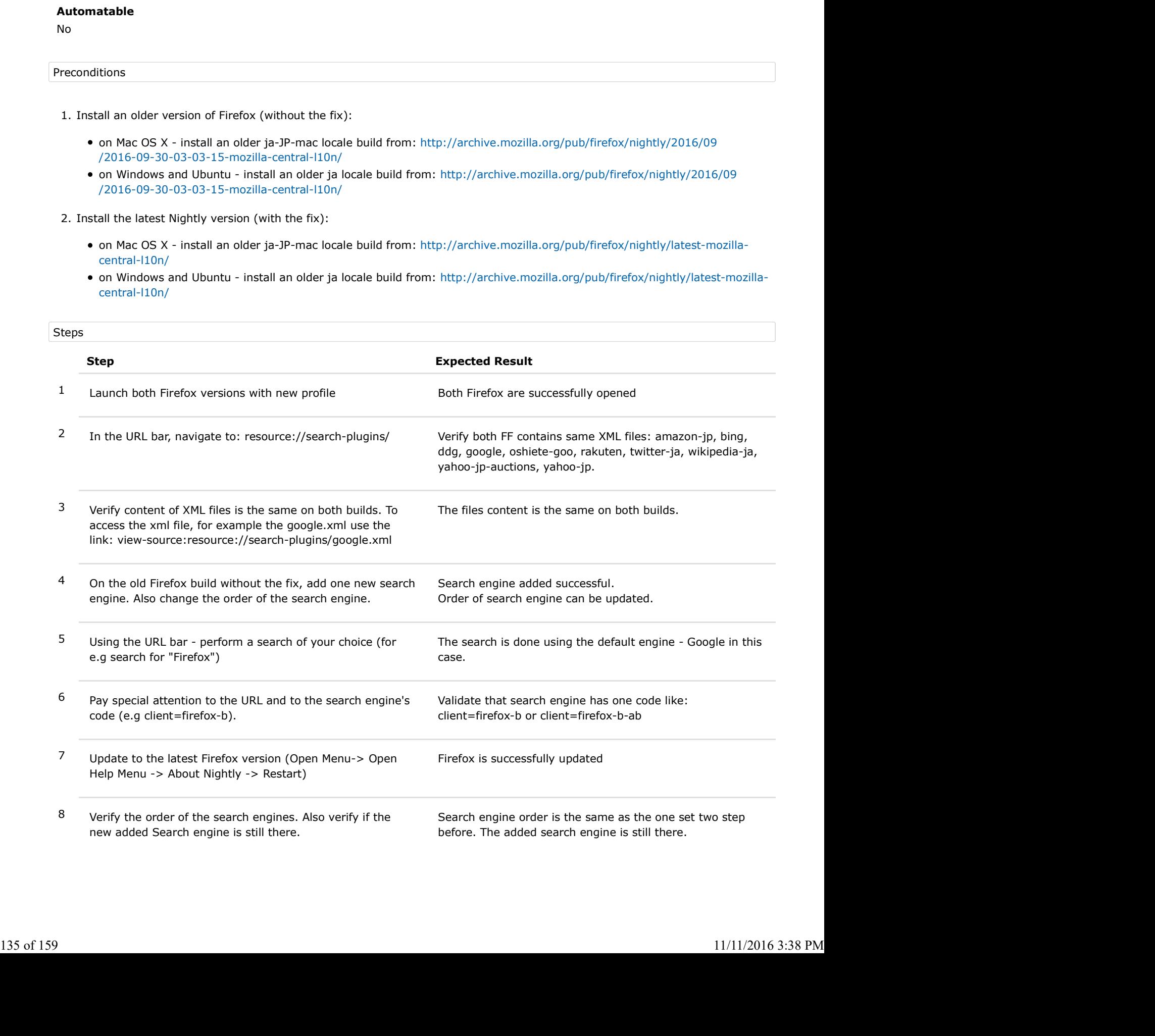

9 Using the URL bar, perform the same search as in step 6 (pay special attention to the URL and search codes) Partner search [ENGQA] - TestRail https://testrail.stage.mozaws.net/index.php?/suites/plot/219&format=details<br>
9 Using the URL bar, perform the same search as in step 6 The search is done using the default engine - Google

The search is done using the default engine - Google in this case.

The URL resulted after the search is the same as in step 6. The search codes are the same as in step 6.

# C8568: Verify XML file on pl build

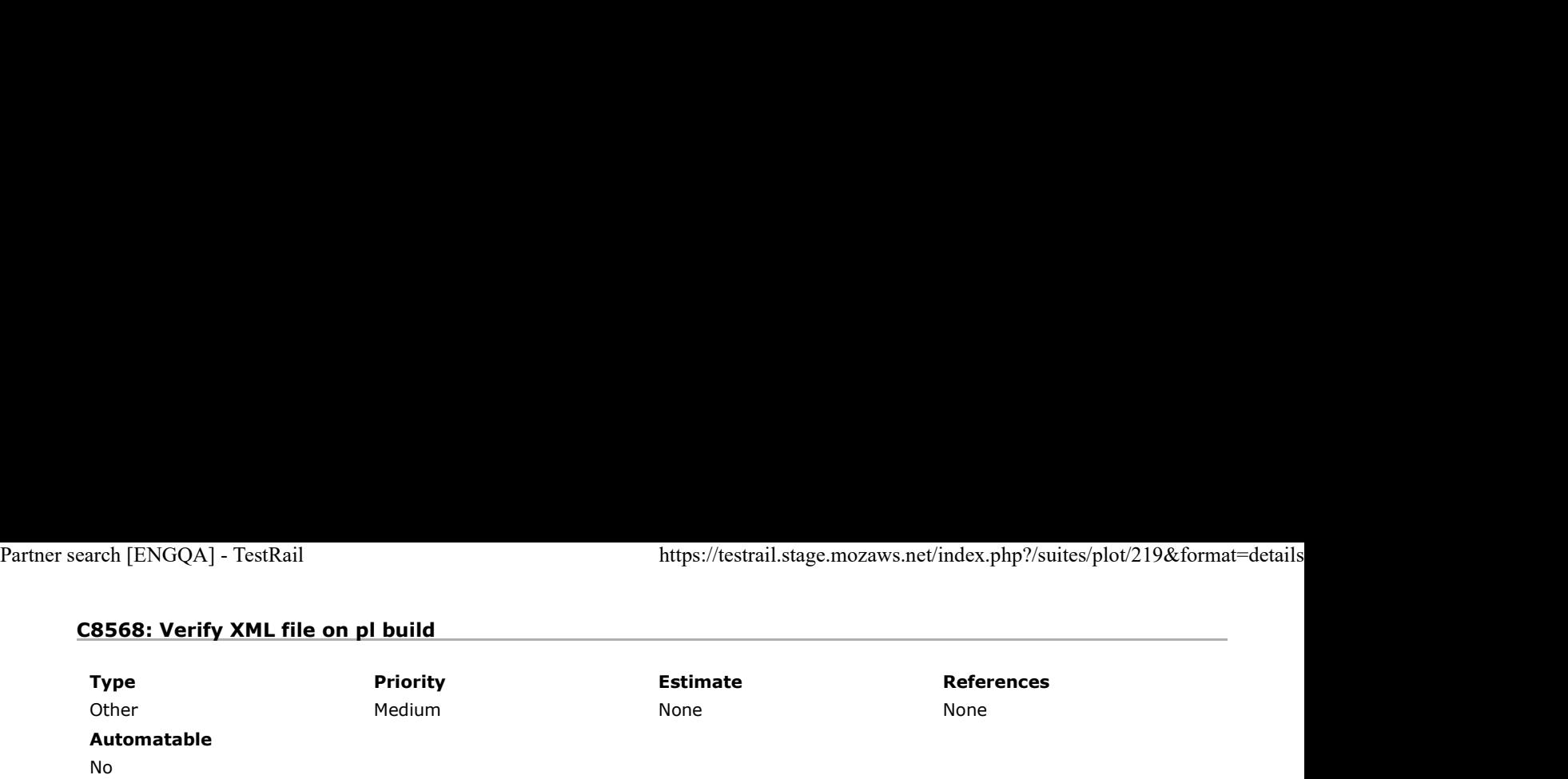

Preconditions

Install an older "pl" build without fix ( http://archive.mozilla.org/pub/firefox/nightly/2016/09/2016-09-30-03-03-15-mozillacentral-l10n/ ) and "pl" Latest Nightly. ( http://archive.mozilla.org/pub/firefox/nightly/latest-mozilla-central-l10n/ )

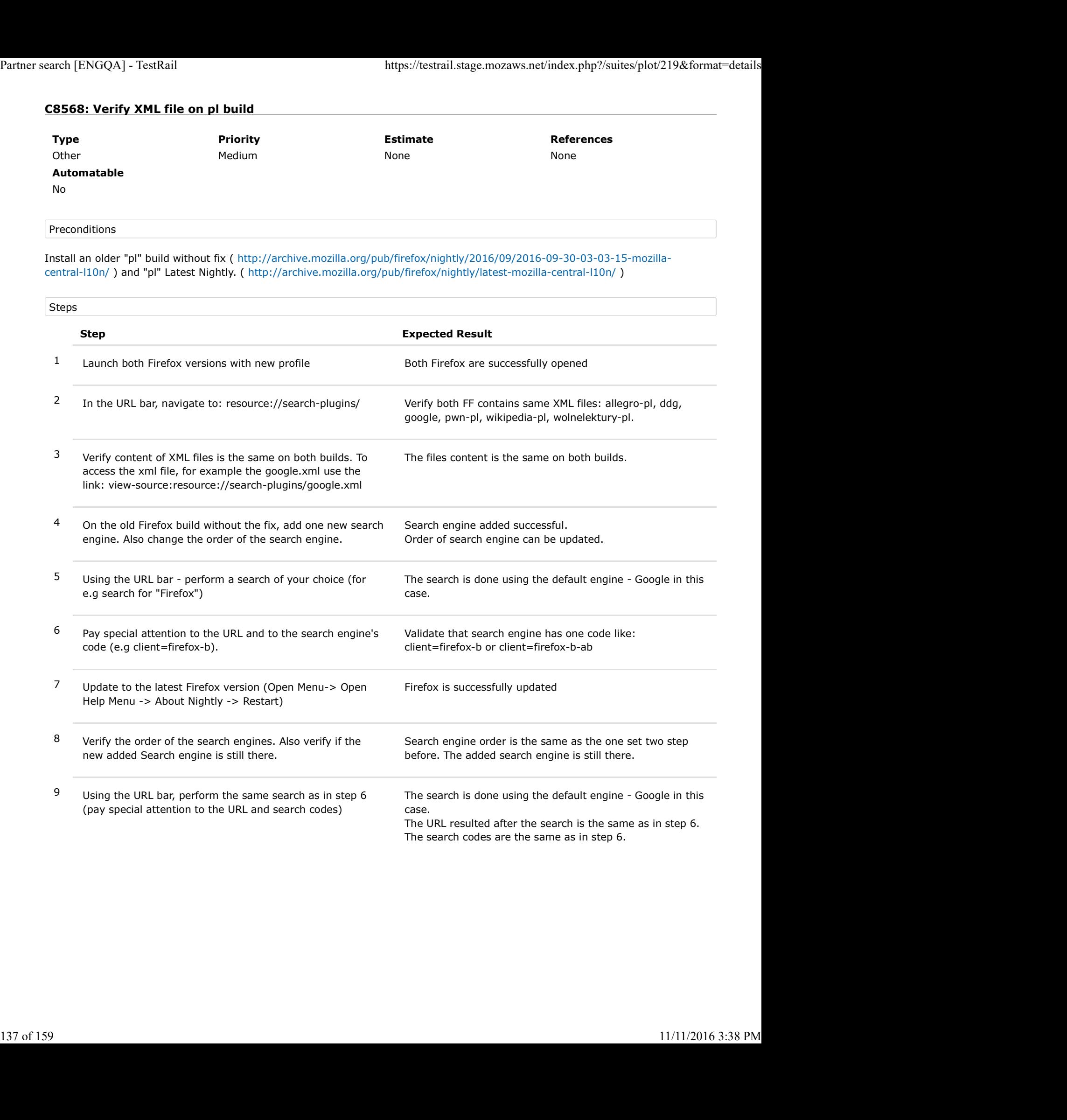

# C8569: Verify XML file on it build

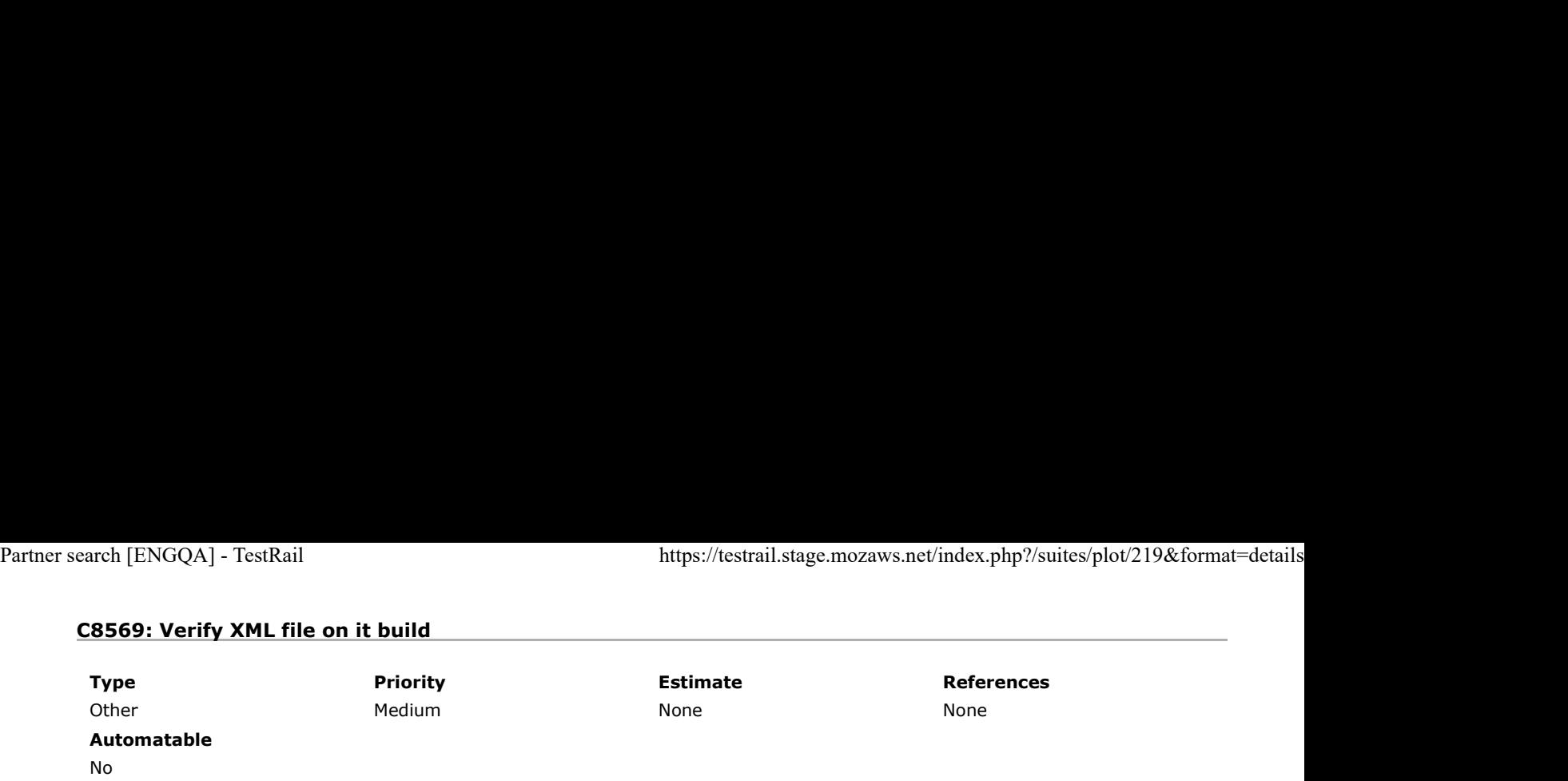

Preconditions

Install an older "it" build without fix ( http://archive.mozilla.org/pub/firefox/nightly/2016/09/2016-09-30-03-03-15-mozillacentral-l10n/ ) and "it" Latest Nightly. ( http://archive.mozilla.org/pub/firefox/nightly/latest-mozilla-central-l10n/ )

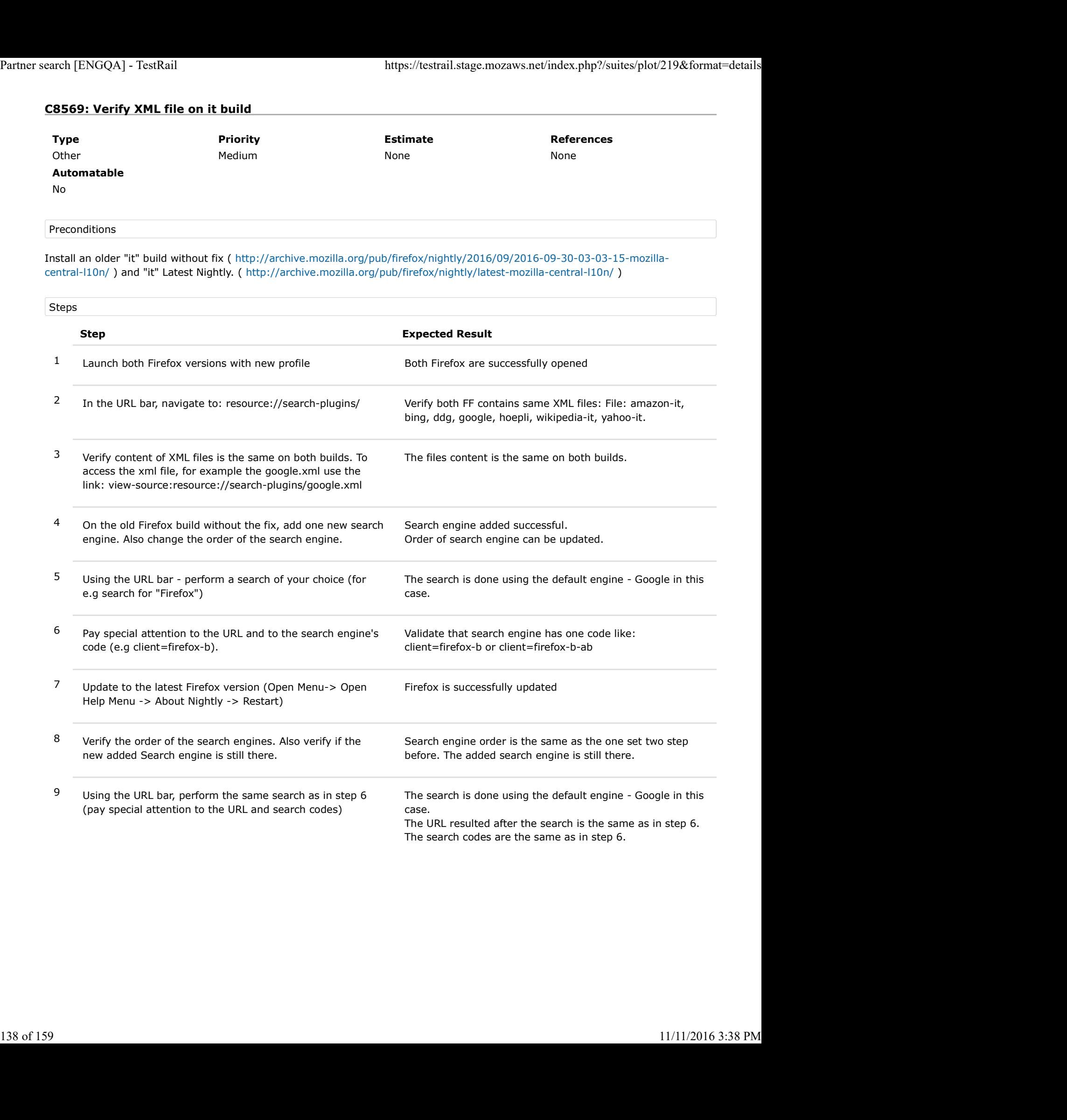

# C8570: Verify XML file on nl build

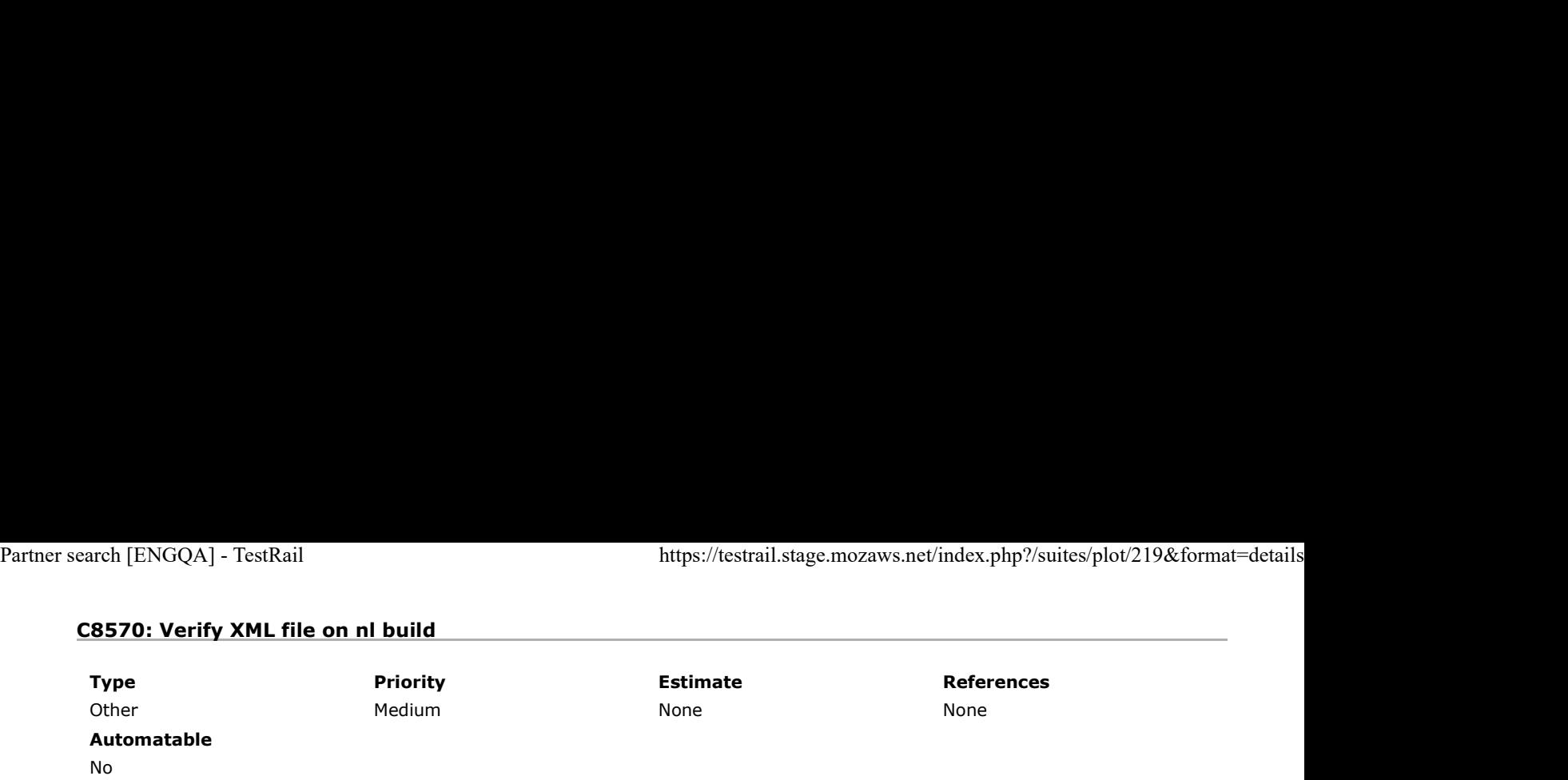

Preconditions

Install an older "nl" build without fix ( http://archive.mozilla.org/pub/firefox/nightly/2016/09/2016-09-30-03-03-15-mozillacentral-l10n/ ) and "nl" Latest Nightly. ( http://archive.mozilla.org/pub/firefox/nightly/latest-mozilla-central-l10n/ )

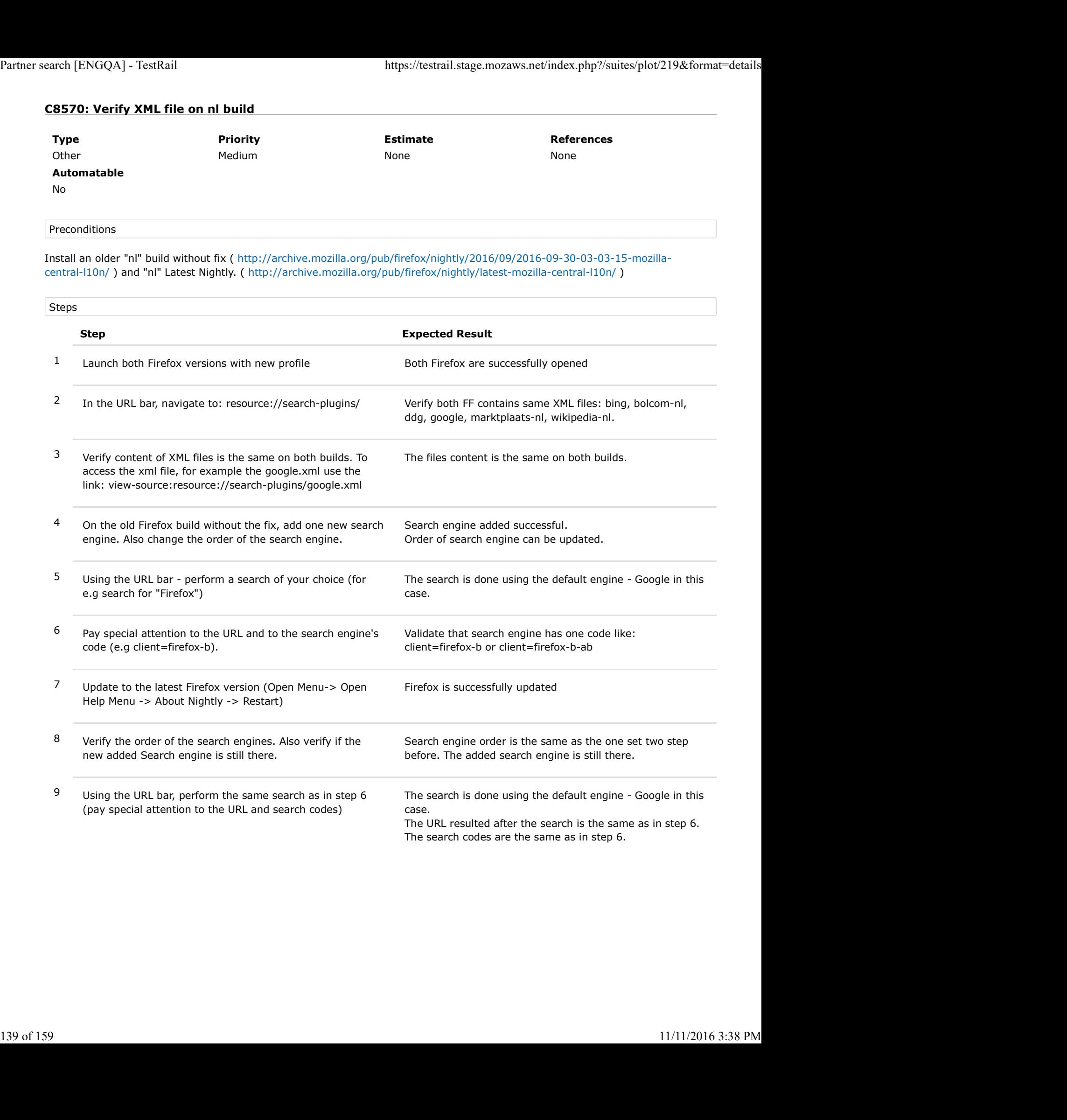

# C8571: Verify XML file on pt-BR build

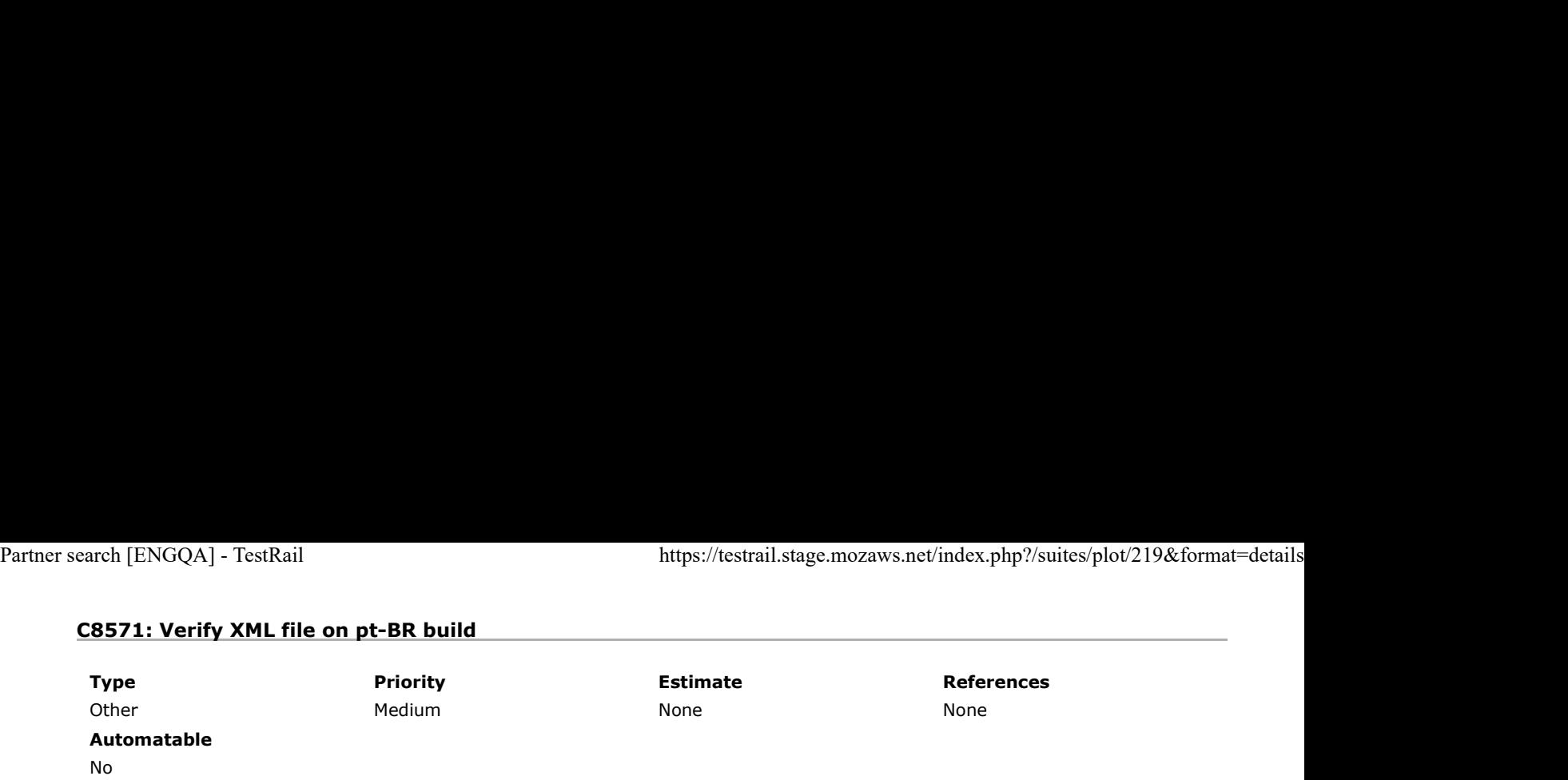

Preconditions

Install an older "pt-BR" build without fix ( http://archive.mozilla.org/pub/firefox/nightly/2016/09/2016-09-30-03-03-15-mozillacentral-l10n/ ) and "pt-BR" Latest Nightly. ( http://archive.mozilla.org/pub/firefox/nightly/latest-mozilla-central-l10n/ )

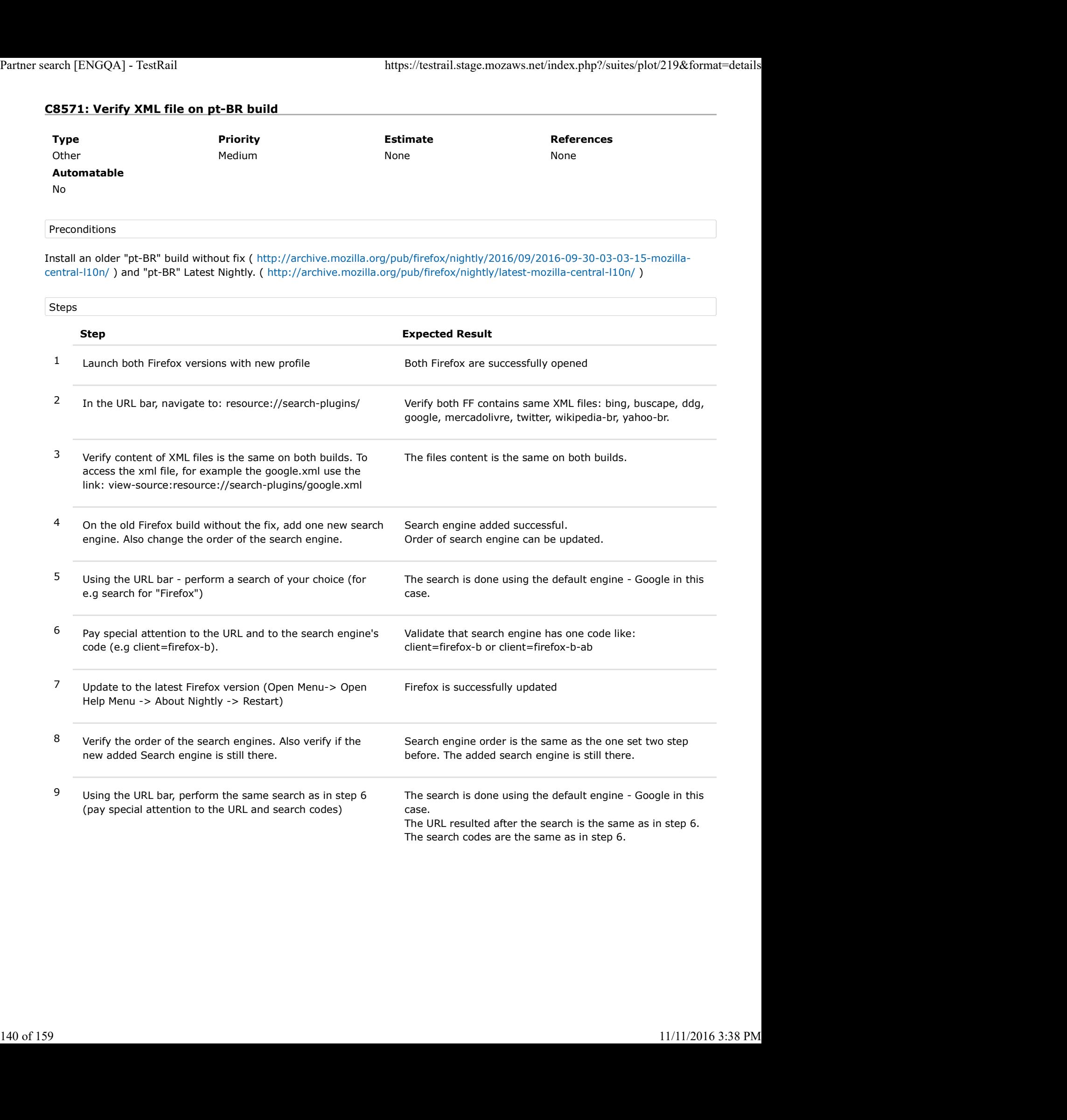

## 3.1. To be run starting with Aurora 52

# C8556: Verify XML file on "be" build when is used in Belarus Partner search [ENGQA] - TestRail https://testrail.stage.mozaws.net/index.php?/suites/plot/219&format=details<br>
3.1. To be run starting with Aurora 52<br> **C8556: Verify XML file on "be" build when is used in Belarus**

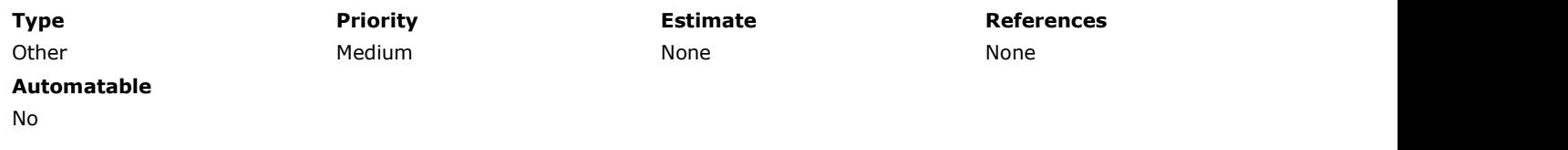

#### Preconditions

To be verified starting with Aurora 52.

Install an older "be" Aurora 51 build without the fix and "be" Aurora 52 build (with the fix).

## Set a VPN for Belarus.

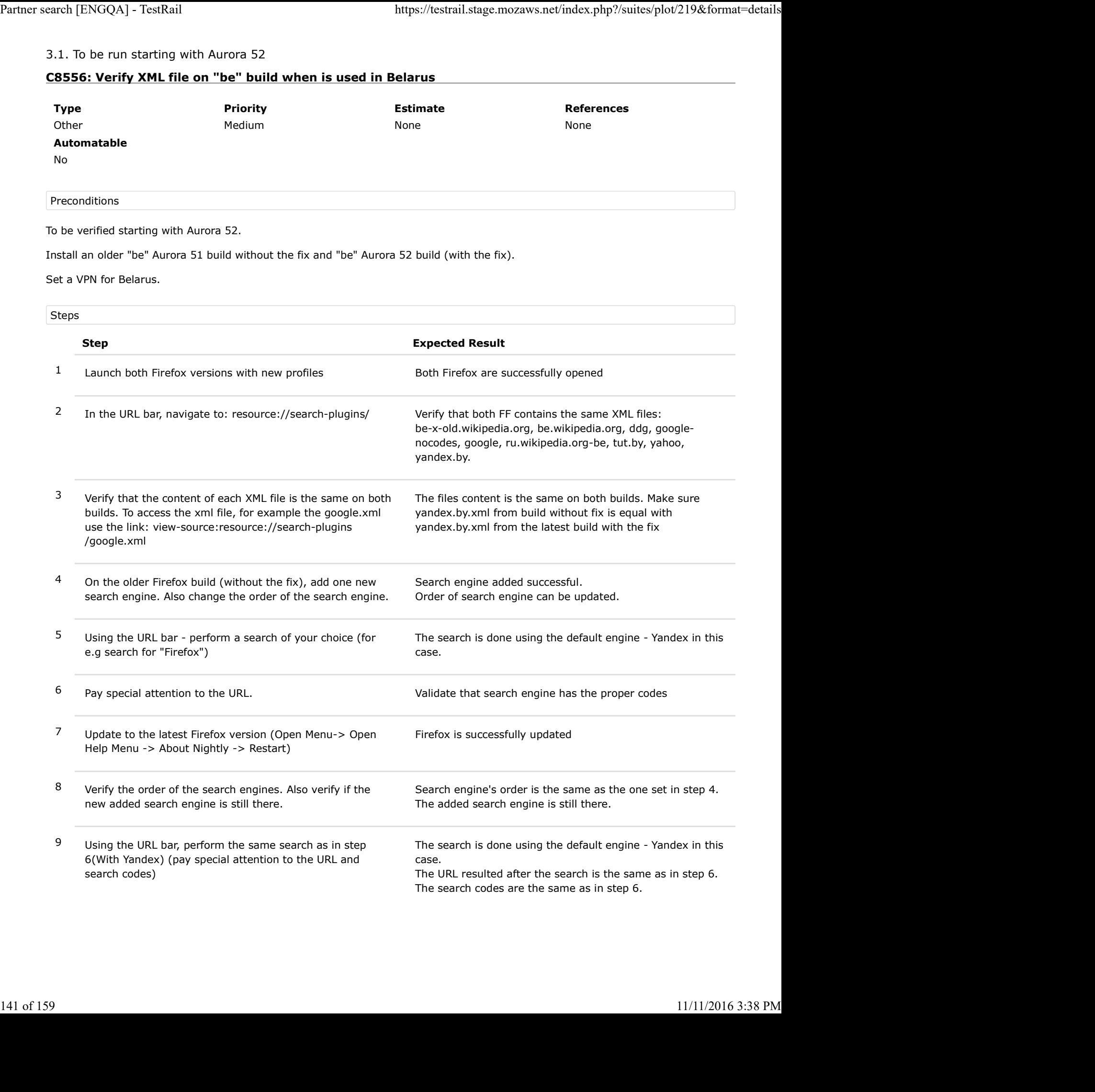

# C8557: Verify XML file on "be" build when is used in Russia

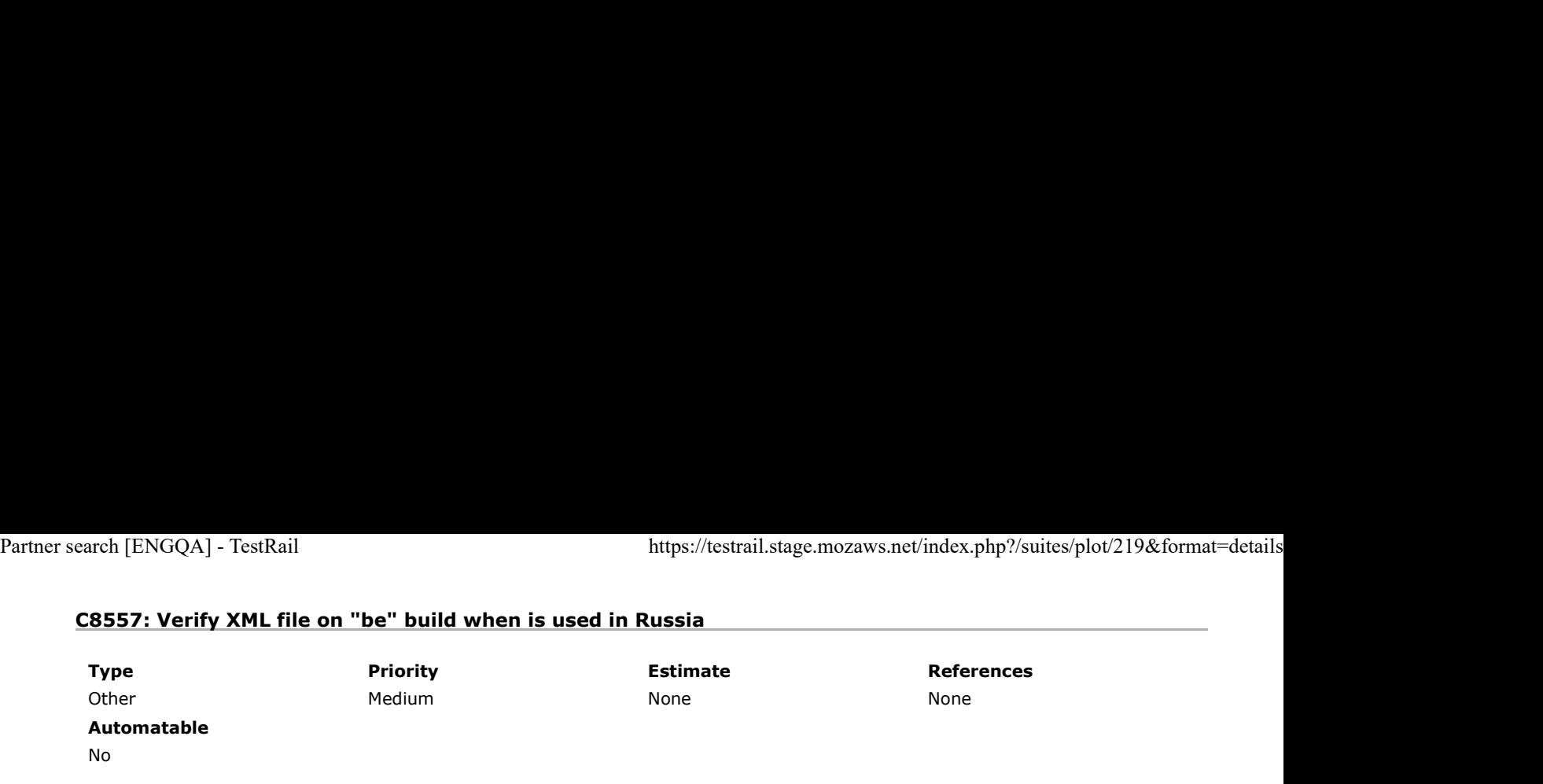

## Preconditions

To be verified starting with Aurora 52.

Install an older "be" Aurora 51 build without the fix and "be" Aurora 52 build (with the fix).

Set a VPN for Russia.

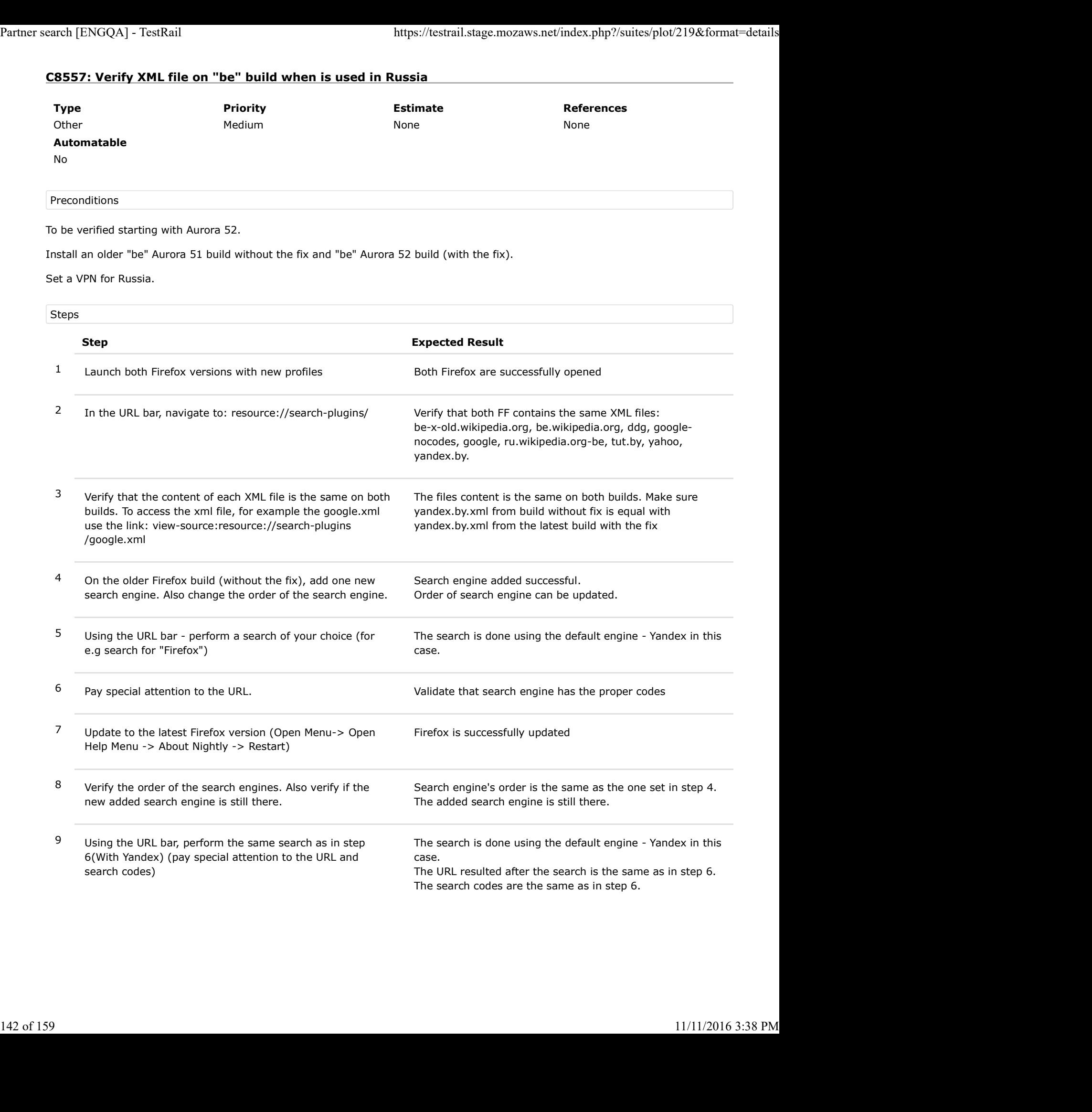

# C8558: Verify XML file on "be" build when is used in Kazakhstan

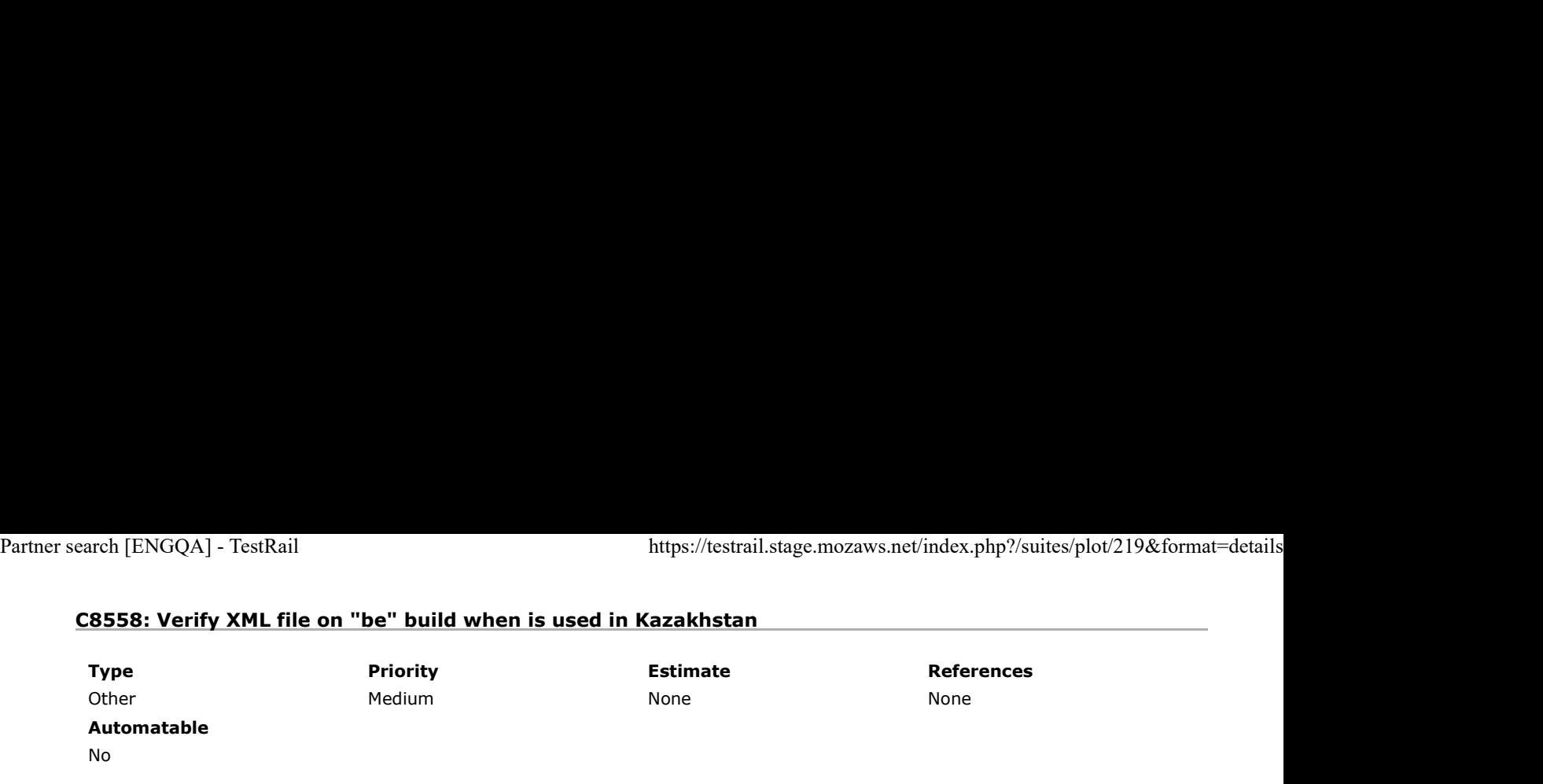

## Preconditions

To be verified starting with Aurora 52.

Install an older "be" Aurora 51 build without the fix and "be" Aurora 52 build (with the fix).

Set a VPN for Kazakhstan.

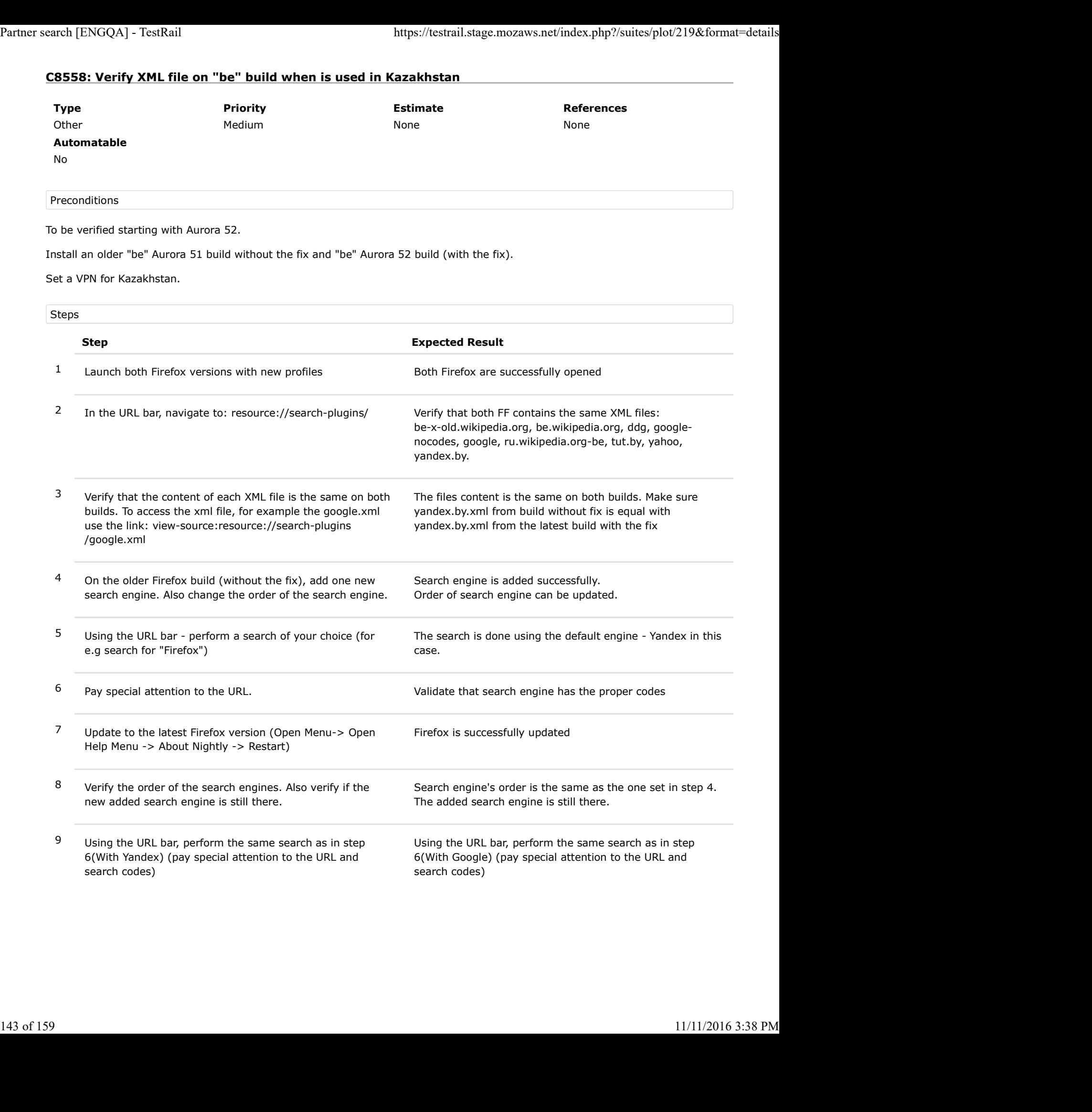

# C8559: Verify XML file on "be" build when is used in Ukraine

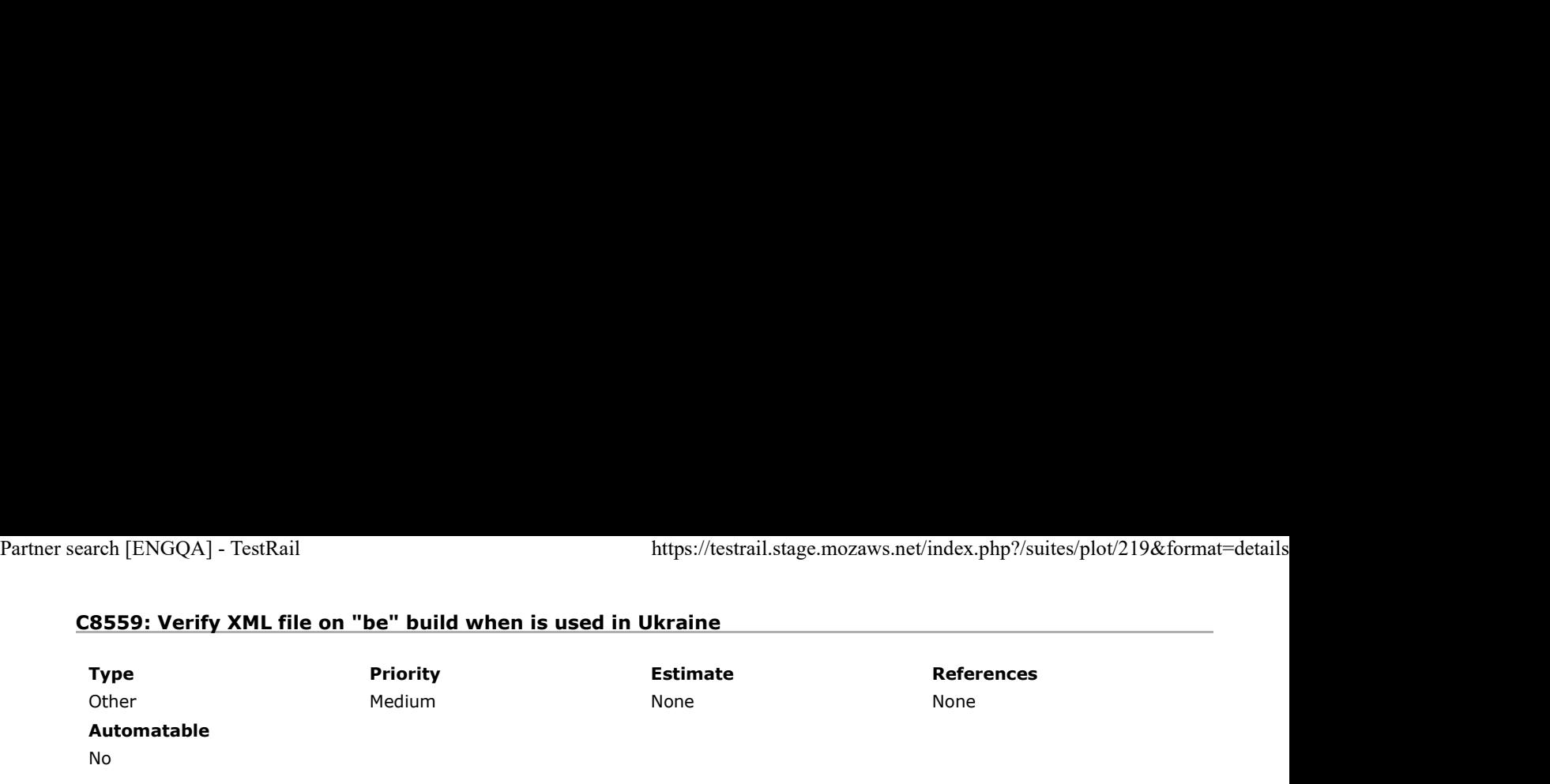

### Preconditions

To be verified starting with Aurora 52.

Install an older "be" Aurora 51 build without the fix and "be" Aurora 52 build (with the fix).

Set a VPN for Ukraine.

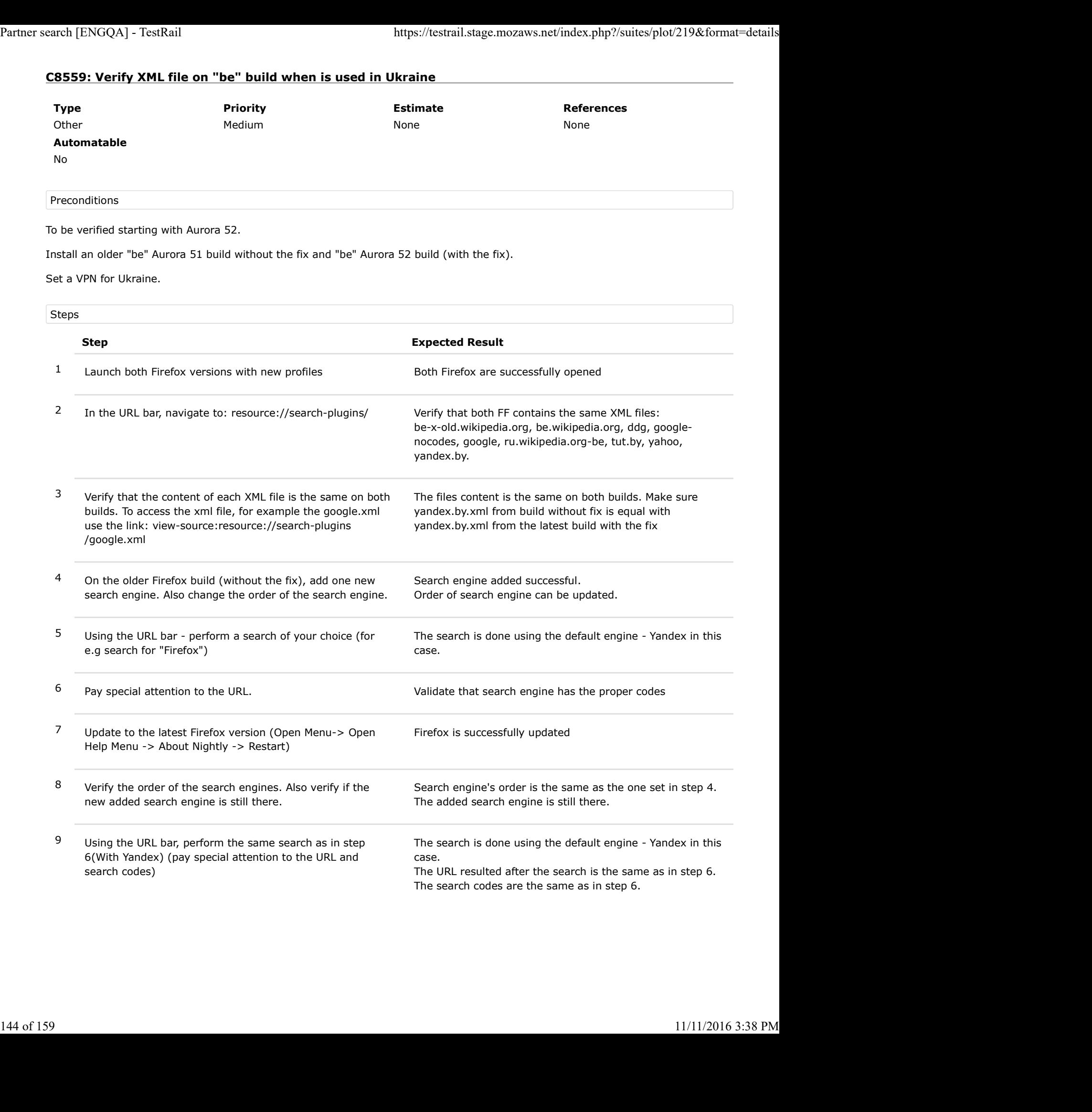
## C8560: Verify XML file on "be" build when is used in Turkey

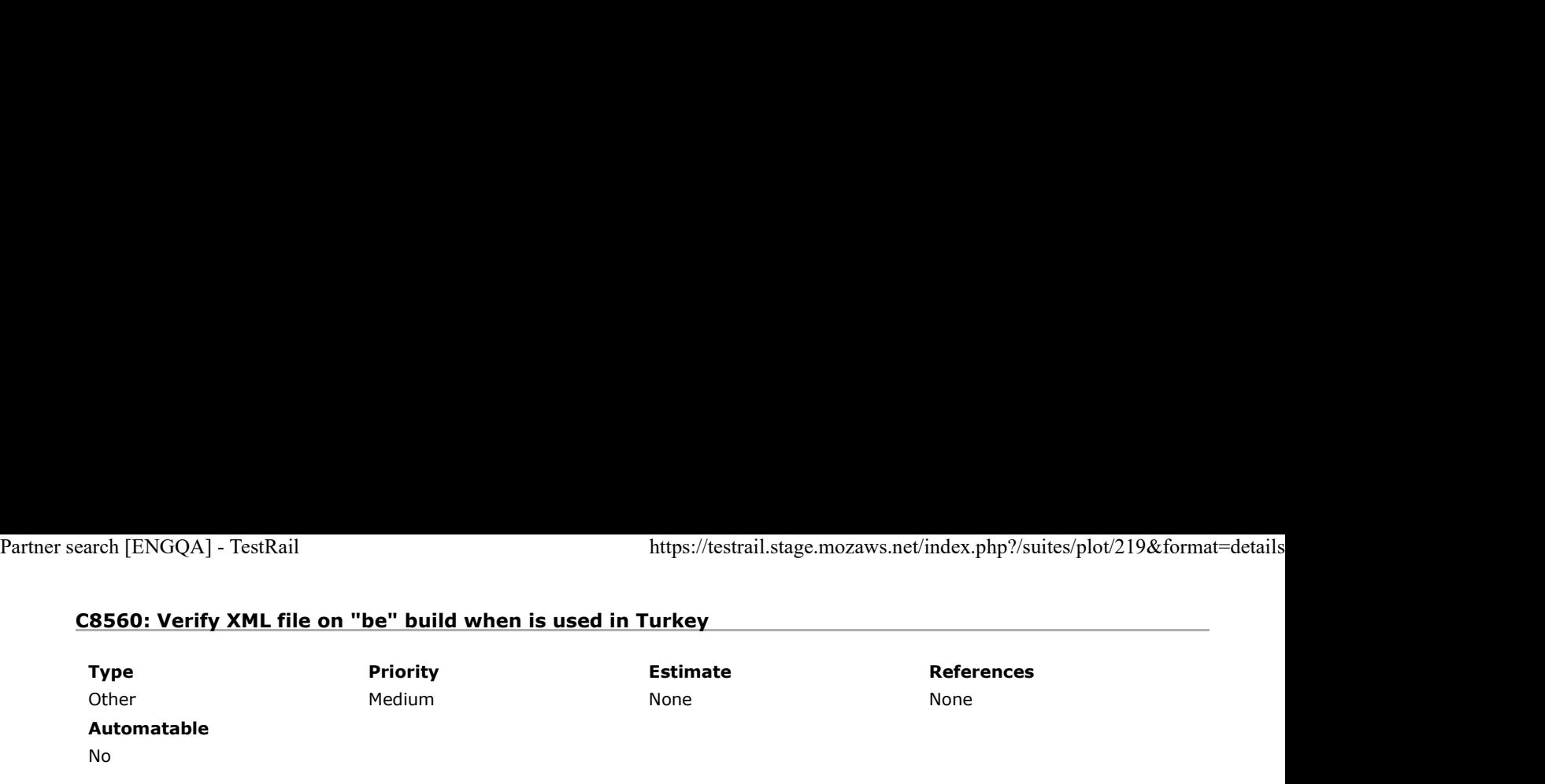

### Preconditions

To be verified starting with Aurora 52.

Install an older "be" Aurora 51 build without the fix and "be" Aurora 52 build (with the fix).

Set a VPN for Turkey.

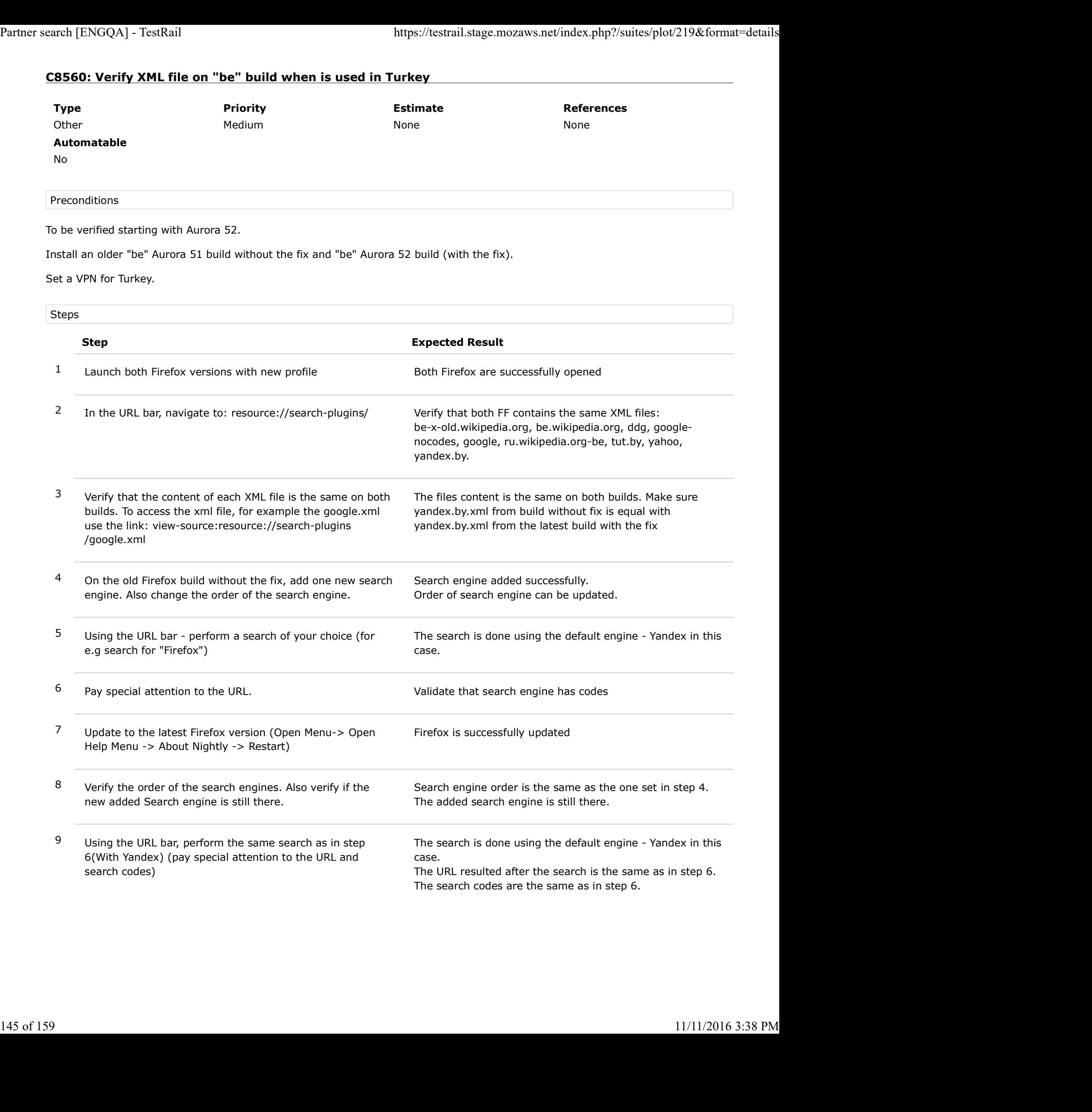

## C8561: Verify XML file on "be" build when is used in Romania

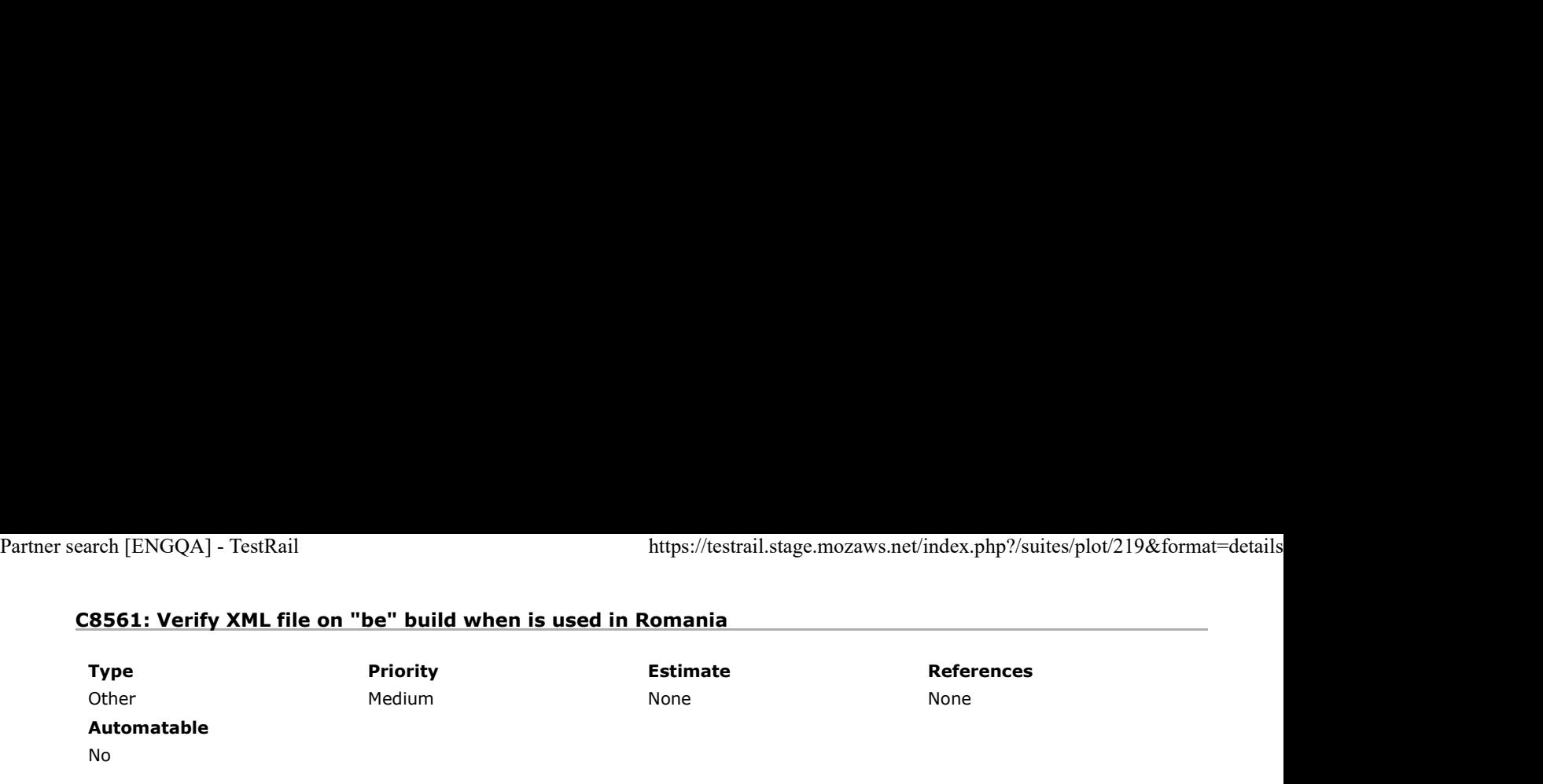

### Preconditions

To be verified starting Aurora 52.

Install an older "be" Aurora 51 build without the fix and "be" Aurora 52 build (with the fix).

If not located in Romania - set a Romanian VPN.

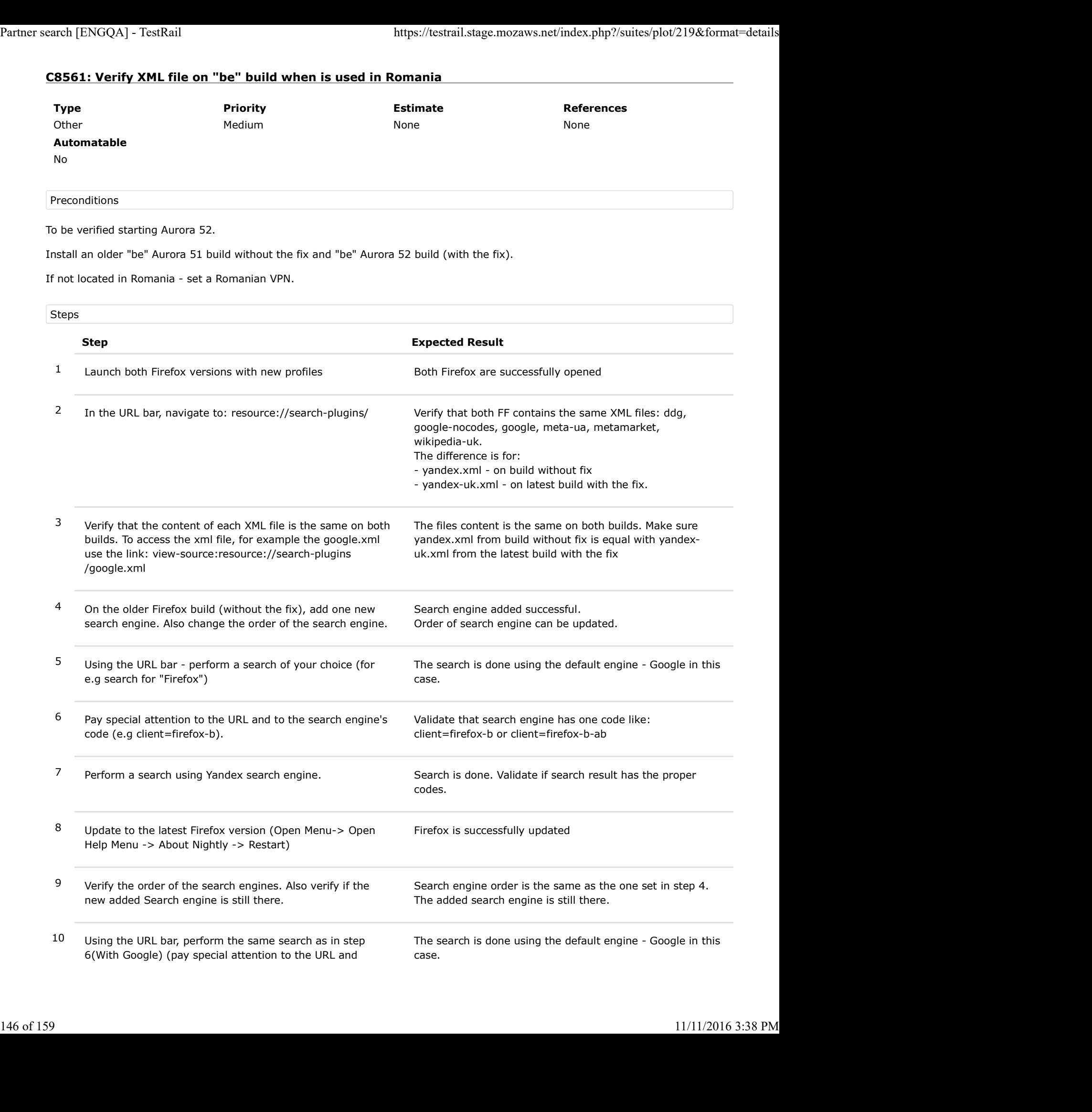

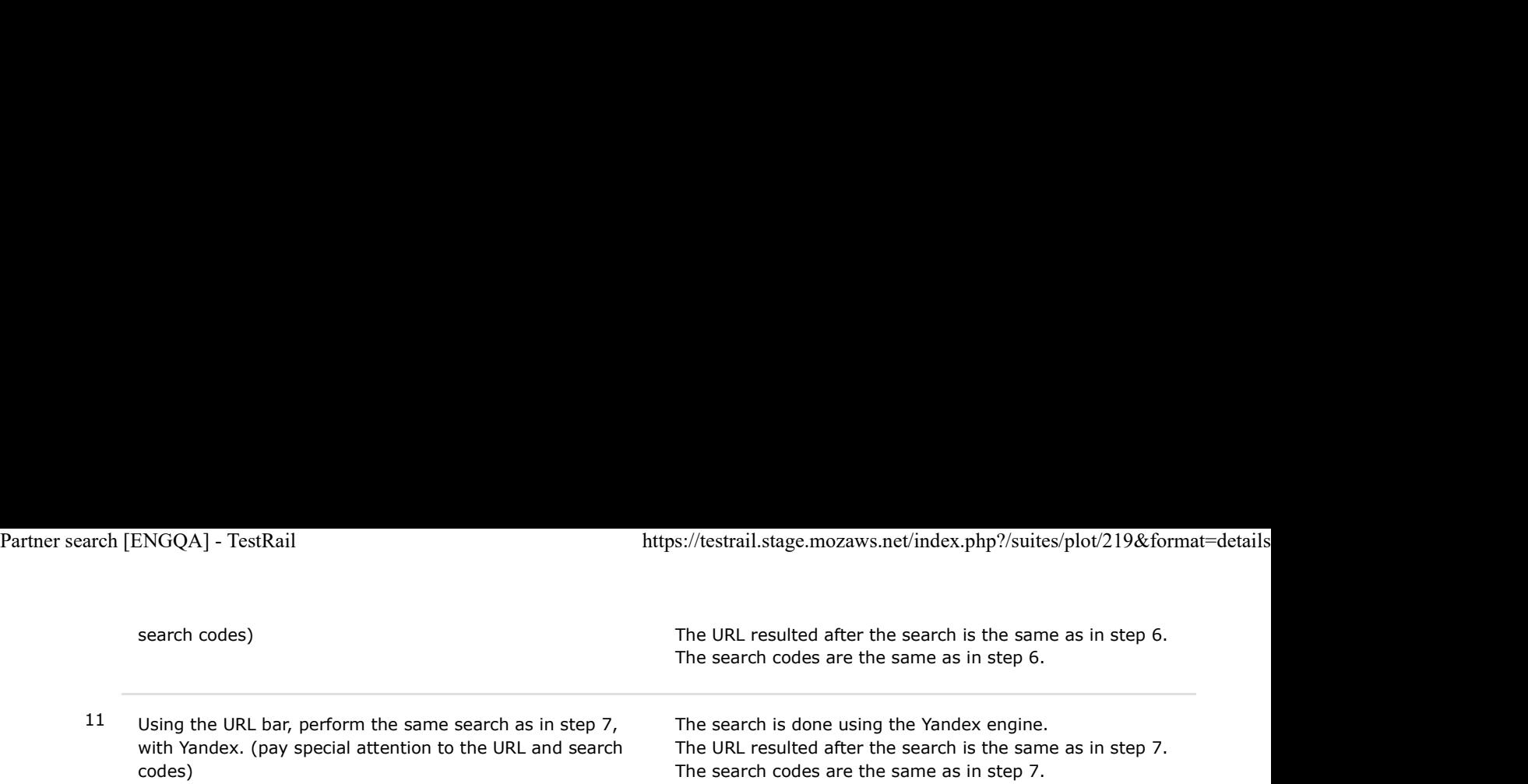

## C8438: Verify XML file on hsb build

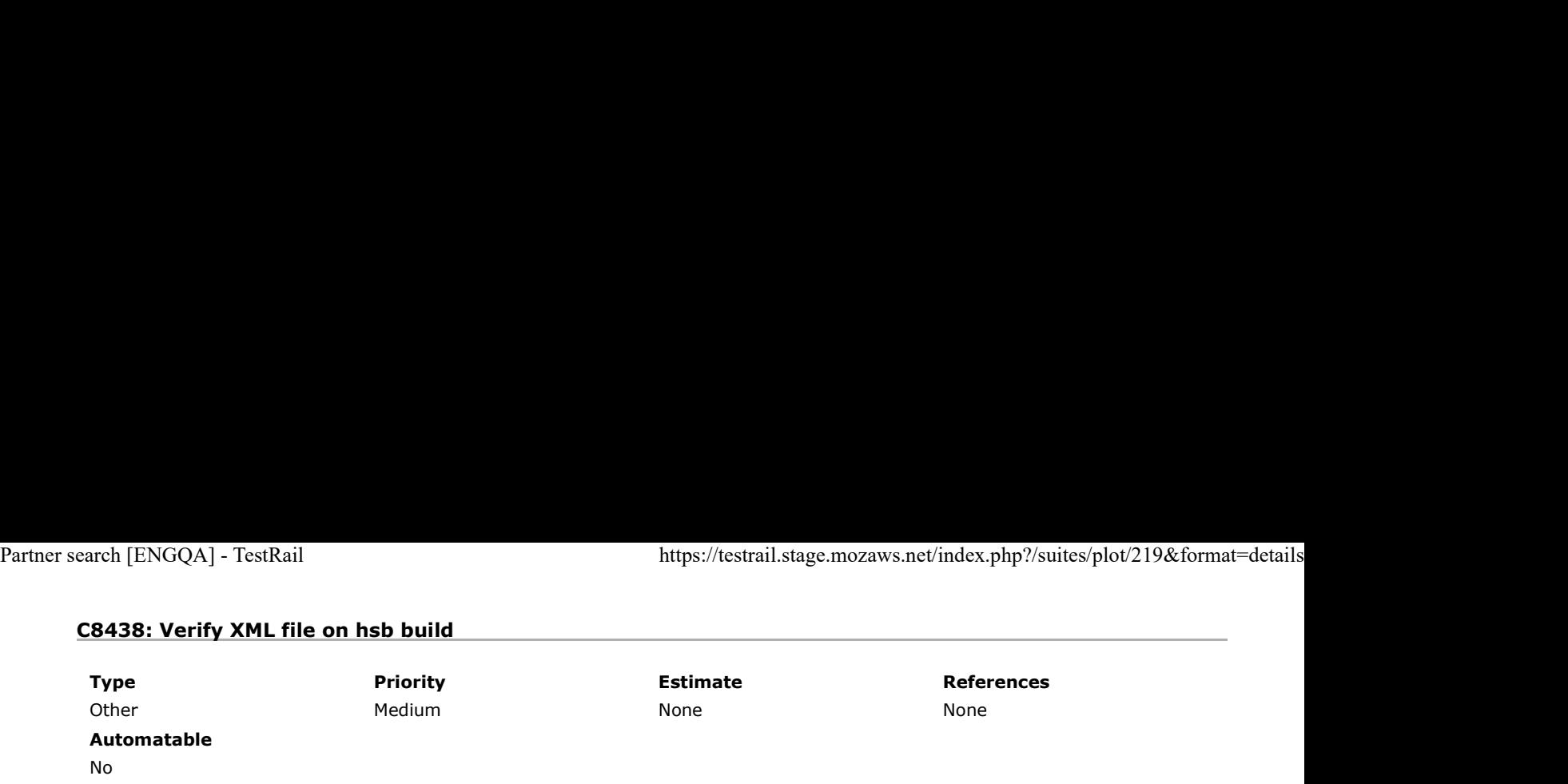

#### Preconditions

To be verified starting with Aurora 52.

Install an older "hsb " Aurora 51 build without the fix and "hsb " Aurora 52 build (with the fix).

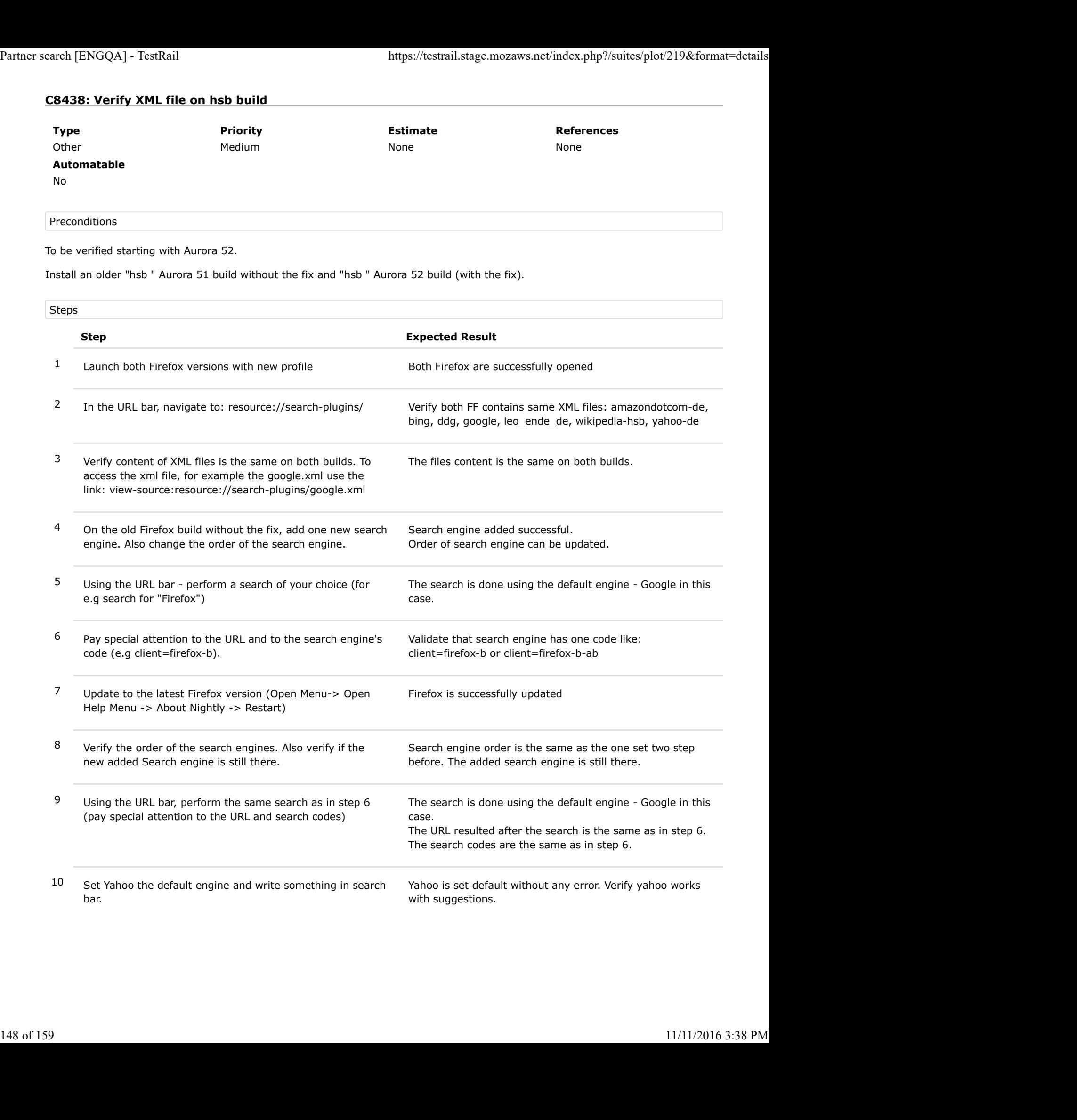

## C8439: Verify XML file on dsb build

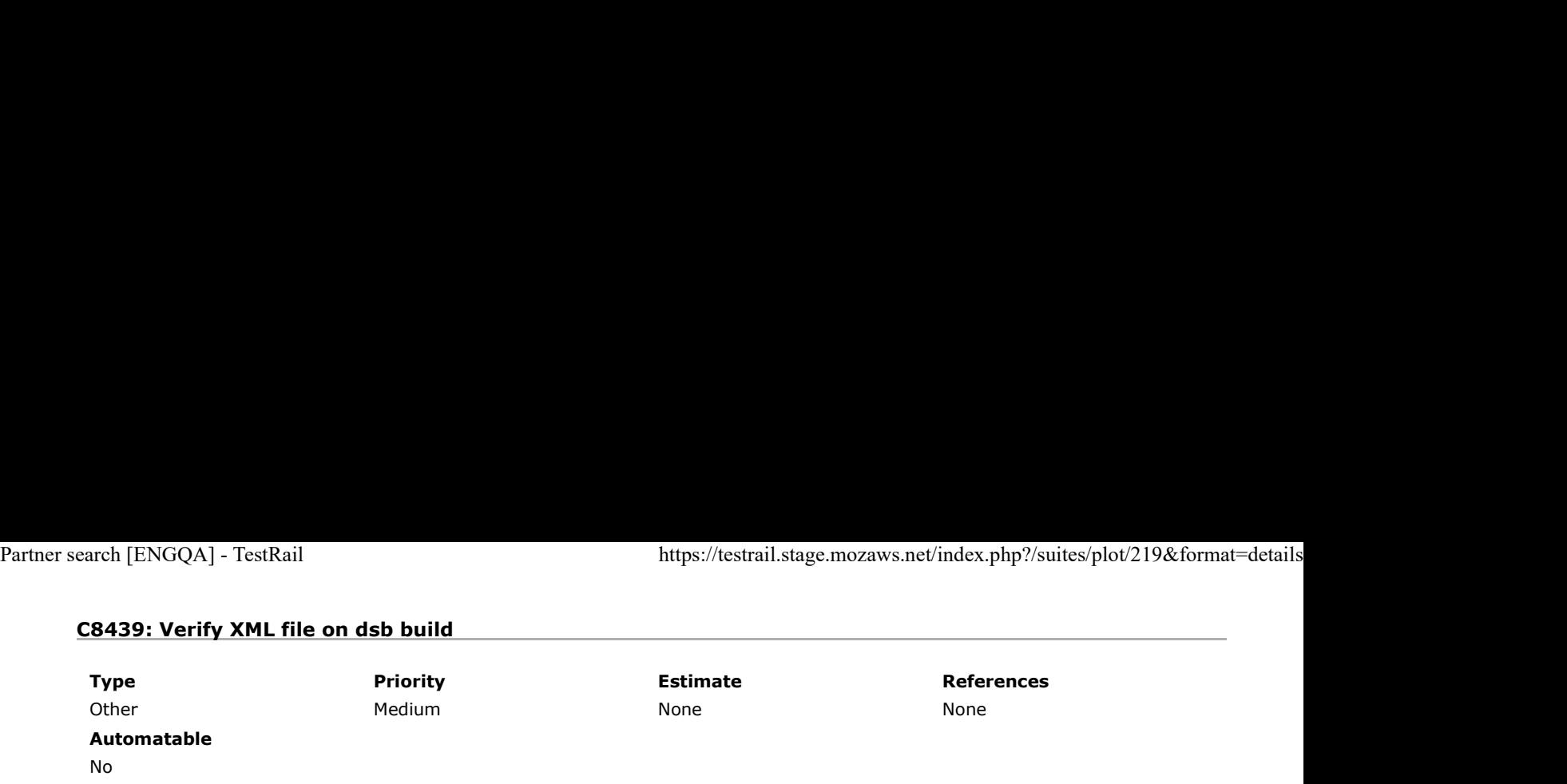

### Preconditions

To be verified starting with Aurora 52.

Install an older "dsb " Aurora 51 build without the fix and "dsb " Aurora 52 build (with the fix).

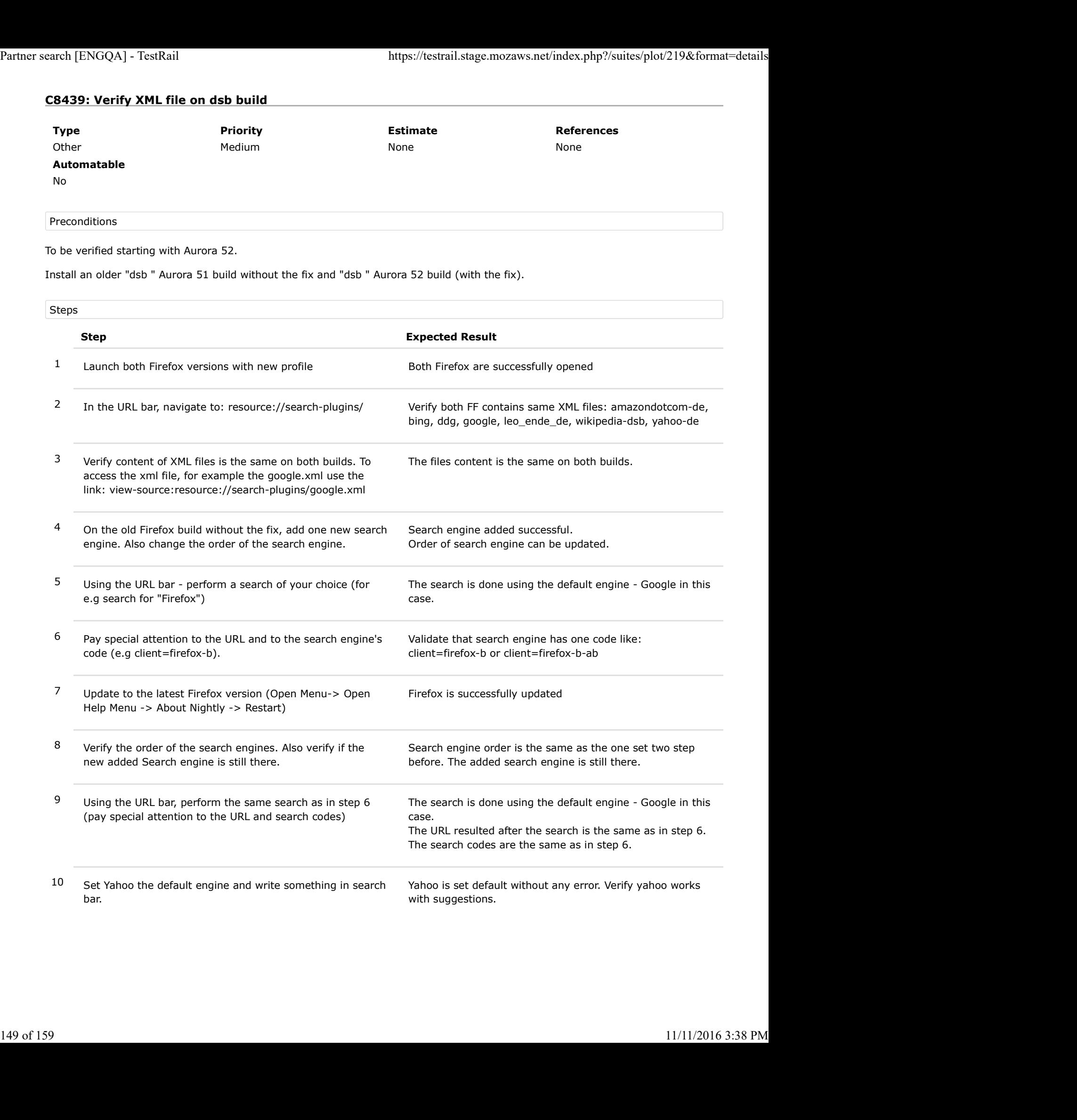

# C8440: Verify XML file on rm build

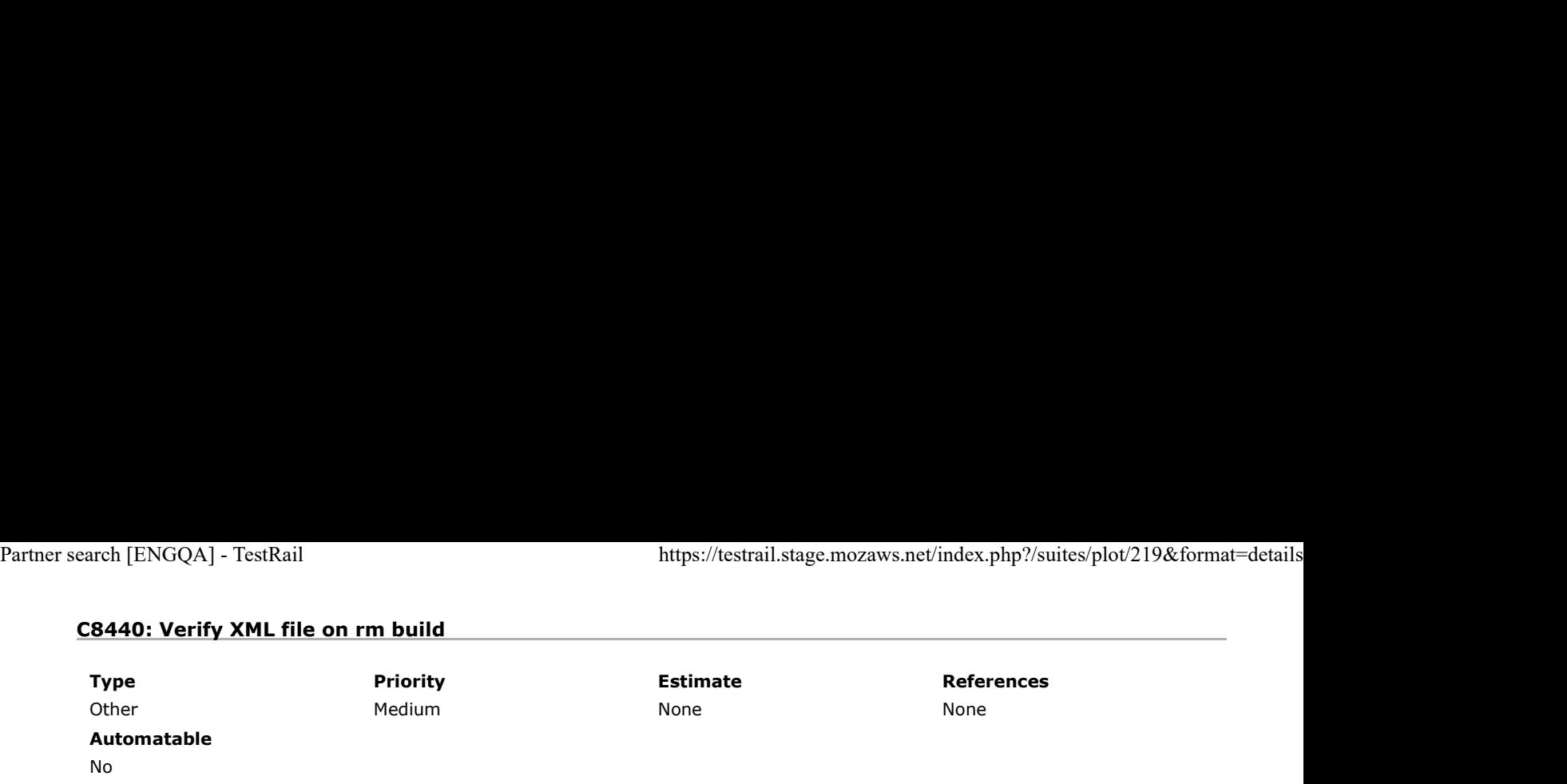

### Preconditions

To be verified starting with Aurora 52.

Install an older "rm " Aurora 51 build without the fix and "rm " Aurora 52 build (with the fix).

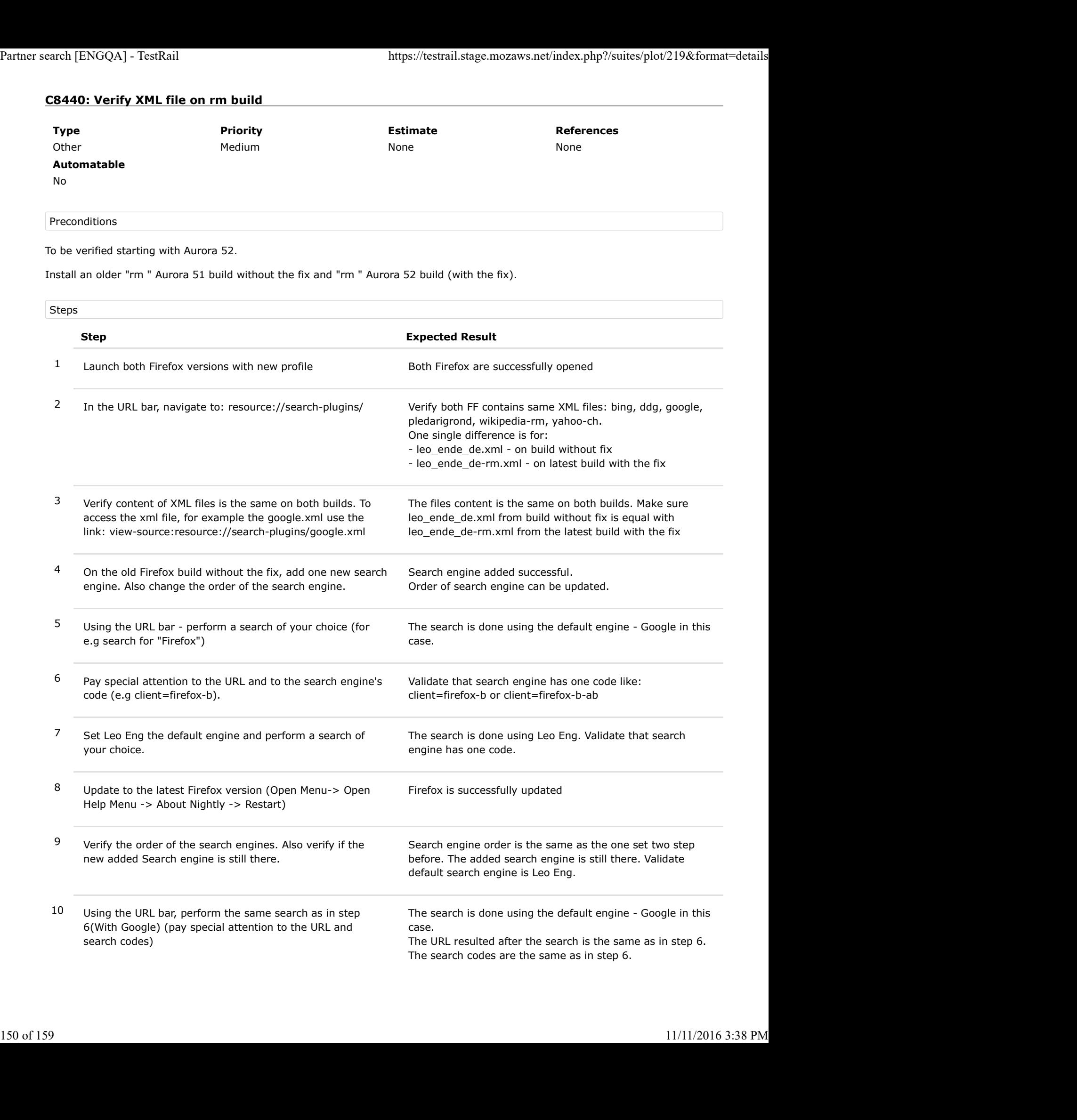

11 Set Leo Eng the default engine and write something in search bar. Perform a search.

Leo Eng is set default without any error. Verify Leo Eng works correctly, and has same result as the one from step7. The URL resulted after the search is the same as in step 7. Partner search [ENGQA] - TestRail https://testrail.stage.mozaws.net/index.php?/suites/plot/219&format=details<br>
11 Set Leo Eng the default engine and write something in Leo Eng is set default without any error. Verify Leo E

# C8444: Verify XML file on DA build

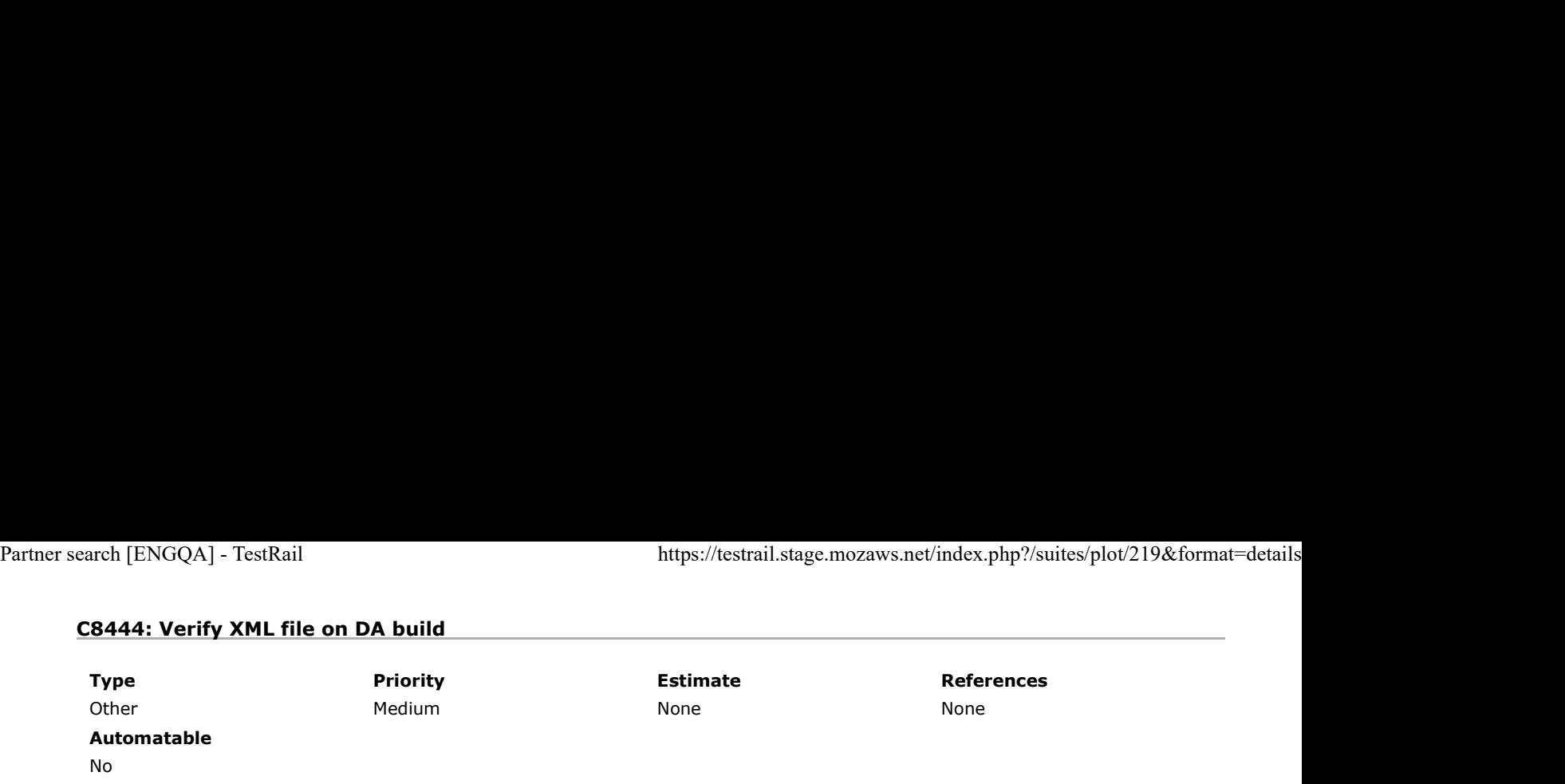

Preconditions

To be verified starting with Aurora 52.

Install an older "da" Aurora 51 build without the fix and "da" Aurora 52 build (with the fix).

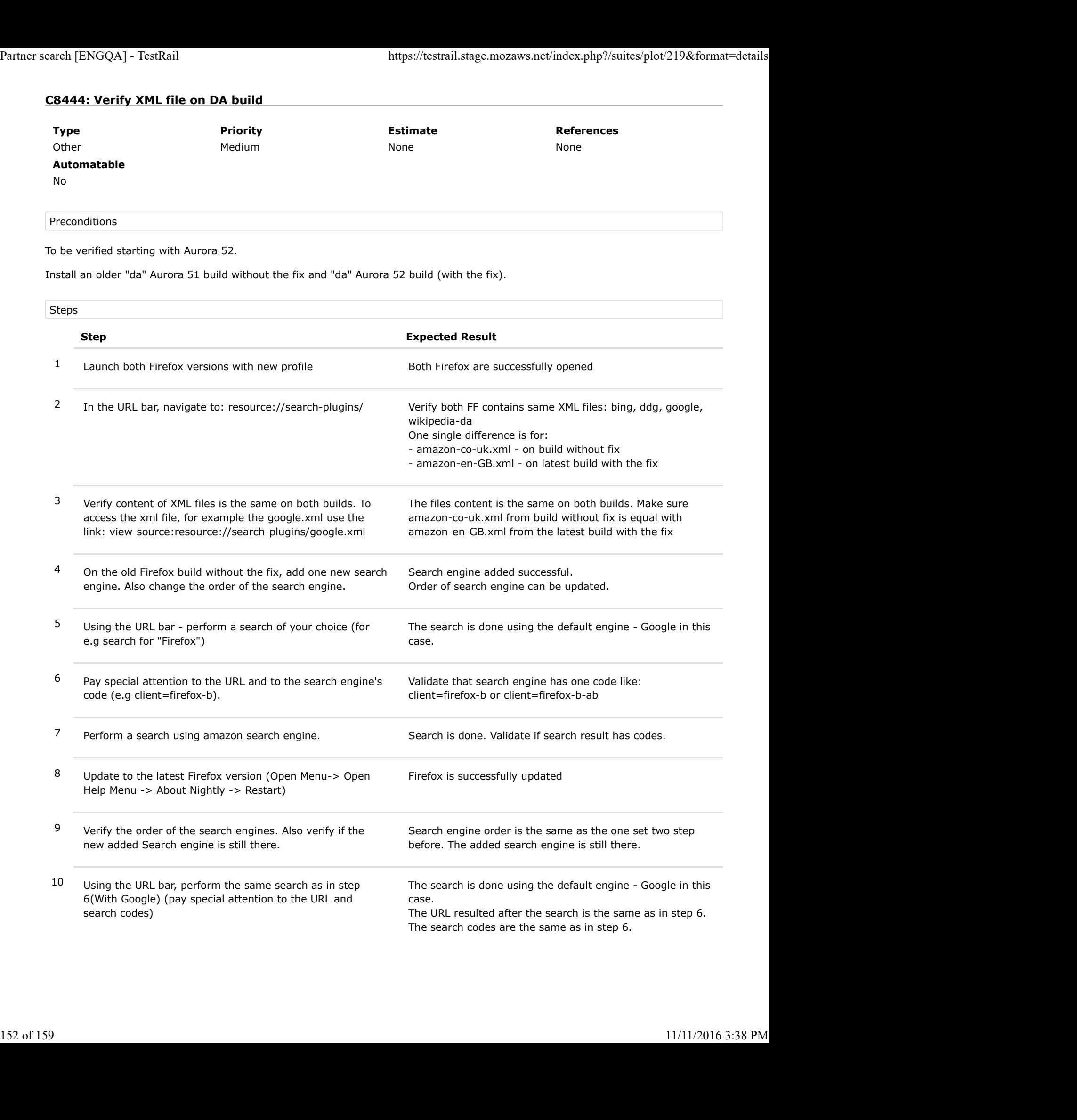

11 Using the URL bar, perform the same search as in step 7, with Amazon. (pay special attention to the URL and search codes) Partner search [ENGQA] - TestRail https://testrail.stage.mozaws.net/index.php?/suites/plot/219&format=details<br>
11 Using the URL bar, perform the same search as in step 7,<br>
with Amazon. (pay special attention to the URL and

The search is done using the Amazon engine. The URL resulted after the search is the same as in step 7. The search codes are the same as in step 7.

## C8572: Verify XML file on bn-IN build

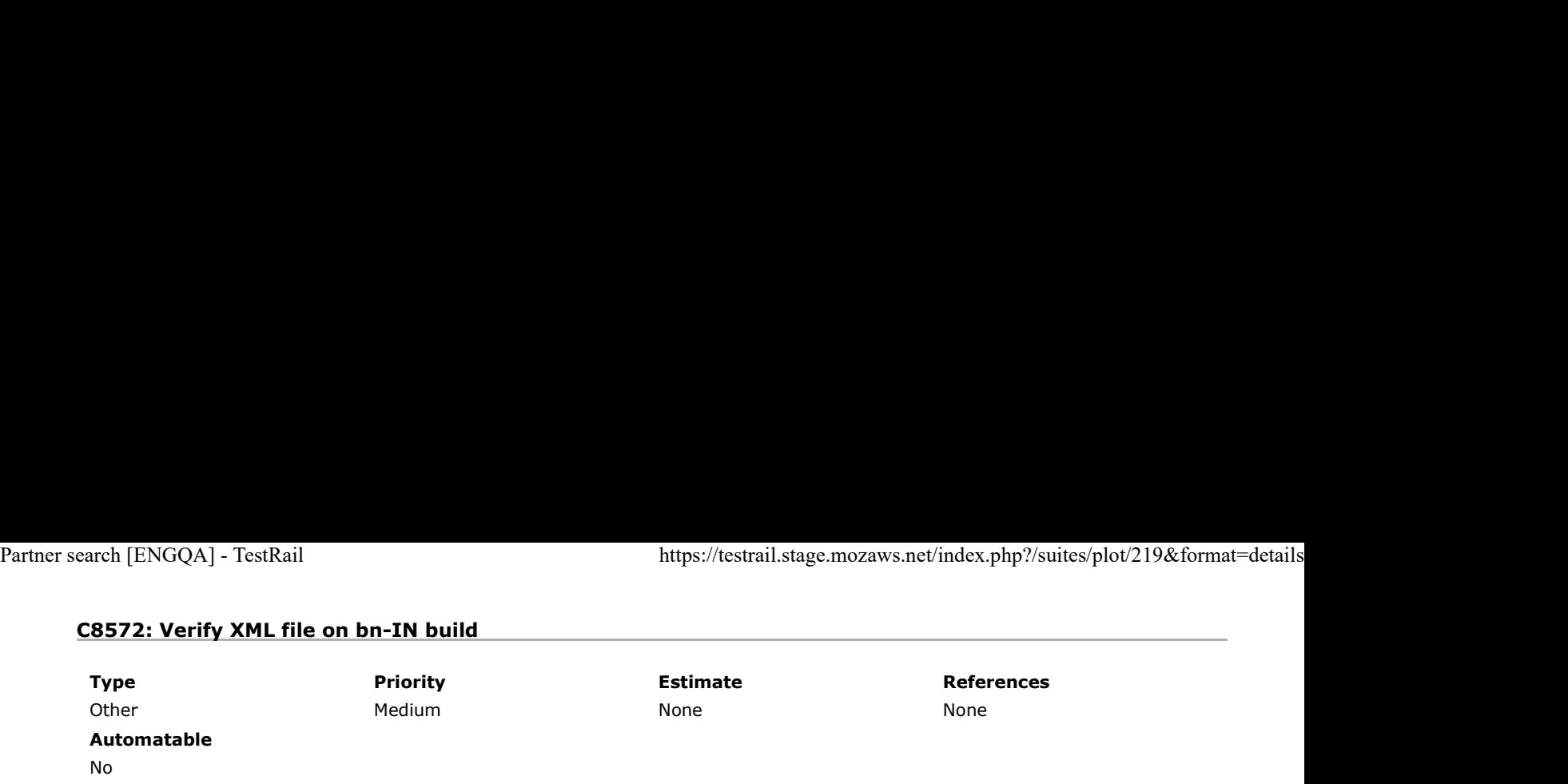

Preconditions

To be verified starting with Aurora 52.

Install an older "bn-IN" build without fix ( an Aurora 51 build ) and "mr" Latest Nightly. ( an Aurora 52 build )

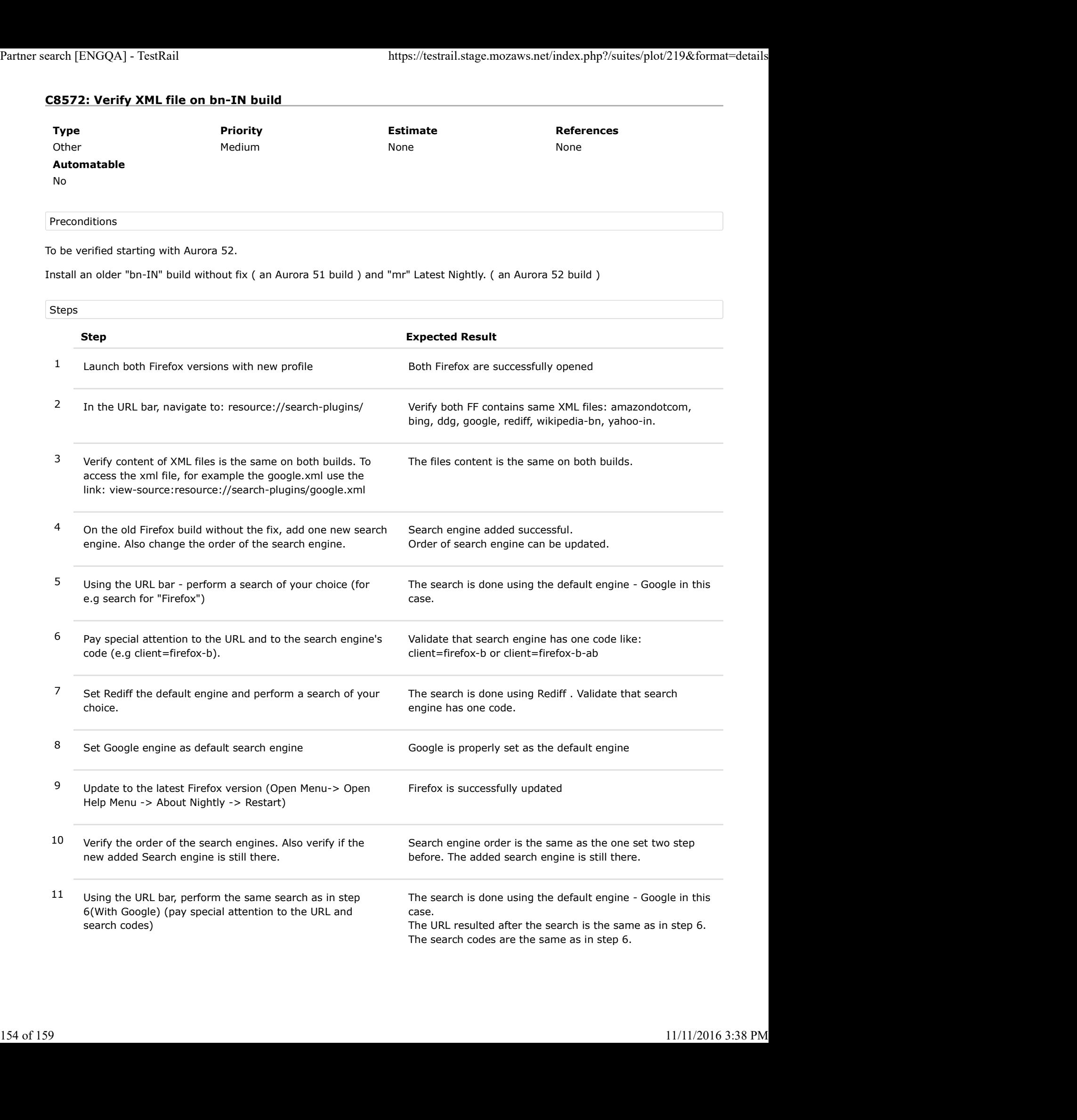

12 Set Rediff the default engine and perform a search of your choice.

Rediff is set default without any error. Verify Rediff works correctly, and has same result as the one from step7. The URL resulted after the search is the same as in step 7. Partner search [ENGQA] - TestRail<br>https://testrail.stage.mozaws.net/index.php?/suites/plot/219&format=details<br>12 Set Rediff the default engine and perform a search of your<br>12 Set Rediff the default engine and perform a sea

# C8573: Verify XML file on ml build

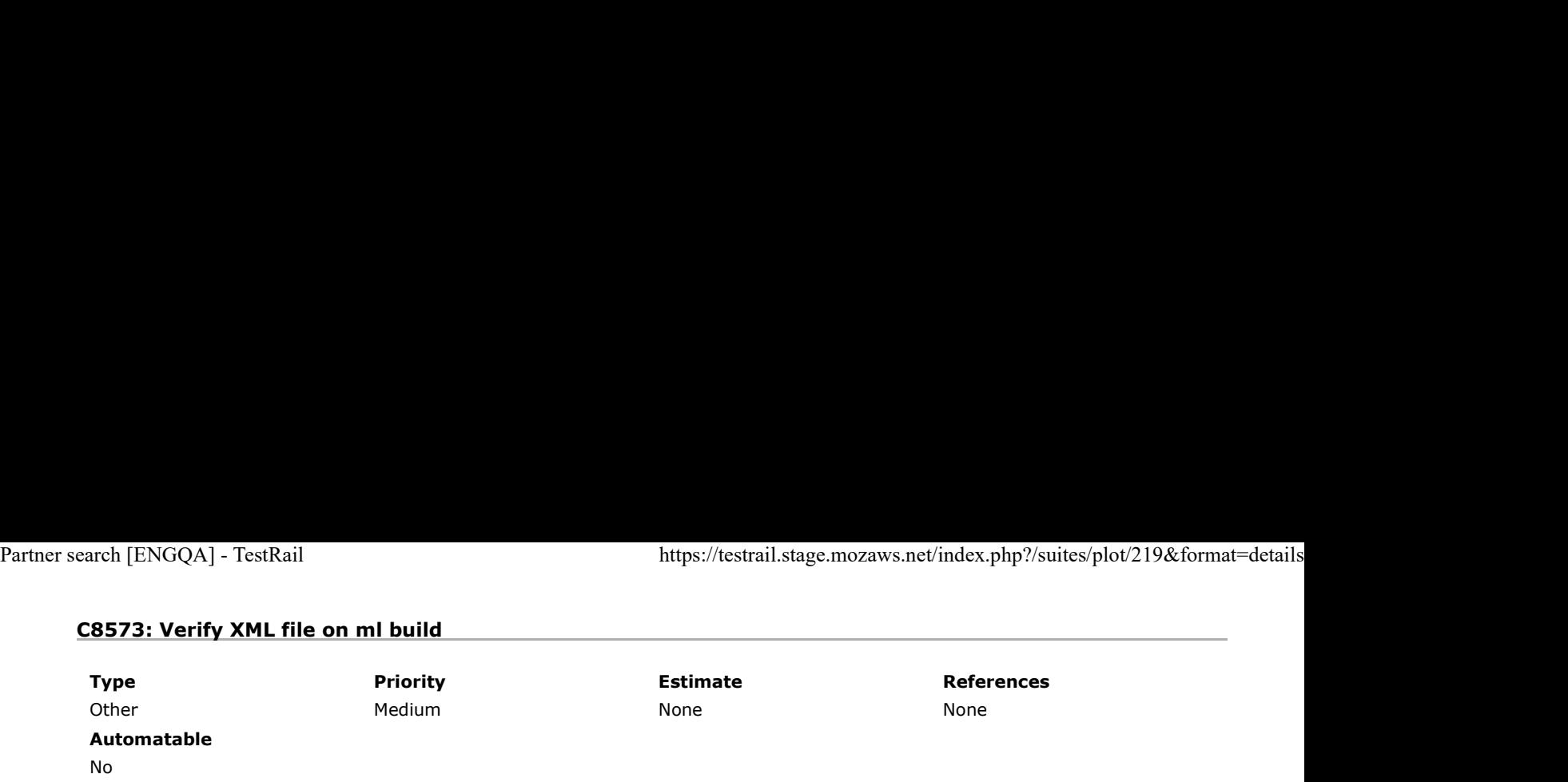

#### Preconditions

To be verified starting with Aurora 52.

Install an older "ml" build without fix ( an Aurora 51 build ) and "ml" Latest Nightly. ( an Aurora 52 build )

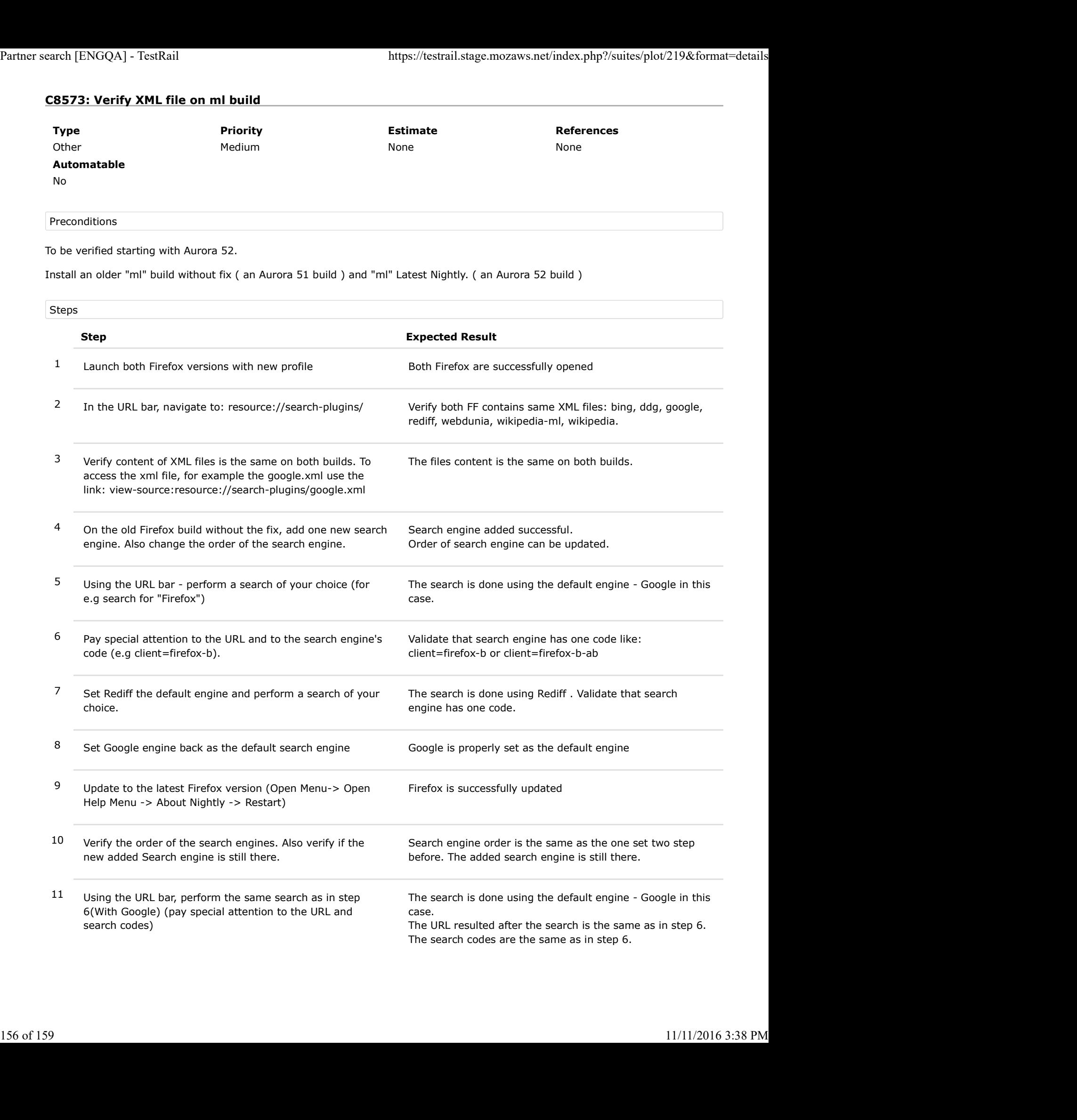

12 Set Rediff the default engine and perform a search of your choice.

Rediff is set default without any error. Verify Rediff works correctly, and has same result as the one from step7. The URL resulted after the search is the same as in step 7. Partner search [ENGQA] - TestRail<br>https://testrail.stage.mozaws.net/index.php?/suites/plot/219&format=details<br>12 Set Rediff the default engine and perform a search of your<br>12 Set Rediff the default engine and perform a sea

# C8574: Verify XML file on mr build

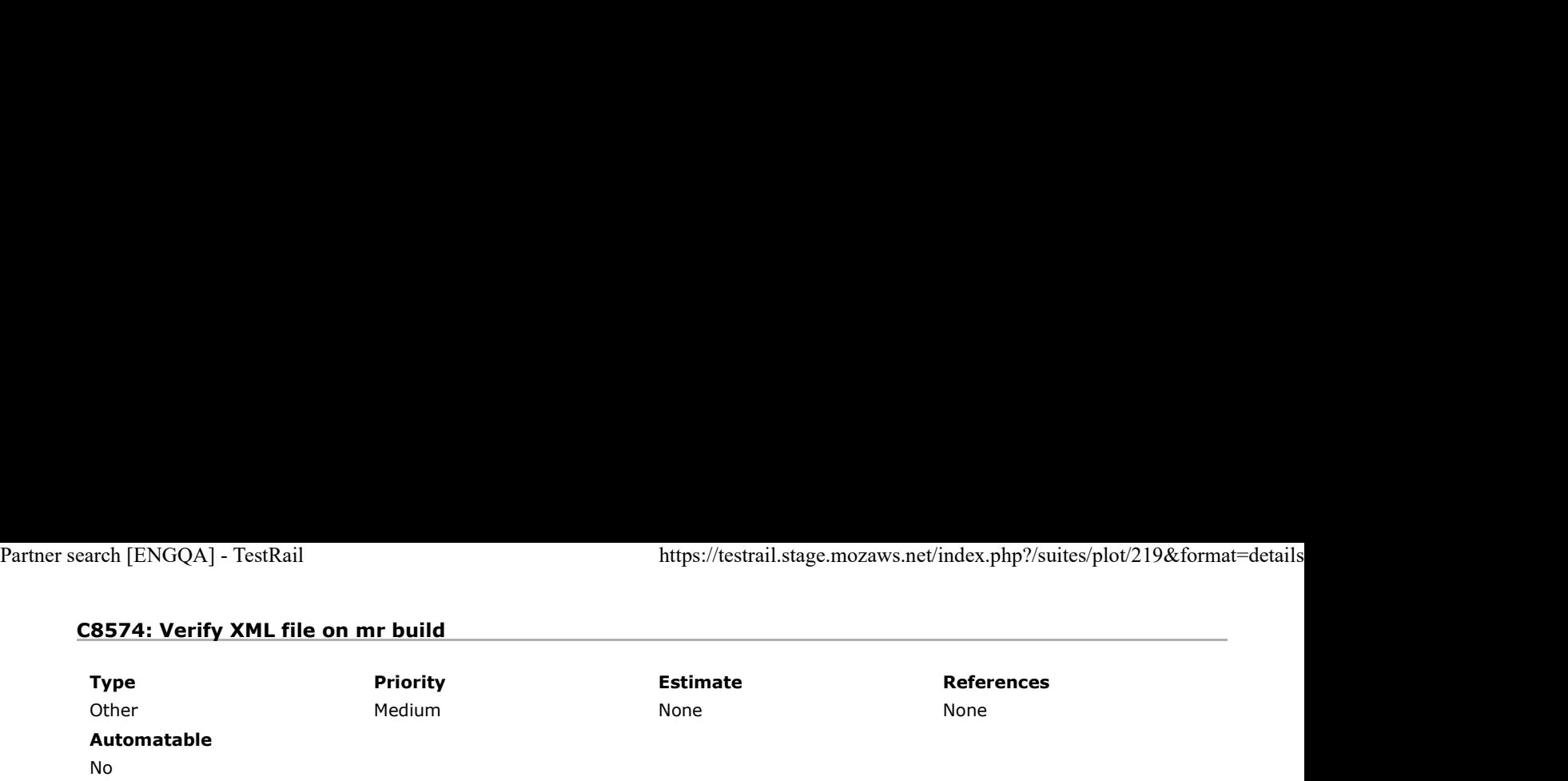

#### Preconditions

To be verified starting with Aurora 52.

Install an older "mr" build without fix ( an Aurora 51 build ) and "mr" Latest Nightly. ( an Aurora 52 build )

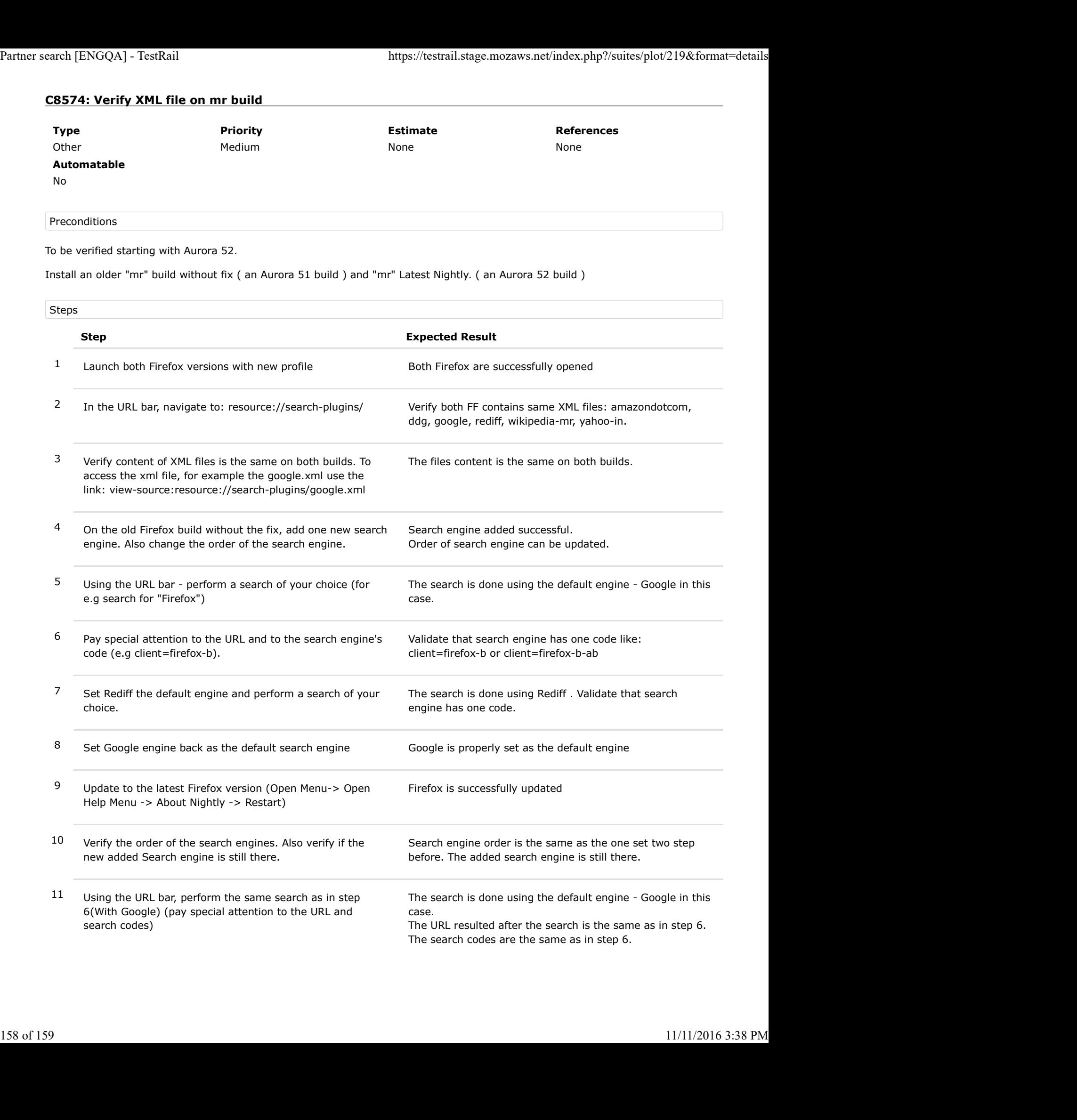

12 Set Rediff the default engine and perform a search of your choice.

Rediff is set default without any error. Verify Rediff works correctly, and has same result as the one from step7. The URL resulted after the search is the same as in step 7. Partner search [ENGQA] - TestRail<br>https://testrail.stage.mozaws.net/index.php?/suites/plot/219&format=details<br>12 Set Rediff the default engine and perform a search of your<br>12 Set Rediff the default engine and perform a sea